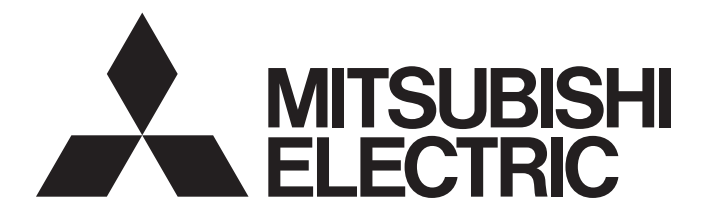

# Mitsubishi Electric AC Servo System

**MELSERVO-JET** 

MR-JET-G User's Manual (Parameters)

-MR-JET-\_G -MR-JET-\_G-N1

# <span id="page-2-0"></span>**SAFETY INSTRUCTIONS**

Please read the instructions carefully before using the equipment.

To use the equipment correctly, do not attempt to install, operate, maintain, or inspect the equipment until you have read through this manual, installation guide, and appended documents carefully. Do not use the equipment until you have a full knowledge of the equipment, safety information and instructions.

In this manual, the safety instruction levels are classified into "WARNING" and "CAUTION".

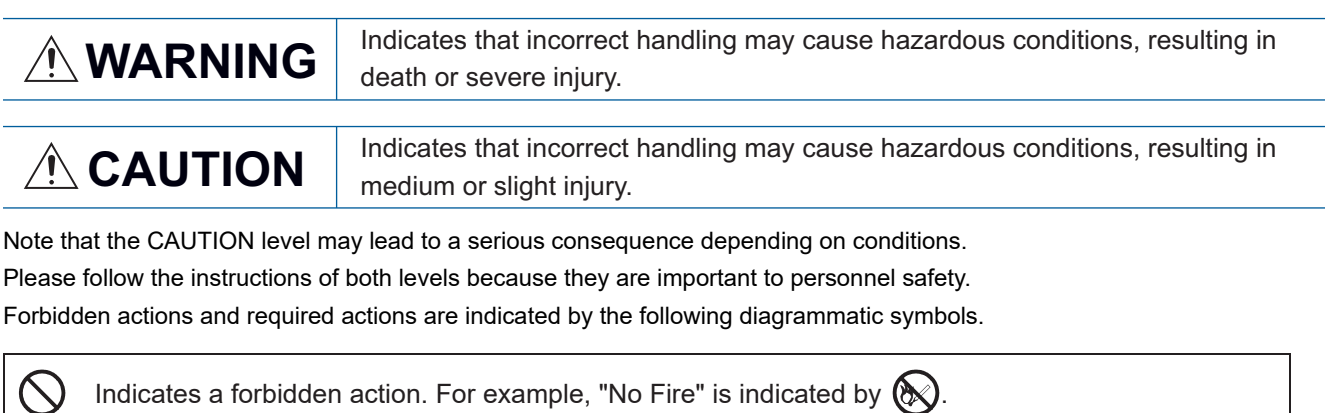

Indicates a required action. For example, grounding is indicated by  $\bigoplus$ .

In this manual, precautions for hazards that can lead to property damage, instructions for other functions, and other information are shown separately in the "Point" area.

After reading this manual, keep it accessible to the operator.

### [Installation/wiring]

### **WARNING**

- To prevent an electric shock, turn off the power and wait for 15 minutes or more before starting wiring and/or inspection.
- To prevent an electric shock, ground the servo amplifier.
- To prevent an electric shock, any person who is involved in wiring should be fully competent to do the work.
- To prevent an electric shock, mount the servo amplifier before wiring.
- To prevent an electric shock, connect the protective earth (PE) terminal of the servo amplifier to the protective earth (PE) of the cabinet, then connect the grounding lead wire to the ground.
- To prevent an electric shock, do not touch the conductive parts.

### [Setting/adjustment]

### **WARNING**

● To prevent an electric shock, do not operate the switches with wet hands.

### [Operation]

### **WARNING**

● To prevent an electric shock, do not operate the switches with wet hands.

### [Maintenance]

### **WARNING**

- To prevent an electric shock, any person who is involved in inspection should be fully competent to do the work.
- To prevent an electric shock, do not operate the switches with wet hands.

# <span id="page-4-0"></span>**ABOUT THE MANUAL**

 $Point$ 

e-Manuals are Mitsubishi Electric FA electronic book manuals that can be browsed with a dedicated tool.

- e-Manuals enable the following:
- Searching for desired information in multiple manuals at the same time (manual cross searching)
- Jumping from a link in a manual to another manual for reference
- Browsing for hardware specifications by scrolling over the components shown in product illustrations
- Bookmarking frequently referenced information
- Copying sample programs to engineering tools

If using the servo for the first time, prepare and use the following related manuals to ensure that the servo is used safely. For the related manuals, refer to the User's Manual (Introduction).

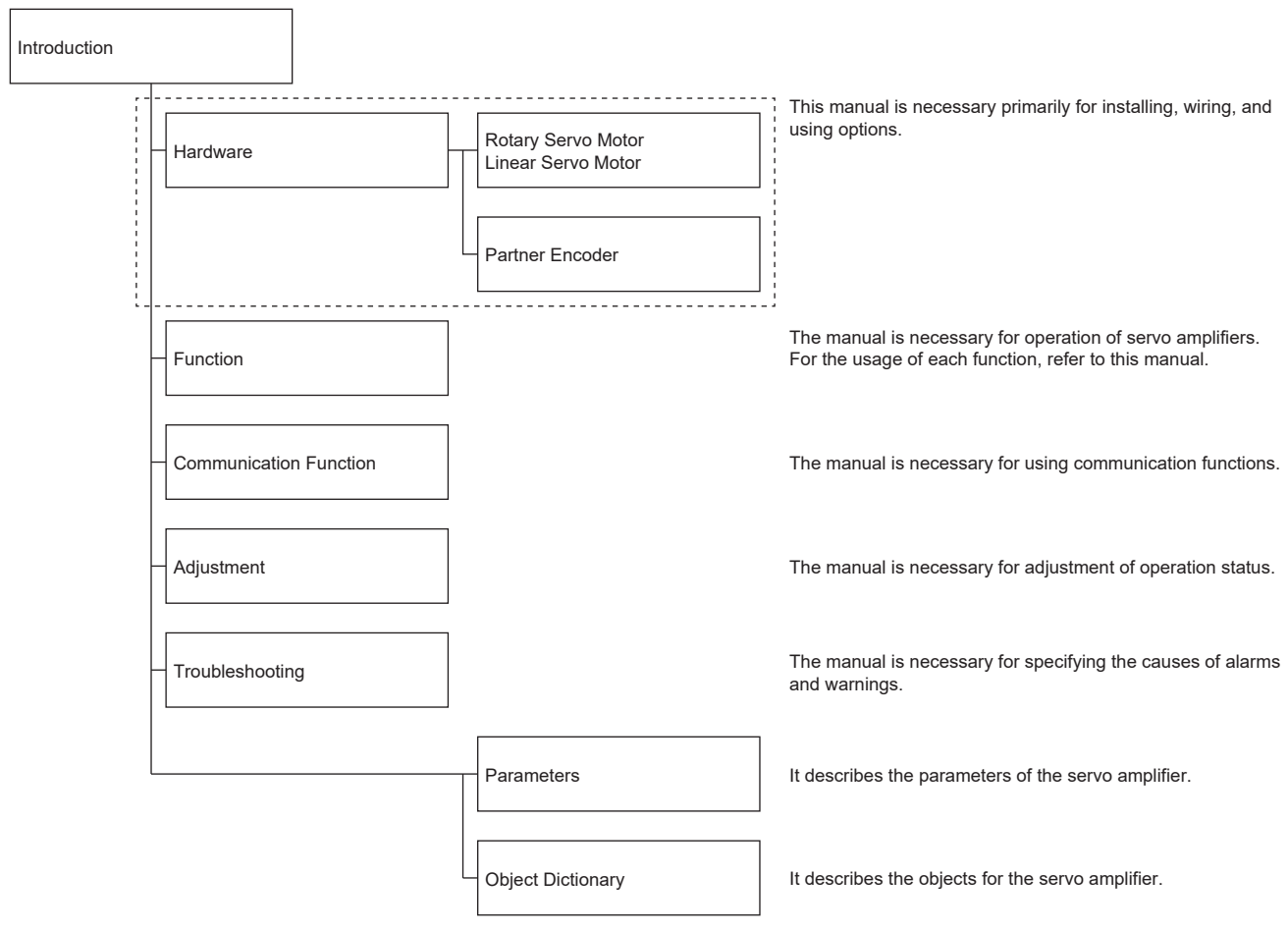

#### **Global standards and regulations**

Compliance with the indicated global standards and regulations is current as of the release date of this manual. Some standards and regulations may have been modified or withdrawn.

# <span id="page-5-0"></span>**U.S. CUSTOMARY UNITS**

U.S. customary units are not shown in this manual. Convert the values if necessary according to the following table.

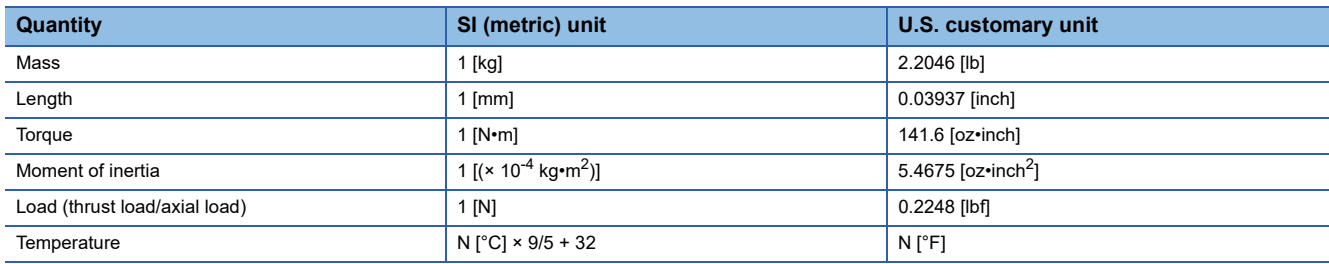

# **CONTENTS**

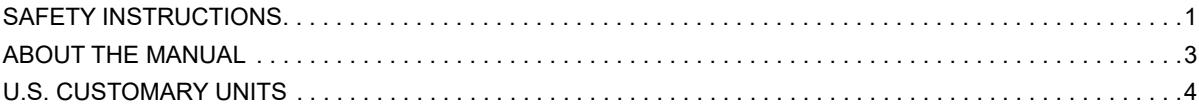

### **[CHAPTER 1 SERVO PARAMETER DETAILS](#page-13-0) 12**

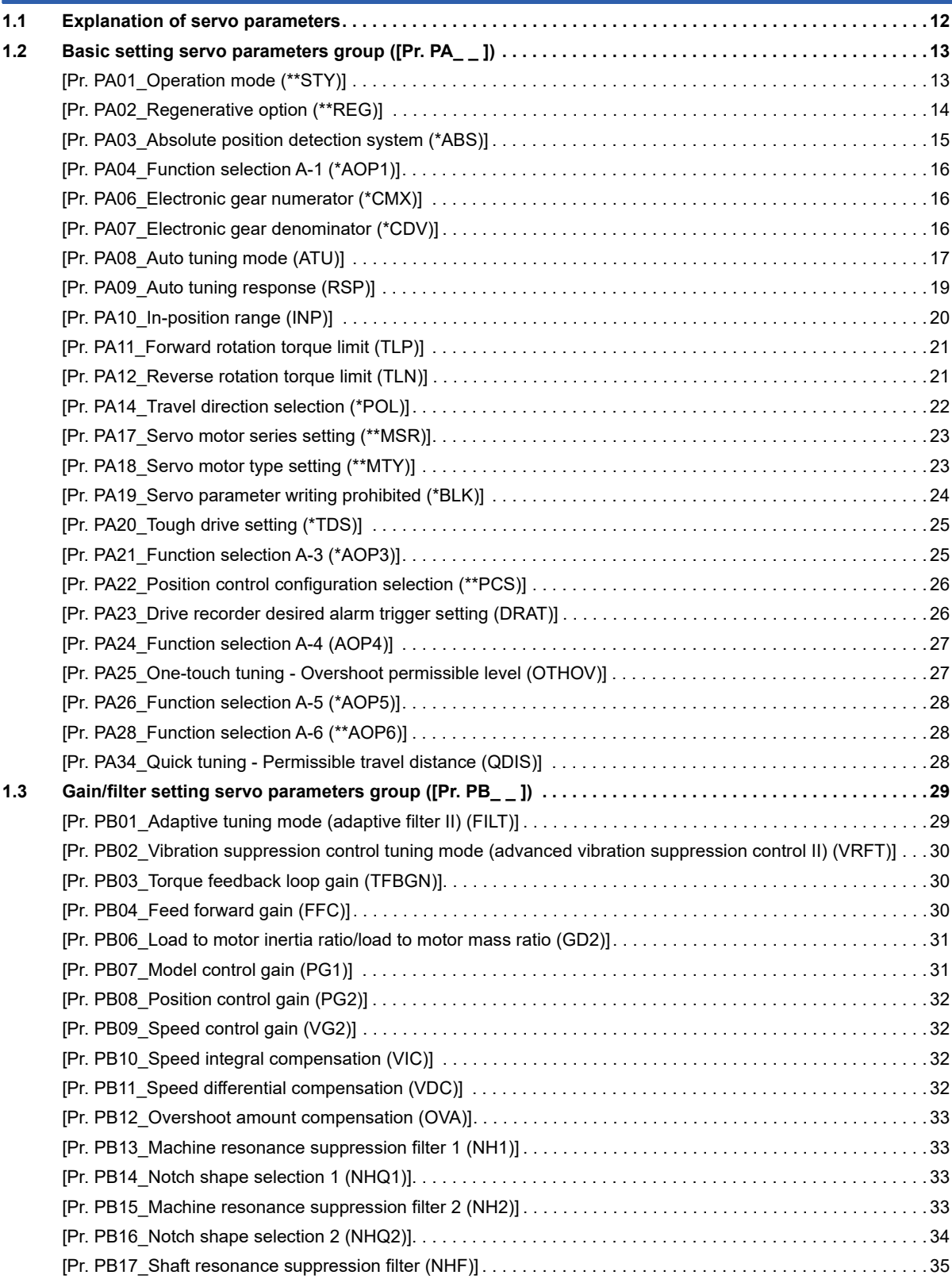

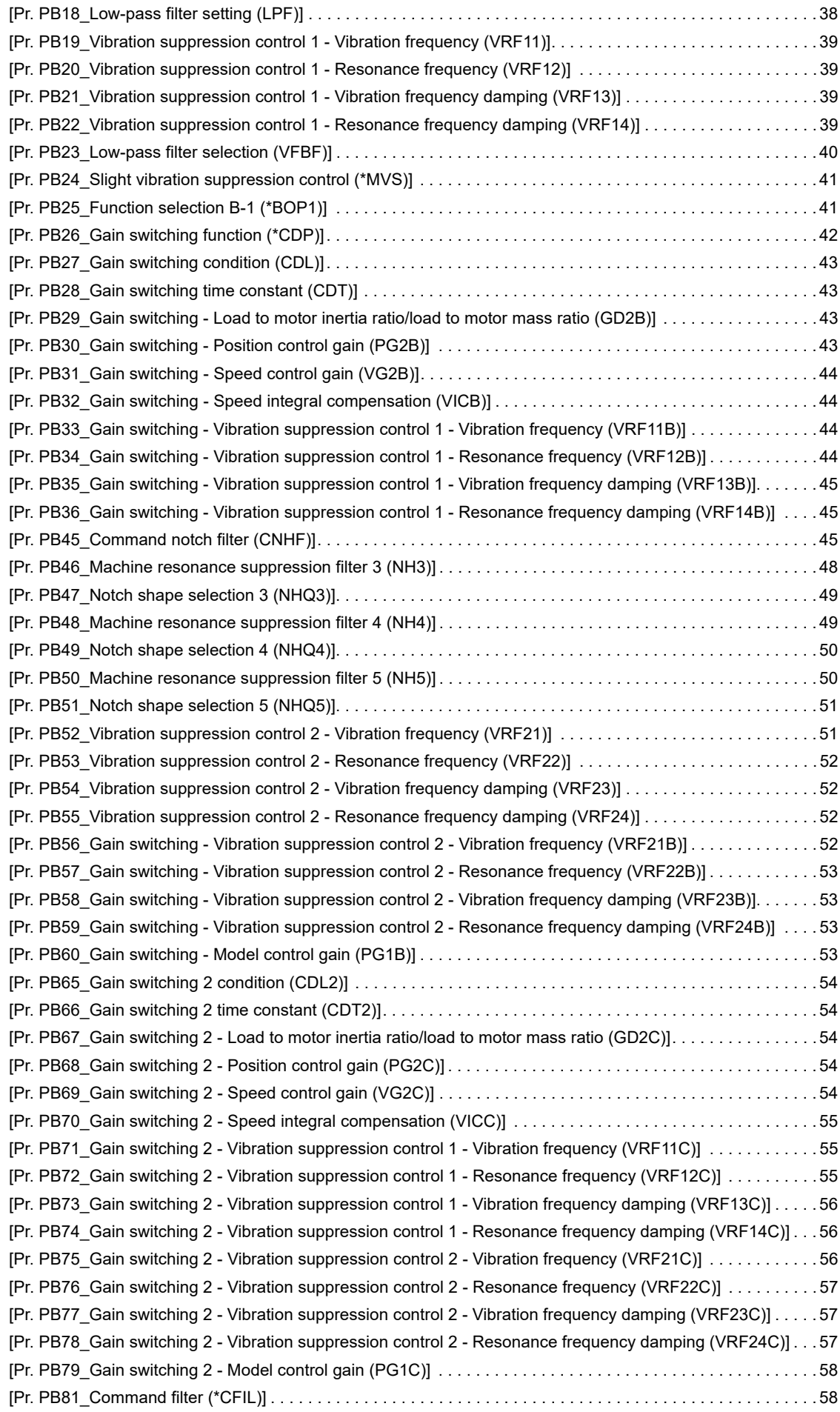

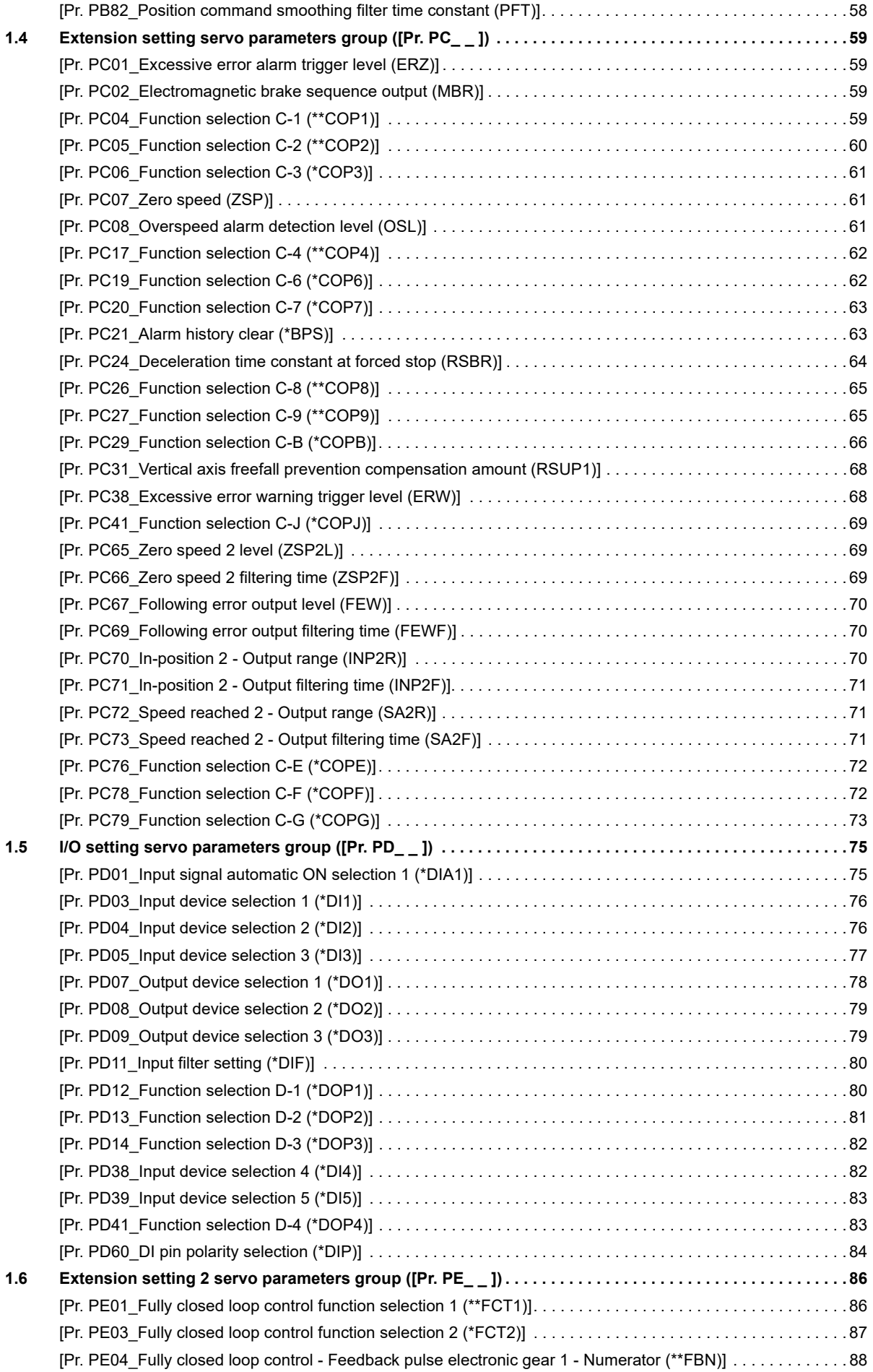

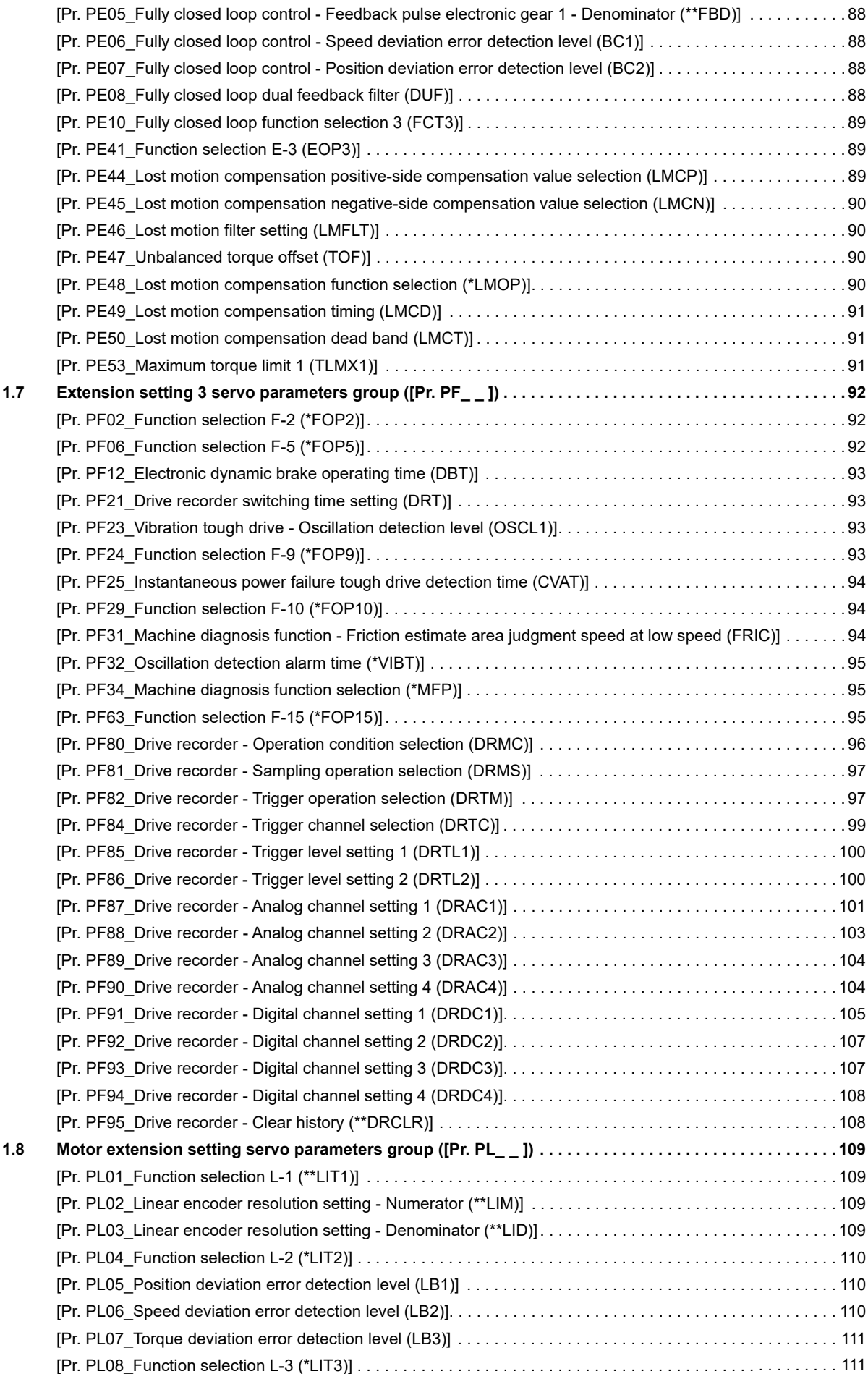

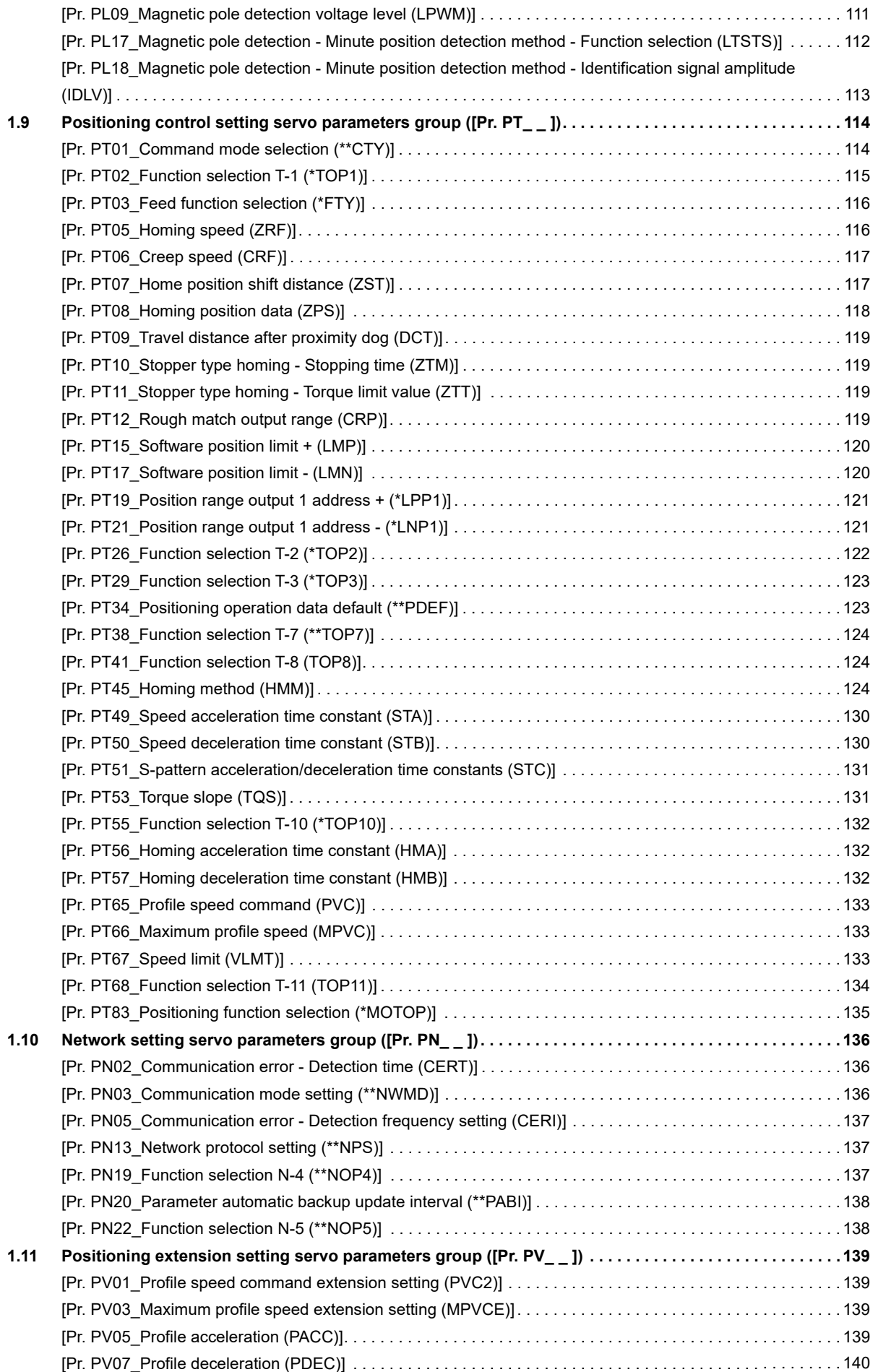

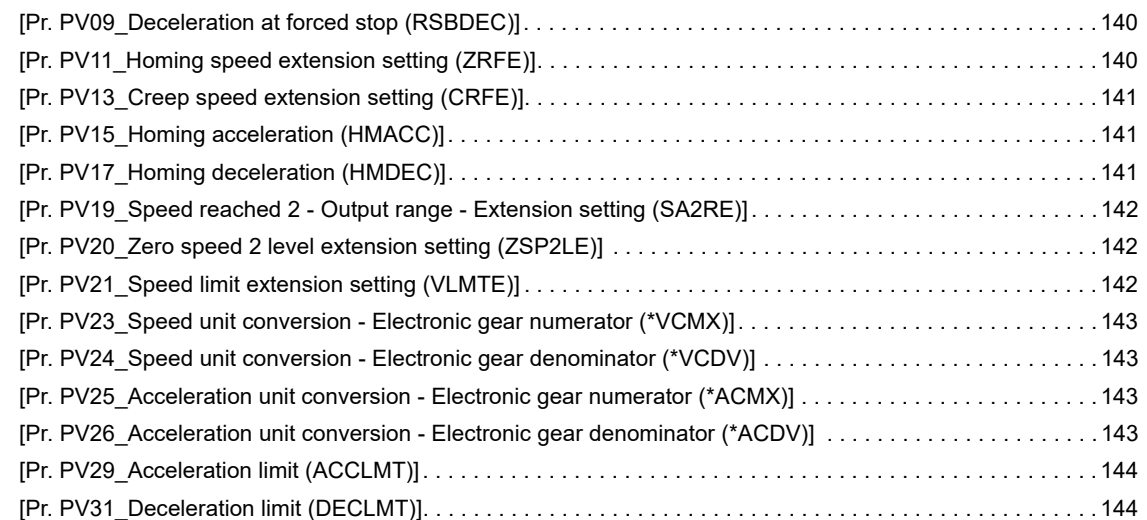

#### **[CHAPTER 2 LISTS OF SERVO PARAMETER SUPPORTED MODES](#page-146-0) 145**

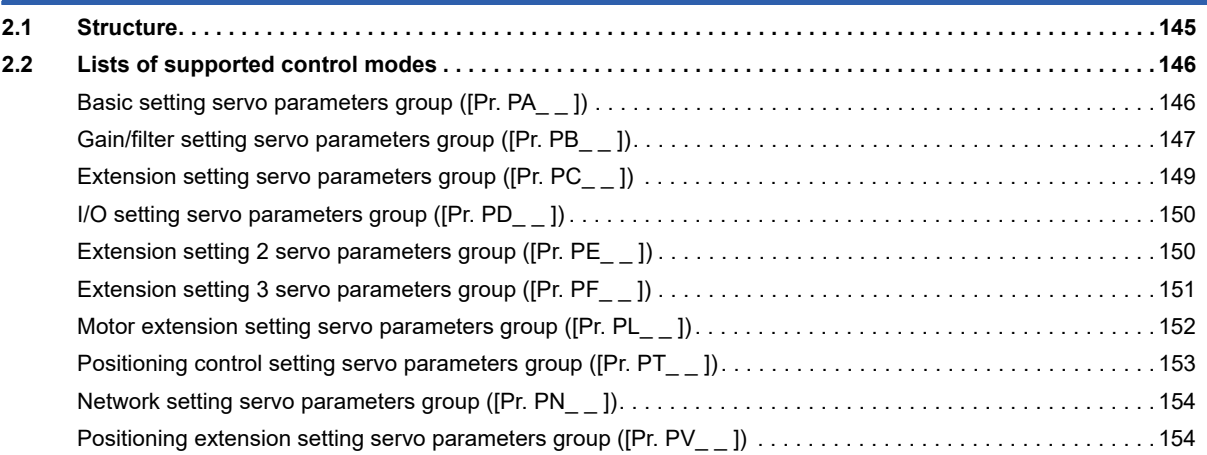

#### **[CHAPTER 3 LISTS OF SERVO PARAMETER INITIAL VALUES](#page-156-0) 155**

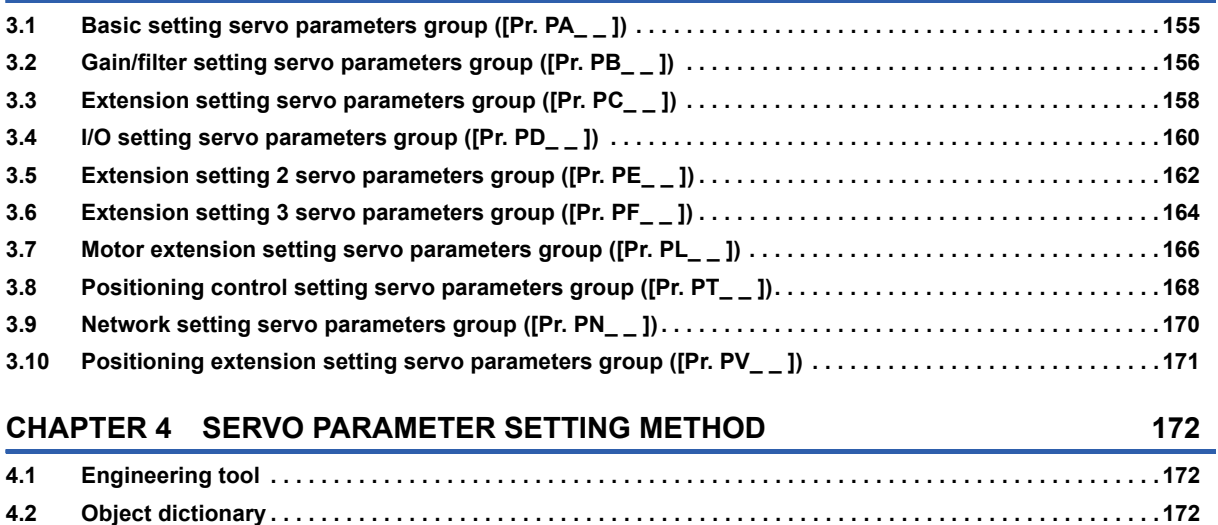

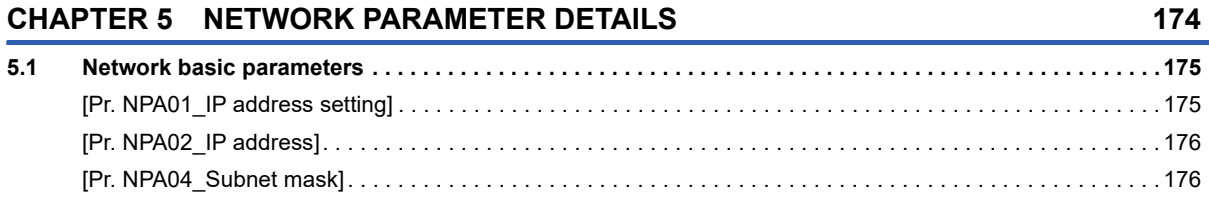

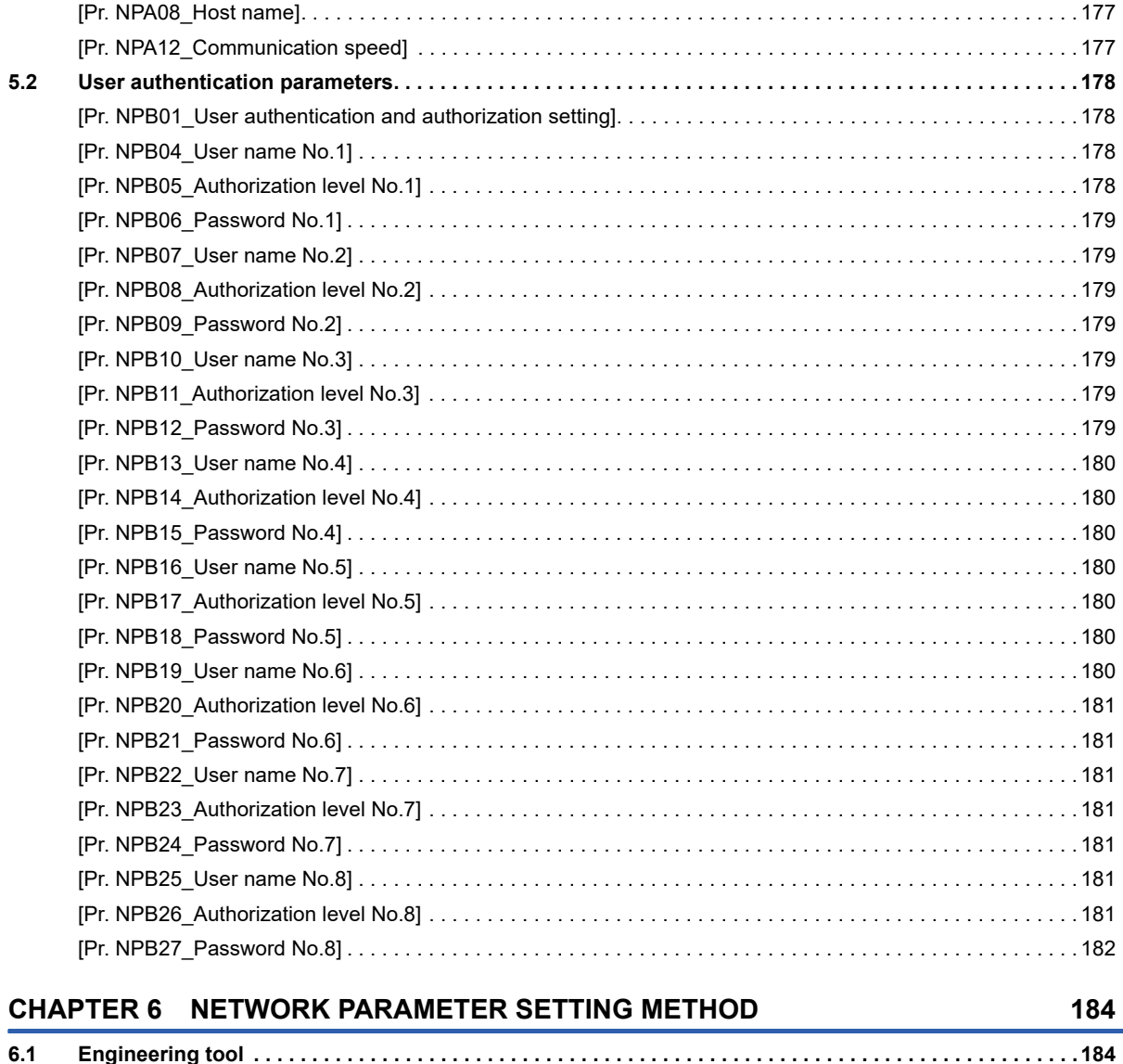

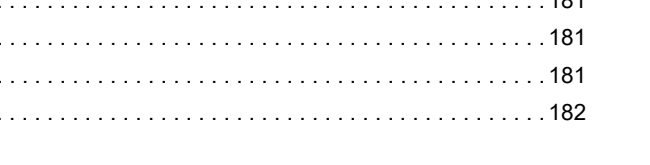

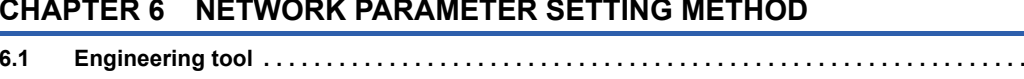

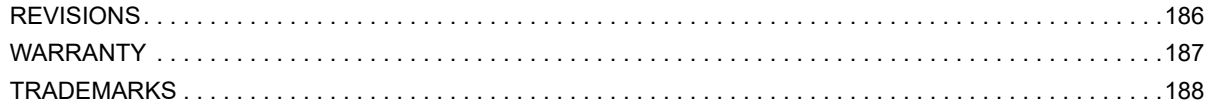

CONTENTS

# <span id="page-13-0"></span>**1 SERVO PARAMETER DETAILS**

#### **Restrictions**

Settable servo parameters and values depend on the controller model, servo amplifier firmware version, and MR Configurator2 software version. For details, refer to the controller user's manual. Refer to the Mitsubishi Electric FA site for the latest software version of MR Configurator2. In addition, the firmware version of the servo amplifier can be checked with MR Configurator2, objects, or by other means.

#### **Precautions**

Never make a drastic adjustment or change to the servo parameter values as doing so will make the operation unstable. Do not change the servo parameter settings as described below. Doing so may cause an unexpected condition, such as failing to start up the servo amplifier.

- Changing the values of the servo parameters for manufacturer setting
- Setting a value outside the range
- Changing the fixed value in each servo parameter

When writing servo parameters with the controller, make sure that the control axis No. of the servo amplifier is set correctly. Failure to do so may cause the servo parameter settings of another axis to be written and result in the servo amplifier being in an unexpected condition.

Some servo parameters are adjusted automatically. For example, auto tuning automatically adjusts gain servo parameters. Some servo parameters correspond to the objects that can be updated periodically in cyclic communication. For example, [Pr. PT45 Homing method] corresponds to [Homing method (Obj. 6098h)]. When a relevant object is mapped in cyclic communication, the controller overwrites the servo parameter value written with engineering tools. Thus, do not write a value with the engineering tools.

## <span id="page-13-1"></span>**1.1 Explanation of servo parameters**

For how to interpret the servo parameter numbers, refer to "Interpreting servo parameter numbers" in User's Manual (Introduction).

The following explains how to read the details of servo parameters.

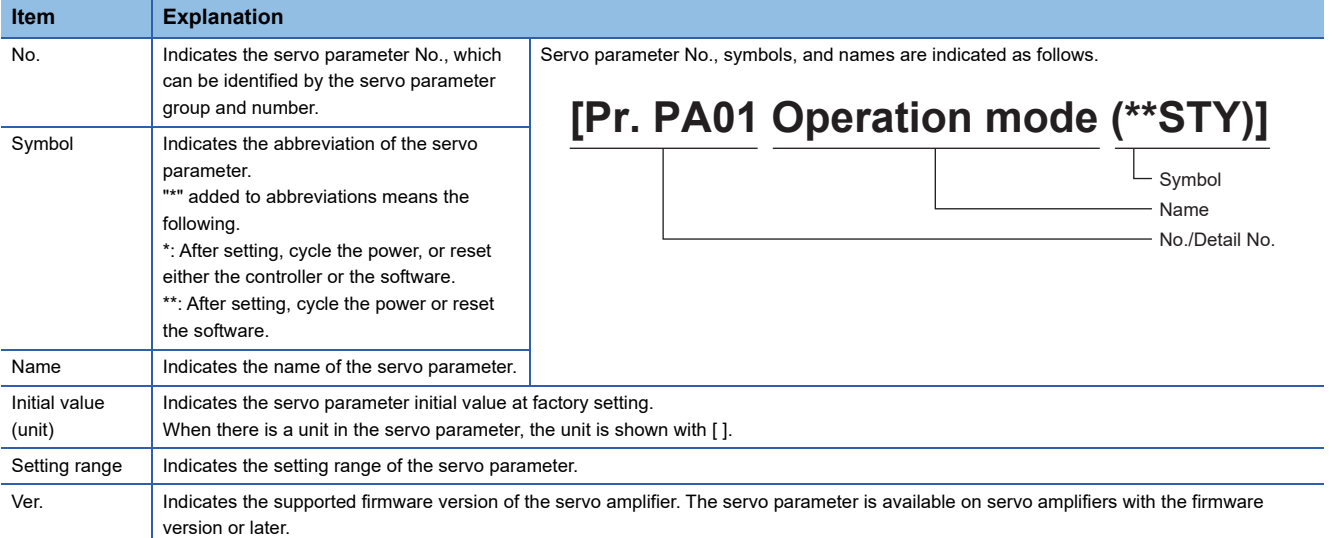

# <span id="page-14-0"></span>**1.2 Basic setting servo parameters group ([Pr. PA\_ \_ ])**

### <span id="page-14-1"></span>**[Pr. PA01\_Operation mode (\*\*STY)]**

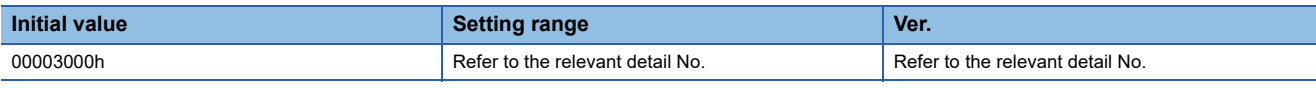

#### **[Pr. PA01.0\_Control mode selection]**

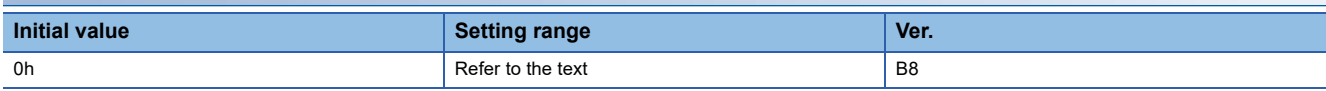

Select a control mode.

0: Network standard mode

6: Positioning mode (point table method)

The control modes that can be used for each network are as follows.

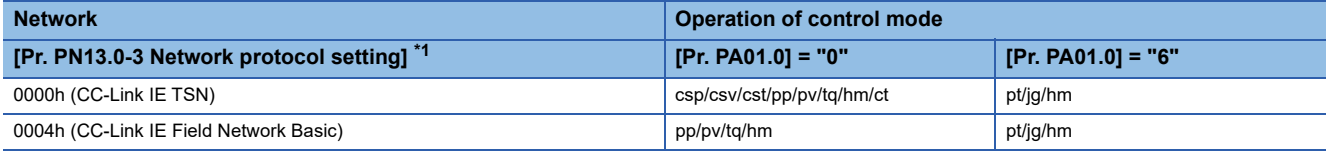

<span id="page-14-2"></span>\*1 Available on servo amplifiers with firmware version C0 or later.

Setting a value other than "0" and "6" triggers [AL. 037 Parameter error].

#### **[Pr. PA01.1\_Operation mode selection]**

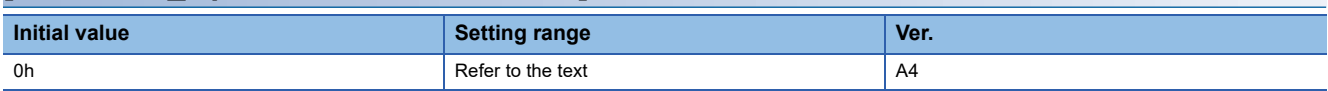

0: Standard control mode

4: Linear servo motor control mode

The setting value "4" can be used on servo amplifiers with firmware version B2 or later.

#### **[Pr. PA01.4\_Fully closed loop operation mode selection]**

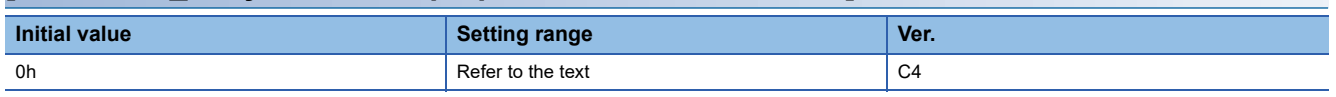

Select whether to enable or disable the fully closed loop control mode.

The external encoder communication method of four-wire type cannot be used in the fully closed loop control mode. When this servo parameter is set to "1" in the linear servo motor control mode, [AL. 037 Parameter error] occurs.

When this servo parameter is set to "1" on a servo amplifier with firmware version earlier than C4, [AL. 037] occurs.

0: Disabled (semi closed loop control mode)

1: Enabled (fully closed loop control mode)

### <span id="page-15-0"></span>**[Pr. PA02\_Regenerative option (\*\*REG)]**

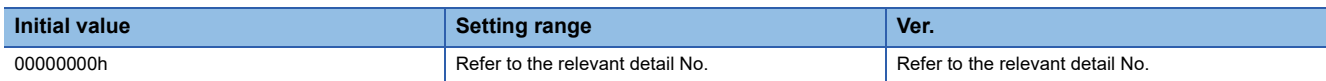

#### **[Pr. PA02.0-1\_Regenerative option selection]**

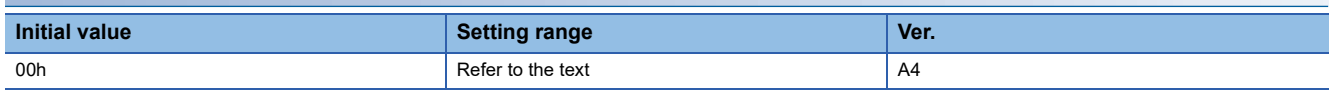

Select a regenerative option.

Incorrect setting may cause the regenerative option to burn.

If a selected regenerative option is not for use with the servo amplifier, [AL. 037 Parameter error] occurs.

00: Regenerative option is not used.

• No regenerative resistors are used on servo amplifiers with a capacity of 100 W/200 W.

• Built-in regenerative resistors are used on servo amplifiers with a capacity of 0.4 kW to 3.0 kW.

02: MR-RB032

03: MR-RB12

05: MR-RB30

06: MR-RB50 (A cooling fan is required.)

0D: MR-RB14

0E: MR-RB34

#### <span id="page-16-0"></span>**[Pr. PA03\_Absolute position detection system (\*ABS)]**

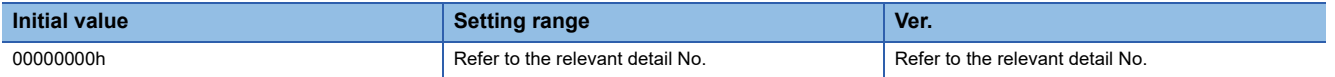

#### **[Pr. PA03.0\_Absolute position detection system selection]**

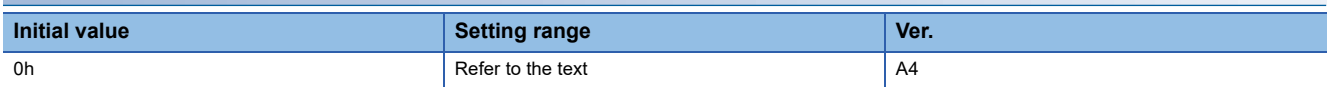

Set this servo parameter when using the absolute position detection system. If the absolute position detection system is switched to the incremental system, the home position is erased. Execute homing again when the absolute position detection system is enabled.

- 0: Disabled (incremental system)
- 1: Enabled (absolute position detection system)

In the following case, enabling the absolute position detection system triggers [AL. 037 Parameter error].

- When an incremental type encoder is being used
- When semi closed/fully closed switching is enabled

By setting [Pr. PF63.0 [AL. 01A.5 Servo motor combination error 3] selection] to "1" (disabled) while the absolute position detection system is enabled, an in-use servo motor with a batteryless absolute position encoder can be replaced without changing the setting value of [Pr. PA03.1 Servo motor replacement preparation].

Connecting a servo motor that had not been connected at the startup of the absolute position detection system will cause [AL. 025 Absolute position erased], erasing absolute position data.

Therefore, check if a correct servo motor is connected.

#### **[Pr. PA03.1\_Servo motor replacement preparation]**

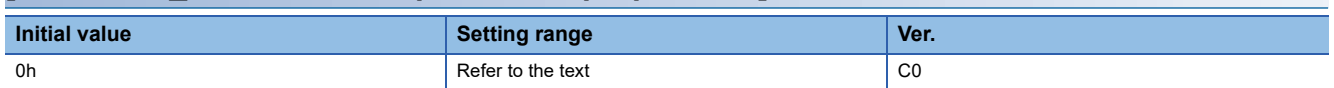

To replace an in-use batteryless absolute position encoder equipped servo motor while the absolute position detection system is in enabled status, set this servo parameter to "enabled".

Selecting "1" (enabled) enables servo motor replacement. After completing the servo motor replacement preparation, the value automatically changes to "0" (disabled) and the home position is erased.

After replacing the servo motor, execute homing again.

If [AL. 01A.5 Servo motor combination error 3] occurs after servo motor replacement, set this servo parameter to "1" (enabled), cycle the power, and then deactivate [AL. 01A.5].

0: Disabled

1: Enabled

### <span id="page-17-0"></span>**[Pr. PA04\_Function selection A-1 (\*AOP1)]**

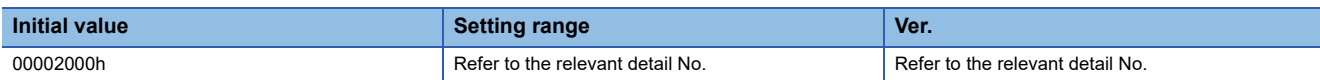

#### **[Pr. PA04.2\_Servo forced stop selection]**

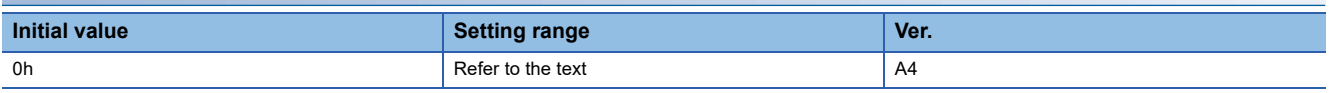

0: Enabled (the forced stop input EM2 or EM1 is used)

1: Disabled (the forced stop input EM2 and EM1 are not used)

#### **[Pr. PA04.3\_Forced stop deceleration function selection]**

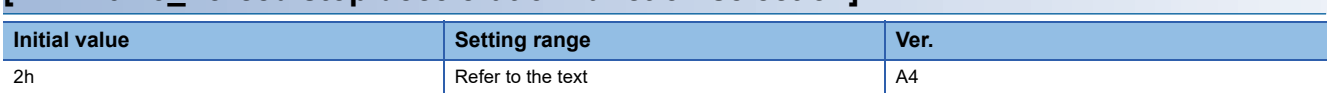

0: Forced stop deceleration function disabled (EM1 is used)

2: Forced stop deceleration function enabled (EM2 is used)

#### <span id="page-17-1"></span>**[Pr. PA06\_Electronic gear numerator (\*CMX)]**

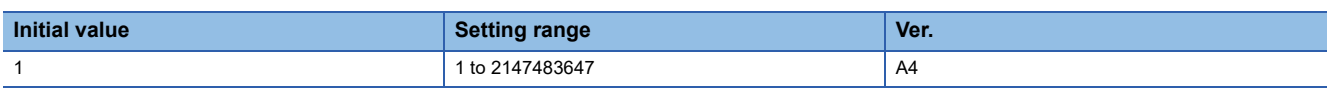

Set the electronic gear numerator.

This servo parameter corresponds to [Motor revolutions (Obj. 6091h: 01h)]. When the object is mapped to the cyclic

communication, do not write values with engineering tools because the controller overwrites the servo parameter values written with engineering tools.

If the electronic gear is set to a value outside the setting range, noise may be generated during acceleration/deceleration, or operation may not be performed at the preset speed and/or acceleration/deceleration time constants.

The setting range of the electronic gear ([Pr. PA06]/[Pr. PA07 Electronic gear denominator]) is as follows.

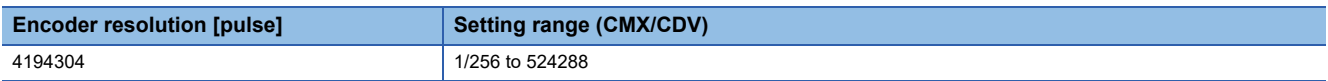

When [Pr. PT01.2 Unit for position data] is set to "2" (degree), the following two conditions must be met as well:

- When the electronic gear (CMX/CDV) is reduced to the lowest terms, its numerator and denominator are 16384 ( $2^{14}$ ) or less.
- When (CMX × encoder resolution [pulse])/(CDV × 360000) is reduced to the lowest terms, its numerator and denominator are 2147483647 ( $2^{31}$ -1) or less.

#### <span id="page-17-2"></span>**[Pr. PA07\_Electronic gear denominator (\*CDV)]**

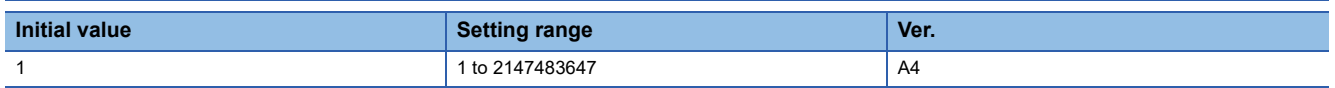

Set the electronic gear denominator.

Refer to the condition range of [Pr. PA06 Electronic gear numerator] for the electronic gear settings.

Fage 16 [Pr. PA06 Electronic gear numerator (\*CMX)]

This servo parameter corresponds to [Shaft revolutions (Obj. 6091h: 02h)]. When the object is mapped to the cyclic communication, do not write values with engineering tools because the controller overwrites the servo parameter values written with engineering tools.

### <span id="page-18-0"></span>**[Pr. PA08\_Auto tuning mode (ATU)]**

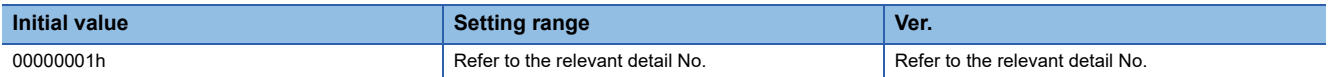

#### **[Pr. PA08.0\_Gain adjustment mode selection]**

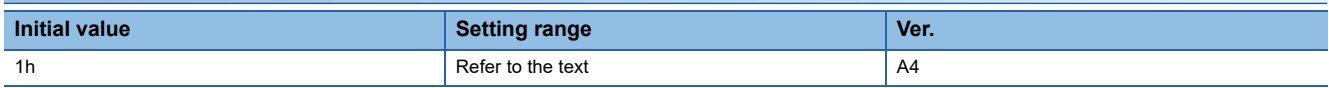

Select the gain adjustment mode.

0: 2 gain adjustment mode 1 (interpolation mode)

1: Auto tuning mode 1

2: Auto tuning mode 2

3: Manual mode

4: 2 gain adjustment mode 2

5: Quick tuning mode

6: Load to motor inertia ratio monitor mode

Refer to the following table for details.

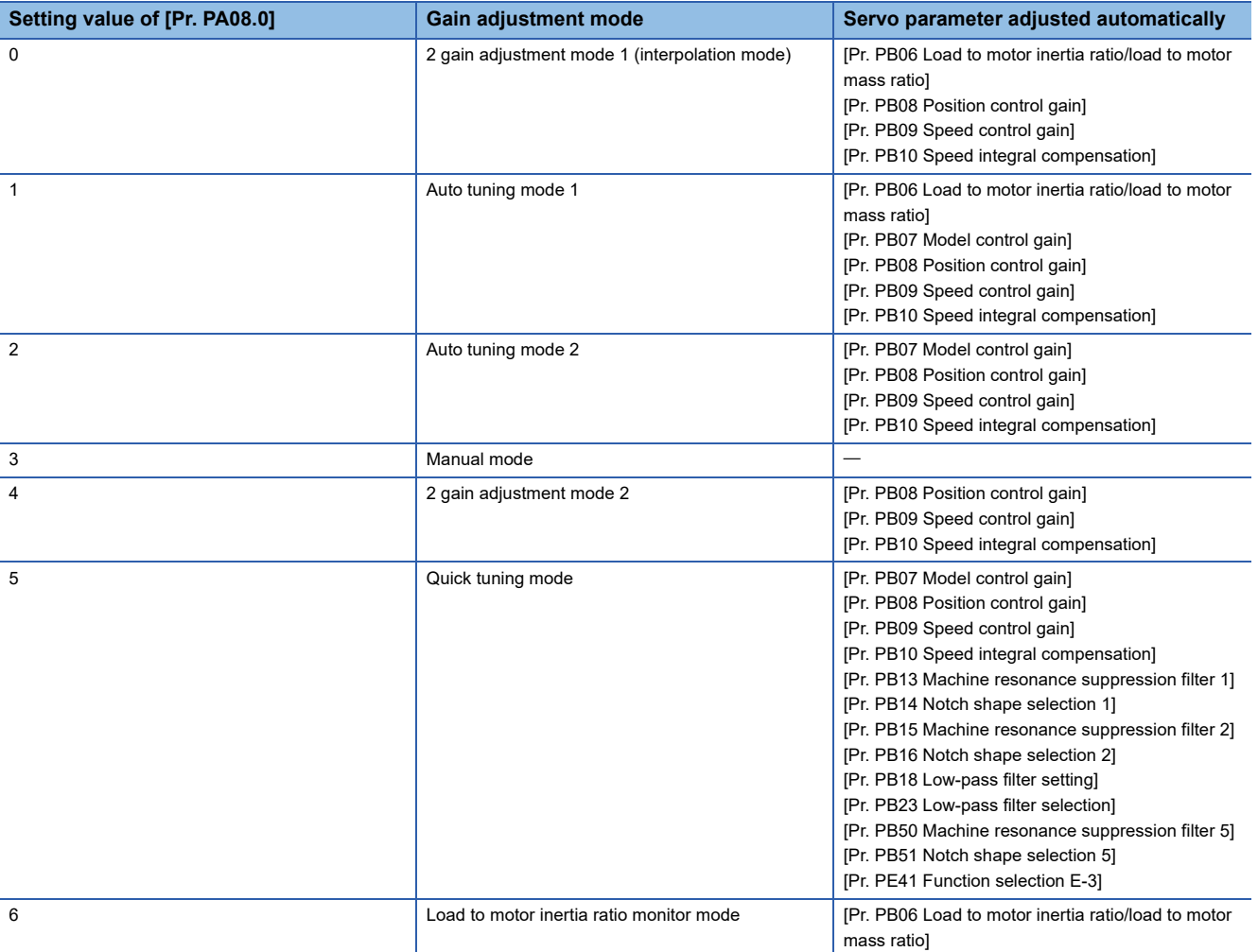

#### **[Pr. PA08.4\_Quick tuning - Load to motor inertia ratio setting]**

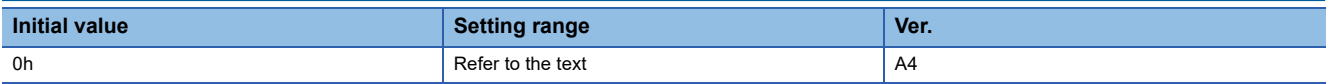

Set the load to motor inertia ratio at quick tuning. If the load connected to the servo motor is larger than the load to motor

inertia ratio set in the servo parameter, an overshoot may occur in positioning operation after quick tuning.

0: Load to motor inertia ratio of 30 times or less

1: Load to motor inertia ratio of 100 times or less

#### **[Pr. PA08.5\_Quick tuning - Execution selection]**

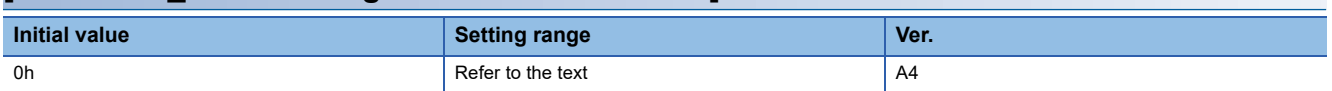

Set when to execute quick tuning.

0: At initial servo-on after cycling the power

1: At every servo-on

#### **[Pr. PA08.6\_Quick tuning - Restore selection]**

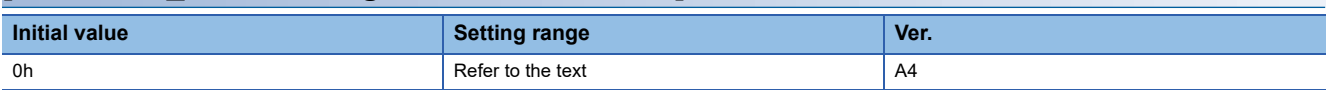

Set whether to return servo parameters to the values from before quick tuning.

0: Disabled

1: Enabled

By setting "1" (enabled), the following servo parameters return to the values from before quick tuning. If quick tuning has never been performed after power on or software reset, setting "1" (enabled) only keeps the current servo parameter values.

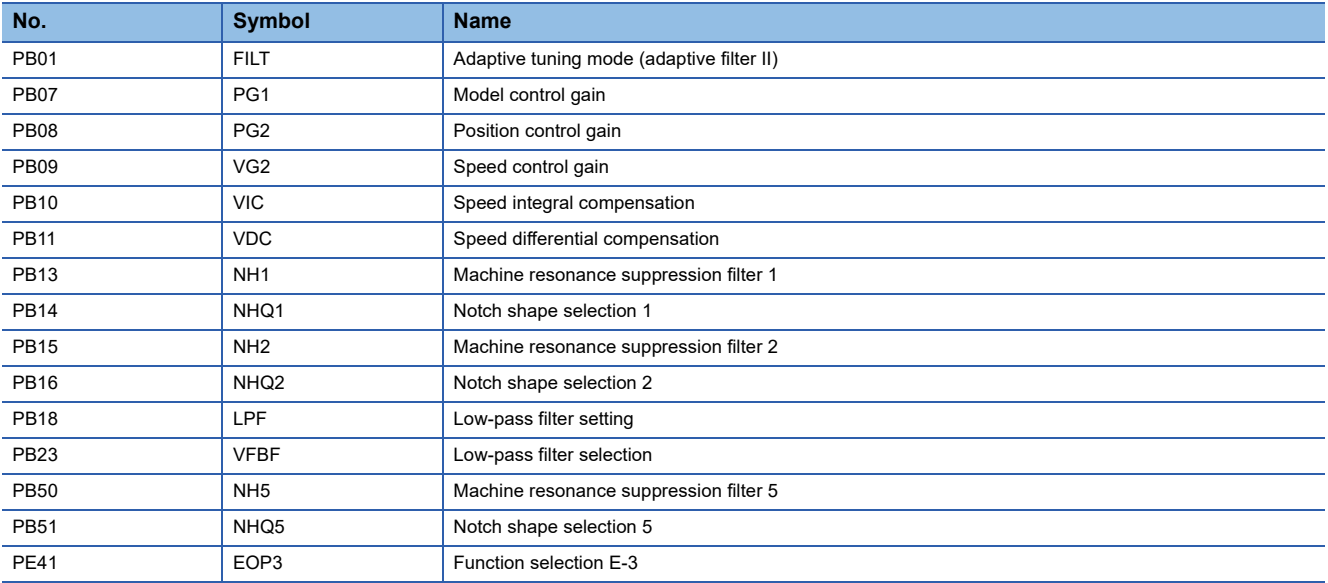

### <span id="page-20-0"></span>**[Pr. PA09\_Auto tuning response (RSP)]**

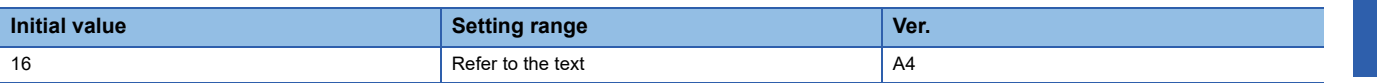

Set the auto tuning response.

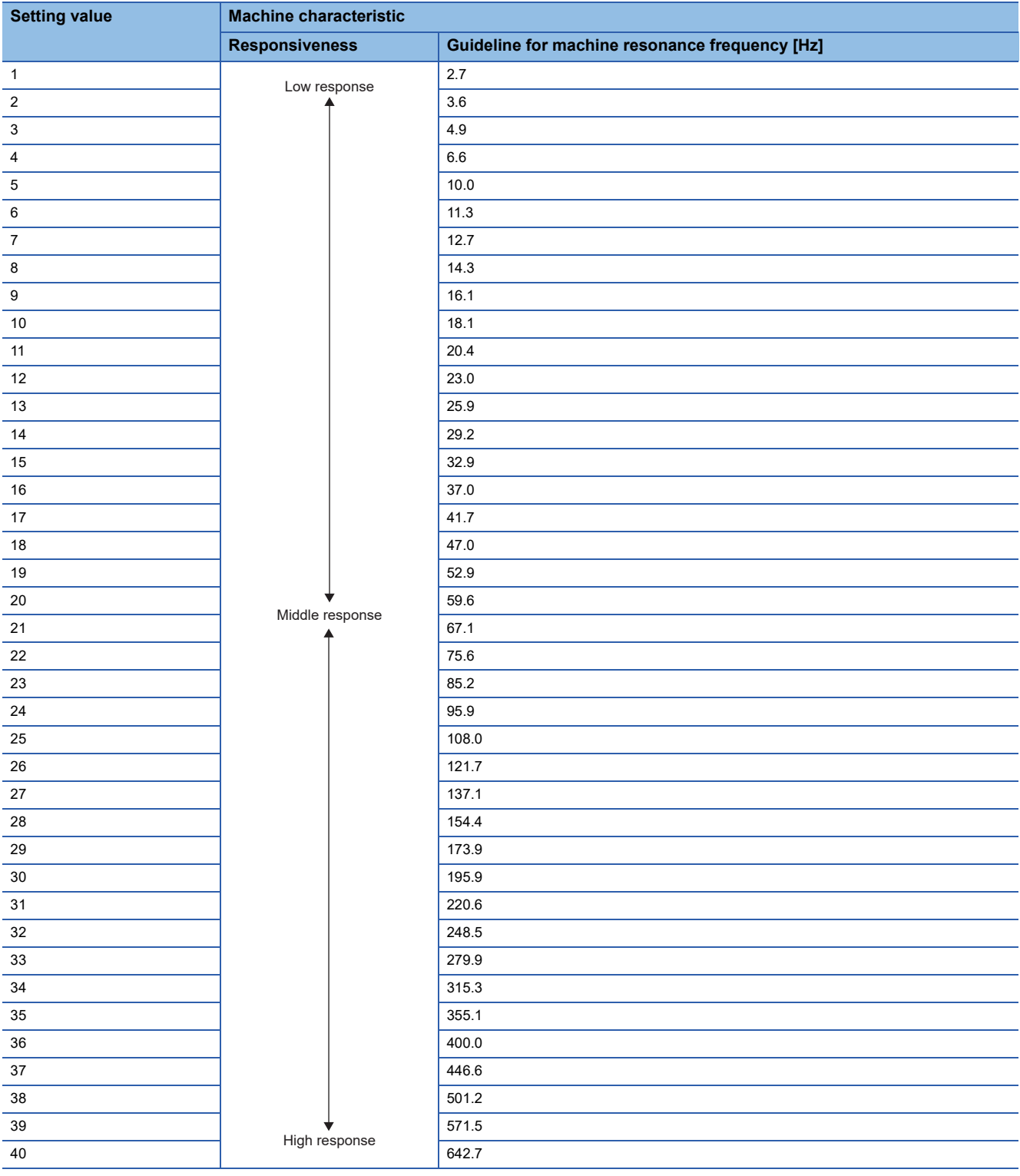

### <span id="page-21-0"></span>**[Pr. PA10\_In-position range (INP)]**

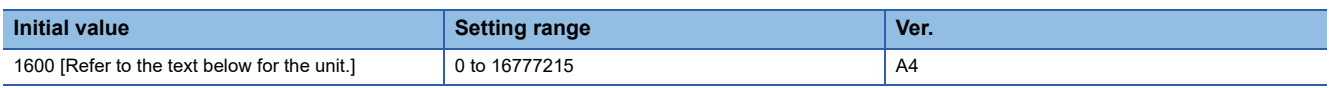

Set the in-position range in the command pulse unit.

With the setting of [Pr. PC06.0 In-position range unit selection], the unit can be changed to the servo motor encoder pulse unit.

#### • In-position range setting

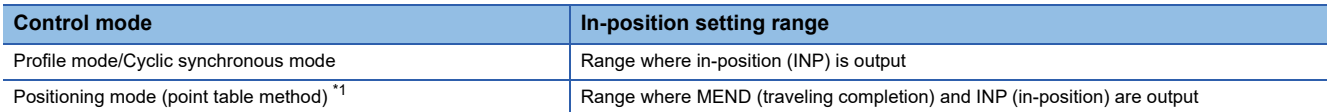

<span id="page-21-1"></span>\*1 Available on servo amplifiers with firmware version B8 or later.

• Selecting an encoder for in-position range control

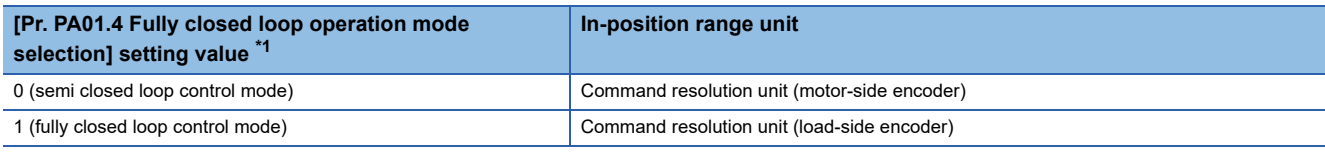

<span id="page-21-3"></span>\*1 Available on servo amplifiers with firmware version C4 or later.

• In-position range unit

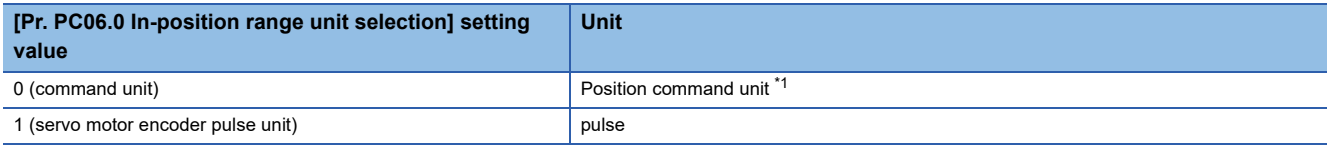

<span id="page-21-2"></span>\*1 The unit can be changed to 0.001 mm, 0.0001 inch, 0.001 degree, or pulse with [Pr. PT01.2 Unit for position data]. [Page 115 \[Pr. PT01.2\\_Unit for position data\]](#page-116-1)

### <span id="page-22-0"></span>**[Pr. PA11\_Forward rotation torque limit (TLP)]**

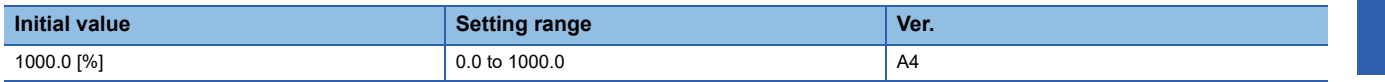

The torque or thrust generated by the servo motor can be limited.

Set this servo parameter in relation to the rated torque or continuous thrust (= 100.0 %). Set the servo parameter when limiting the torque of the servo motor for CCW power running or CW regeneration, or when limiting the thrust of the linear servo motor for positive direction power running or negative direction regeneration. If this servo parameter is set to "0.0", the servo motor does not generate torque or thrust.

The polarity of the torque limit can be changed with the setting values of [Pr. PA14 Travel direction selection] and [Pr. PC29.3 Torque POL reflection selection].

This parameter corresponds to [Positive torque limit value (Obj. 60E0h)]. When the object is mapped to the cyclic communication, do not write values with engineering tools because the controller overwrites the servo parameter values written with engineering tools.

Depending on the settings in [Pr. PC29.3] and [Pr. PA14], the corresponding object changes to [Negative torque limit value (Obj. 60E1h)].

If a value larger than the maximum torque or maximum thrust of the servo motor is set, the value will be limited to the maximum torque or maximum thrust of the servo motor.

#### <span id="page-22-1"></span>**[Pr. PA12\_Reverse rotation torque limit (TLN)]**

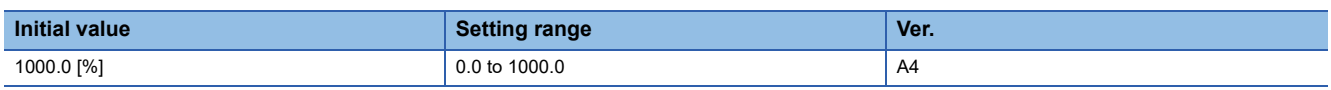

The torque or thrust generated by the servo motor can be limited.

Set this servo parameter in relation to the rated torque or continuous thrust (= 100.0 %). Set the servo parameter when limiting the torque of the servo motor for CW power running or CCW regeneration, or when limiting the thrust of the linear servo motor for positive direction power running or negative direction regeneration. If this servo parameter is set to "0.0", the servo motor does not generate torque or thrust.

The polarity of the torque limit can be changed with the setting values of [Pr. PA14 Travel direction selection] and [Pr. PC29.3 Torque POL reflection selection].

This servo parameter corresponds to [Negative torque limit value (Obj. 60E1h)]. When the object is mapped to the cyclic communication, do not write values with engineering tools because the controller overwrites the servo parameter values written with engineering tools.

Depending on the settings in [Pr. PC29.3] and [Pr. PA14], the corresponding object changes to [Positive torque limit value (Obj. 60E0h)].

If a value larger than the maximum torque or maximum thrust of the servo motor is set, the value will be limited to the maximum torque or maximum thrust of the servo motor.

### <span id="page-23-0"></span>**[Pr. PA14\_Travel direction selection (\*POL)]**

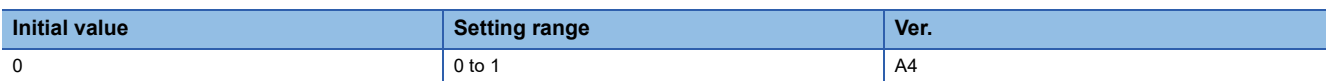

The rotation/travel direction can be changed without changing the polarity of the command from the controller.

The polarities of the position and speed information are changed by the setting value of [Pr. PA14 Travel direction selection]. Torque information changes with the combination of [Pr. PA14] and [Pr. PC29.3 Torque POL reflection selection]. The rotation/travel direction is enabled regardless of the control modes. For example, when the torque polarity is changed with [Pr. PA14] and [Pr. PC29.3], the torque information polarity will also change in the position mode and positioning mode.

• Position information

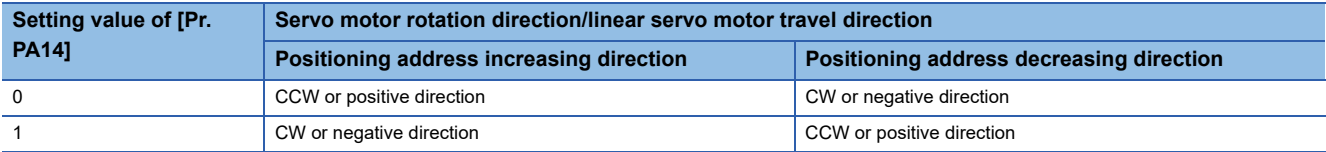

• Speed information

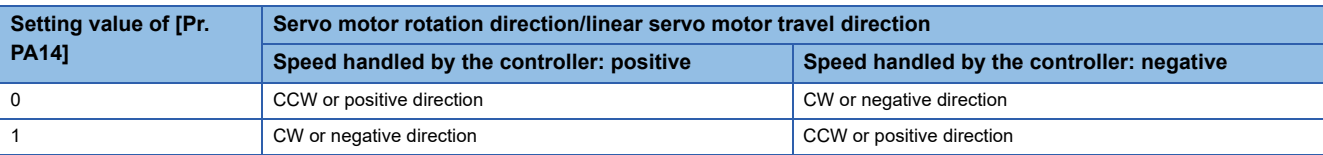

#### • Torque information

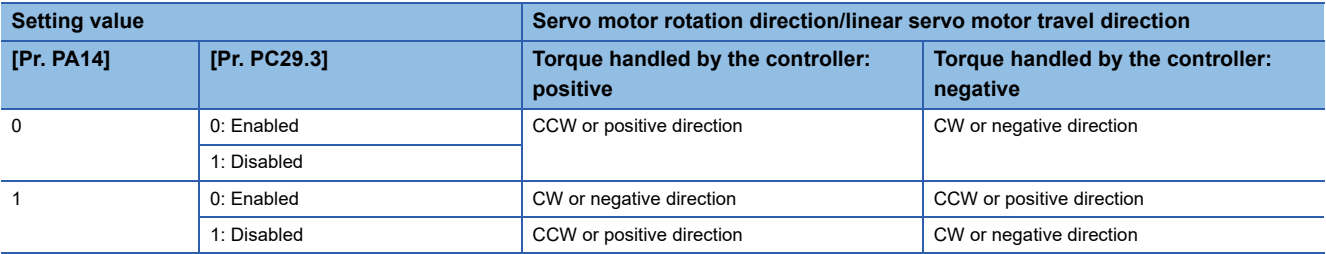

The servo motor rotation direction is as follows.

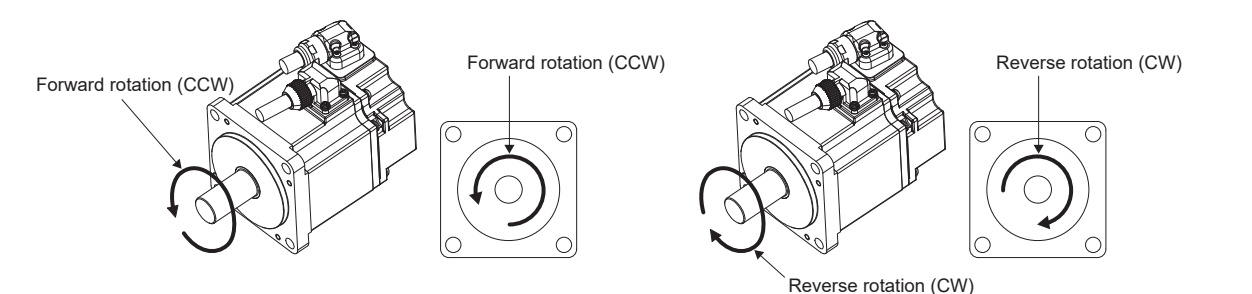

The positive and negative directions of the linear servo motor are as follows.

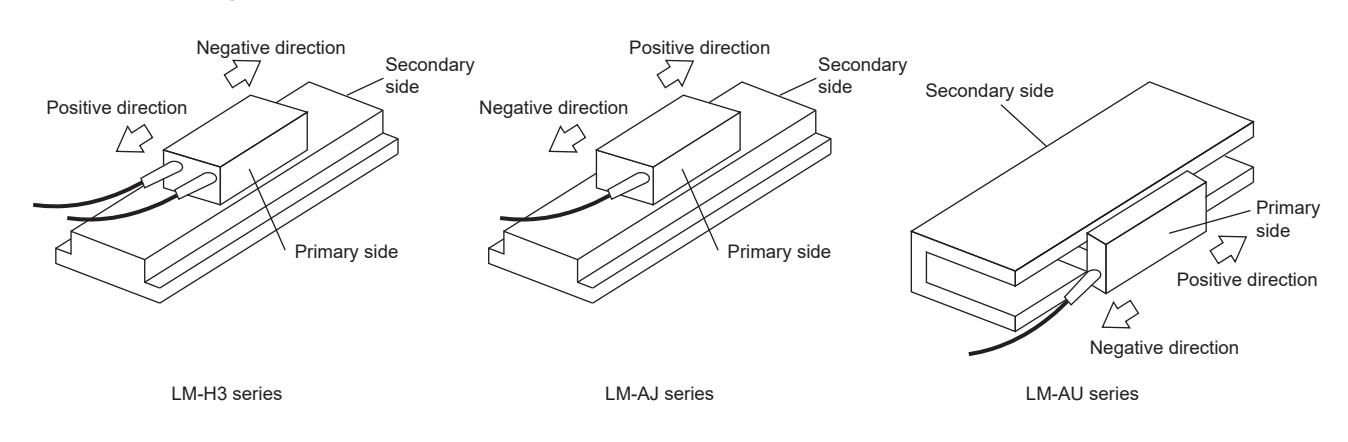

### <span id="page-24-0"></span>**[Pr. PA17\_Servo motor series setting (\*\*MSR)]**

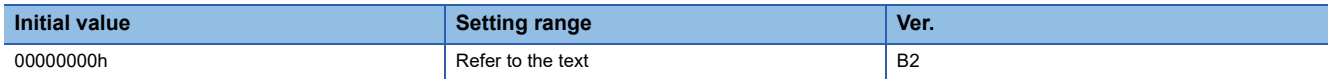

To select the linear servo motor to be used, set this servo parameter and [Pr. PA18.0-3 Servo motor type setting]. Set this at the same time with [Pr. PA18.0-3]. Refer to the following table for setting values.

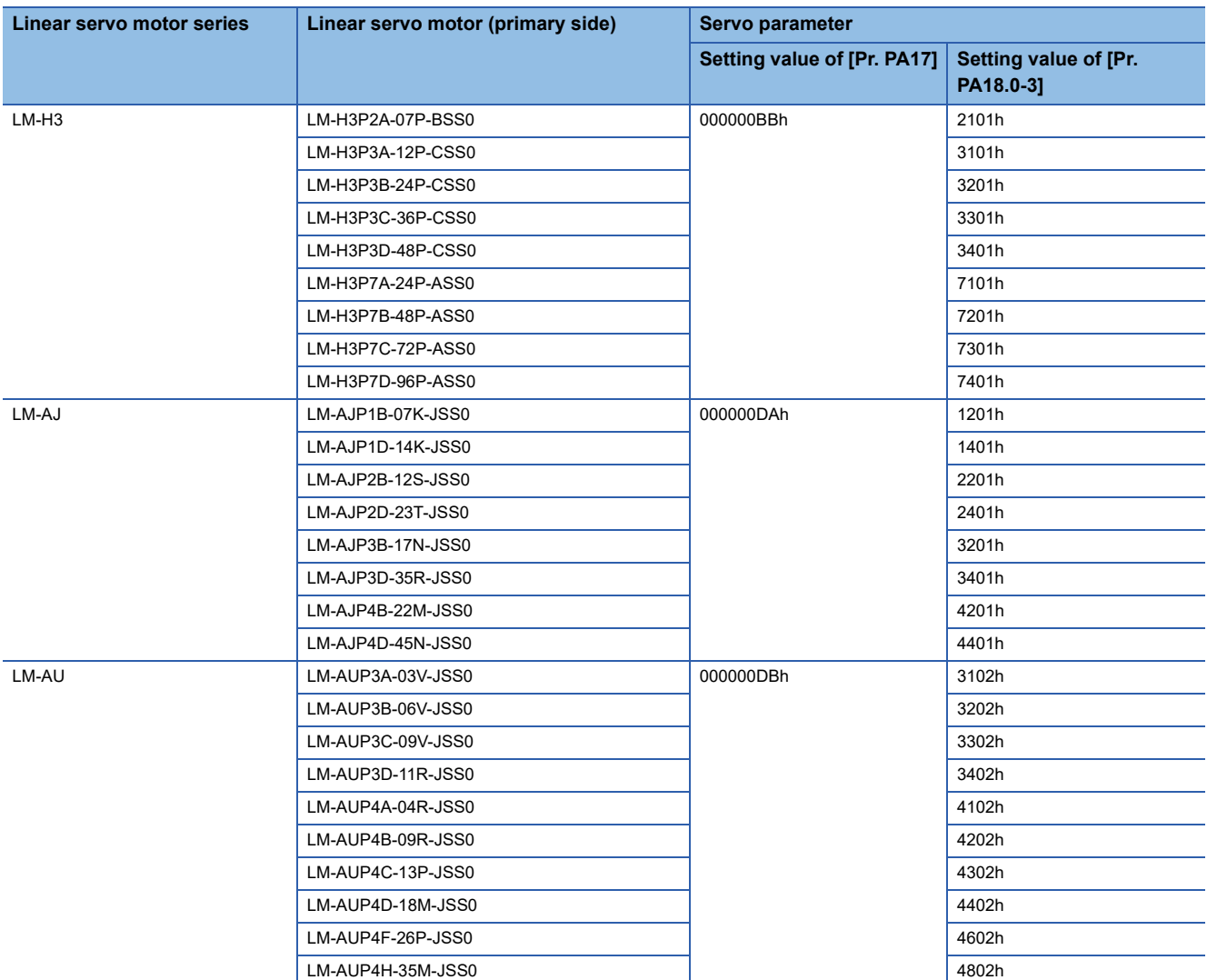

#### <span id="page-24-1"></span>**[Pr. PA18\_Servo motor type setting (\*\*MTY)]**

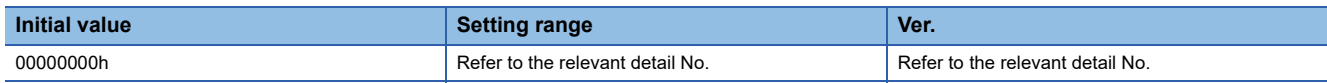

#### **[Pr. PA18.0-3\_Servo motor type setting]**

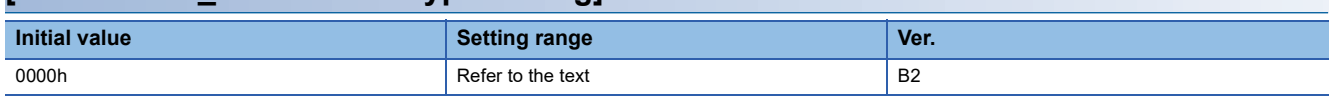

When using a linear servo motor, select the linear servo motor to be used with [Pr. PA17 Servo motor series setting] and this servo parameter. Set this at the same time with [Pr. PA17]. Refer to the following for setting values.

Fage 23 [Pr. PA17\_Servo motor series setting (\*\*MSR)]

### <span id="page-25-0"></span>**[Pr. PA19\_Servo parameter writing prohibited (\*BLK)]**

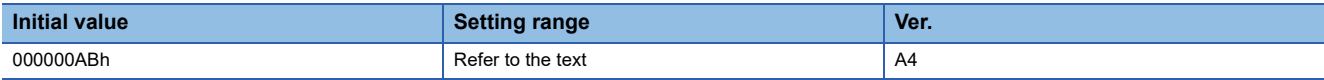

Select a reference range and writing range for the servo parameter.

Refer to the following table for setting values.

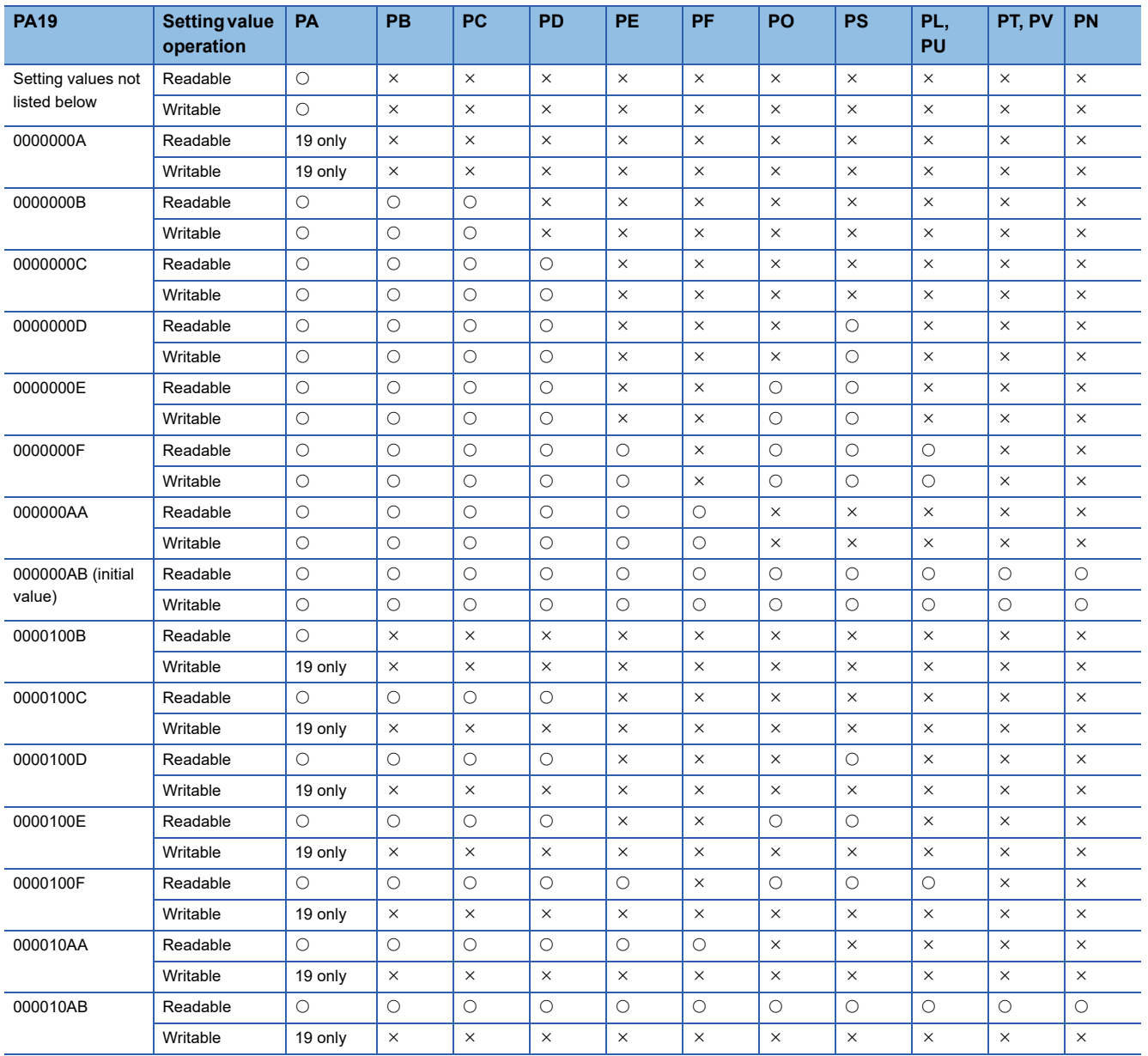

The settings of this servo parameter are disabled if they are read/written via engineering tools (such as MR Configurator2). The settings of this servo parameter are disabled for parameter objects.

### <span id="page-26-0"></span>**[Pr. PA20\_Tough drive setting (\*TDS)]**

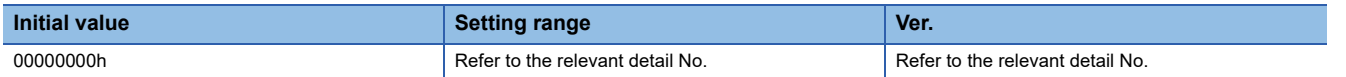

#### **[Pr. PA20.1\_Vibration tough drive selection]**

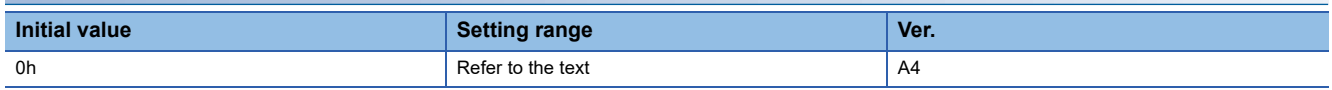

0: Disabled

1: Machine resonance suppression filter change mode enabled

2: Machine resonance suppression filter automatic setting mode

Selecting other than "0" for this servo parameter suppresses vibrations by automatically changing the setting values of [Pr. PB13 Machine resonance suppression filter 1] and [Pr. PB15 Machine resonance suppression filter 2] if the vibration exceeds the value of the oscillation level set in [Pr. PF23 Vibration tough drive - Oscillation detection level].

For "1", the vibration tough drive functions when [Pr. PB13] and [Pr. PB15] are enabled. For "2", the vibration tough drive functions even when [Pr. PB13] and [Pr. PB15] are disabled.

When using the vibration tough drive, selecting "2" (machine resonance suppression filter automatic setting mode) is recommended.

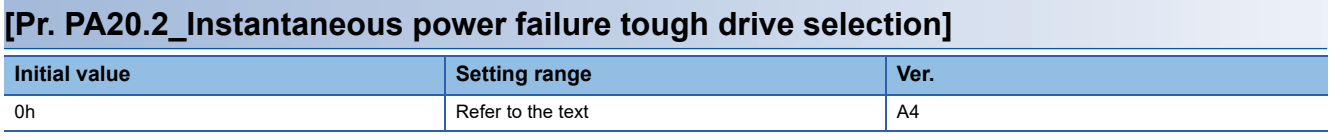

0: Disabled

1: Enabled

Selecting "1" enables to avoid triggering [AL. 010 Undervoltage] by using the electrical energy charged in the capacitor in case that an instantaneous power failure occurs during operation. In [Pr. PF25 Instantaneous power failure tough drive detection time], the time until the occurrence of [AL. 010.1 Voltage drop in the control circuit power] can be set.

### <span id="page-26-1"></span>**[Pr. PA21\_Function selection A-3 (\*AOP3)]**

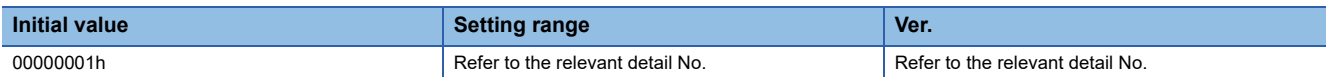

#### **[Pr. PA21.0\_One-touch tuning function selection]**

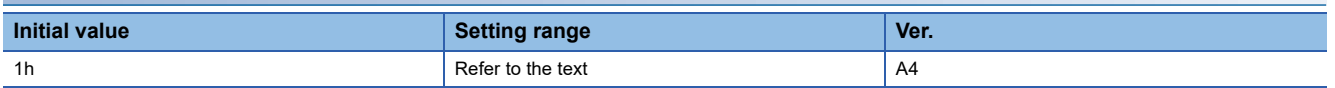

0: Disabled

1: Enabled

When the servo parameter is set to "0", the one-touch tuning cannot be performed.

### <span id="page-27-0"></span>**[Pr. PA22\_Position control configuration selection (\*\*PCS)]**

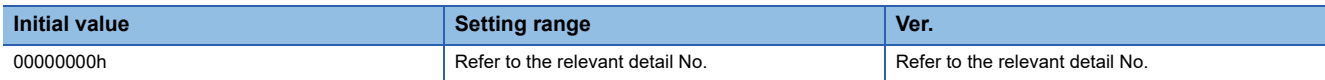

#### **[Pr. PA22.1\_Super trace function selection]**

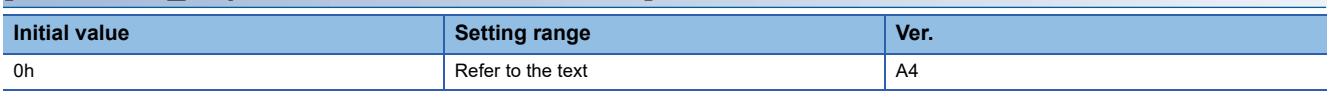

0: Disabled

2: Enabled

#### <span id="page-27-1"></span>**[Pr. PA23\_Drive recorder desired alarm trigger setting (DRAT)]**

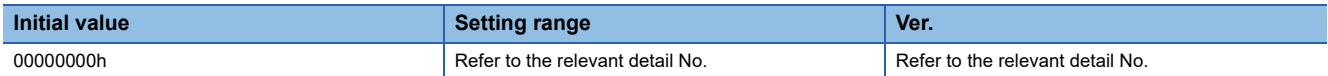

This servo parameter is enabled in the following conditions:

• [Pr. PF80.0 Drive recorder - Operation mode selection] = "0" (automatic setting mode)

• [Pr. PF80.0] = "1" (manual setting mode) and [Pr. PF82.0 Drive recorder - Trigger mode selection] = "0" (alarm trigger)

#### **Ex.**

To activate the drive recorder when [AL. 050 Overload 1] occurs, set "00005000h".

To activate the drive recorder when [AL. 050.3 Thermal overload error 4 during operation] occurs, set this servo parameter to "00005003h".

#### **[Pr. PA23.0-1\_Alarm detail number setting]**

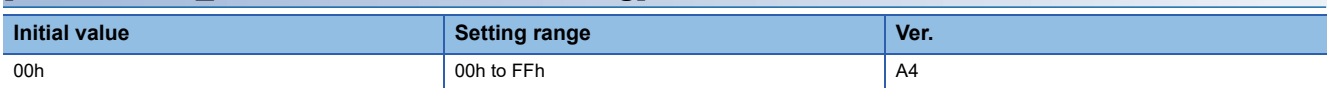

Set this to execute the trigger with a desired alarm detail No. for the drive recorder function.

When "00h" is selected, only the desired alarm No. setting will be enabled.

#### **[Pr. PA23.2-4\_Alarm number setting]**

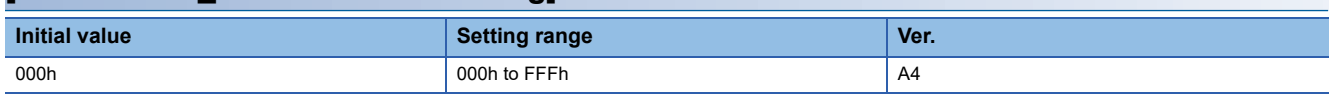

Set this to execute the trigger with a desired alarm No. for the drive recorder function.

When "000h" is selected, the desired alarm trigger of the drive recorder is disabled.

### <span id="page-28-0"></span>**[Pr. PA24\_Function selection A-4 (AOP4)]**

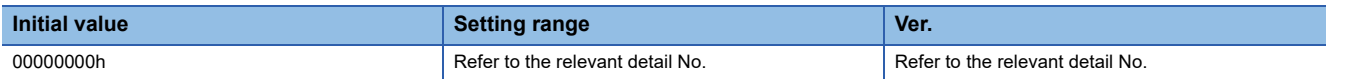

#### **[Pr. PA24.0\_Vibration suppression mode selection]**

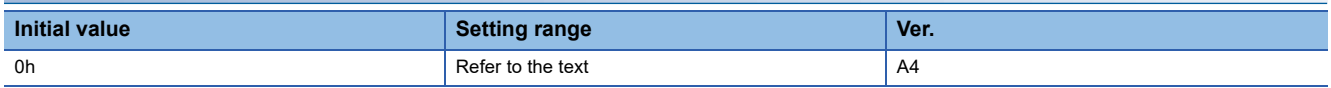

0: Standard mode

1: 3 inertia mode

2: Low response mode

4: Path tracking mode

When other than "3 inertia mode" is selected, vibration suppression control 2 cannot be used.

Before changing the control mode in "3 inertia mode" or "low response mode", stop the motor.

Before changing the control mode in "path tracking mode", stop the motor.

#### **[Pr. PA24.5\_Load to motor inertia ratio/load to motor mass ratio estimation higher precision selection]**

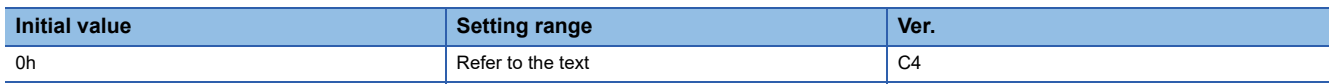

Select whether to enable or disable estimation with higher precision for the load to motor inertia ratio/load to motor mass ratio. 0: Disabled

1: Enabled

When this servo parameter is set to "0" (disabled), [Pr. PB06 Load to motor inertia ratio/load to motor mass ratio] may be estimated at a value smaller than the accurate estimation depending on the operation pattern. Therefore, this servo parameter is recommended to be set to "1" (enabled).

Setting this servo parameter to "1" (enabled) with the equipment on which the gain is adjusted may change the actual movement. Check the movement of the equipment after changing the settings.

#### <span id="page-28-1"></span>**[Pr. PA25\_One-touch tuning - Overshoot permissible level (OTHOV)]**

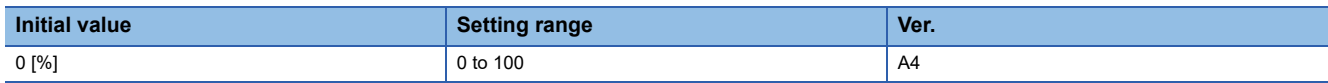

Set a permissible value of overshoot amount for one-touch tuning as a percentage of the in-position range. When "0" is set, 50 % is applied.

### <span id="page-29-0"></span>**[Pr. PA26\_Function selection A-5 (\*AOP5)]**

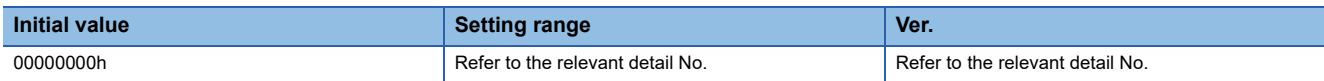

#### **[Pr. PA26.0\_Torque limit function selection at instantaneous power failure]**

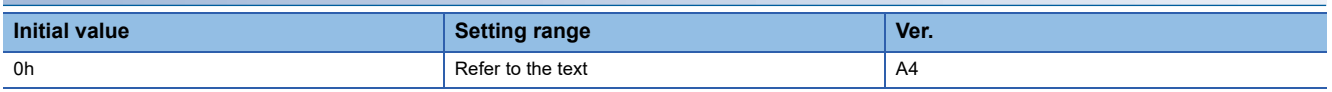

0: Disabled

1: Enabled

By setting "1", if an instantaneous power failure occurs during operation, limiting the torque at acceleration saves the electric energy charged in the capacitor in the servo amplifier. And consequently the time until [AL. 010.2 Voltage drop in the main circuit power] occurs can be delayed with instantaneous power failure tough drive function. Thus, the time to be set in [Pr. PF25 Instantaneous power failure tough drive detection time] can be extended.

The torque limit function at instantaneous power failure is enabled when [Pr. PA20.2 Instantaneous power failure tough drive selection] is "1" (enabled).

This function is disabled in the cyclic synchronous torque mode (cst).

### <span id="page-29-1"></span>**[Pr. PA28\_Function selection A-6 (\*\*AOP6)]**

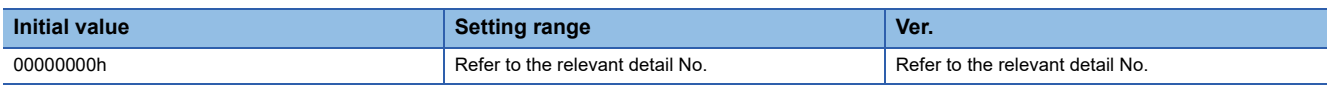

#### **[Pr. PA28.4\_Speed range limit selection]**

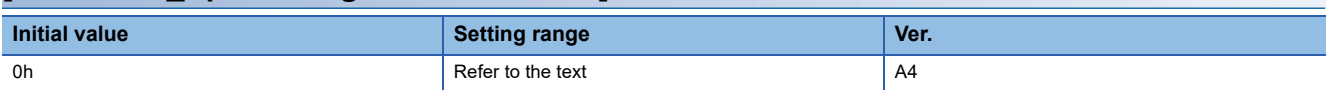

Select the speed to be used for the range restriction of the speed data.

0: Maximum speed

1: Permissible speed

### <span id="page-29-2"></span>**[Pr. PA34\_Quick tuning - Permissible travel distance (QDIS)]**

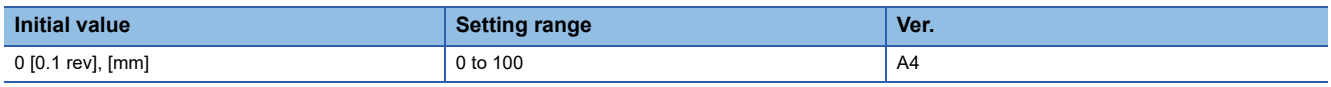

Set the permissible travel distance for quick tuning.

If the travel distance for quick tuning exceeds the setting value, the quick tuning error occurs.

When "0" is input, the permissible travel distance for quick tuning is 1.0 rev (when a linear servo motor is used, 10 mm).

# <span id="page-30-0"></span>**1.3 Gain/filter setting servo parameters group ([Pr. PB\_ \_ ])**

### <span id="page-30-1"></span>**[Pr. PB01\_Adaptive tuning mode (adaptive filter II) (FILT)]**

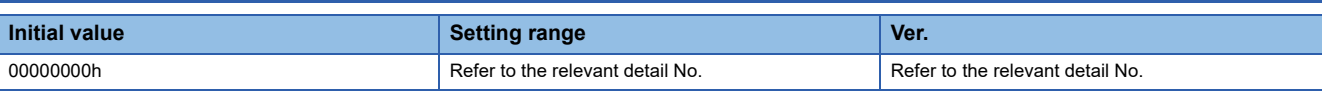

#### **[Pr. PB01.0\_Filter tuning mode selection]**

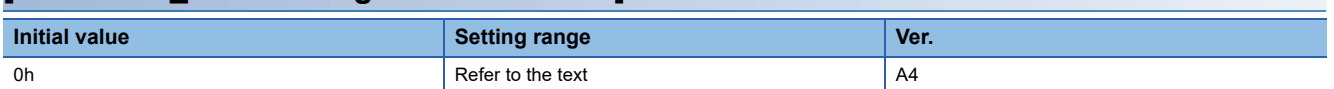

Setting of the adaptive tuning is performed.

Select the adjustment mode of the machine resonance suppression filter 1.

- 0: Disabled
- 1: Automatic setting
- 2: Manual setting

When the servo parameter is set to "automatic setting", [Pr. PB13 Machine resonance suppression filter 1] and [Pr. PB14 Notch shape selection 1] will be set automatically. The automatic setting of machine resonance suppression filter 1 cannot be used if quick tuning is in progress. While quick tuning is in progress, adaptive filter II (adaptive tuning) does not start even if the automatic setting of machine resonance suppression filter 1 is used. The results obtained from the quick tuning are applied to [Pr. PB13] and [Pr. PB14].

Do not use the automatic setting in the torque mode.

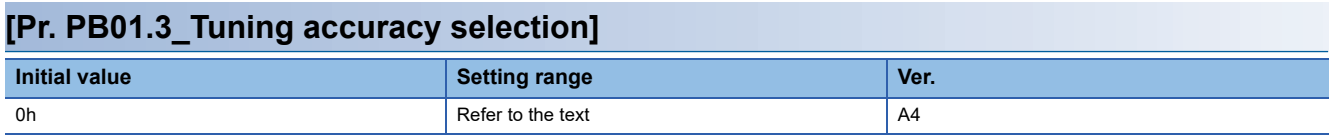

0: Standard

1: High accuracy

In the high accuracy mode, the sound during tuning may be larger than in the standard mode, but the frequency is estimated more accurately.

#### <span id="page-31-0"></span>**[Pr. PB02\_Vibration suppression control tuning mode (advanced vibration suppression control II) (VRFT)]**

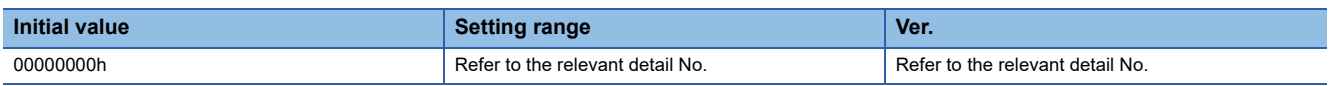

#### **[Pr. PB02.0\_Vibration suppression control 1 - Tuning mode selection]**

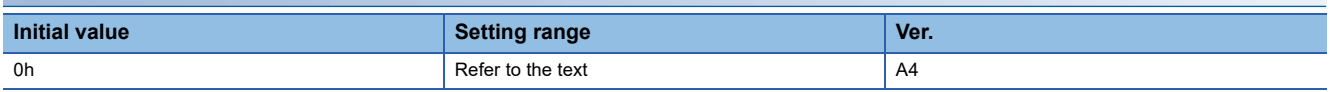

Select the tuning mode of the vibration suppression control 1.

- 0: Disabled
- 1: Automatic setting
- 2: Manual setting

#### **[Pr. PB02.1\_Vibration suppression control 2 - Tuning mode selection]**

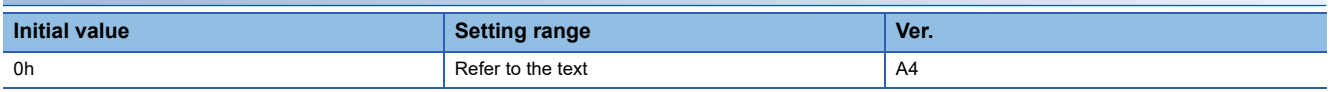

Select the tuning mode of the vibration suppression control 2. To enable the setting value, set [Pr. PA24.0 Vibration suppression mode selection] to "1" (3 inertia mode).

- 0: Disabled
- 1: Automatic setting
- 2: Manual setting

### <span id="page-31-1"></span>**[Pr. PB03\_Torque feedback loop gain (TFBGN)]**

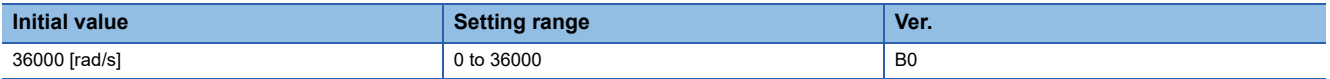

Set the torque feedback gain.

This function is enabled in the continuous operation to torque control mode.

Decreasing the setting value of this servo parameter reduces the collision load during pressing.

6 rad/s is set when the setting value is 6 rad/s or less.

### <span id="page-31-2"></span>**[Pr. PB04\_Feed forward gain (FFC)]**

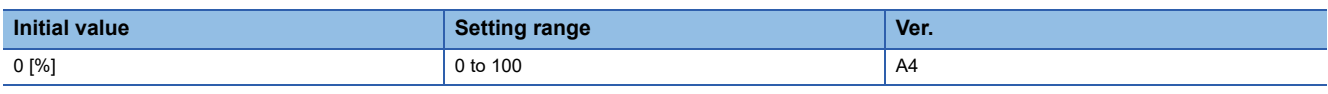

Set the feed forward gain.

When "100" is set, the droop pulses are almost 0 in operation at the constant speed. If the super trace control is enabled, the droop pulses are almost 0 in operation at uniform acceleration/deceleration, as well as at the constant speed. However, if sudden acceleration/deceleration is performed, overshoot becomes large. When the feed forward gain is set to 100 %, set a value not smaller than 1 s for the acceleration time constant until the rated speed is reached.

#### <span id="page-32-0"></span>**[Pr. PB06\_Load to motor inertia ratio/load to motor mass ratio (GD2)]**

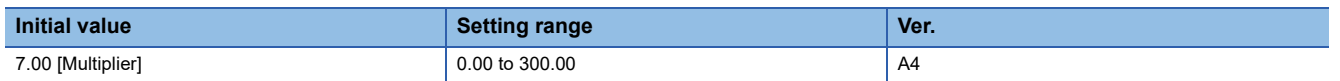

Set the load to motor inertia ratio or load to motor mass ratio. Setting a value different from the actual load moment of inertia or load mass may cause an unexpected operation such as an overshoot.

The setting of this servo parameter will be automatic or manual depending on the setting value of [Pr. PA08.0 Gain adjustment mode selection]. Refer to the following table for details. When the servo parameter is set to automatic setting, the value varies within the range of 0.00 to 100.00.

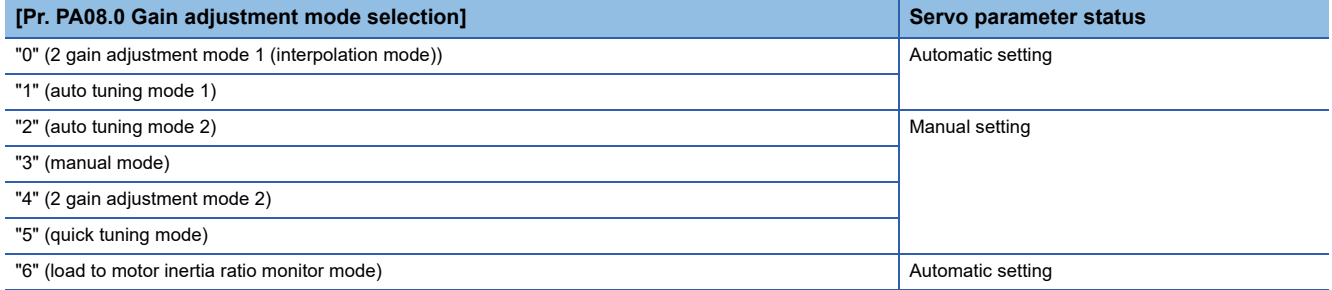

### <span id="page-32-1"></span>**[Pr. PB07\_Model control gain (PG1)]**

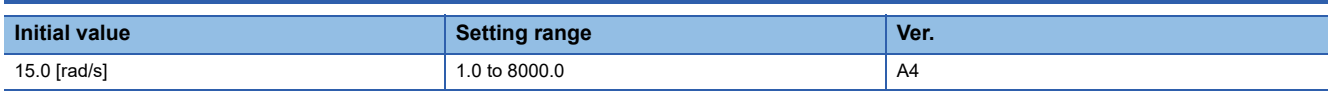

Set the response gain to the target position.

Increasing the setting value improves responsiveness to the position command, but increasing the value too much raises the likelihood of vibration and noise.

The setting of this servo parameter will be automatic or manual depending on the setting value of [Pr. PA08.0 Gain adjustment mode selection]. Refer to the following table for details.

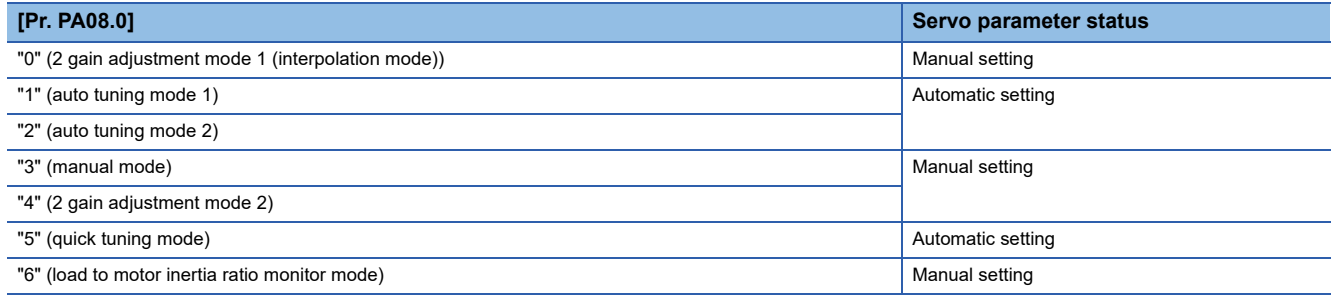

When the vibration suppression control is enabled, the settable range of [Pr. PB07 Model control gain] is limited. If [Pr. PB07] exceeds the settable range, the vibration suppression control is disabled.

### <span id="page-33-0"></span>**[Pr. PB08\_Position control gain (PG2)]**

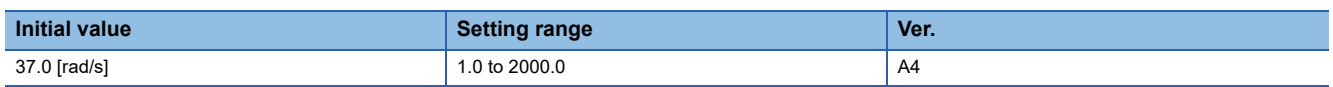

Set the gain of the position loop.

Set this servo parameter when increasing the position responsiveness to level load disturbance.

Increasing the setting value improves responsiveness to the load disturbance, but increasing the value too much raises the likelihood of vibration and noise.

The setting of this servo parameter will be automatic or manual depending on the setting value of [Pr. PA08.0 Gain adjustment mode selection]. Refer to the following table for details.

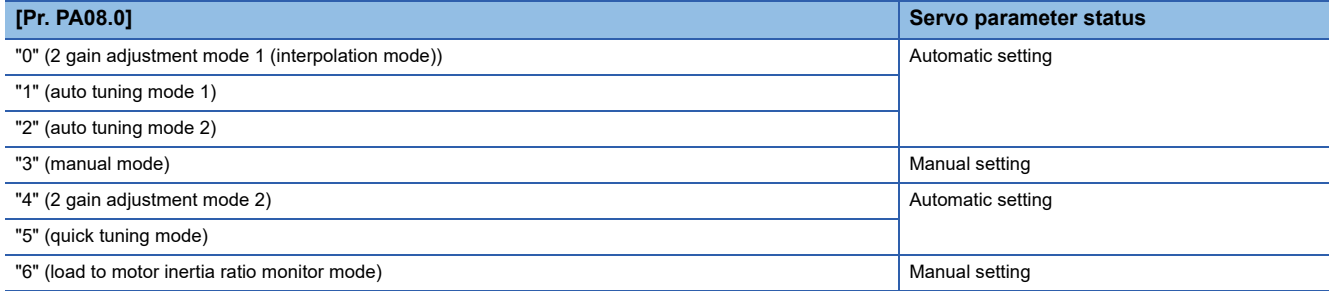

### <span id="page-33-1"></span>**[Pr. PB09\_Speed control gain (VG2)]**

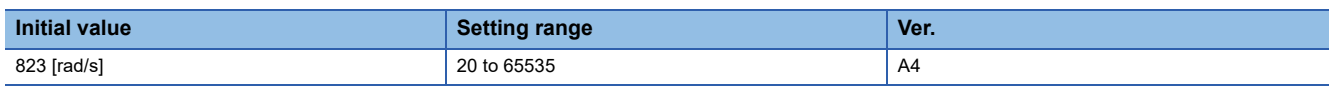

Set the gain of the speed loop.

Set this servo parameter when vibration occurs on machines with low rigidity or with large backlash. Increasing the setting value improves responsiveness, but increasing the value too much raises the likelihood of vibration and noise.

The setting of this servo parameter will be automatic or manual depending on the setting value of [Pr. PA08.0 Gain adjustment mode selection]. Refer to the following for details.

Fage 32 [Pr. PB08 Position control gain (PG2)]

#### <span id="page-33-2"></span>**[Pr. PB10\_Speed integral compensation (VIC)]**

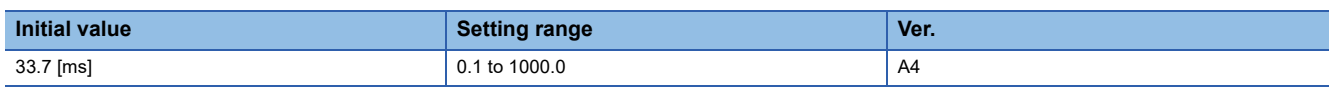

Set the integral time constant of the speed loop.

Decreasing the setting value improves responsiveness, but raises the likelihood of vibration and noise.

The setting of this servo parameter will be automatic or manual depending on the setting value of [Pr. PA08.0 Gain adjustment mode selection]. Refer to the following for details.

Fage 32 [Pr. PB08 Position control gain (PG2)]

### <span id="page-33-3"></span>**[Pr. PB11\_Speed differential compensation (VDC)]**

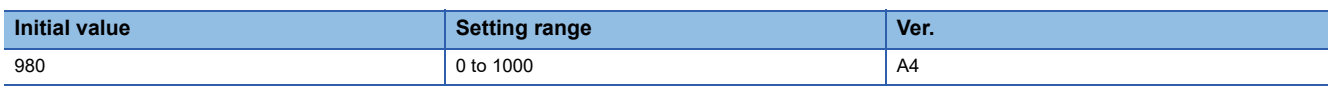

Set the differential compensation.

The enabling conditions vary depending on the setting value in [Pr. PB24.1 PI-PID switching control selection].

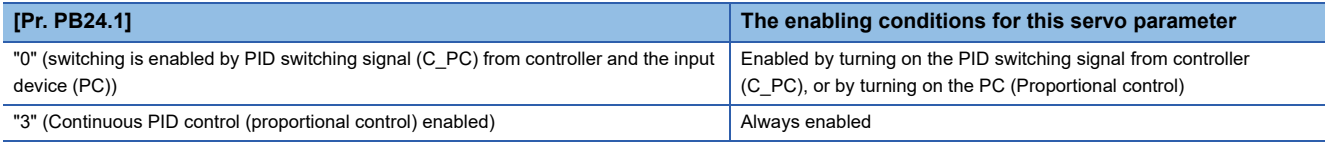

### <span id="page-34-0"></span>**[Pr. PB12\_Overshoot amount compensation (OVA)]**

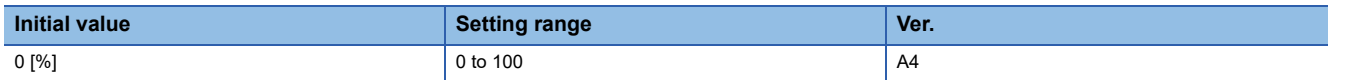

Set a dynamic friction torque in percentage to the rated torque at servo motor rated speed. Alternatively, set a percentage of dynamic friction force against the continuous thrust at linear servo motor rated speed.

If the response level is too low or if the torque/thrust is limited, the efficiency of the servo parameter may decrease.

### <span id="page-34-1"></span>**[Pr. PB13\_Machine resonance suppression filter 1 (NH1)]**

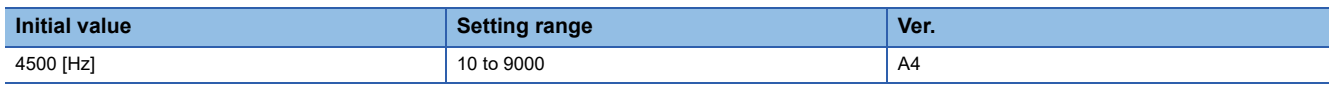

Set the notch frequency of the machine resonance suppression filter 1.

When [Pr. PA08.0 Gain adjustment mode selection] is set to "5" (quick tuning mode), the setting value of this servo parameter reflects the adjustment result of quick tuning.

When [Pr. PB01.0 Filter tuning mode selection] is set to "1" (automatic setting), the values obtained from adaptive tuning are applied to the setting value of this servo parameter.

When [Pr. PB01.0] is set to "2" (manual setting), set the notch frequency with this servo parameter.

### <span id="page-34-2"></span>**[Pr. PB14\_Notch shape selection 1 (NHQ1)]**

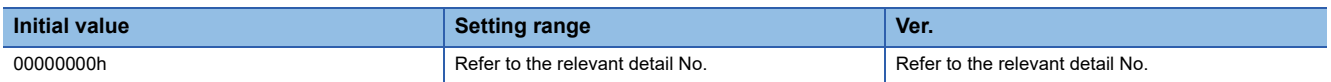

#### **[Pr. PB14.1\_Notch depth selection 1]**

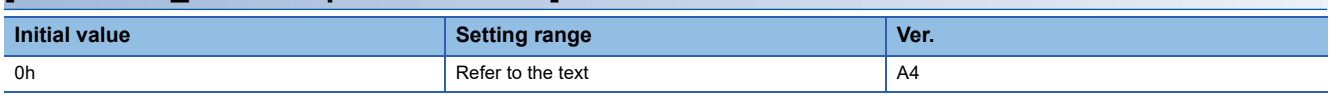

 $0: -40$  dB

1: -14 dB

2: -8 dB

 $3 - 4$  dB

#### **[Pr. PB14.2\_Notch width selection 1]**

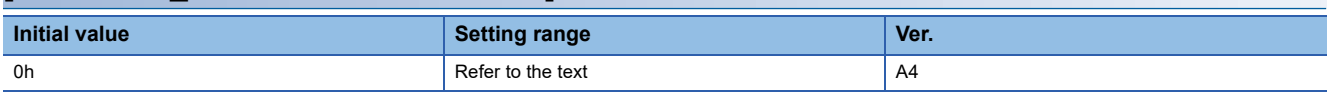

 $0: α = 2$ 1:  $α = 3$ 

2:  $\alpha = 4$ 

3:  $\alpha = 5$ 

#### <span id="page-34-3"></span>**[Pr. PB15\_Machine resonance suppression filter 2 (NH2)]**

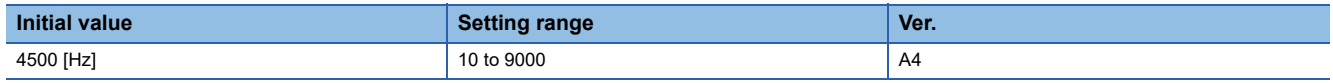

Set the notch frequency of the machine resonance suppression filter 2.

When [Pr. PA08.0 Gain adjustment mode selection] is set to "5" (quick tuning mode), the setting value of this servo parameter reflects the adjustment result of quick tuning.

When [Pr. PB16.0 Machine resonance suppression filter 2 selection] is set to "1" (enabled), set the notch frequency with this servo parameter.

### <span id="page-35-0"></span>**[Pr. PB16\_Notch shape selection 2 (NHQ2)]**

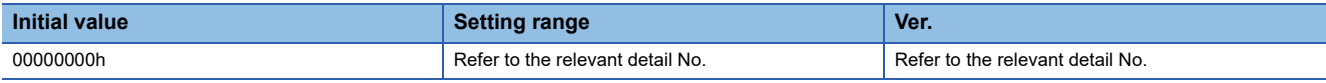

Set forms of the machine resonance suppression filter 2.

When [Pr. PA08.0 Gain adjustment mode selection] is set to "5" (quick tuning mode), the setting value of this servo parameter reflects the adjustment result of quick tuning.

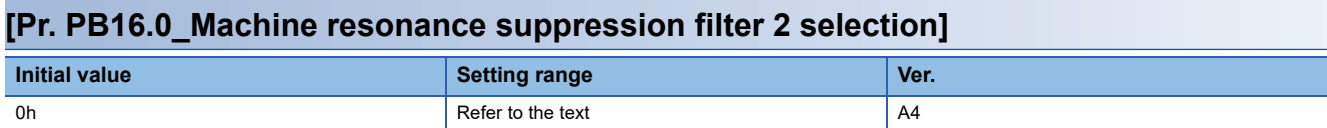

0: Disabled

1: Enabled

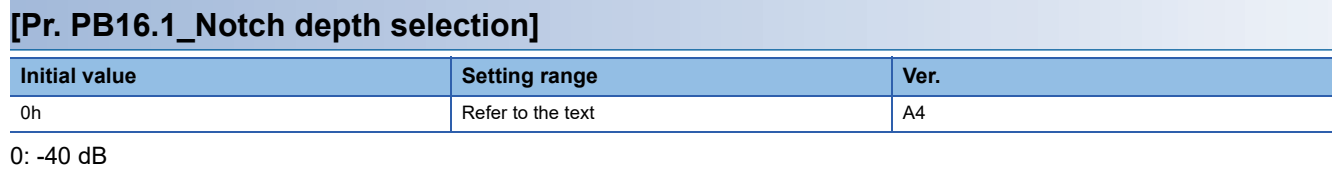

1:  $-14$  dB

2: -8 dB

3: -4 dB

#### **[Pr. PB16.2\_Notch width selection]**

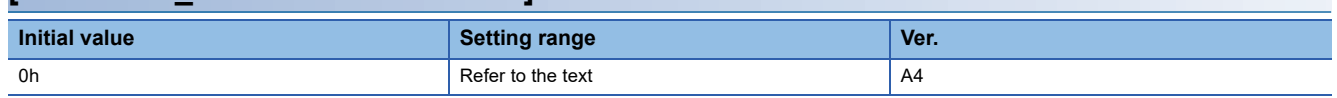

 $0: α = 2$ 

1:  $α = 3$ 

2:  $\alpha = 4$ 

3:  $α = 5$
# **[Pr. PB17\_Shaft resonance suppression filter (NHF)]**

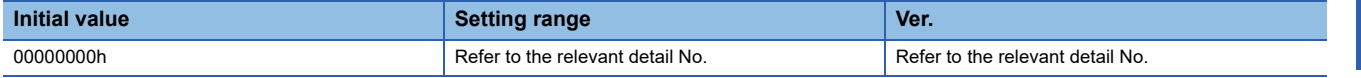

Set the shaft resonance suppression filter.

Use this to suppress a high-frequency machine vibration.

When [Pr. PB23.0 Shaft resonance suppression filter selection] is set to "0" (automatic setting), the value will be calculated automatically from the servo motor used and load to motor inertia ratio. Automatic setting is not carried out when the linear servo motor is used. When "1" (manual setting) is selected, set the shaft resonance suppression filter with this servo parameter.

When [Pr. PB23.0] is set to "2" (disabled), this servo parameter setting is disabled. As a result, the filter performance may be reduced.

When [Pr. PB49.0 Machine resonance suppression filter 4 selection] is set to "1" (enabled), the shaft resonance suppression filter cannot be used.

#### **[Pr. PB17.0-1\_Shaft resonance suppression filter setting - Frequency selection]**

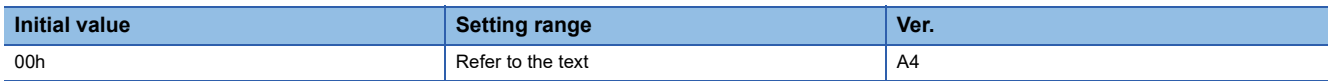

Refer to the following table for setting values.

Set the value closest to the required frequency.

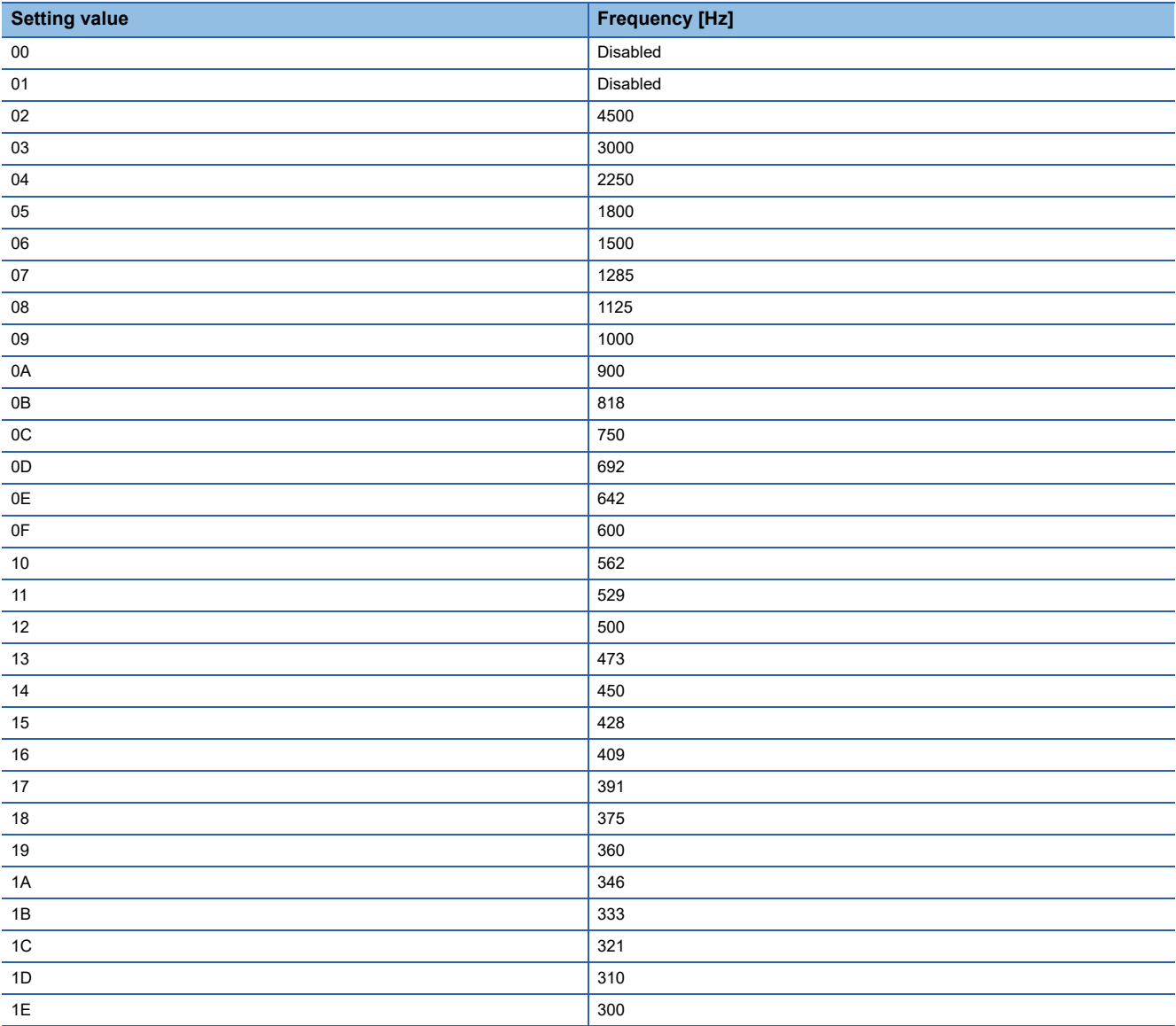

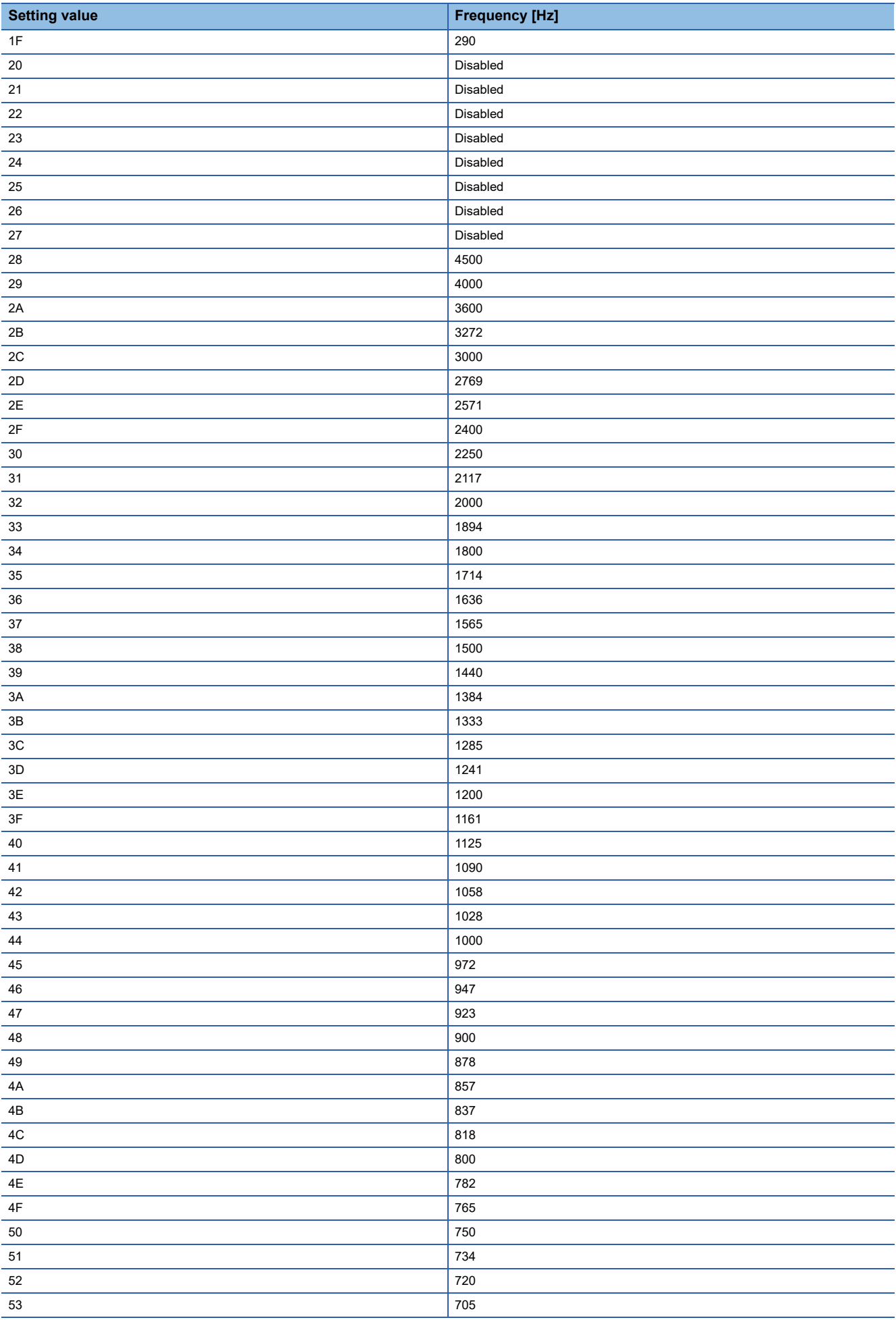

1 SERVO PARAMETER DETAILS<br>**36** 1.3 Gain/filter setting servo parameters group ([Pr. PB\_ \_])

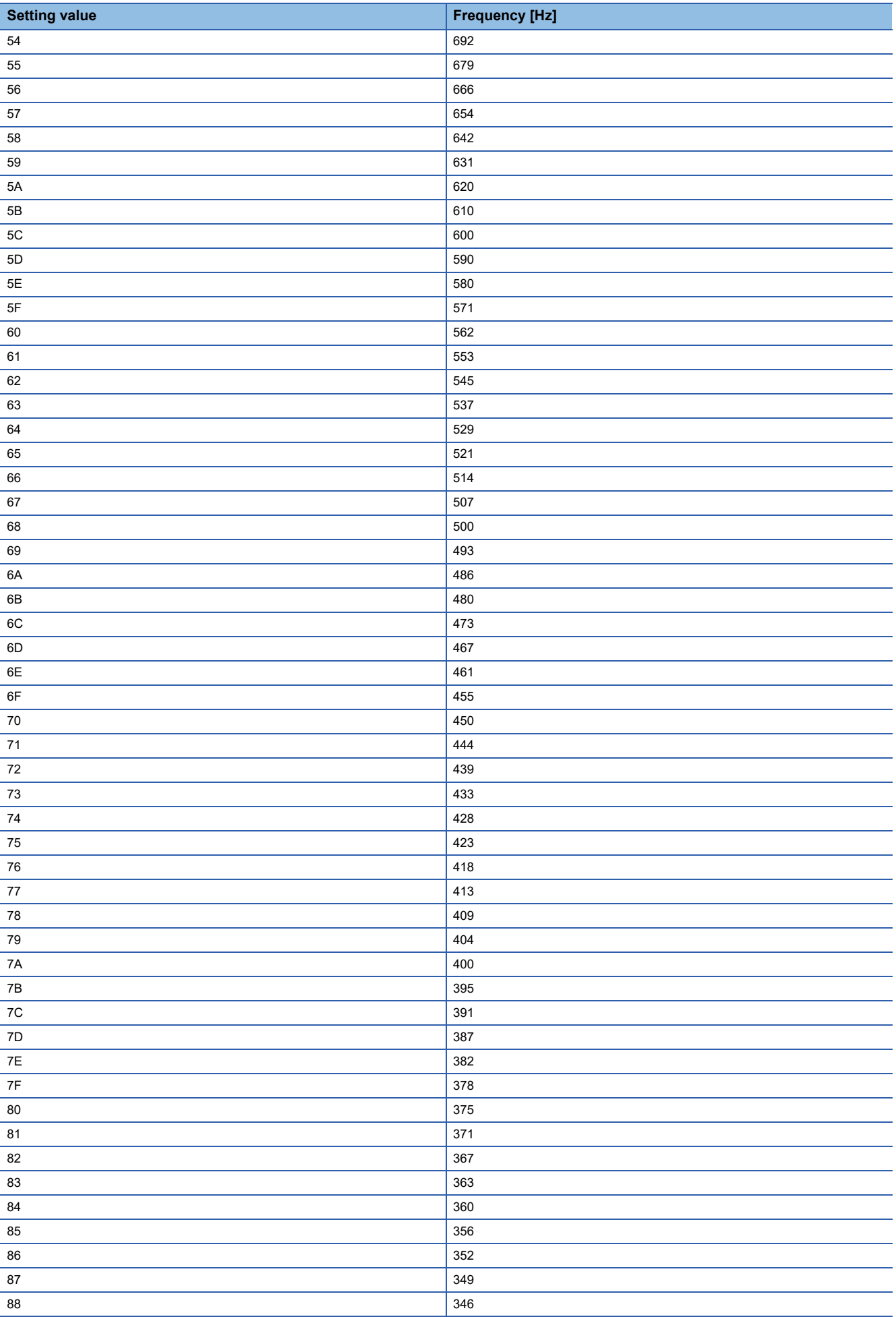

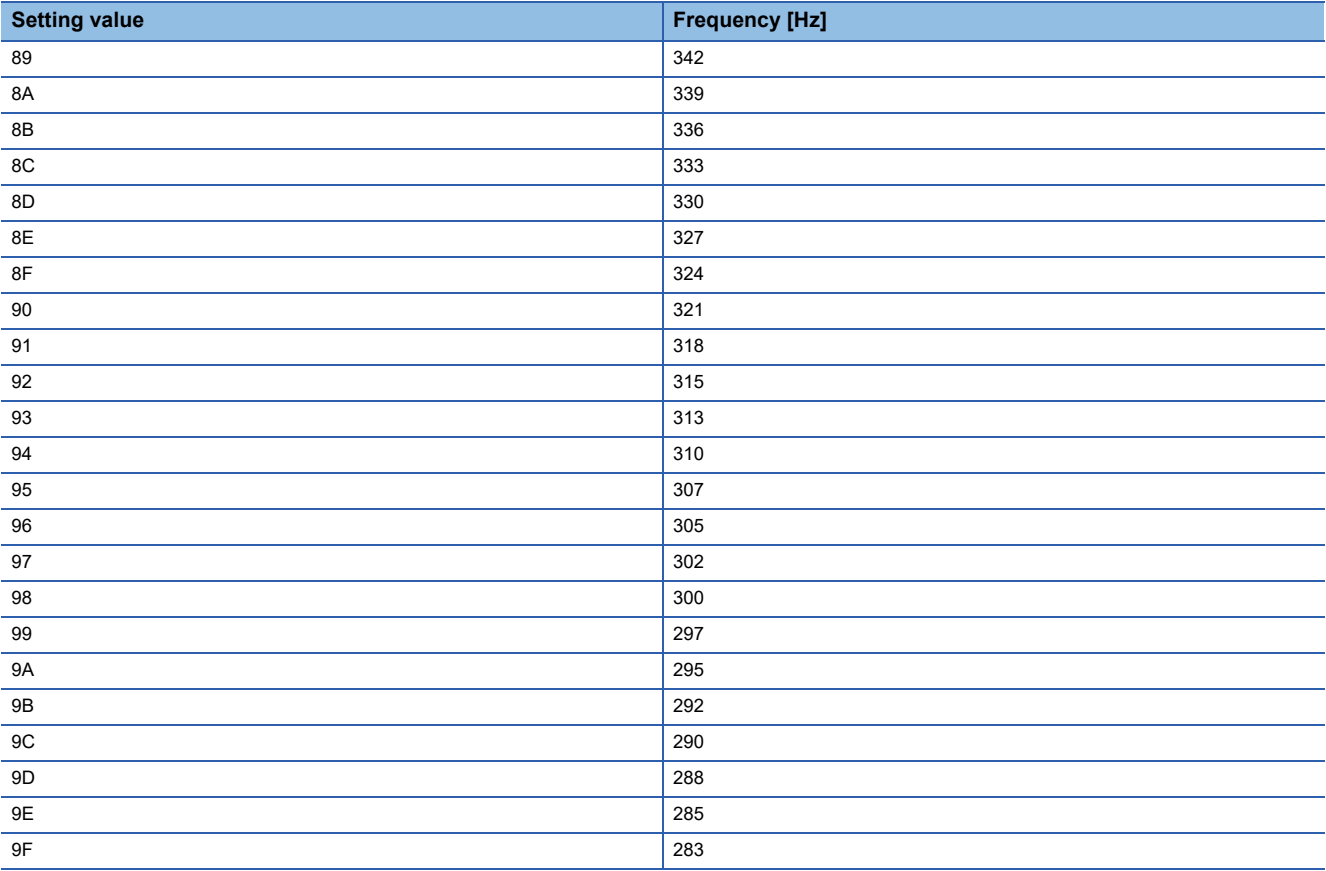

### **[Pr. PB17.2\_Notch depth selection]**

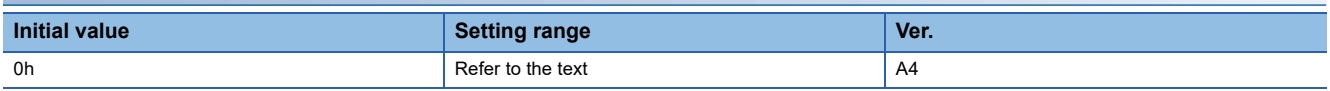

- $0: -40$  dB
- 1: -14 dB

2: -8 dB

```
3: -4 dB
```
# **[Pr. PB18\_Low-pass filter setting (LPF)]**

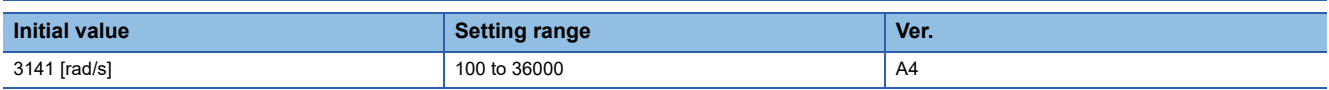

Set the low-pass filter.

Refer to the table below for the status of this servo parameter and the setting values of the related servo parameter.

When [Pr. PA08.0 Gain adjustment mode selection] is set to "5" (quick tuning mode), this servo parameter returns to the initial value.

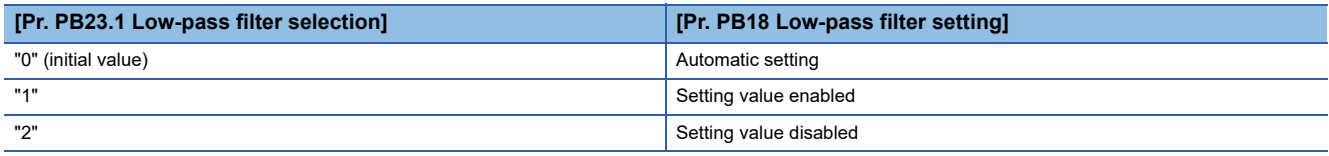

# **[Pr. PB19\_Vibration suppression control 1 - Vibration frequency (VRF11)]**

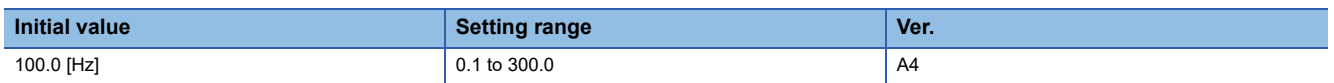

Set the vibration frequency of vibration suppression control 1 to suppress low-frequency machine vibration.

When "1" (automatic setting) is selected in [Pr. PB02.0 Vibration suppression control 1 - Tuning mode selection], this servo parameter will be set automatically. When "2" (manual setting) is selected, set the vibration frequency with this servo parameter.

If [Pr. PB25.0 Model adaptive control selection] is set to "2" (disabled), the vibration suppression control cannot be used. The available range of [Pr. PB19 Vibration suppression control 1 - Vibration frequency] depends on the value in [Pr. PB07 Model control gain]. If the setting value of [Pr. PB19] exceeds the available range, the vibration suppression control is disabled.

### **[Pr. PB20\_Vibration suppression control 1 - Resonance frequency (VRF12)]**

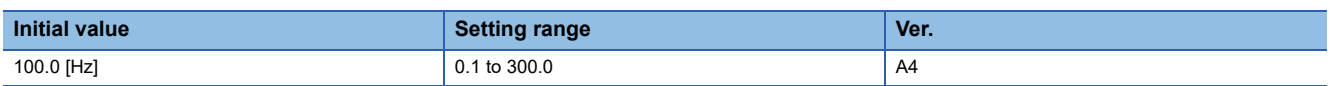

Set the resonance frequency of vibration suppression control 1 to suppress low-frequency machine vibration.

When "1" (automatic setting) is selected in [Pr. PB02.0 Vibration suppression control 1 - Tuning mode selection], this servo parameter will be set automatically. When "2" (manual setting) is selected, set the resonance frequency with this servo parameter.

If [Pr. PB25.0 Model adaptive control selection] is set to "2" (disabled), the vibration suppression control cannot be used. The available range of [Pr. PB20 Vibration suppression control 1 - Resonance frequency] changes depending on the value in [Pr. PB07 Model control gain]. If the setting value of [Pr. PB20] exceeds the available range, the vibration suppression control is disabled.

### **[Pr. PB21\_Vibration suppression control 1 - Vibration frequency damping (VRF13)]**

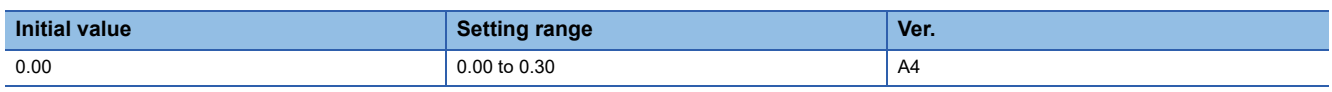

Set the damping of the vibration frequency for vibration suppression control 1 to suppress low-frequency machine vibration. When "1" (automatic setting) is selected in [Pr. PB02.0 Vibration suppression control 1 - Tuning mode selection], this servo parameter will be set automatically. When "2" (manual setting) is selected, set the damping of the vibration frequency with this servo parameter.

### **[Pr. PB22\_Vibration suppression control 1 - Resonance frequency damping (VRF14)]**

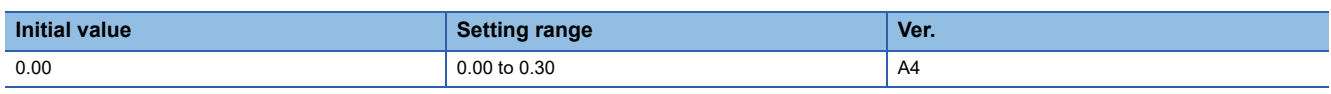

Set the damping of the resonance frequency for vibration suppression control 1 to suppress low-frequency machine vibration. When "1" (automatic setting) is selected in [Pr. PB02.0 Vibration suppression control 1 - Tuning mode selection], this servo parameter will be set automatically. When "2" (manual setting) is selected, set the damping of the resonance frequency with this servo parameter.

# **[Pr. PB23\_Low-pass filter selection (VFBF)]**

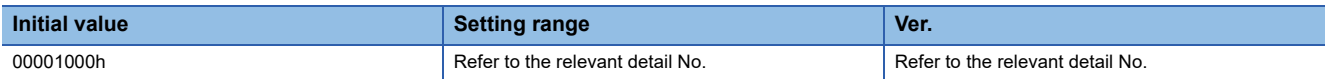

### **[Pr. PB23.0\_Shaft resonance suppression filter selection]**

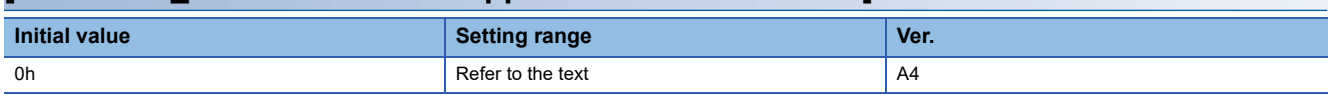

Select the shaft resonance suppression filter.

0: Automatic setting

1: Manual setting

2: Disabled

When [Pr. PB49.0 Machine resonance suppression filter 4 selection] is set to "1" (enabled), the shaft resonance suppression filter cannot be used.

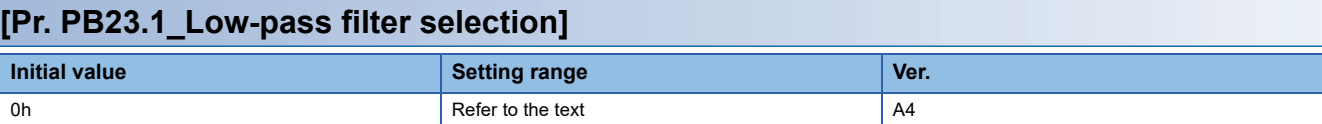

Select the low-pass filter.

0: Automatic setting

1: Manual setting

2: Disabled

When "5" (quick tuning mode) is selected in [Pr. PA08.0 Gain adjustment mode selection], this servo parameter is set to "1" (manual setting).

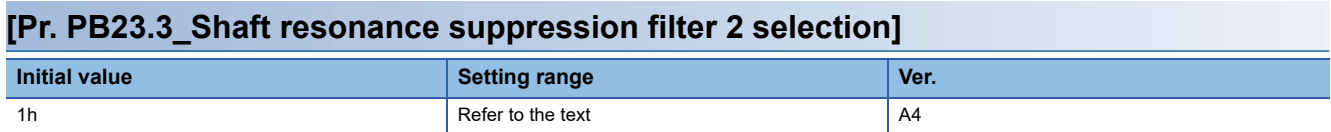

0: Disabled

1: Automatic setting

# **[Pr. PB24\_Slight vibration suppression control (\*MVS)]**

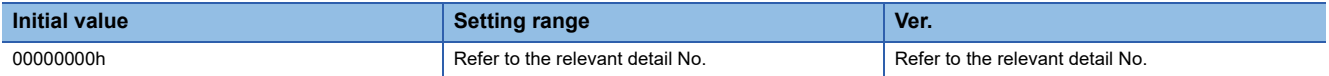

### **[Pr. PB24.0\_Slight vibration suppression control selection]**

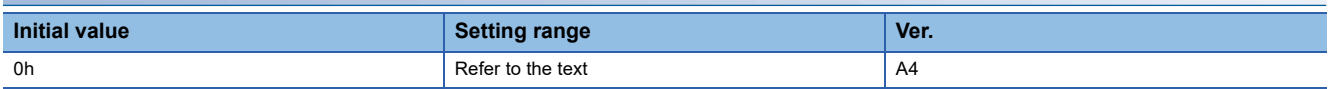

Select the slight vibration suppression control.

0: Disabled

1: Enabled

The slight vibration suppression control is enabled when "3" (manual mode) is selected in [Pr. PA08.0 Gain adjustment mode selection].

The slight vibration suppression control selection can be used in the position mode and positioning mode.

#### **[Pr. PB24.1\_PI-PID switching control selection]**

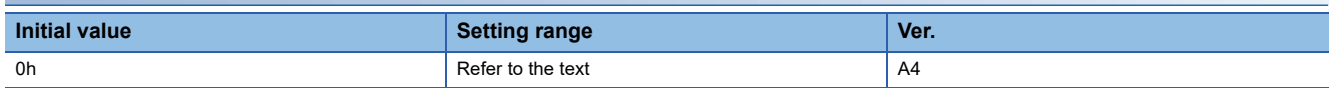

0: PI control enabled (switching is enabled by PID switching signal (C\_PC) from controller and the input device (PC))

3: Continuous PID control (proportional control) enabled

If the servo motor at a stop is rotated even for a pulse due to any external factor, it generates torque to compensate for a position mismatch. When the servo motor shaft is to be locked mechanically after positioning completion (stop), enabling the PID control and completing positioning simultaneously will suppress the unnecessary torque generated to compensate for a position mismatch.

### **[Pr. PB25\_Function selection B-1 (\*BOP1)]**

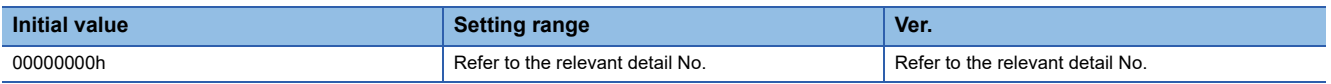

#### **[Pr. PB25.0\_Model adaptive control selection]**

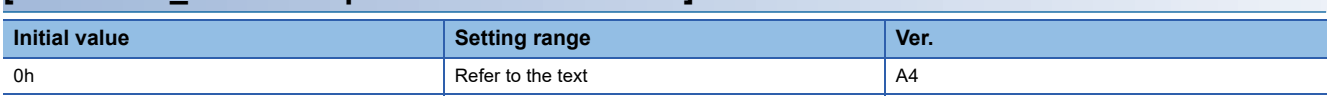

0: Enabled (model adaptive control)

2: Disabled (PID control)

When "Disabled" is set, vibration suppression control 1 and 2 cannot be used. The overshoot compensation will be disabled.

# **[Pr. PB26\_Gain switching function (\*CDP)]**

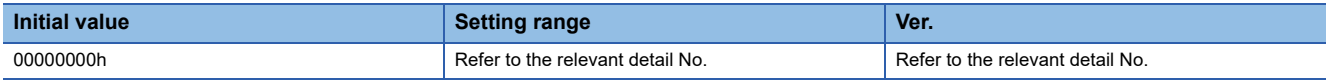

Select the gain switching condition.

Set the conditions to enable the following values: the gain switching values that have been set from [Pr. PB29 Gain switching - Load to motor inertia ratio/load to motor mass ratio] to [Pr. PB36 Gain switching - Vibration suppression control 1 - Resonance frequency damping] and from [Pr. PB56 Gain switching - Vibration suppression control 2 - Vibration frequency] to [Pr. PB60 Gain switching - Model control gain], and the values of gain switching 2 that have been set from [Pr. PB67 Gain switching 2 - Load to motor inertia ratio/load to motor mass ratio] to [Pr. PB79 Gain switching 2 - Model control gain].

### **[Pr. PB26.0\_Gain switching selection]**

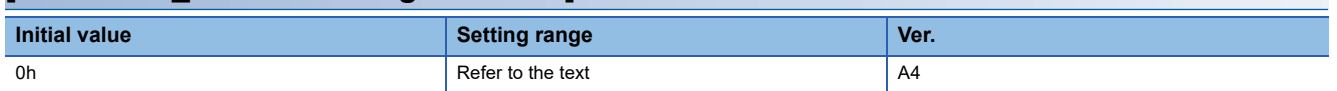

0: Disabled

- 1: Signal (CDP/C\_CDP)
- 2: Command frequency
- 3: Droop pulses
- 4: Servo motor speed
- 5: Command direction

When "1" is selected, the gain changes to "Gain after gain switching" by using the control command (C\_CDP) from the controller or the input device CDP (Gain switching).

When "2" is selected, set [Pr. PT01.2 Unit for position data] to "3" (pulse). Setting [Pr. PT01.2] to a value other than "3" disables gain switching.

#### **[Pr. PB26.1\_Gain switching condition selection]**

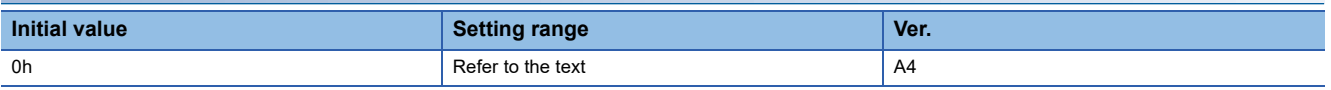

0: Gain after "Gain switching" is enabled with the value of the gain switching condition or more

1: Gain after "Gain switching" is enabled with the value of the gain switching condition or less

#### **[Pr. PB26.2\_Gain switching time constant - Disabling condition selection]**

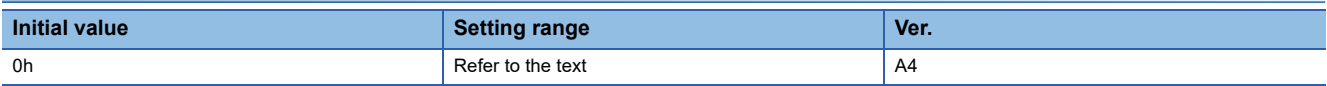

0: Switching time constant enabled

1: Time constant disabled at switching

2: Time constant disabled at return

#### **[Pr. PB26.4\_Gain switching 2 selection]**

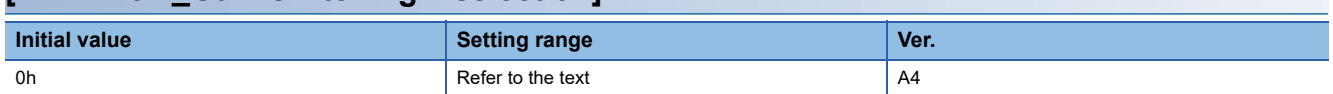

0: Disabled

1: Signal (CDP2/C\_CDP2)

2: The same condition as [Pr. PB26.0 Gain switching selection]

When "1" is selected, the gain changes to "Gain after gain switching 2" by using the control command (C\_CDP2) from the controller or the input device CDP2 (Gain switching 2).

When "1" is set in [Pr. PB26.0] while "2" has been selected for this servo parameter, the gain changes to "Gain after gain switching 2" by the control command (C\_CDP2) from the controller or the input device CDP2 (Gain switching 2).

#### **[Pr. PB26.5\_Gain switching selection during a stop]**

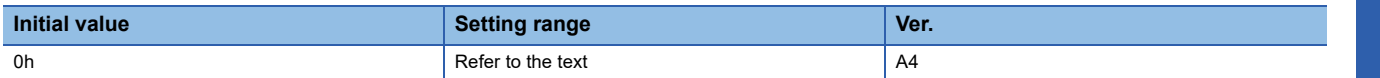

0: Gain switching 2 during a stop is disabled

1: Gain switching 2 during a stop is enabled

This servo parameter is enabled in the following condition: [Pr. PB26.4 Gain switching 2 selection] is set to "2" (the same condition as [Pr. PB26.0 Gain switching selection]) and [Pr. PB26.0] is set to "5" (command direction) in the position mode and positioning mode.

# **[Pr. PB27\_Gain switching condition (CDL)]**

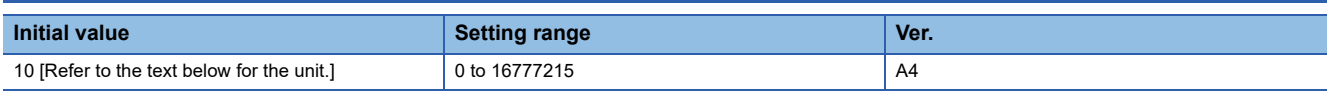

Set the value of the gain switching (command frequency, droop pulses, or servo motor speed) selected in [Pr. PB26 Gain switching function].

The set value unit differs depending on the switching condition item. The units are as follows: [kpulse/s] for command frequency, [pulse] for droop pulses, and [r/min] for servo motor speed.

If using a linear servo motor, the unit of the servo motor speed is [mm/s].

# **[Pr. PB28\_Gain switching time constant (CDT)]**

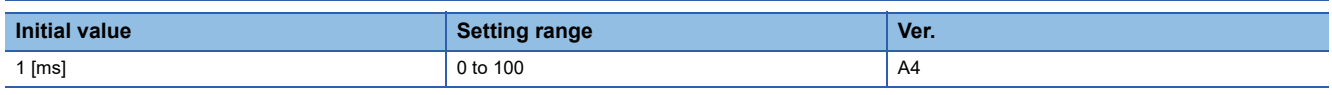

Set the time constant until the gain switches in response to the conditions set in [Pr. PB26 Gain switching function] and [Pr. PB27 Gain switching condition].

### **[Pr. PB29\_Gain switching - Load to motor inertia ratio/load to motor mass ratio (GD2B)]**

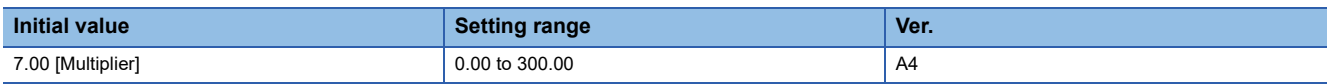

Set the load to motor inertia ratio for when the gain switching is enabled.

The setting value of this servo parameter is enabled when [Pr. PA08.0 Gain adjustment mode selection] is set to "3" (manual mode).

# **[Pr. PB30\_Gain switching - Position control gain (PG2B)]**

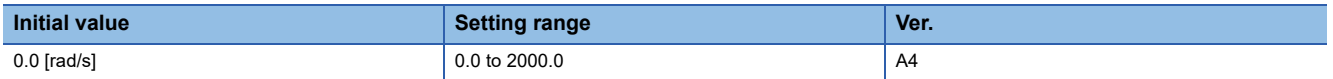

Set the position control gain for when the gain switching is enabled.

When the setting value of this servo parameter is less than "1.0", the setting value of [Pr. PB08 Position control gain] is applied.

The setting value of this servo parameter is enabled when [Pr. PA08.0 Gain adjustment mode selection] is set to "3" (manual mode).

# **[Pr. PB31\_Gain switching - Speed control gain (VG2B)]**

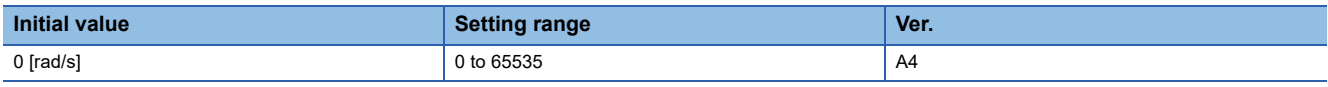

Set the speed control gain for when the gain switching is enabled.

When the setting value of this servo parameter is less than "20", the setting value of [Pr. PB09 Speed control gain] is applied. The setting value of this servo parameter is enabled when [Pr. PA08.0 Gain adjustment mode selection] is set to "3" (manual mode).

# **[Pr. PB32\_Gain switching - Speed integral compensation (VICB)]**

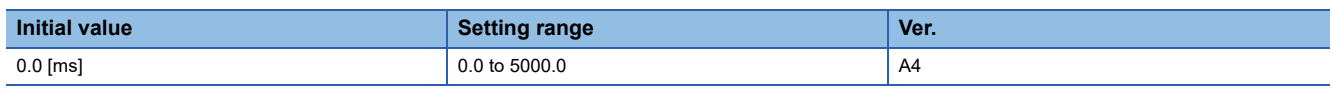

Set the speed integral compensation for when the gain switching is enabled.

When the setting value of this servo parameter is less than "0.1", the setting value of [Pr. PB10 Speed integral compensation] is applied.

The setting value of this servo parameter is enabled when [Pr. PA08.0 Gain adjustment mode selection] is set to "3" (manual mode).

### **[Pr. PB33\_Gain switching - Vibration suppression control 1 - Vibration frequency (VRF11B)]**

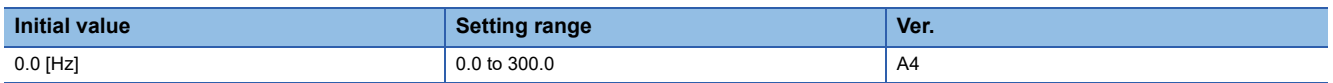

Set the vibration frequency of vibration suppression control 1 for when the gain switching is enabled.

When the setting value of this servo parameter is less than "0.1", the setting value of [Pr. PB19 Vibration suppression control 1 - Vibration frequency] is applied.

This servo parameter is enabled in the following conditions:

- [Pr. PA08.0 Gain adjustment mode selection] is set to "3" (manual mode).
- [Pr. PB02.0 Vibration suppression control 1 Tuning mode selection] is set to "2" (manual setting).
- "1" (signal (CDP/C\_CDP)) is selected in [Pr. PB26.0 Gain switching selection].

Switching gains during driving may cause a shock. Switch the gains after the servo motor has stopped.

### **[Pr. PB34\_Gain switching - Vibration suppression control 1 - Resonance frequency (VRF12B)]**

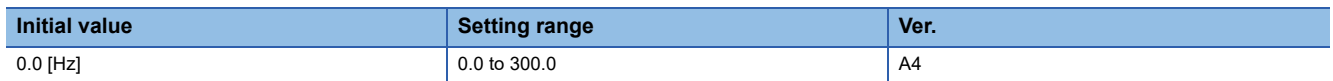

Set the resonance frequency for vibration suppression control 1 for when the gain switching is enabled.

When the setting value of this servo parameter is less than "0.1", the setting value of [Pr. PB20 Vibration suppression control 1 - Resonance frequency] is applied.

This servo parameter is enabled in the following conditions:

- [Pr. PA08.0 Gain adjustment mode selection] is set to "3" (manual mode).
- [Pr. PB02.0 Vibration suppression control 1 Tuning mode selection] is set to "2" (manual setting).
- "1" (signal (CDP/C\_CDP)) is selected in [Pr. PB26.0 Gain switching selection].

### **[Pr. PB35\_Gain switching - Vibration suppression control 1 - Vibration frequency damping (VRF13B)]**

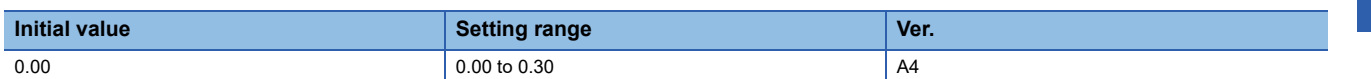

Set the damping of the vibration frequency for vibration suppression control 1 for when the gain switching is enabled. This servo parameter is enabled in the following conditions:

- [Pr. PA08.0 Gain adjustment mode selection] is set to "3" (manual mode).
- [Pr. PB02.0 Vibration suppression control 1 Tuning mode selection] is set to "2" (manual setting).
- "1" (signal (CDP/C CDP)) is selected in [Pr. PB26.0 Gain switching selection].

Switching gains during driving may cause a shock. Switch the gains after the servo motor has stopped.

### **[Pr. PB36\_Gain switching - Vibration suppression control 1 - Resonance frequency damping (VRF14B)]**

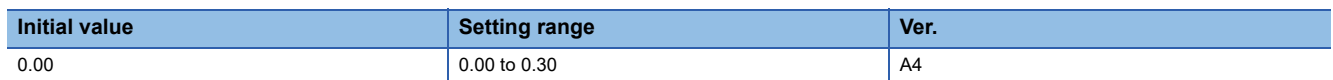

Set the damping of the resonance frequency for vibration suppression control 1 for when the gain switching is enabled. This servo parameter is enabled in the following conditions:

- [Pr. PA08.0 Gain adjustment mode selection] is set to "3" (manual mode).
- [Pr. PB02.0 Vibration suppression control 1 Tuning mode selection] is set to "2" (manual setting).
- "1" (signal (CDP/C CDP)) is selected in [Pr. PB26.0 Gain switching selection].

Switching gains during driving may cause a shock. Switch the gains after the servo motor has stopped.

# **[Pr. PB45\_Command notch filter (CNHF)]**

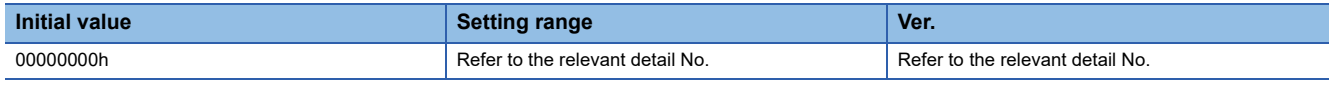

Set the command notch filter.

#### **[Pr. PB45.0-1\_Command notch filter setting frequency selection]**

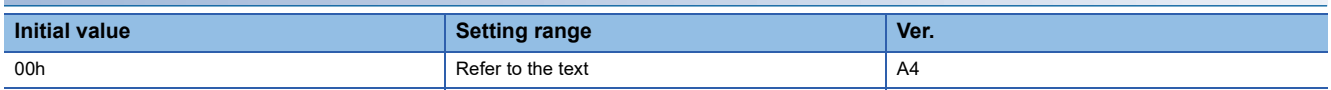

Refer to the following table for the relation of setting values to frequencies.

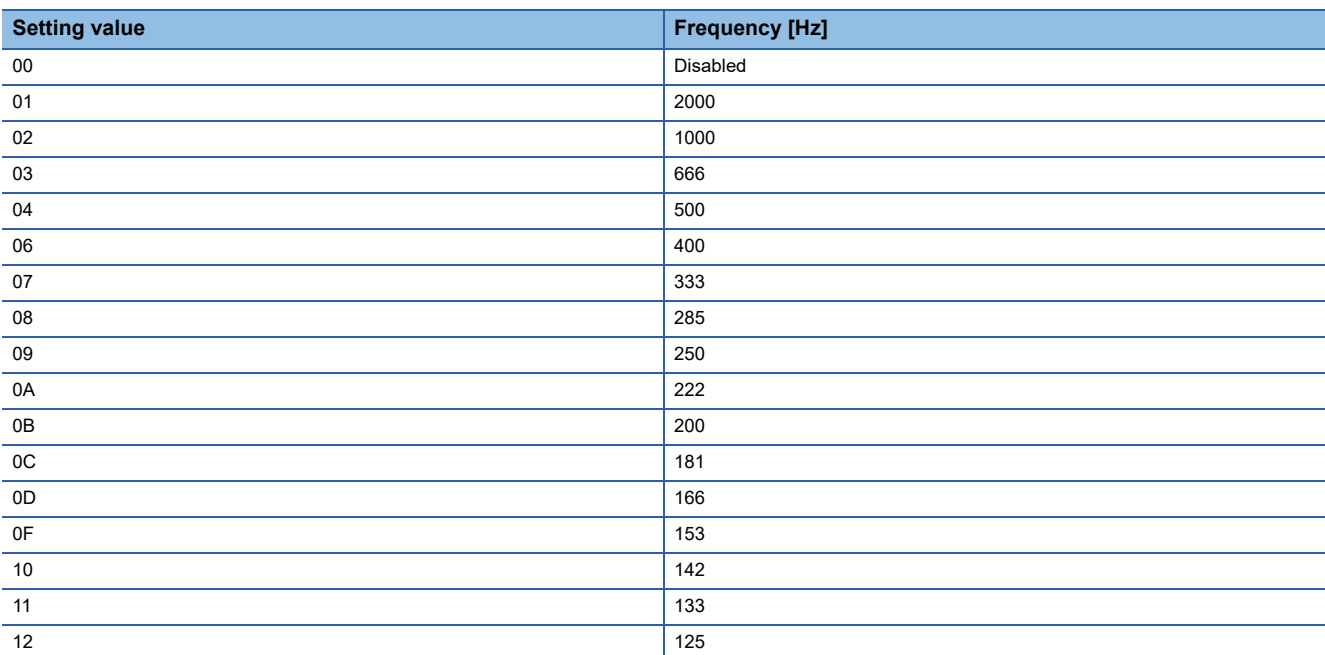

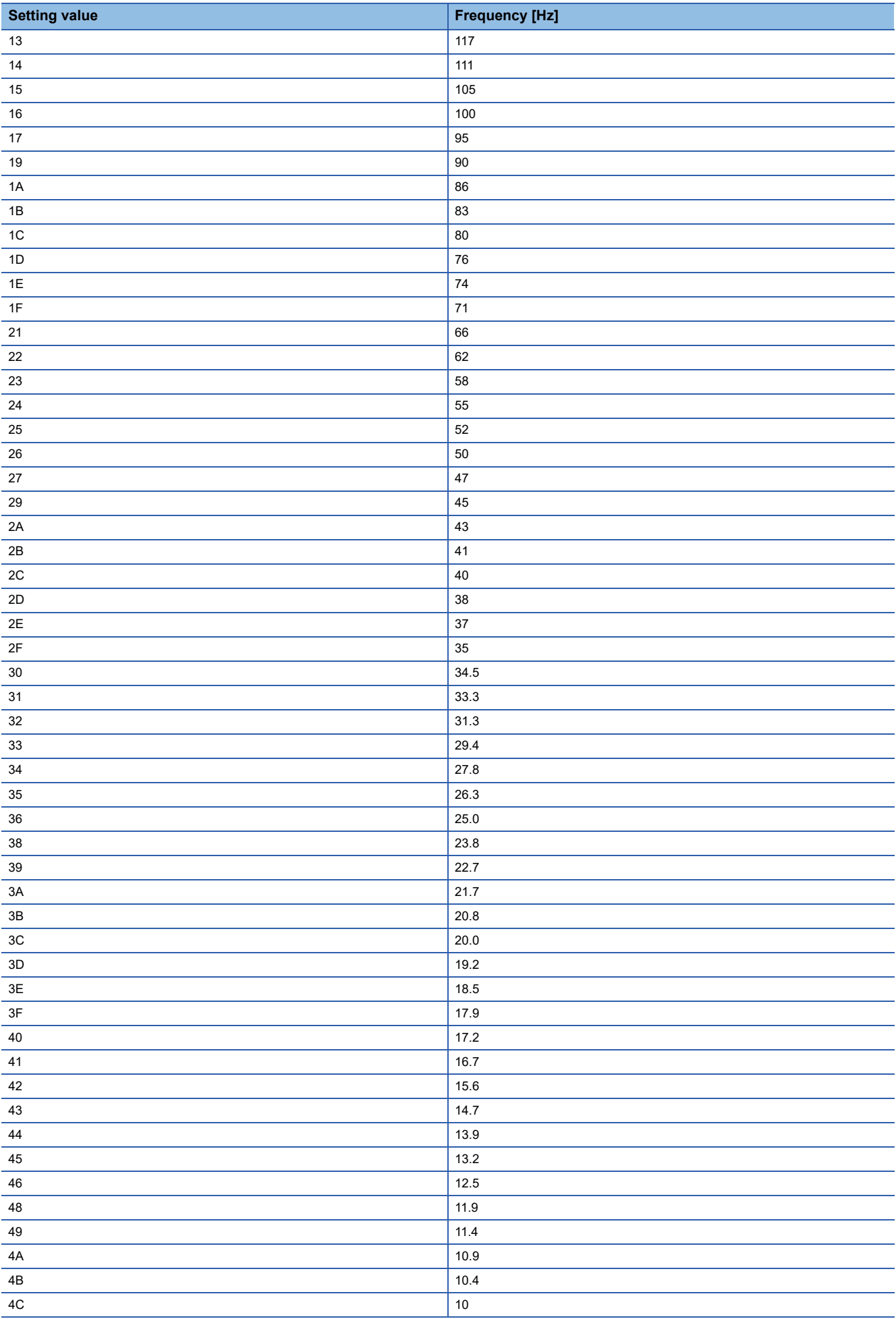

**46** 1 SERVO PARAMETER DETAILS<br>1.3 Gain/filter setting servo parameters group ([Pr. PB\_ \_ ])

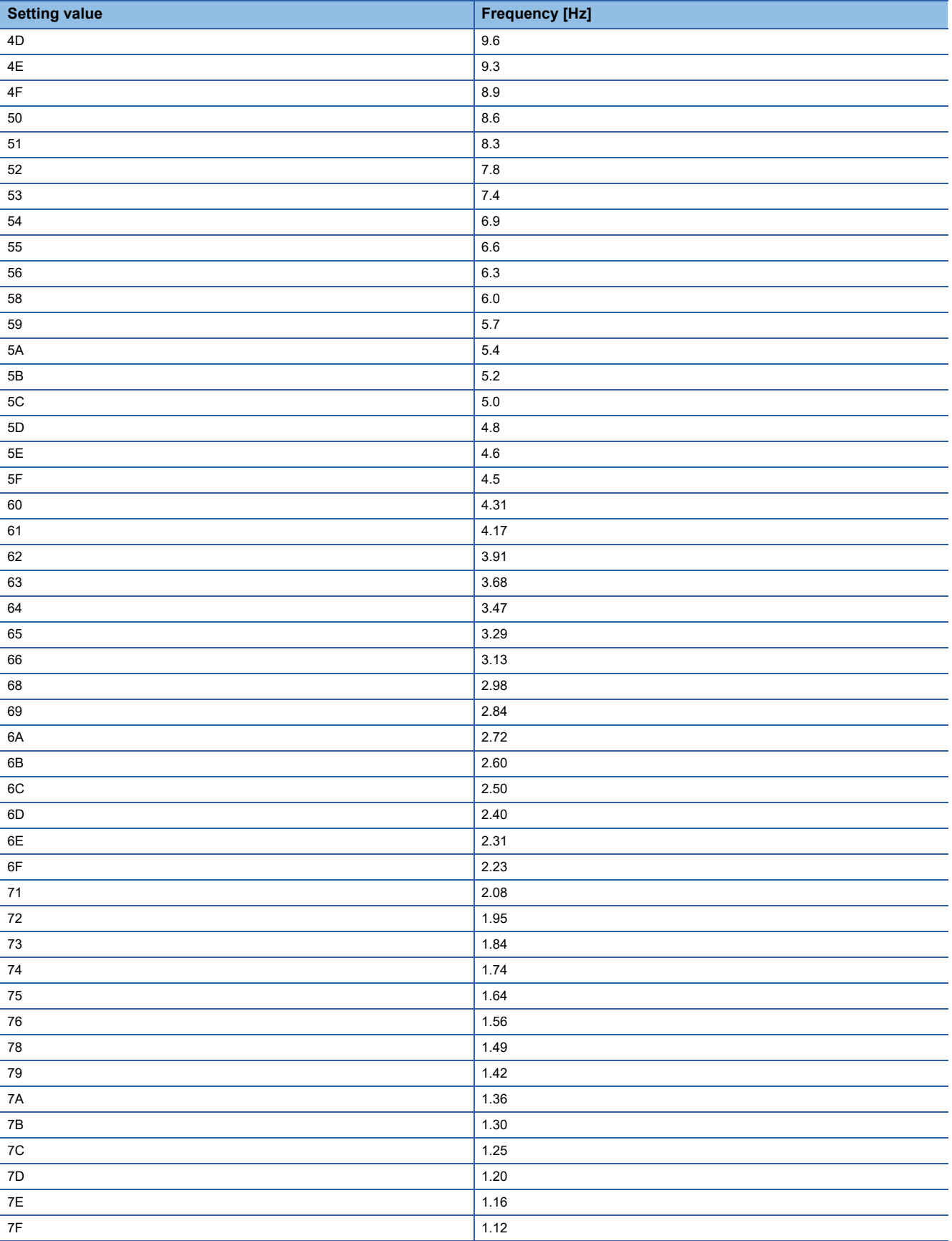

### **[Pr. PB45.2\_Notch depth selection] Initial value Ver. Ver. Setting range Ver. Ver.** oh Refer to the text A4

Refer to the following table for details.

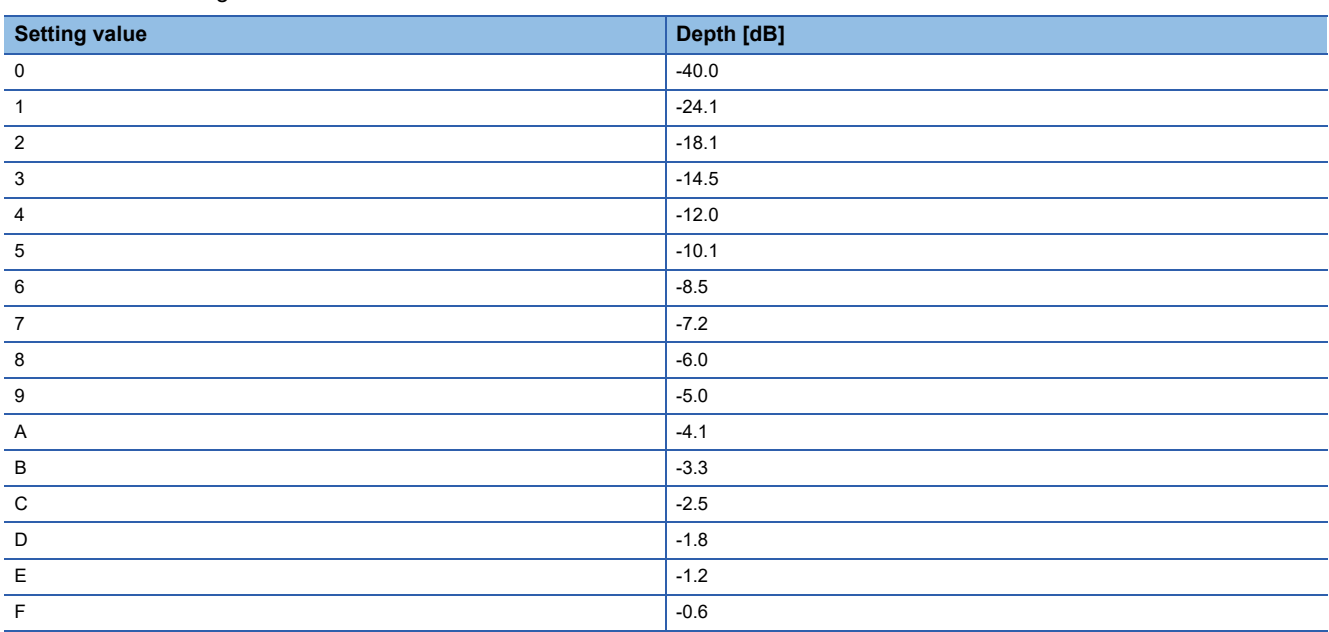

# **[Pr. PB46\_Machine resonance suppression filter 3 (NH3)]**

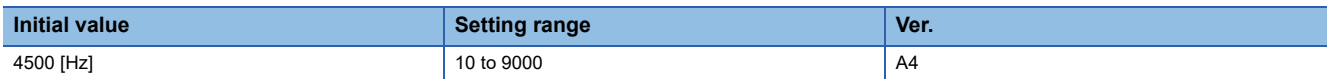

Set the notch frequency of the machine resonance suppression filter 3.

When [Pr. PB47.0 Machine resonance suppression filter 3 selection] is set to "1" (enabled), set the notch frequency with this servo parameter.

# **[Pr. PB47\_Notch shape selection 3 (NHQ3)]**

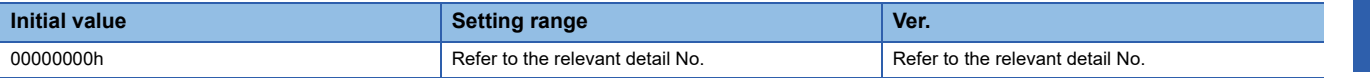

Set forms of the machine resonance suppression filter 3.

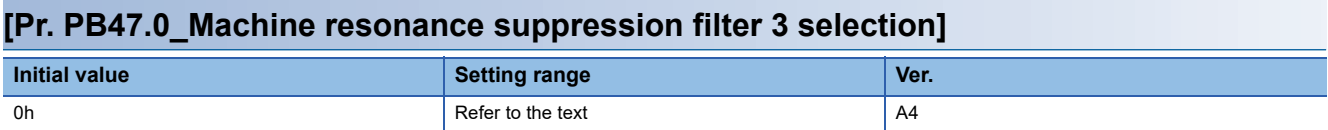

0: Disabled

1: Enabled

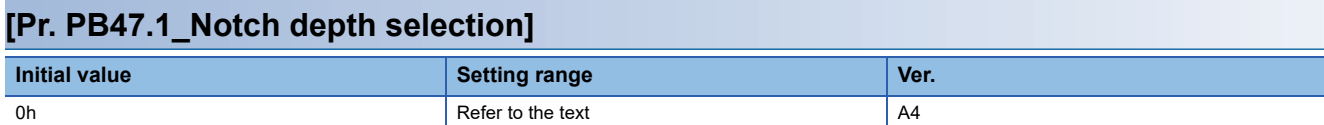

 $0: -40$  dB

1: -14 dB

2: -8 dB

 $3: -4$  dB

#### **[Pr. PB47.2\_Notch width selection]**

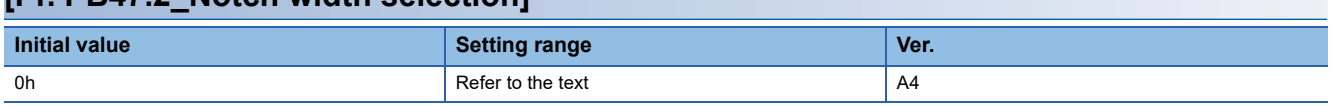

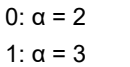

2:  $α = 4$ 

3: α = 5

# **[Pr. PB48\_Machine resonance suppression filter 4 (NH4)]**

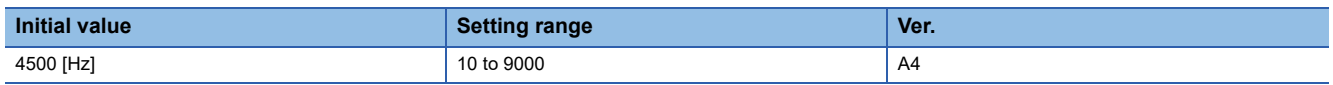

Set the notch frequency of the machine resonance suppression filter 4.

When [Pr. PB49.0 Machine resonance suppression filter 4 selection] is set to "1" (enabled), set the notch frequency with this servo parameter.

# **[Pr. PB49\_Notch shape selection 4 (NHQ4)]**

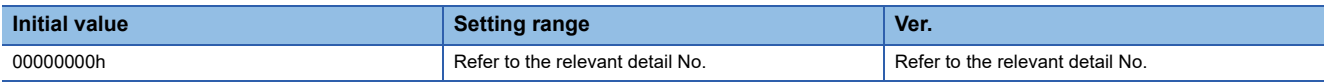

Set forms of the machine resonance suppression filter 4.

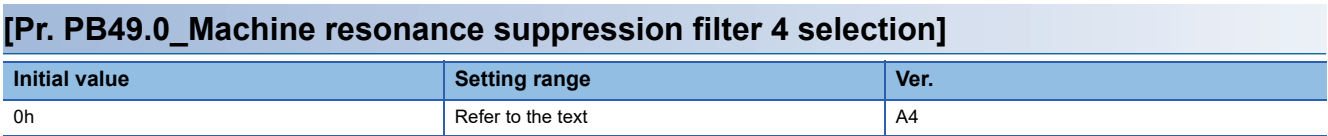

0: Disabled

1: Enabled

When this setting value is "Enabled", [Pr. PB17 Shaft resonance suppression filter] cannot be used.

#### **[Pr. PB49.1\_Notch depth selection]**

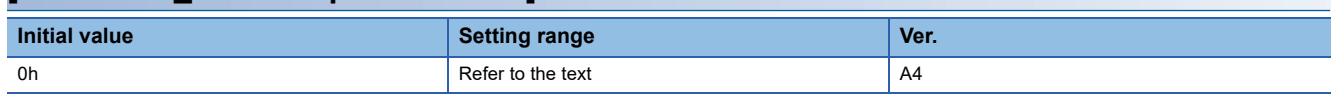

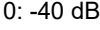

1: -14 dB

2: -8 dB

3: -4 dB

#### **[Pr. PB49.2\_Notch width selection]**

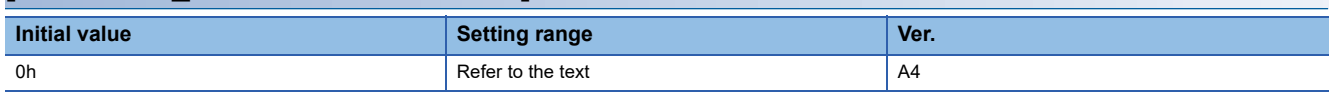

 $0: α = 2$ 1:  $α = 3$ 

2:  $α = 4$ 

3:  $\alpha = 5$ 

### **[Pr. PB50\_Machine resonance suppression filter 5 (NH5)]**

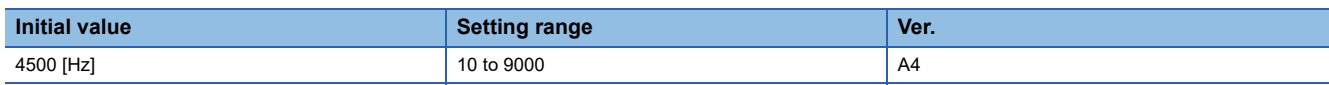

Set the notch frequency of the machine resonance suppression filter 5.

When [Pr. PB51.0 Machine resonance suppression filter 5 selection] is set to "1" (enabled), set the notch frequency with this servo parameter.

# **[Pr. PB51\_Notch shape selection 5 (NHQ5)]**

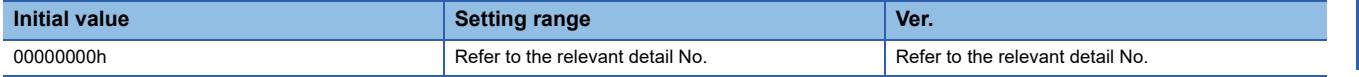

Set forms of the machine resonance suppression filter 5.

When [Pr. PA08.0 Gain adjustment mode selection] is set to "5" (quick tuning mode), the setting value of this servo parameter reflects the adjustment result of quick tuning.

When [Pr. PE41.0 Robust filter selection] is set to "1" (enabled), machine resonance suppression filter 5 cannot be used.

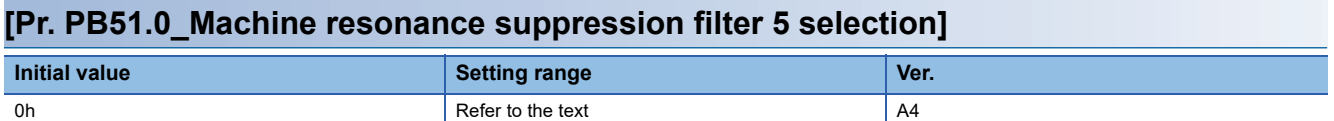

0: Disabled

1: Enabled

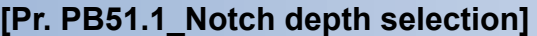

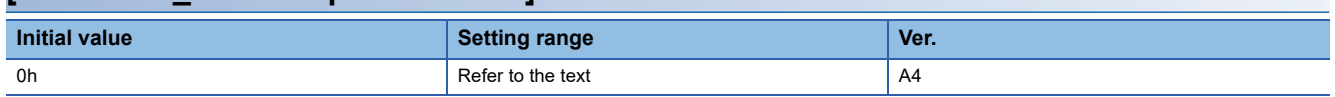

- $0: -40$  dB
- 1: -14 dB
- 2: -8 dB
- $3: -4$  dB

#### **[Pr. PB51.2\_Notch width selection]**

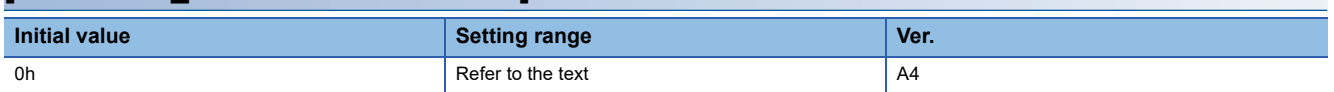

 $0: α = 2$ 1:  $α = 3$ 

2:  $α = 4$ 

3: α = 5

### **[Pr. PB52\_Vibration suppression control 2 - Vibration frequency (VRF21)]**

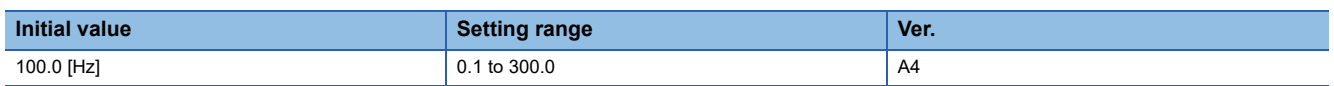

Set the vibration frequency of vibration suppression control 2 to suppress low-frequency machine vibration.

When "1" (automatic setting) is selected in [Pr. PB02.1 Vibration suppression control 2 - Tuning mode selection], this servo parameter will be set automatically. When "2" (manual setting) is selected, set the vibration frequency with this servo parameter.

The setting value is enabled when [Pr. PA24.0 Vibration suppression mode selection] is set to "1" (3 inertia mode). The available range of [Pr. PB52 Vibration suppression control 2 - Vibration frequency] depends on the value in [Pr. PB07 Model control gain]. If the setting value of [Pr. PB52] exceeds the available range, the vibration suppression control is disabled.

### **[Pr. PB53\_Vibration suppression control 2 - Resonance frequency (VRF22)]**

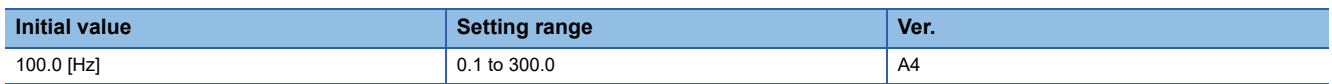

Set the resonance frequency of vibration suppression control 2 to suppress low-frequency machine vibration.

When "1" (automatic setting) is selected in [Pr. PB02.1 Vibration suppression control 2 - Tuning mode selection], this servo parameter will be set automatically. When "2" (manual setting) is selected, set the resonance frequency with this servo parameter.

The setting value is enabled when [Pr. PA24.0 Vibration suppression mode selection] is set to "1" (3 inertia mode).

The available range of [Pr. PB53 Vibration suppression control 2 - Resonance frequency] changes depending on the value in [Pr. PB07 Model control gain]. If the setting value of [Pr. PB53] exceeds the available range, the vibration suppression control is disabled.

### **[Pr. PB54\_Vibration suppression control 2 - Vibration frequency damping (VRF23)]**

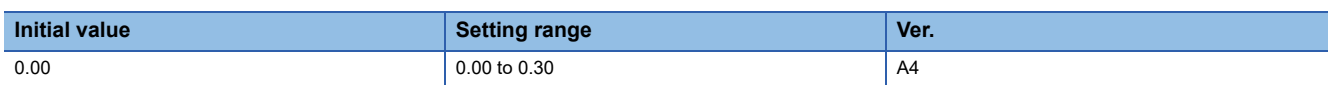

Set the damping of the vibration frequency for vibration suppression control 2 to suppress low-frequency machine vibration. When "1" (automatic setting) is selected in [Pr. PB02.1 Vibration suppression control 2 - Tuning mode selection], this servo parameter will be set automatically. When "2" (manual setting) is selected, set the damping of the vibration frequency with this servo parameter.

The setting value is enabled when [Pr. PA24.0 Vibration suppression mode selection] is set to "1" (3 inertia mode).

### **[Pr. PB55\_Vibration suppression control 2 - Resonance frequency damping (VRF24)]**

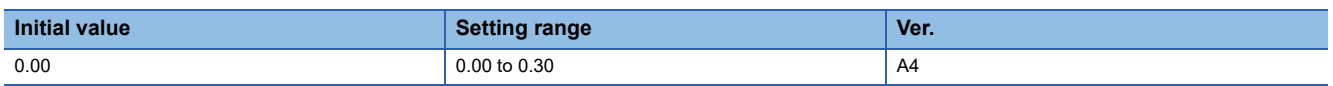

Set the damping of the resonance frequency for vibration suppression control 2 to suppress low-frequency machine vibration. When "1" (automatic setting) is selected in [Pr. PB02.1 Vibration suppression control 2 - Tuning mode selection], this servo parameter will be set automatically. When "2" (manual setting) is selected, set the damping of the resonance frequency with this servo parameter.

The setting value is enabled when [Pr. PA24.0 Vibration suppression mode selection] is set to "1" (3 inertia mode).

### **[Pr. PB56\_Gain switching - Vibration suppression control 2 - Vibration frequency (VRF21B)]**

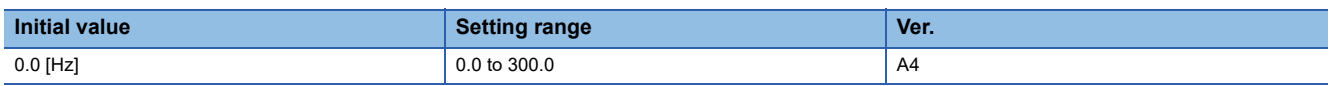

Set the vibration frequency of vibration suppression control 2 for when the gain switching is enabled.

When the setting value of this servo parameter is less than "0.1", the setting value of [Pr. PB52 Vibration suppression control 2 - Vibration frequency] is applied.

This servo parameter is enabled in the following conditions:

- [Pr. PA08.0 Gain adjustment mode selection] is set to "3" (manual mode).
- IPr. PA24.0 Vibration suppression mode selectionl is set to "1" (3 inertia mode).
- [Pr. PB02.1 Vibration suppression control 2 Tuning mode selection] is set to "2" (manual setting).
- "1" (signal (CDP/C CDP)) is selected in [Pr. PB26.0 Gain switching selection].

### **[Pr. PB57\_Gain switching - Vibration suppression control 2 - Resonance frequency (VRF22B)]**

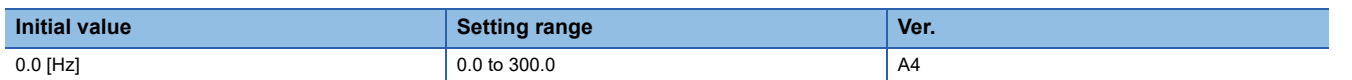

Set the resonance frequency for vibration suppression control 2 for when the gain switching is enabled.

When the setting value of this servo parameter is less than "0.1", the setting value of [Pr. PB53 Vibration suppression control 2 - Resonance frequency] is applied.

This servo parameter is enabled in the following conditions:

- [Pr. PA08.0 Gain adjustment mode selection] is set to "3" (manual mode).
- [Pr. PA24.0 Vibration suppression mode selection] is set to "1" (3 inertia mode).
- [Pr. PB02.1 Vibration suppression control 2 Tuning mode selection] is set to "2" (manual setting).
- "1" (signal (CDP/C\_CDP)) is selected in [Pr. PB26.0 Gain switching selection].

Switching gains during driving may cause a shock. Switch the gains after the servo motor has stopped.

### **[Pr. PB58\_Gain switching - Vibration suppression control 2 - Vibration frequency damping (VRF23B)]**

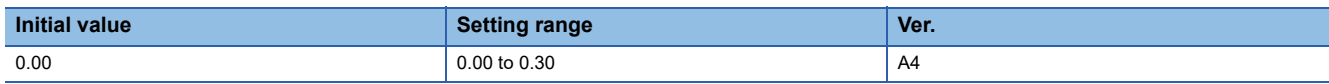

Set the damping of the vibration frequency for vibration suppression control 2 for when the gain switching is enabled.

This servo parameter is enabled in the following conditions:

- [Pr. PA08.0 Gain adjustment mode selection] is set to "3" (manual mode).
- [Pr. PA24.0 Vibration suppression mode selection] is set to "1" (3 inertia mode).
- [Pr. PB02.1 Vibration suppression control 2 Tuning mode selection] is set to "2" (manual setting).
- "1" (signal (CDP/C\_CDP)) is selected in [Pr. PB26.0 Gain switching selection].

Switching gains during driving may cause a shock. Switch the gains after the servo motor has stopped.

### **[Pr. PB59\_Gain switching - Vibration suppression control 2 - Resonance frequency damping (VRF24B)]**

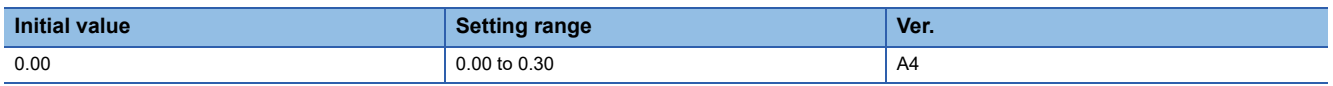

Set the damping of the resonance frequency for vibration suppression control 2 for when the gain switching is enabled. This servo parameter is enabled in the following conditions:

- [Pr. PA08.0 Gain adjustment mode selection] is set to "3" (manual mode).
- [Pr. PA24.0 Vibration suppression mode selection] is set to "1" (3 inertia mode).
- [Pr. PB02.1 Vibration suppression control 2 Tuning mode selection] is set to "2" (manual setting).
- "1" (signal (CDP/C\_CDP)) is selected in [Pr. PB26.0 Gain switching selection].

# **[Pr. PB60\_Gain switching - Model control gain (PG1B)]**

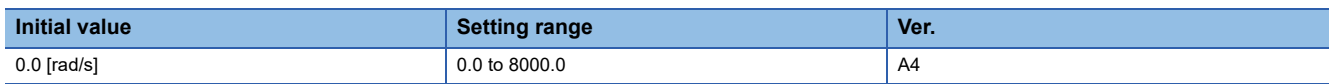

Set the model control gain for when the gain switching is enabled.

When the setting value of this servo parameter is less than "1.0", the setting value of [Pr. PB07 Model control gain] is applied. This servo parameter is enabled in the following conditions:

- [Pr. PA08.0 Gain adjustment mode selection] is set to "3" (manual mode).
- "1" (signal (CDP/C\_CDP)) is selected in [Pr. PB26.0 Gain switching selection].

# **[Pr. PB65\_Gain switching 2 condition (CDL2)]**

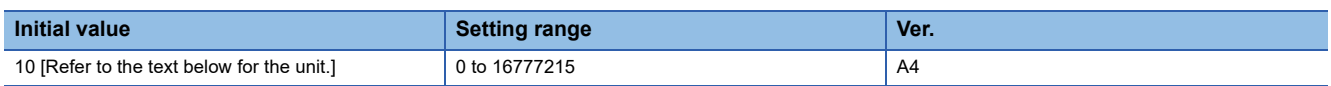

Set the value of the gain switching (command frequency, droop pulses, or servo motor speed) selected in [Pr. PB26.0 Gain switching selection].

The set value unit differs depending on the switching condition item. The units are as follows: [kpulse/s] for command frequency, [pulse] for droop pulses, and [r/min] for servo motor speed.

If using a linear servo motor, the unit of the servo motor speed is [mm/s].

The setting value is to be larger than in [Pr. PB27 Gain switching condition].

When "0" is set, the gain is not switched to the gain switching 2.

# **[Pr. PB66\_Gain switching 2 time constant (CDT2)]**

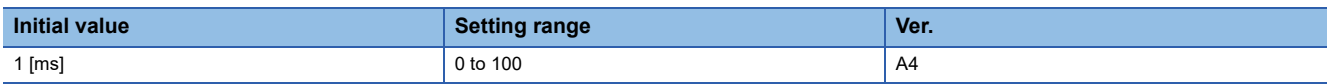

Set the time constant until the gain switches from "gain at normal use" or "gain at switching" to "gain at switching 2" in response to the conditions set in [Pr. PB26 Gain switching function] and [Pr. PB65 Gain switching 2 condition].

### **[Pr. PB67\_Gain switching 2 - Load to motor inertia ratio/load to motor mass ratio (GD2C)]**

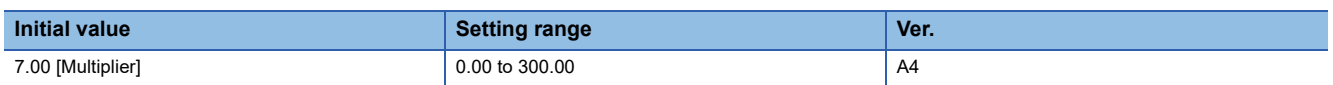

Set the load to motor inertia ratio/load to motor mass ratio for when the gain switching 2 is enabled.

This servo parameter is enabled when [Pr. PA08.0 Gain adjustment mode selection] is set to "3" (manual mode).

# **[Pr. PB68\_Gain switching 2 - Position control gain (PG2C)]**

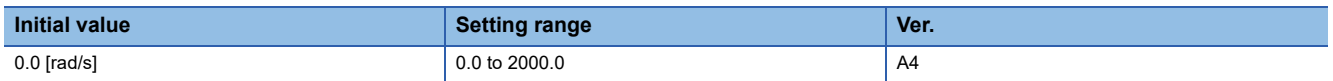

Set the position control gain for when the gain switching 2 is enabled.

When the setting value of this servo parameter is less than "1.0", the setting value of [Pr. PB08 Position control gain] is applied.

This servo parameter is enabled when [Pr. PA08.0 Gain adjustment mode selection] is set to "3" (manual mode).

# **[Pr. PB69\_Gain switching 2 - Speed control gain (VG2C)]**

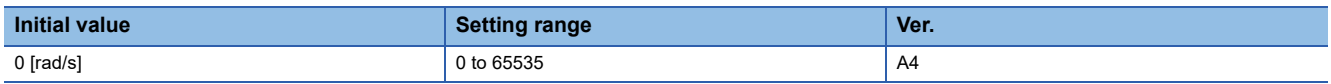

Set the speed control gain for when the gain switching 2 is enabled.

When the setting value of this servo parameter is less than "20", the setting value of [Pr. PB09 Speed control gain] is applied. This servo parameter is enabled when [Pr. PA08.0 Gain adjustment mode selection] is set to "3" (manual mode).

# **[Pr. PB70\_Gain switching 2 - Speed integral compensation (VICC)]**

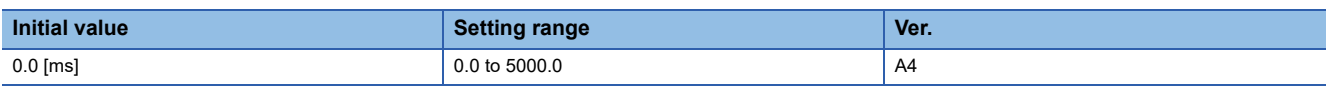

Set the speed integral compensation for when the gain switching 2 is enabled.

When the setting value of this servo parameter is less than "0.1", the setting value of [Pr. PB10 Speed integral compensation] is applied.

This servo parameter is enabled when [Pr. PA08.0 Gain adjustment mode selection] is set to "3" (manual mode).

### **[Pr. PB71\_Gain switching 2 - Vibration suppression control 1 - Vibration frequency (VRF11C)]**

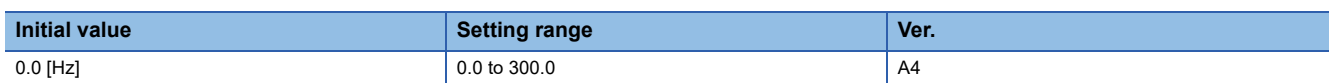

Set the vibration frequency of vibration suppression control 1 for when the gain switching 2 is enabled.

When the setting value of this servo parameter is less than "0.1", the setting value of [Pr. PB19 Vibration suppression control 1 - Vibration frequency] is applied.

This servo parameter is enabled in the following conditions:

- [Pr. PA08.0 Gain adjustment mode selection] is set to "3" (manual mode).
- [Pr. PB02.0 Vibration suppression control 1 Tuning mode selection] is set to "2" (manual setting).
- [Pr. PB26.0 Gain switching selection] is set to "1" (signal (CDP/C\_CDP)) while [Pr. PB26.4 Gain switching 2 selection] is set to "2" (the same condition as [Pr. PB26.0 Gain switching selection]), or [Pr. PB26.4] is set to "1" (signal (CDP2/C\_CDP2)).

Switching gains during driving may cause a shock. Switch the gains after the servo motor has stopped.

### **[Pr. PB72\_Gain switching 2 - Vibration suppression control 1 - Resonance frequency (VRF12C)]**

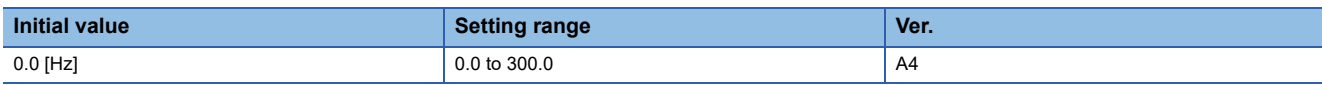

Set the resonance frequency for vibration suppression control 1 for when the gain switching 2 is enabled.

When the setting value of this servo parameter is less than "0.1", the setting value of [Pr. PB20 Vibration suppression control 1 - Resonance frequency] is applied.

This servo parameter is enabled in the following conditions:

- [Pr. PA08.0 Gain adjustment mode selection] is set to "3" (manual mode).
- [Pr. PB02.0 Vibration suppression control 1 Tuning mode selection] is set to "2" (manual setting).
- [Pr. PB26.0 Gain switching selection] is set to "1" (signal (CDP/C\_CDP)) while [Pr. PB26.4 Gain switching 2 selection] is set to "2" (the same condition as [Pr. PB26.0 Gain switching selection]), or [Pr. PB26.4] is set to "1" (signal (CDP2/C\_CDP2)).

### **[Pr. PB73\_Gain switching 2 - Vibration suppression control 1 - Vibration frequency damping (VRF13C)]**

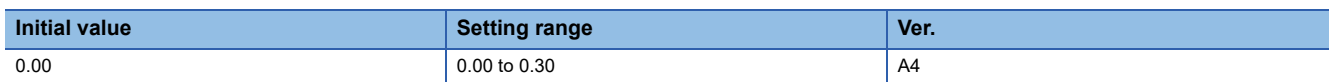

Set the damping of the vibration frequency for vibration suppression control 1 for when the gain switching is enabled. This servo parameter is enabled in the following conditions:

- [Pr. PA08.0 Gain adjustment mode selection] is set to "3" (manual mode).
- [Pr. PB02.0 Vibration suppression control 1 Tuning mode selection] is set to "2" (manual setting).
- [Pr. PB26.0 Gain switching selection] is set to "1" (signal (CDP/C\_CDP)) while [Pr. PB26.4 Gain switching 2 selection] is set to "2" (the same condition as [Pr. PB26.0 Gain switching selection]), or [Pr. PB26.4] is set to "1" (signal (CDP2/C\_CDP2)).

Switching gains during driving may cause a shock. Switch the gains after the servo motor has stopped.

### **[Pr. PB74\_Gain switching 2 - Vibration suppression control 1 - Resonance frequency damping (VRF14C)]**

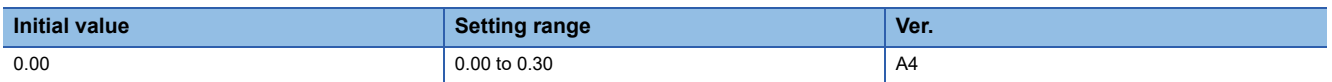

Set the damping of the resonance frequency for vibration suppression control 1 for when the gain switching is enabled. This servo parameter is enabled in the following conditions:

- [Pr. PA08.0 Gain adjustment mode selection] is set to "3" (manual mode).
- [Pr. PB02.0 Vibration suppression control 1 Tuning mode selection] is set to "2" (manual setting).
- [Pr. PB26.0 Gain switching selection] is set to "1" (signal (CDP/C\_CDP)) while [Pr. PB26.4 Gain switching 2 selection] is set to "2" (the same condition as [Pr. PB26.0 Gain switching selection]), or [Pr. PB26.4] is set to "1" (signal (CDP2/C\_CDP2)).

Switching gains during driving may cause a shock. Switch the gains after the servo motor has stopped.

### **[Pr. PB75\_Gain switching 2 - Vibration suppression control 2 - Vibration frequency (VRF21C)]**

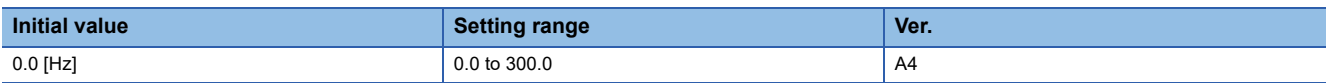

Set the vibration frequency of vibration suppression control 2 for when the gain switching is enabled.

When the setting value of this servo parameter is less than "0.1", the setting value of [Pr. PB52 Vibration suppression control 2 - Vibration frequency] is applied.

This servo parameter is enabled in the following conditions:

- [Pr. PA08.0 Gain adjustment mode selection] is set to "3" (manual mode).
- [Pr. PA24.0 Vibration suppression mode selection] is set to "1" (3 inertia mode).
- [Pr. PB02.1 Vibration suppression control 2 Tuning mode selection] is set to "2" (manual setting).
- [Pr. PB26.0 Gain switching selection] is set to "1" (signal (CDP/C\_CDP)) while [Pr. PB26.4 Gain switching 2 selection] is set to "2" (the same condition as [Pr. PB26.0 Gain switching selection]), or [Pr. PB26.4] is set to "1" (signal (CDP2/C\_CDP2)).

### **[Pr. PB76\_Gain switching 2 - Vibration suppression control 2 - Resonance frequency (VRF22C)]**

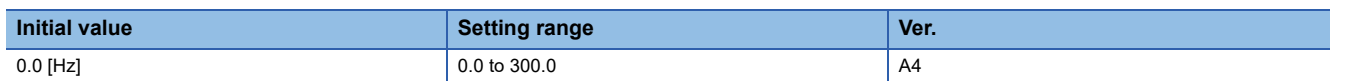

Set the resonance frequency for vibration suppression control 2 for when the gain switching is enabled.

When the setting value of this servo parameter is less than "0.1", the setting value of [Pr. PB53 Vibration suppression control 2 - Resonance frequency] is applied.

This servo parameter is enabled in the following conditions:

- [Pr. PA08.0 Gain adjustment mode selection] is set to "3" (manual mode).
- [Pr. PA24.0 Vibration suppression mode selection] is set to "1" (3 inertia mode).
- [Pr. PB02.1 Vibration suppression control 2 Tuning mode selection] is set to "2" (manual setting).
- [Pr. PB26.0 Gain switching selection] is set to "1" (signal (CDP/C\_CDP)) while [Pr. PB26.4 Gain switching 2 selection] is set to "2" (the same condition as [Pr. PB26.0 Gain switching selection]), or [Pr. PB26.4] is set to "1" (signal (CDP2/C\_CDP2)).

Switching gains during driving may cause a shock. Switch the gains after the servo motor has stopped.

### **[Pr. PB77\_Gain switching 2 - Vibration suppression control 2 - Vibration frequency damping (VRF23C)]**

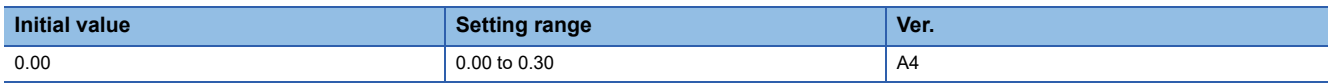

Set the damping of the vibration frequency for vibration suppression control 2 for when the gain switching is enabled. This servo parameter is enabled in the following conditions:

- [Pr. PA08.0 Gain adjustment mode selection] is set to "3" (manual mode).
- IPr. PA24.0 Vibration suppression mode selection is set to "1" (3 inertia mode).
- [Pr. PB02.1 Vibration suppression control 2 Tuning mode selection] is set to "2" (manual setting).
- [Pr. PB26.0 Gain switching selection] is set to "1" (signal (CDP/C\_CDP)) while [Pr. PB26.4 Gain switching 2 selection] is set to "2" (the same condition as [Pr. PB26.0 Gain switching selection]), or [Pr. PB26.4] is set to "1" (signal (CDP2/C\_CDP2)).

Switching gains during driving may cause a shock. Switch the gains after the servo motor has stopped.

### **[Pr. PB78\_Gain switching 2 - Vibration suppression control 2 - Resonance frequency damping (VRF24C)]**

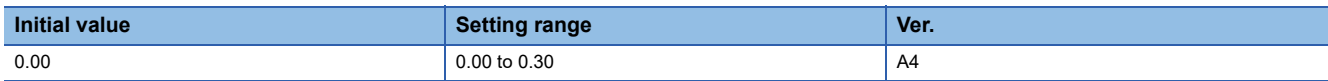

Set the damping of the resonance frequency for vibration suppression control 2 for when the gain switching is enabled. This servo parameter is enabled in the following conditions:

- [Pr. PA08.0 Gain adjustment mode selection] is set to "3" (manual mode).
- [Pr. PA24.0 Vibration suppression mode selection] is set to "1" (3 inertia mode).
- [Pr. PB02.1 Vibration suppression control 2 Tuning mode selection] is set to "2" (manual setting).
- [Pr. PB26.0 Gain switching selection] is set to "1" (signal (CDP/C\_CDP)) while [Pr. PB26.4 Gain switching 2 selection] is set to "2" (the same condition as [Pr. PB26.0 Gain switching selection]), or [Pr. PB26.4] is set to "1" (signal (CDP2/C\_CDP2)).

# **[Pr. PB79\_Gain switching 2 - Model control gain (PG1C)]**

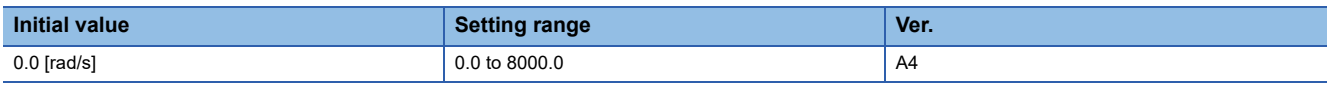

Set the model control gain for when the gain switching is enabled.

When the setting value of this servo parameter is less than "1.0", the setting value of [Pr. PB07 Model control gain] is applied. This servo parameter is enabled in the following conditions:

 • [Pr. PB26.0 Gain switching selection] is set to "1" (signal (CDP/C\_CDP)) while [Pr. PB26.4 Gain switching 2 selection] is set to "2" (the same condition as [Pr. PB26.0 Gain switching selection]), or [Pr. PB26.4] is set to "1" (signal (CDP2/C\_CDP2)).

# **[Pr. PB81\_Command filter (\*CFIL)]**

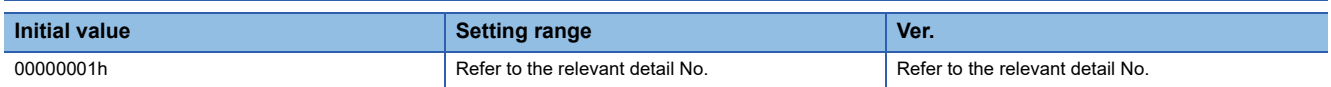

### **[Pr. PB81.4\_Position command smoothing filter]**

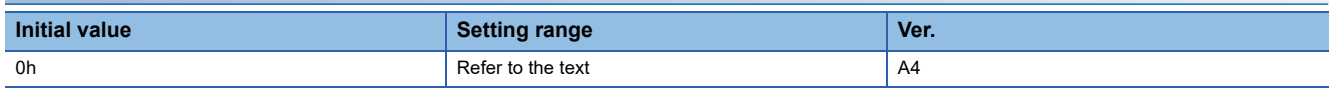

This function can be used only in position mode and positioning mode.

This filter and [Pr. PB45 Command notch filter] are mutually exclusive. "1" (enabled) can be set in this function only when [Pr. PB45.0-1 Command notch filter setting frequency selection] is set to "00" (disabled). When a setting value other than "00"

(disabled) is set in [Pr. PB45.0-1], the filter is disabled regardless of the setting value.

- 0: Disabled
- 1: Enabled

When "1" (enabled) is selected, set the filter time constant with [Pr. PB82 Position command smoothing filter time constant].

### **[Pr. PB82\_Position command smoothing filter time constant (PFT)]**

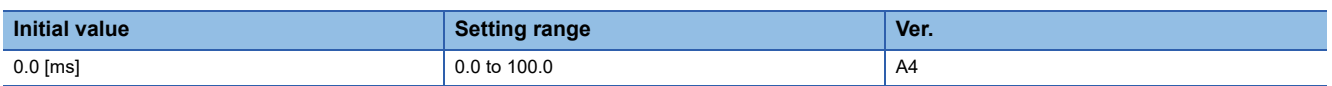

Set the position command smoothing filter time constant.

This servo parameter can be used when [Pr. PB81.4 Position command smoothing filter] is set to "1" (enabled).

# **1.4 Extension setting servo parameters group ([Pr. PC\_ \_ ])**

# **[Pr. PC01\_Excessive error alarm trigger level (ERZ)]**

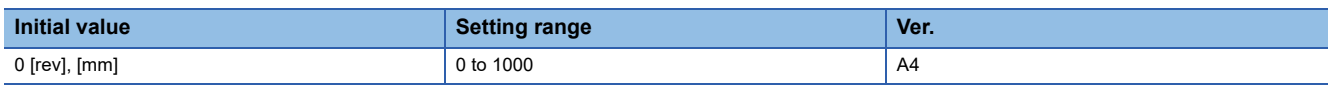

Set an excessive error alarm trigger level.

If using a rotary servo motor, set the level in units of rev. If 200 rev or higher is set, the value will be clamped to 200 rev. If using a linear servo motor, the unit of the servo motor speed is [mm/s].

When the value is set to "0", the alarm trigger level for rotary servo motors is 3 rev.

The alarm trigger level for linear servo motors is 100 mm.

The unit can be changed with [Pr. PC06.3 Excessive error alarm trigger level/excessive error warning trigger level - Unit selection].

# **[Pr. PC02\_Electromagnetic brake sequence output (MBR)]**

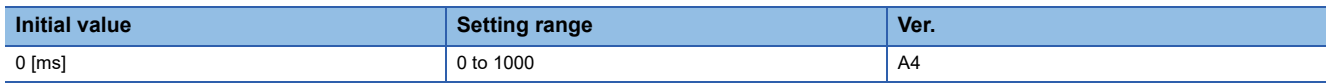

Set the delay time used between the MBR (Electromagnetic brake interlock) shut-off and the base circuit shut-off.

# **[Pr. PC04\_Function selection C-1 (\*\*COP1)]**

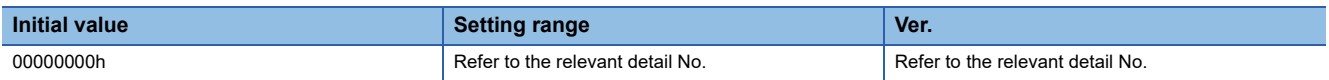

#### **[Pr. PC04.3\_Encoder cable communication method selection]**

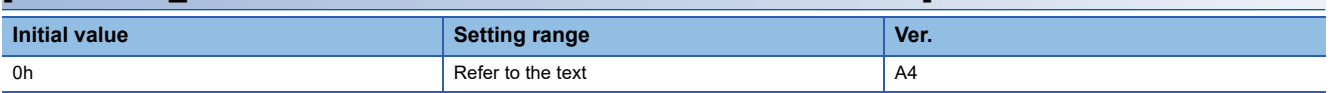

0: Two-wire type

1: Four-wire type

When using an A/B/Z-phase differential output type encoder, set "0". Setting "1" triggers [AL. 037 Parameter error].

If the value is set incorrectly, [AL. 016 Encoder initial communication error 1] or [AL. 020 Encoder normal communication error 1] occurs.

[AL. 037] occurs if this servo parameter is set to "1" while [Pr. PA01.4 Fully closed loop operation mode selection] is set to "1" (enabled (fully closed loop control mode)).

# **[Pr. PC05\_Function selection C-2 (\*\*COP2)]**

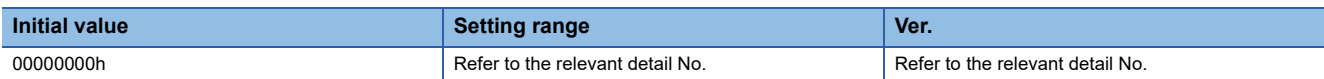

#### **[Pr. PC05.0\_Motor-less operation selection]**

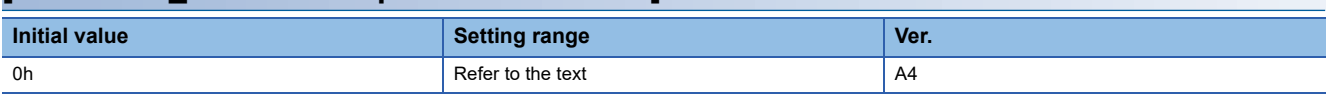

Enable or disable motor-less operation. This operation can be used only in semi closed loop control while a rotary servo motor is used.

0: Disabled

1: Enabled

#### **[Pr. PC05.1\_Test operation selection]**

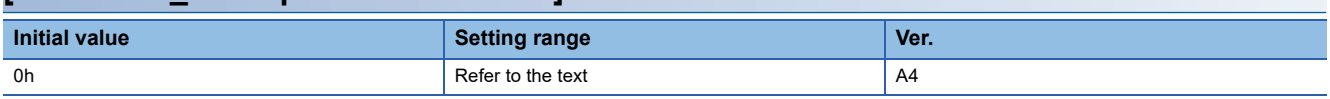

When using servo amplifiers in test operation mode, set this servo parameter to "1".

0: Disabled

1: Enabled

### **[Pr. PC05.4\_Encoder communication circuit diagnosis mode selection]**

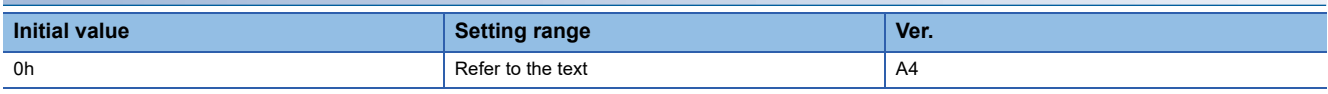

Enable or disable the encoder communication circuit diagnosis mode.

[AL. 118.1 Encoder communication circuit diagnosis in progress] occurs during the encoder communication circuit diagnosis mode.

0: Encoder communication circuit diagnosis mode disabled

1: Encoder communication circuit diagnosis mode enabled

# **[Pr. PC06\_Function selection C-3 (\*COP3)]**

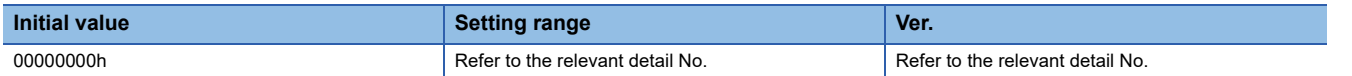

#### **[Pr. PC06.0\_In-position range unit selection]**

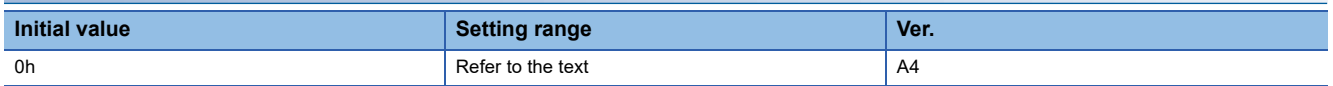

Select a unit of the in-position range.

If [Pr. PA01.4 Fully closed loop operation mode selection] is set to "1" (fully closed loop system), the in-position range is in the load-side encoder pulse unit.

This servo parameter is enabled only in the position mode and positioning mode.

0: Command input pulse unit

1: Servo motor encoder pulse unit

#### **[Pr. PC06.3\_Excessive error alarm trigger level/excessive error warning trigger level - Unit selection]**

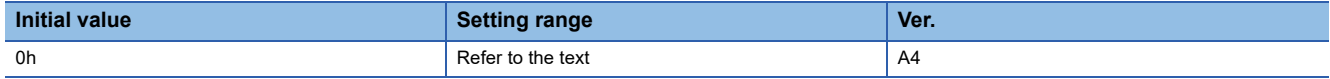

Select the unit used when setting the excessive error alarm trigger level in [Pr. PC01 Excessive error alarm trigger level] and setting the excessive error warning trigger level in [Pr. PC38 Excessive error warning trigger level].

This servo parameter is enabled only in the position mode and positioning mode.

0: [rev] or [mm]

1: [0.1 rev] or [0.1 mm]

2: [0.01 rev] or [0.01 mm]

3: [0.001 rev] or [0.001 mm]

# **[Pr. PC07\_Zero speed (ZSP)]**

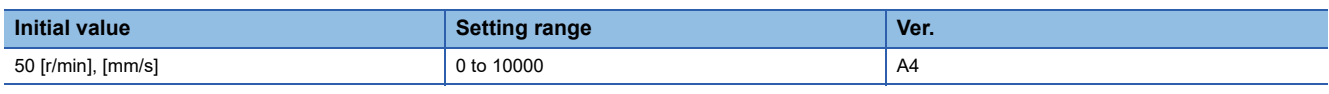

Set an output range of the zero speed signal (ZSP).

The zero speed signal detection has a hysteresis of 20 [r/min] (20 [mm/s]).

### **[Pr. PC08\_Overspeed alarm detection level (OSL)]**

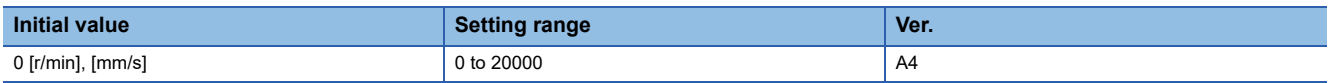

Set an overspeed alarm detection level.

When a value exceeding "servo motor maximum speed × 120 %" is set, the value will be clamped at "servo motor maximum speed × 120 %".

When "0" is set, the value of "servo motor maximum speed × 120 %" will be set.

# **[Pr. PC17\_Function selection C-4 (\*\*COP4)]**

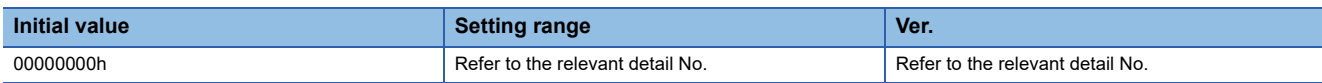

#### **[Pr. PC17.1\_Linear encoder multipoint Z-phase input function selection]**

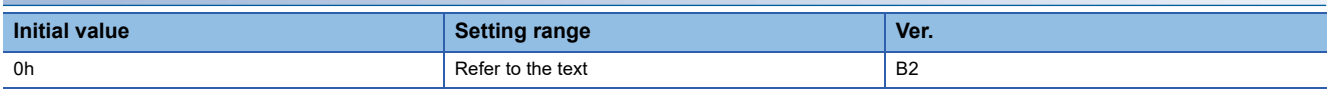

When multiple reference marks exist during the full stroke of the linear encoder, set "1".

0: Disabled

1: Enabled

# **[Pr. PC19\_Function selection C-6 (\*COP6)]**

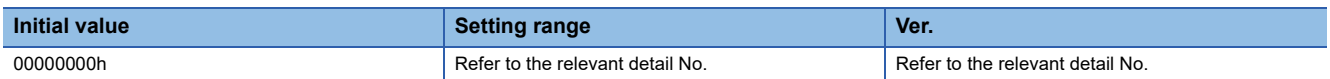

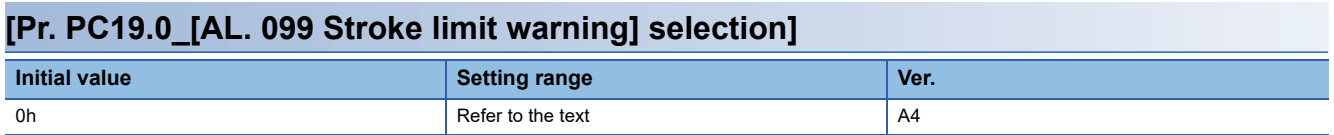

Enable or disable [AL. 099 Stroke limit warning].

When "Disabled" is selected, [AL. 099] does not occur while LSP (Forward rotation stroke end) or LSN (Reverse rotation stroke end) is off, but the operation will be stopped with the stroke limit.

- 0: Enabled
- 1: Disabled

#### **[Pr. PC19.4\_Output open-phase detection selection]**

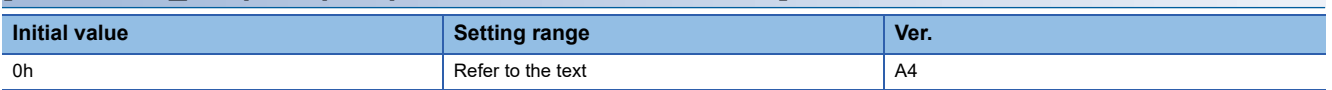

Enable or disable the detection of output open-phase detection function.

- 0: Disabled
- 1: Enabled

#### **[Pr. PC19.6\_Output open phase - Judgment speed selection]**

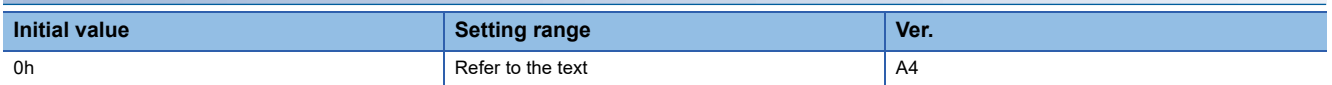

0: Servo motor speed

1: Speed command

When "0" (servo motor speed) is set, the value of the servo motor speed is used for the speed judgment of the output openphase detection.

When "1" (speed command) is set, the speed command value is used for the speed judgment of the output open-phase detection.

In the torque mode, set "0" (servo motor speed). When "1" (speed command) is set, [AL. 139.2 Output open-phase error] does not occur.

# **[Pr. PC20\_Function selection C-7 (\*COP7)]**

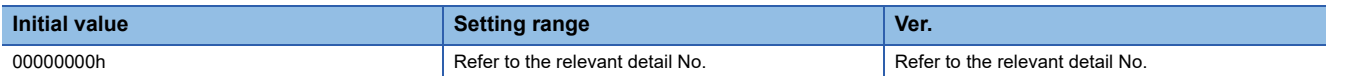

#### **[Pr. PC20.2\_Undervoltage alarm selection]**

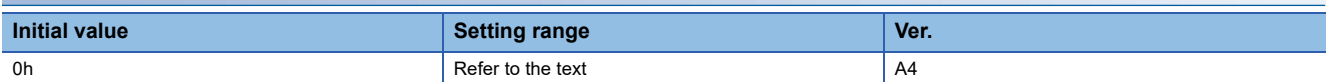

Select the alarm or warning that occurs when the bus voltage drops to the undervoltage alarm trigger level.

0: [AL. 010 Undervoltage] occurs regardless of servo motor speed

1: [AL. 0E9 Main circuit off warning] occurs when the servo motor speed is 50 r/min (50 mm/s) or less, and [AL. 010] occurs when over 50 r/min (50 mm/s).

# **[Pr. PC21\_Alarm history clear (\*BPS)]**

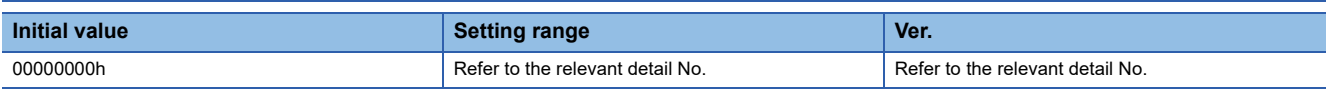

#### **[Pr. PC21.0\_Alarm clear history selection]**

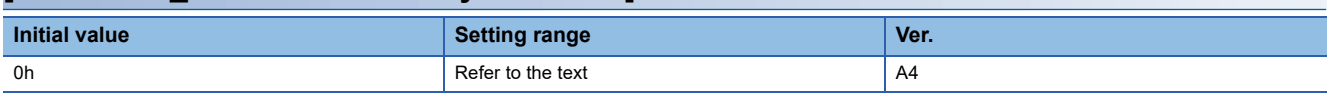

**0: Disabled**

**1: Enabled**

**When "1" (enabled) is selected, the alarm history will be cleared at either the next power cycle, at software reset, or at controller reset. After the alarm history is cleared, "0" (disabled) will be set to this servo parameter automatically.**

# **[Pr. PC24\_Deceleration time constant at forced stop (RSBR)]**

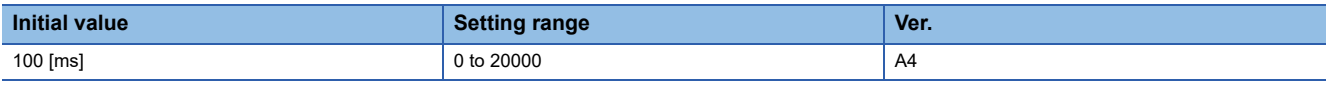

Set the deceleration time constant for the forced stop deceleration function.

Set the time taken from the rated speed to 0 [r/min] (0 [mm/s]) in units of ms.

When "0" is set, the deceleration time constant is the same as when "100" is set.

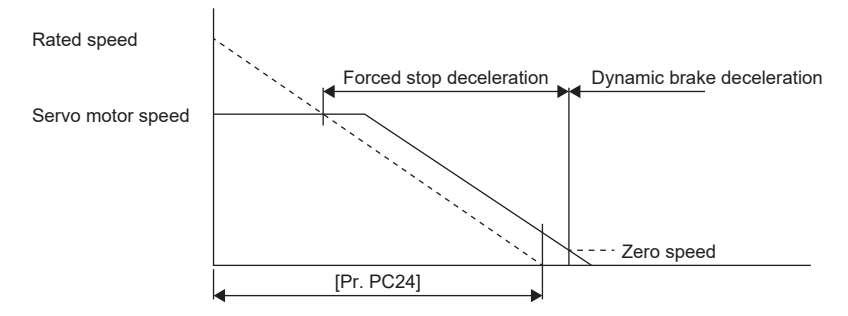

This servo parameter corresponds to [Quick stop deceleration (Obj. 6085h)]. When the object is mapped to the cyclic communication, do not write values with engineering tools because the controller overwrites the servo parameter values written with engineering tools.

This servo parameter is enabled when [Pr. PT01.1 Speed/acceleration/deceleration unit selection] is set to "0". This servo parameter and [Pr. PV09 Deceleration at forced stop] are mutually exclusive.

- If the servo motor torque or thrust is saturated at the maximum value during forced stop deceleration because the set time is too short, the time to stop the servo motor will be longer than the set time constant.
- [AL. 050 Overload 1] or [AL. 051 Overload 2] may occur during forced stop deceleration, depending on the set value.
- After an occurrence of an alarm to execute forced stop deceleration, if another alarm that does not execute forced stop deceleration occurs, or if the power supply is shut off, dynamic braking will start regardless of the deceleration time constant setting.
- Set a longer time than deceleration time at quick stop of the controller. If the setting time is too short, [AL. 052 Excessive error] may occur.
- During forced stop deceleration, changes in the setting value are not reflected. If the setting value is changed during forced stop deceleration, the change will be reflected after the deceleration is completed.

# **[Pr. PC26\_Function selection C-8 (\*\*COP8)]**

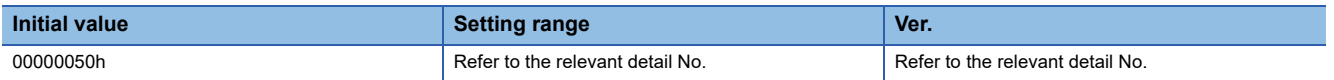

#### **[Pr. PC26.0\_A/B/Z-phase input encoder connection selection]**

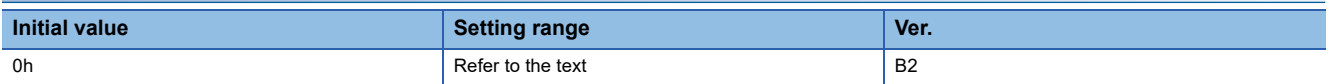

0: Disabled (only serial encoders are supported)

2: Enabled (only A/B/Z-phase input encoders are supported)

# **[Pr. PC27\_Function selection C-9 (\*\*COP9)]**

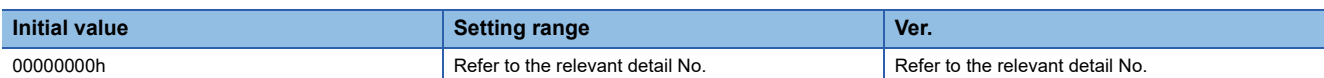

#### **[Pr. PC27.0\_Encoder pulse count polarity selection]**

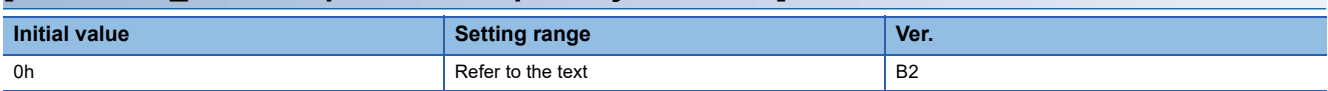

Select a polarity of the linear encoder or load-side encoder.

0: Encoder pulse increasing direction in the servo motor CCW or positive direction

1: Encoder pulse decreasing direction in the servo motor CCW or positive direction

#### **[Pr. PC27.2\_ABZ phase input interface encoder ABZ phase connection assessment function selection]**

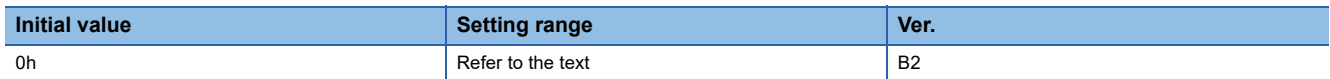

Select the non-signal detection status for the pulse train signal from the A/B/Z-phase input interface encoder being used as a linear encoder.

This function is enabled when an A/B/Z-phase input interface encoder is used.

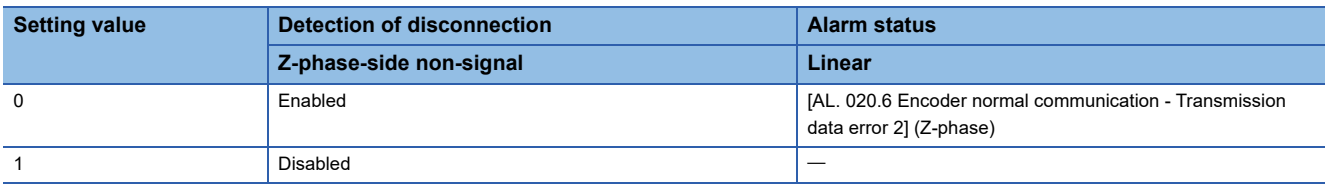

#### **[Pr. PC27.6\_Multipoint Z-phase linear encoder monitor selection]**

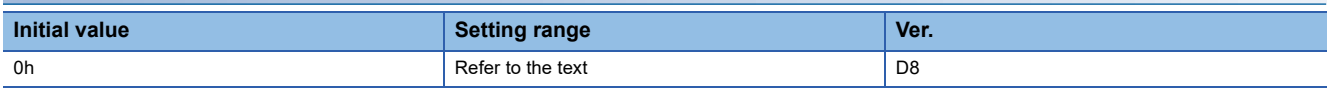

When multiple reference marks exist during the full stroke of the linear encoder, set "1".

0:Automatic setting

1:Enabled

If an encoder other than the incremental linear encoder or A/B/Z-phase differential output linear encoder is connected, the setting value of this servo parameter is disabled.

# **[Pr. PC29\_Function selection C-B (\*COPB)]**

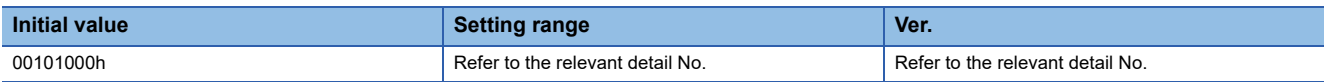

#### **[Pr. PC29.0\_[AL. 0E2.2 Servo motor temperature warning 2] selection]**

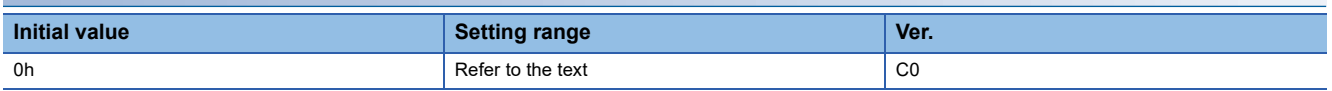

Select whether to enable or disable [AL. 0E2.2 Servo motor temperature warning 2] when a servo motor with a batteryless absolute position encoder is used.

0: Enabled

1: Disabled

### **[Pr. PC29.3\_Torque POL reflection selection]**

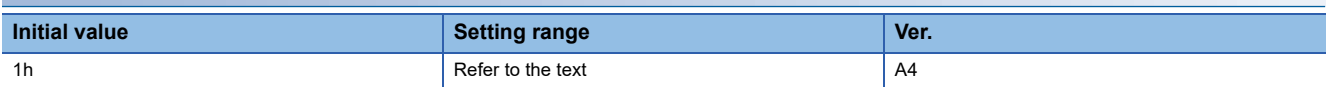

When this servo parameter setting is enabled, setting of [Pr. PA14 Travel direction selection] changes the polarities in the following items: torque command ([Target torque (Obj. 6071h)] and [Torque demand value (Obj. 6074h)]), torque limit value ([Positive torque limit value (Obj. 60E0h)] and [Negative torque limit value (Obj. 60E1h)]), and torque feedback ([Torque actual value (Obj. 6077h)]).

0: Enabled

#### 1: Disabled

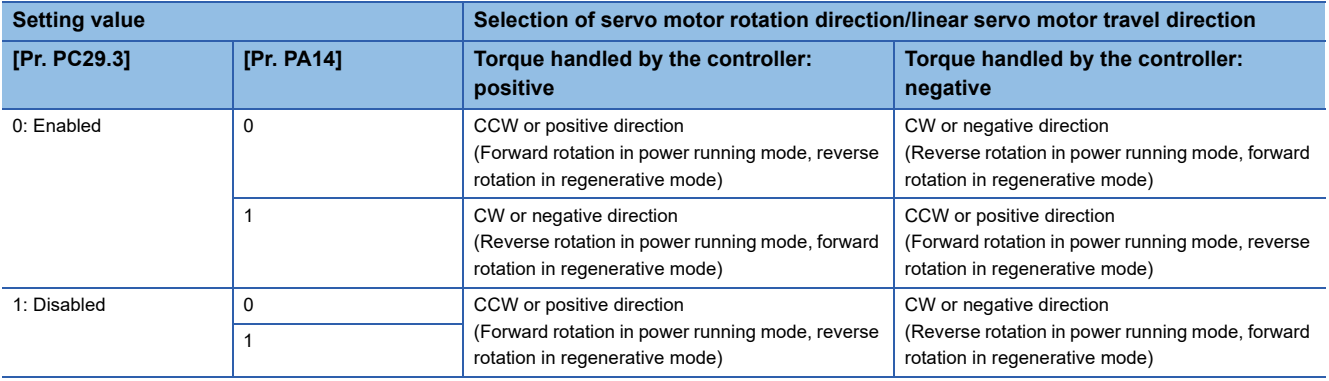

### **[Pr. PC29.5\_[AL. 0E3 Absolute position counter warning] selection]**

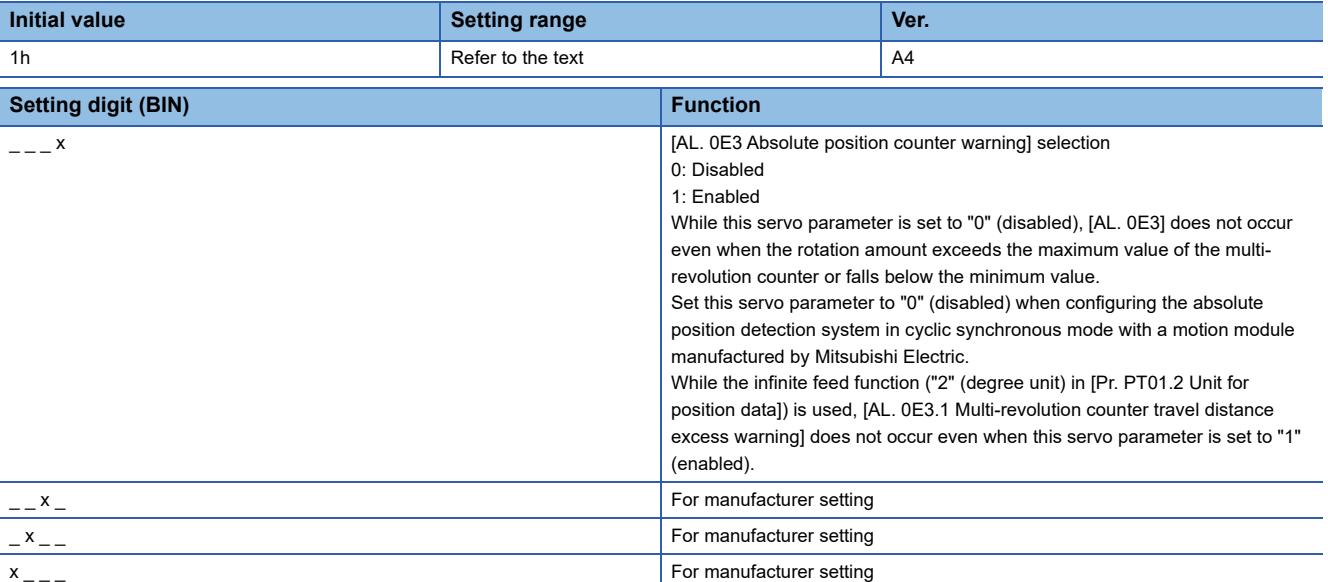

# **[Pr. PC31\_Vertical axis freefall prevention compensation amount (RSUP1)]**

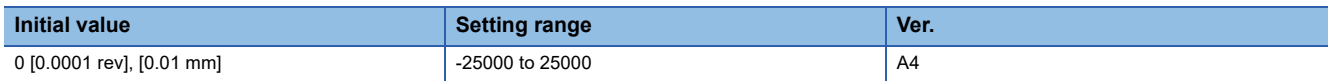

Set the compensation amount of the vertical axis freefall prevention function.

Set the compensation amount in either the servo motor rotation amount unit or linear servo motor travel distance unit.

When a positive value is set, the compensation is performed to the command address increasing direction. When a negative value is set, compensation is performed to the command address decreasing direction.

- The vertical axis freefall prevention function is performed when all of the following conditions are met.
- The control mode is set for the position mode or positioning mode.
- The setting value of this servo parameter is other than "0".
- The forced stop deceleration function is enabled.
- An alarm has occurred or EM2 has turned off when the servo motor rotates at the zero speed or less. Or, the Quick stop command was issued.
- MBR (Electromagnetic brake interlock) was enabled in [Pr. PD07 Output device selection 1] to [Pr. PD09 Output device selection 3] while the base circuit shut-off delay time was set in [Pr. PC02 Electromagnetic brake sequence output].

### **[Pr. PC38\_Excessive error warning trigger level (ERW)]**

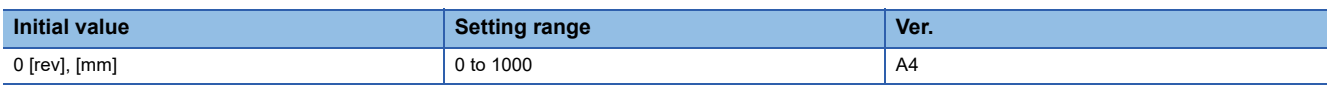

Set the excessive error warning trigger level.

The unit can be changed with [Pr. PC06.3 Excessive error alarm trigger level/excessive error warning trigger level - Unit selection].

If using a rotary servo motor, set the level in units of rev. If 200 rev or higher is set, the value will be clamped to 200 rev.

If using a linear servo motor, set the level in units of mm.

When "0" is set, [AL. 09B Excessive error warning] does not occur.

If an error reaches the set value, [AL. 09B] occurs. If the error later becomes less than the setting value, the warning will be automatically canceled. The minimum pulse width of the warning signal output is 100 [ms].

Set as follows: [Pr. PC38 Excessive error warning trigger level] < [Pr. PC01 Excessive error alarm trigger level]. When set as [Pr. PC38] ≥ [Pr. PC01], [AL. 052 Excessive error] occurs before the warning.

# **[Pr. PC41\_Function selection C-J (\*COPJ)]**

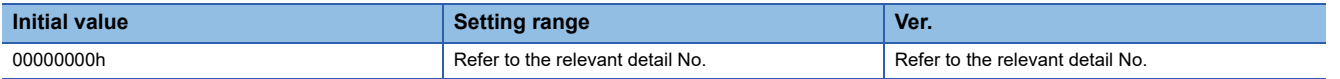

#### **[Pr. PC41.0\_[AL. 090.1 Homing incomplete] detection selection]**

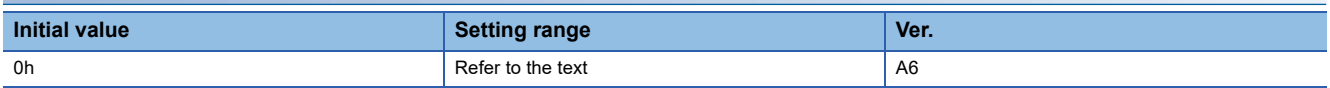

Enable or disable [AL. 090.1 Homing incomplete].

This function is enabled in the cyclic synchronous position mode.

When setting this servo parameter to "1" (disabled), set [Pr. PC29.5 [AL. 0E3 Absolute position counter warning] selection] to "0" (disabled).

0: Enabled

1: Disabled

#### **[Pr. PC41.3\_Electromagnetic brake sequence output function selection]**

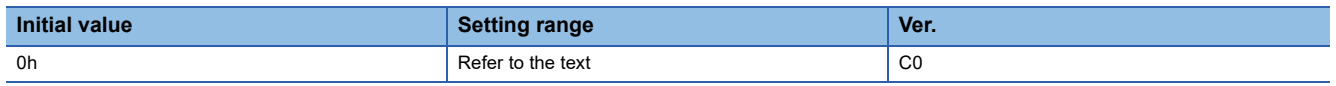

When shifting the PDS state from the Operation enabled state to servo-off, select a state after transition which enables [Pr. PC02 Electromagnetic brake sequence output]. The state changes to the one selected with this servo parameter after the

time set in [Pr. PC02] has passed.

0: Switched on

1: Switched on/Ready to switch on/Switch on disabled

# **[Pr. PC65\_Zero speed 2 level (ZSP2L)]**

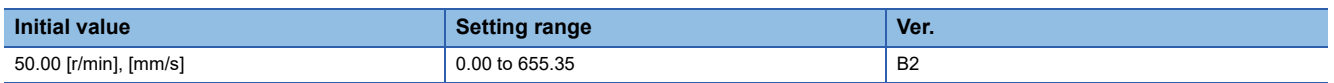

Set the level of speed at which zero speed 2 turns on.

If the state where the absolute value of the servo motor speed exceeds the setting value of this servo parameter continues for the time set in [Pr. PC66 Zero speed 2 filtering time] or longer, bit 12 (Speed) of [Statusword (Obj. 6041h)] turns off. This function is enabled in the profile velocity mode.

This servo parameter corresponds to [Velocity threshold (Obj. 606Fh)]. When the object is mapped to the cyclic communication, do not write values with engineering tools because the controller overwrites the servo parameter values written with engineering tools.

This servo parameter is enabled when [Pr. PT01.1 Speed/acceleration/deceleration unit selection] is set to "0". This servo parameter and [Pr. PV20 Zero speed 2 level extension setting] are mutually exclusive.

# **[Pr. PC66\_Zero speed 2 filtering time (ZSP2F)]**

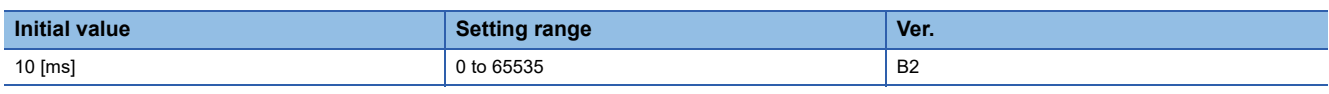

This servo parameter sets the zero speed 2 filtering time.

If the state where the absolute value of the servo motor speed exceeds [Pr. PC65 Zero speed 2 level] continues for the setting value of this servo parameter or longer, bit 12 (Speed) of [Statusword (Obj. 6041h)] turns off.

This function is enabled in the profile velocity mode.

This servo parameter corresponds to [Velocity threshold time (Obj. 6070h)]. When the object is mapped to the cyclic communication, do not write values with engineering tools because the controller overwrites the servo parameter values written with engineering tools.

# **[Pr. PC67\_Following error output level (FEW)]**

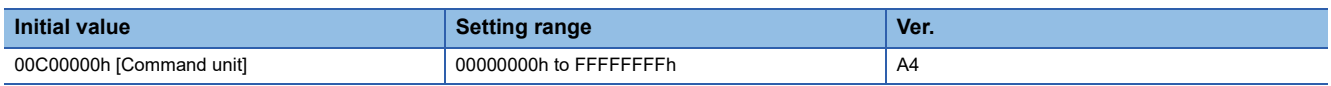

Set the output level of the following error output.

When the state of "droop pulses ≥ the parameter setting value" continues for the time set in [Pr. PC69 Following error output filtering time], bit 13 (Following error) of [Statusword (Obj. 6041h)] turns on.

If "FFFFFFFFh" is set, the following error output will be disabled.

Set the value in hexadecimal.

This function is enabled in the cyclic synchronous position mode, profile position mode, point table mode, and JOG operation mode.

This servo parameter corresponds to [Following error window (Obj. 6065h)]. When the object is mapped to the cyclic communication, do not write values with engineering tools because the controller overwrites the servo parameter values written with engineering tools.

The command unit can be changed to 0.001 mm, 0.0001 inch, 0.001 degree, or pulse with [Pr. PT01.2 Unit for position data]. **Fage 115 [Pr. PT01.2 Unit for position data]** 

# **[Pr. PC69\_Following error output filtering time (FEWF)]**

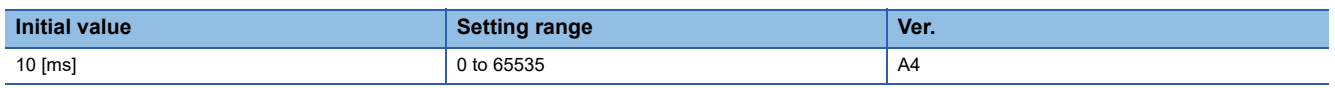

Set the time until the following error output turns on.

When the state in which droop pulses ≥ [Pr. PC67 Following error output level] continues for the time set in the servo parameter setting value, bit 13 (Following error) of [Statusword (Obj. 6041h)] turns on.

This function is enabled in the cyclic synchronous position mode, profile position mode, point table mode, and JOG operation mode.

This servo parameter corresponds to [Following error time out (Obj. 6066h)]. When the object is mapped to the cyclic communication, do not write values with engineering tools because the controller overwrites the servo parameter values written with engineering tools.

When the setting value of [Pr. PC67] is "FFFFFFFFh", the following error output is disabled.

# **[Pr. PC70\_In-position 2 - Output range (INP2R)]**

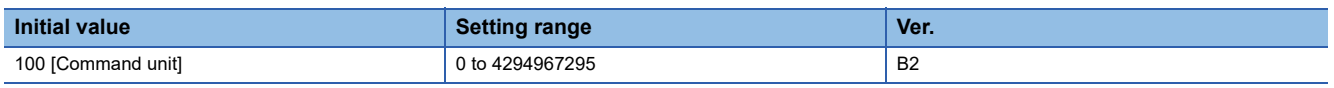

Set the position range where the in-position 2 output turns on.

If the state where the error between the command position and the actual position is within the setting value of this servo parameter continues for the time set in [Pr. PC71 In-position 2 - Output filtering time] or longer, bit 10 (Target reached) of [Statusword (Obj. 6041h)] turns on.

However, if "4294967295" is set, bit 10 (Target reached) of [Statusword (Obj. 6041h)] is always turned on.

This function is enabled in the profile position mode, point table mode, and JOG operation mode.

This servo parameter corresponds to [Position window (Obj. 6067h)]. When the object is mapped to the cyclic communication, do not write values with engineering tools because the controller overwrites the servo parameter values written with engineering tools.

The command unit can be changed to 0.001 mm, 0.0001 inch, 0.001 degree, or pulse with [Pr. PT01.2 Unit for position data]. **Page 115 [Pr. PT01.2 Unit for position data]**
# **[Pr. PC71\_In-position 2 - Output filtering time (INP2F)]**

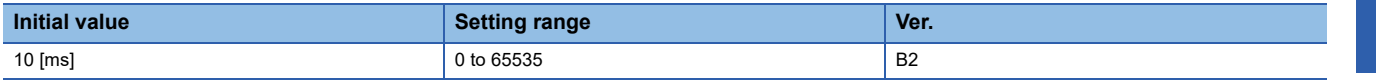

This servo parameter sets the time until the in-position 2 output turns on.

If the state where the error between the command position and the actual position is within [Pr. PC70 In-position 2 - Output range] continues for the setting value of this servo parameter or longer, bit 10 (Target reached) of [Statusword (Obj. 6041h)] turns on. When [Pr. PC70] is set to "4294967295", bit 10 (Target reached) of [Statusword (Obj. 6041h)] is always turned on. This function is enabled in the profile position mode, point table mode, and JOG operation mode.

This servo parameter corresponds to [Position window time (Obj. 6068h)]. When the object is mapped to the cyclic communication, do not write values with engineering tools because the controller overwrites the servo parameter values written with engineering tools.

## **[Pr. PC72\_Speed reached 2 - Output range (SA2R)]**

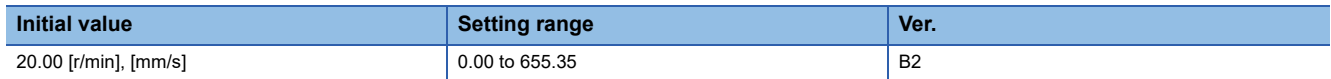

This servo parameter sets the range of speed at which speed reached 2 output turns on.

If the state where the error between the command speed and the servo motor speed is within the setting value of this servo parameter continues for the time set in [Pr. PC73 Speed reached 2 - Output filtering time] or longer, bit 10 (Target velocity reached) of [Statusword (Obj. 6041h)] turns on.

This function is enabled in the profile velocity mode.

This servo parameter corresponds to [Velocity window (Obj. 606Dh)]. When the object is mapped to the cyclic communication, do not write values with engineering tools because the controller overwrites the servo parameter values written with engineering tools.

This servo parameter is enabled when [Pr. PT01.1 Speed/acceleration/deceleration unit selection] is set to "0". This servo parameter and [Pr. PV19 Speed reached 2 - Output range - Extension setting] are mutually exclusive.

# **[Pr. PC73\_Speed reached 2 - Output filtering time (SA2F)]**

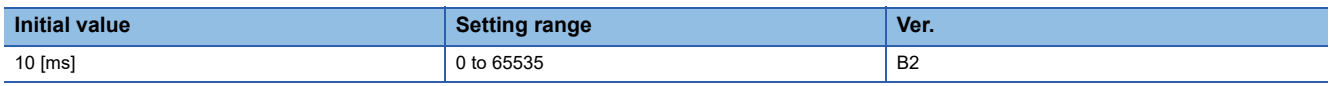

This servo parameter sets the time until the speed reached 2 output turns on.

If the state where the error between the speed command and the servo motor speed is within [Pr. PC72 Speed reached 2 - Output filtering time] continues for the setting value of this servo parameter or longer, bit 10 (Target velocity reached) of [Statusword (Obj. 6041h)] turns on.

This function is enabled in the profile velocity mode.

This servo parameter corresponds to [Velocity window time (Obj. 606Eh)]. When the object is mapped to the cyclic communication, do not write values with engineering tools because the controller overwrites the servo parameter values written with engineering tools.

# **[Pr. PC76\_Function selection C-E (\*COPE)]**

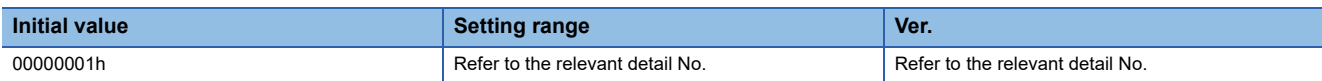

#### **[Pr. PC76.1\_ZSP disabled selection at control switching]**

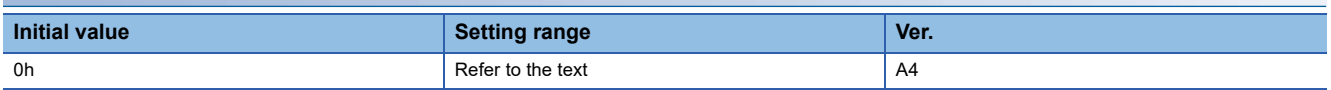

Select whether to switch the control mode from or to the position mode within the ZSP range.

0: Enabled (control switching is performed within the range of ZSP)

1: Disabled (control switching is performed regardless of the range of ZSP)

If set to "Disabled", control switching may cause a shock.

#### **[Pr. PC76.2\_Internal command speed POL reflection selection]**

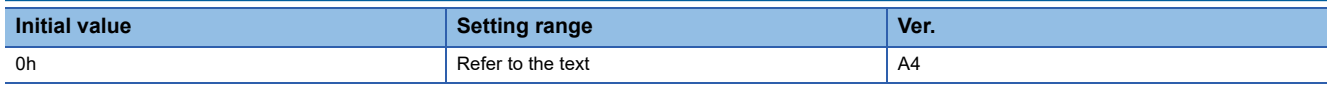

When this function is enabled, the polarity in [Velocity demand value (Obj. 606Bh)] can be changed with the setting value of [Pr. PA14 Travel direction selection].

0: Automatic setting (1: POL setting enabled)

1: POL setting enabled

2: POL setting disabled

#### **[Pr. PC76.3\_Limit switch status read selection]**

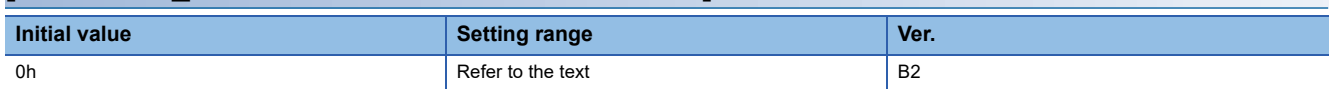

The outputs of LSP (Forward rotation stroke end) or LSN (Reverse rotation stroke end) read by [Digital inputs (Obj. 60FDh)] can be reversed.

Refer to the following table for information regarding this servo parameter and outputs.

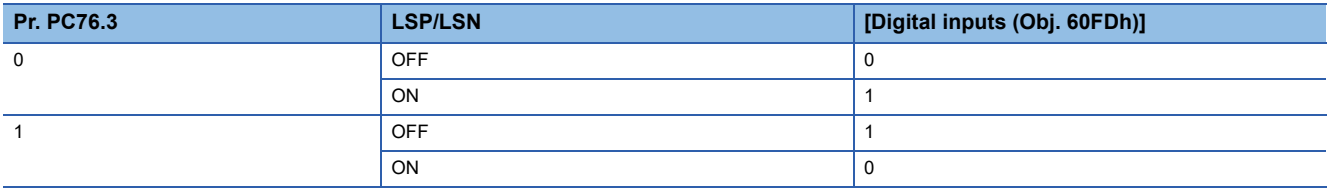

## **[Pr. PC78\_Function selection C-F (\*COPF)]**

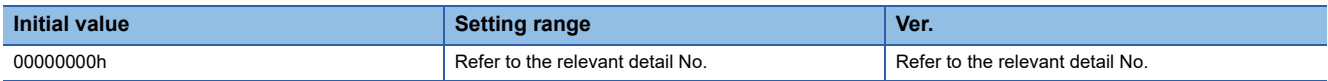

#### **[Pr. PC78.1\_Maximum torque limit 1 selection]**

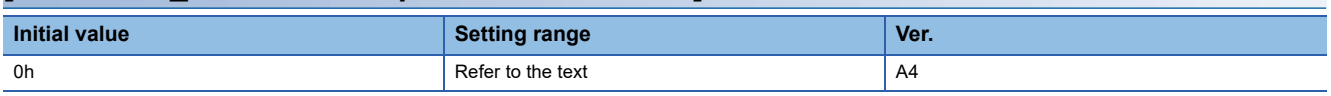

Select whether to enable or disable the maximum torque limit 1.

0: Disabled

1: Enabled

# **[Pr. PC79\_Function selection C-G (\*COPG)]**

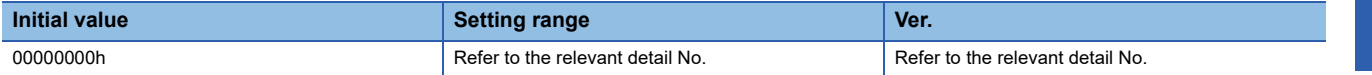

For DI pin numbers corresponding to setting digits, refer to the following table. If this servo parameter is set incorrectly, [AL. 037 Parameter error] may occur.

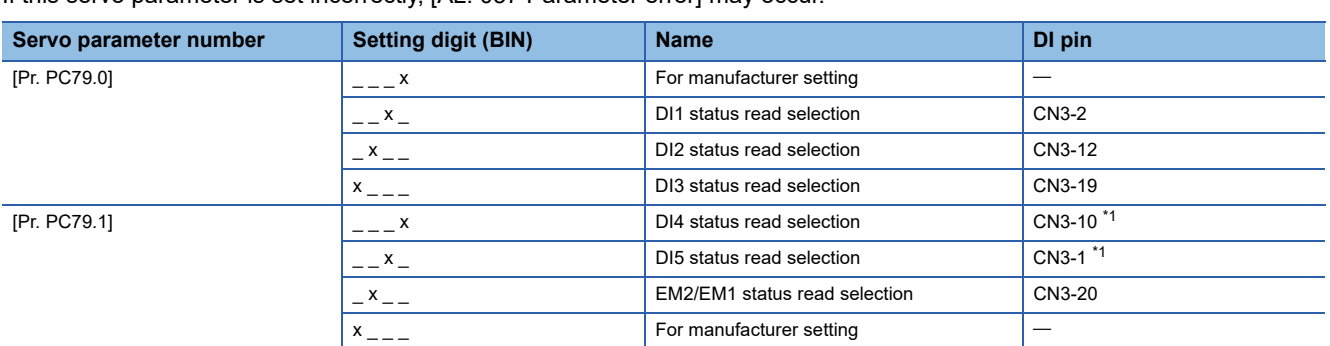

<span id="page-74-0"></span>\*1 Available on servo amplifiers with firmware version C0 or later and manufactured in July 2022 or later.

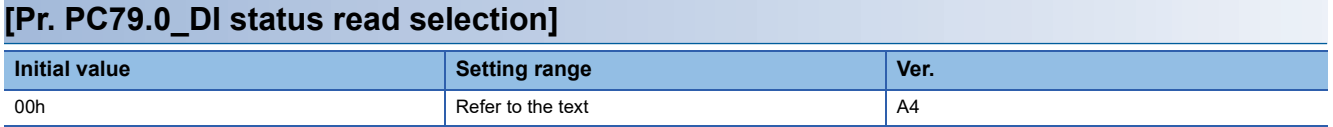

Select whether to return the on/off state of the input device or the on/off state of the pin when reading [Digital inputs (Obj. 60FDh)].

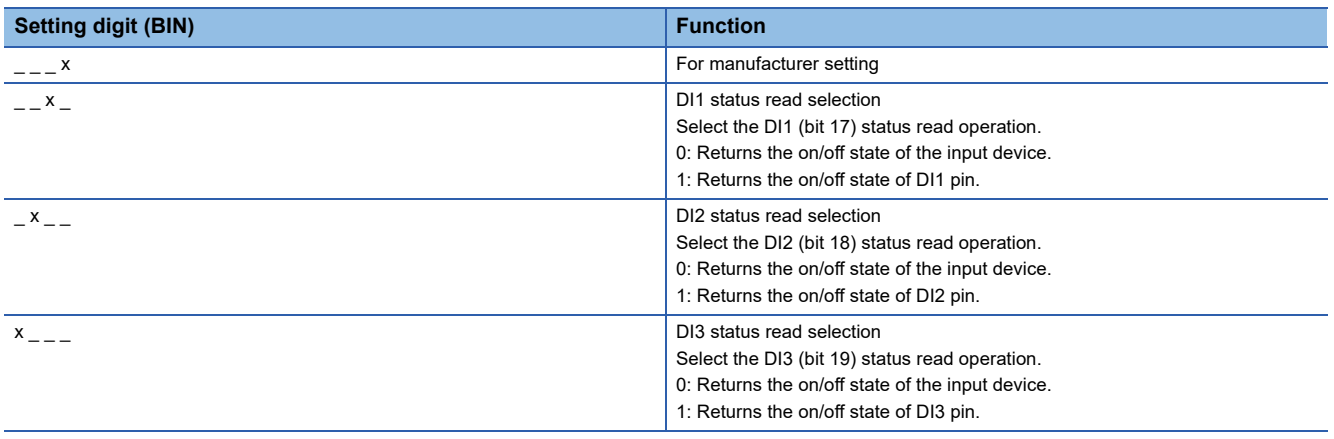

### **[Pr. PC79.1\_DI status read selection]**

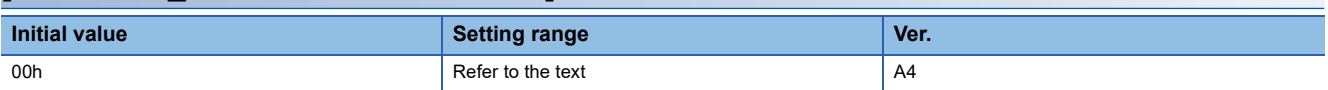

Select whether to return the on/off state of the input device or the on/off state of the pin when reading [Digital inputs (Obj. 60FDh)].

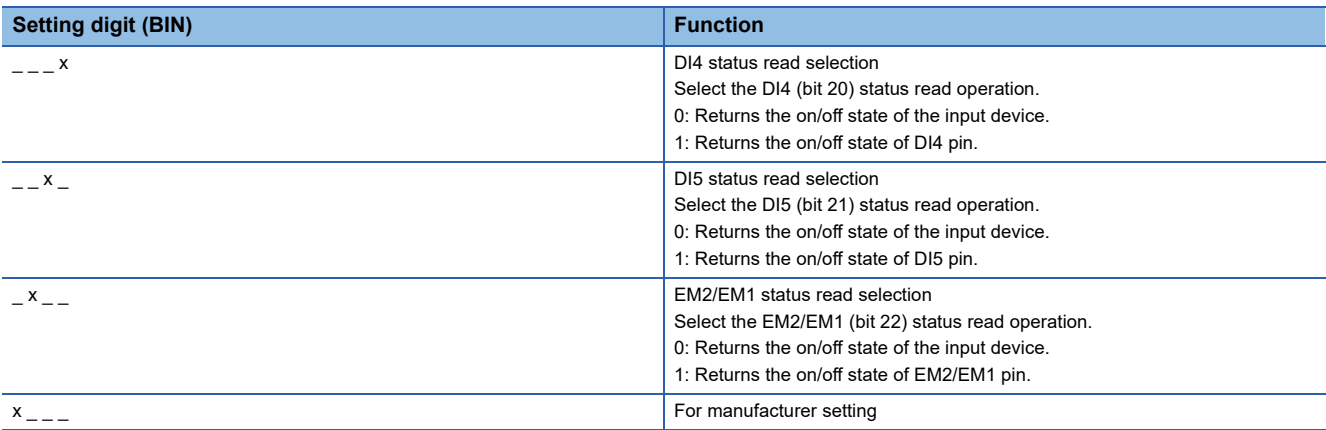

# **1.5 I/O setting servo parameters group ([Pr. PD\_ \_ ])**

# **[Pr. PD01\_Input signal automatic ON selection 1 (\*DIA1)]**

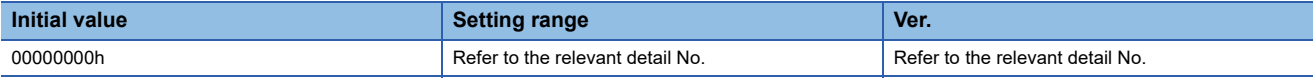

#### **[Pr. PD01.0\_For manufacturer setting]**

This servo parameter is for manufacturer setting.

### **[Pr. PD01.1\_For manufacturer setting]**

This servo parameter is for manufacturer setting.

#### **[Pr. PD01.2\_Input signal automatic ON selection]**

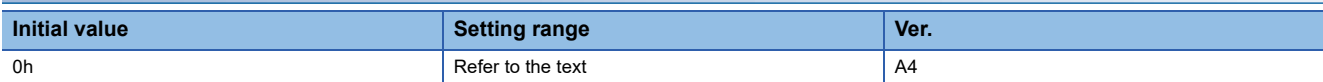

Select input devices that turn on automatically.

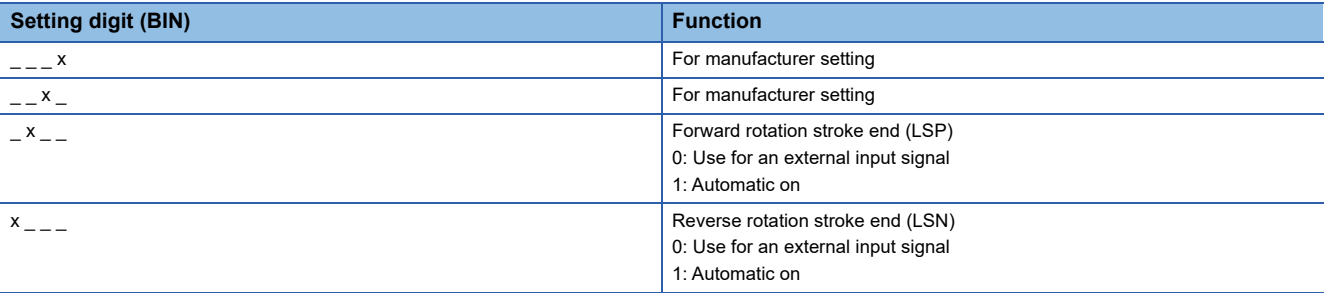

#### **[Pr. PD01.3\_For manufacturer setting]**

This servo parameter is for manufacturer setting.

### **[Pr. PD01.4\_For manufacturer setting]**

This servo parameter is for manufacturer setting.

### **[Pr. PD01.5\_For manufacturer setting]**

This servo parameter is for manufacturer setting.

#### **[Pr. PD01.6\_For manufacturer setting]**

This servo parameter is for manufacturer setting.

### **[Pr. PD01.7\_For manufacturer setting]**

This servo parameter is for manufacturer setting.

# <span id="page-77-0"></span>**[Pr. PD03\_Input device selection 1 (\*DI1)]**

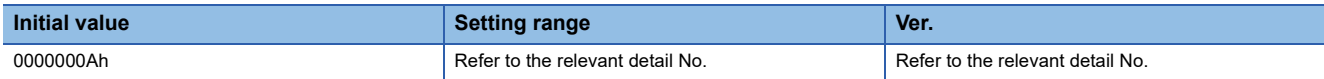

Select the device to be assigned to the input signal of the CN3 connector. The connector pin numbers to be assigned are as follows.

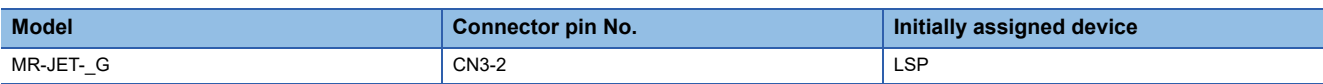

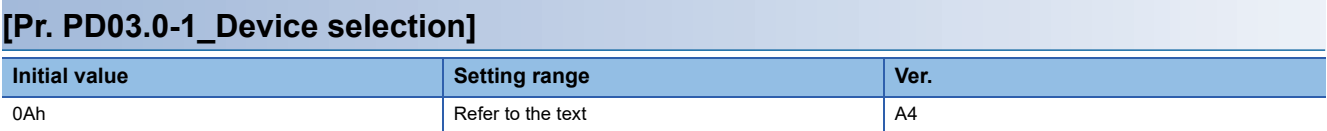

Refer to the following table for setting values.

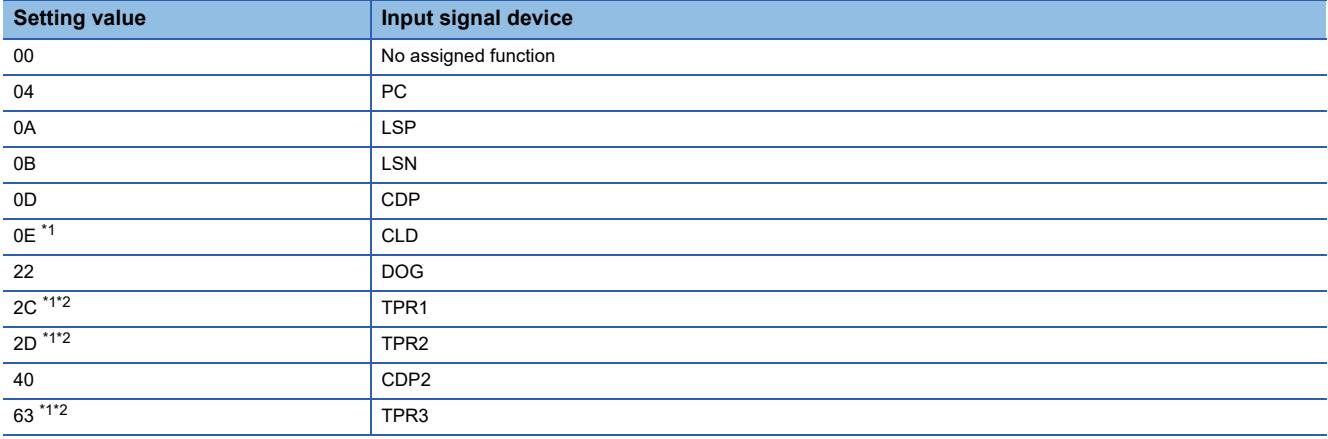

<span id="page-77-1"></span>\*1 Available on servo amplifiers with firmware version C4 or later.

<span id="page-77-2"></span>\*2 Assigning TPR1, 2, or 3 to [Pr. PD03 Input device selection 1], [Pr. PD04 Input device selection 2], or [Pr. PD05 Input device selection 3] will cause [AL. 037 Parameter error] to occur.

## **[Pr. PD04\_Input device selection 2 (\*DI2)]**

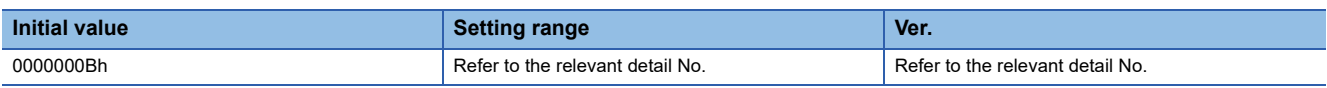

Select the device to be assigned to the input signal of the CN3 connector. The connector pin numbers to be assigned are as follows.

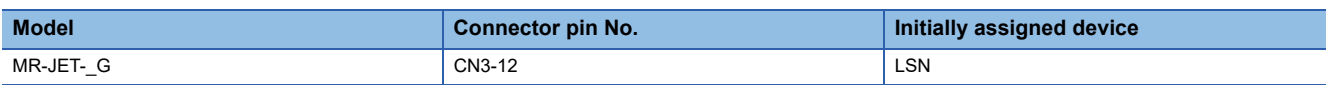

### **[Pr. PD04.0-1\_Device selection]**

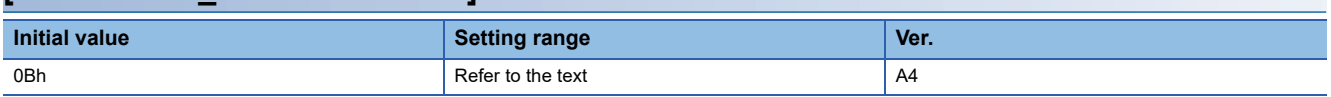

Refer to the following for setting values.

For Page 76 [Pr. PD03 Input device selection 1 (\*DI1)]

# **[Pr. PD05\_Input device selection 3 (\*DI3)]**

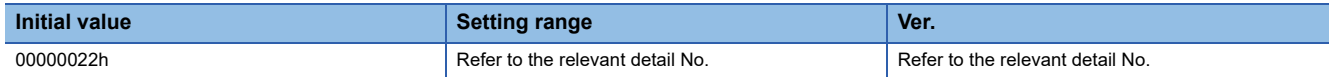

Select the device to be assigned to the input signal of the CN3 connector. The connector pin numbers to be assigned are as follows.

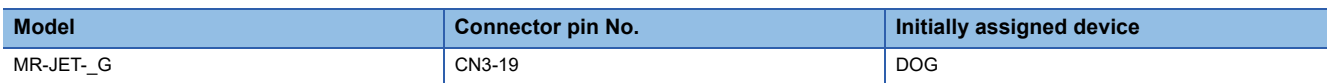

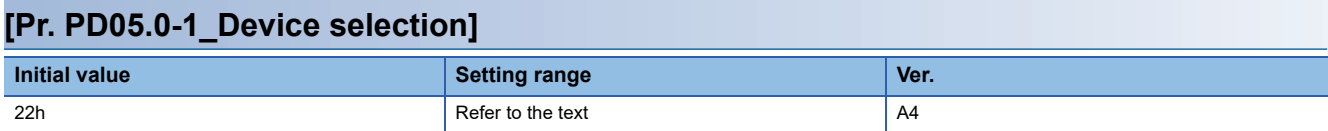

Refer to the following for setting values.

Fage 76 [Pr. PD03\_Input device selection 1 (\*DI1)]

# <span id="page-79-2"></span>**[Pr. PD07\_Output device selection 1 (\*DO1)]**

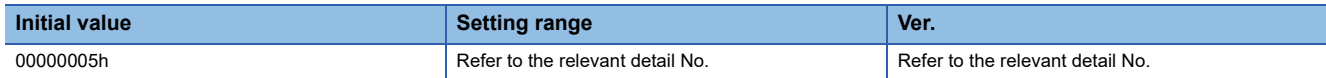

Select the device to be assigned to the output signal of CN3 connector. The connector pin numbers to be assigned are as follows.

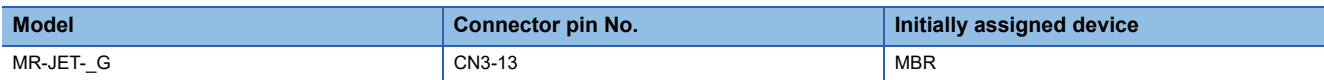

When DB signal is selected in the device selection, the servo-off sequence at power failure changes.

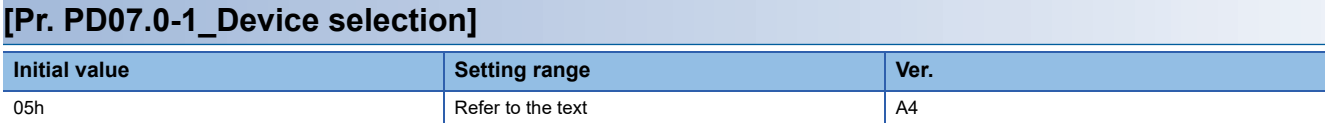

Refer to the following table for setting values.

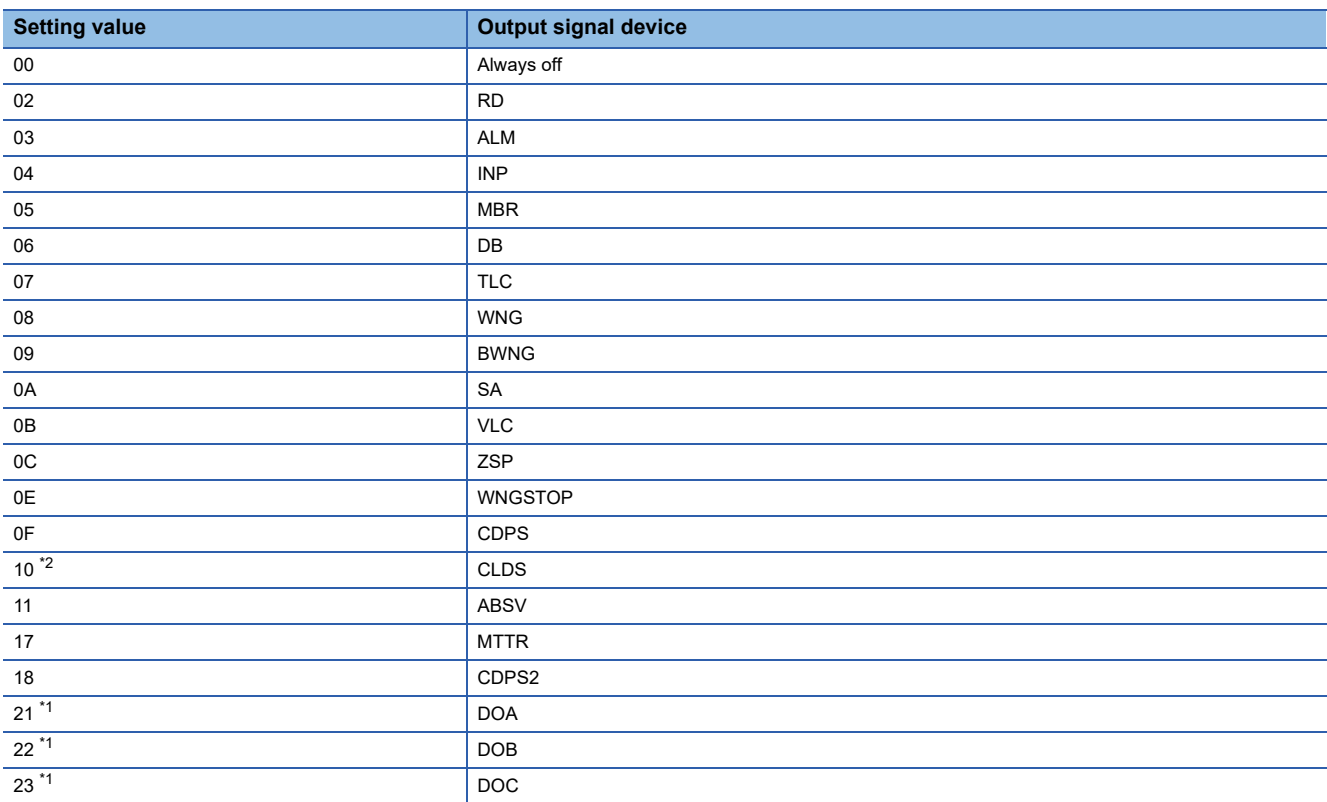

<span id="page-79-0"></span>\*1 Available on servo amplifiers with firmware version B6 or later.

<span id="page-79-1"></span>\*2 Available on servo amplifiers with firmware version C4 or later.

# **[Pr. PD08\_Output device selection 2 (\*DO2)]**

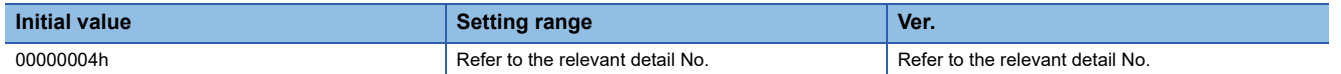

Select the device to be assigned to the output signal of CN3 connector. The connector pin numbers to be assigned are as follows.

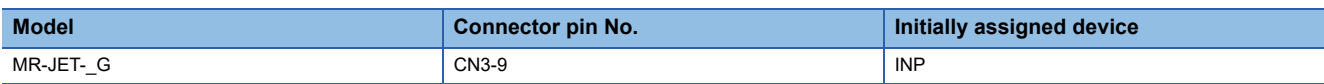

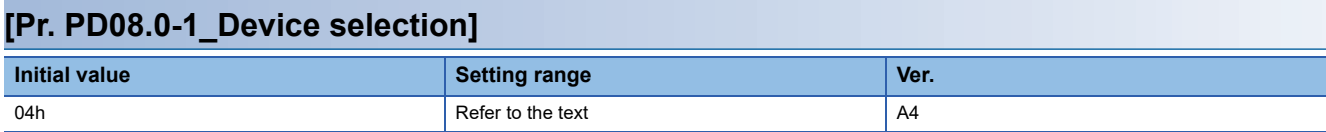

Refer to the following for setting values.

Fage 78 [Pr. PD07 Output device selection 1 (\*DO1)]

# **[Pr. PD09\_Output device selection 3 (\*DO3)]**

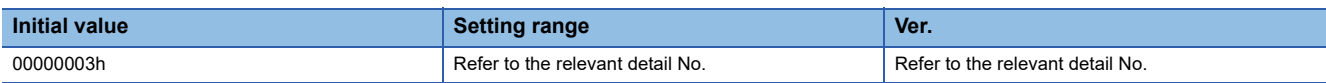

Select the device to be assigned to the output signal of CN3 connector. The connector pin numbers to be assigned are as follows.

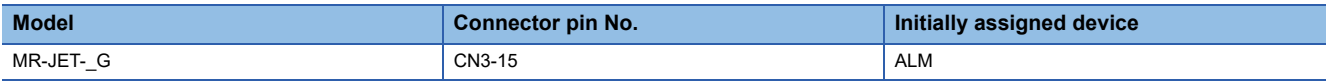

### **[Pr. PD09.0-1\_Device selection]**

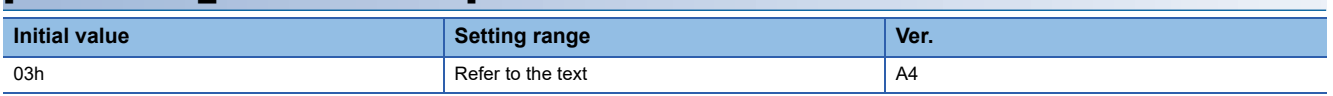

Refer to the following for setting values.

Fage 78 [Pr. PD07\_Output device selection 1 (\*DO1)]

# **[Pr. PD11\_Input filter setting (\*DIF)]**

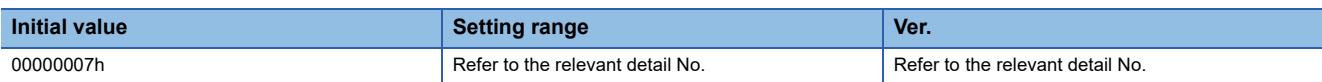

### **[Pr. PD11.0\_Input signal filter selection]**

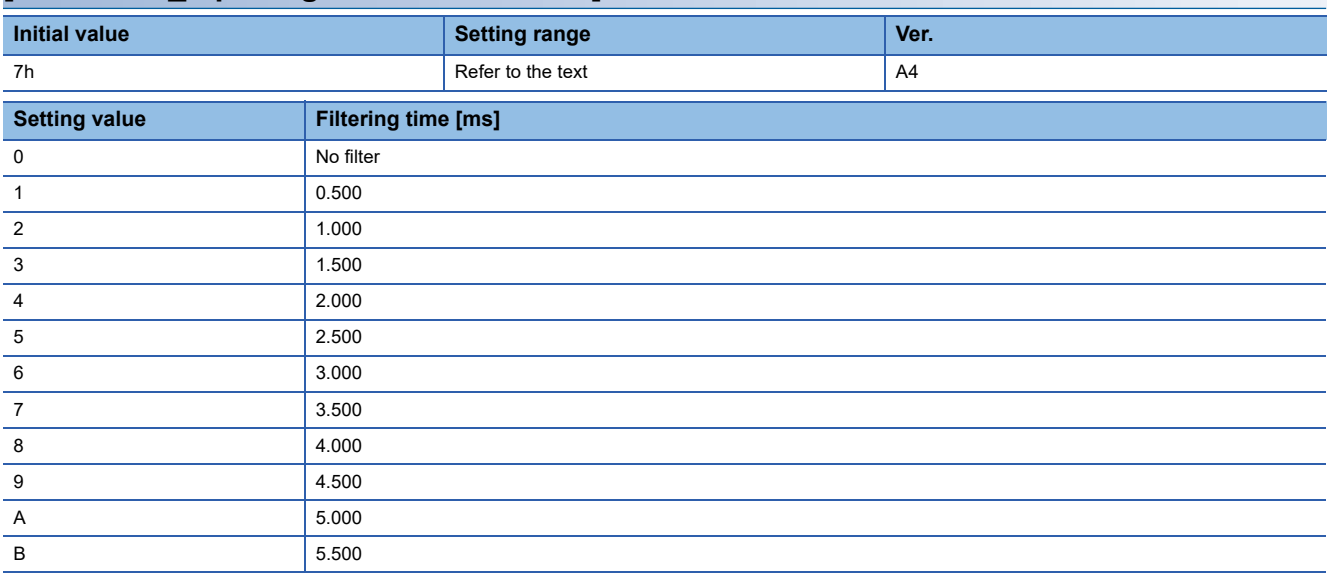

This filter is disabled for pins to which TPR1, TPR2, or TPR3 is assigned.

# **[Pr. PD12\_Function selection D-1 (\*DOP1)]**

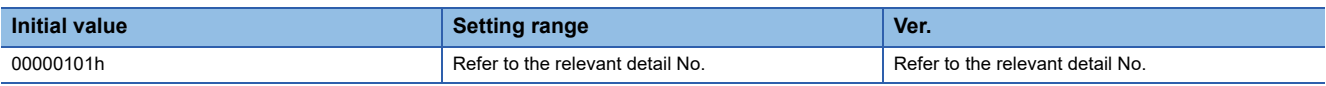

Set the servo motor thermistor to either enabled or disabled.

### **[Pr. PD12.3\_Servo motor thermistor - Enabled/disabled selection]**

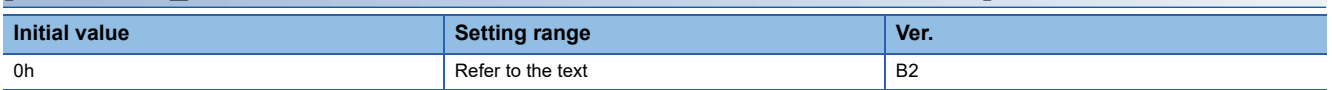

0: Enabled

1: Disabled

This servo parameter is enabled when a servo motor with a built-in thermistor is used. When a servo motor without a

thermistor is used, the servo parameter is disabled (temperature monitoring disabled/alarm disabled) regardless of the setting value.

No alarm is detected in motor-less operation.

When the temperature monitoring of the motor thermistor is disabled, "9999 °C" is displayed.

# **[Pr. PD13\_Function selection D-2 (\*DOP2)]**

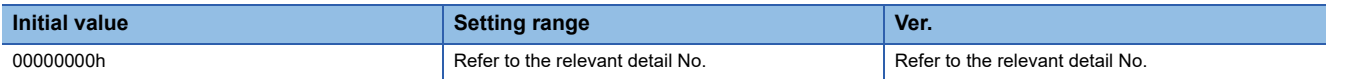

### **[Pr. PD13.2\_INP output signal ON condition selection]**

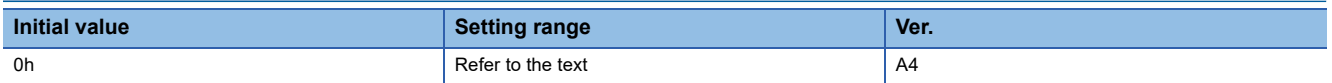

Select a condition for outputting INP (In-position).

This function is enabled in the cyclic synchronous position mode, profile position mode, and positioning mode (point table method).

INP (In-position) immediately after servo-on or after forced stop is canceled is off.

0: Within the in-position range

1: Within the in-position range and at the completion of command output

2: Within the in-position range, at the completion of command output, and at start signal off

Refer to the following table for details.

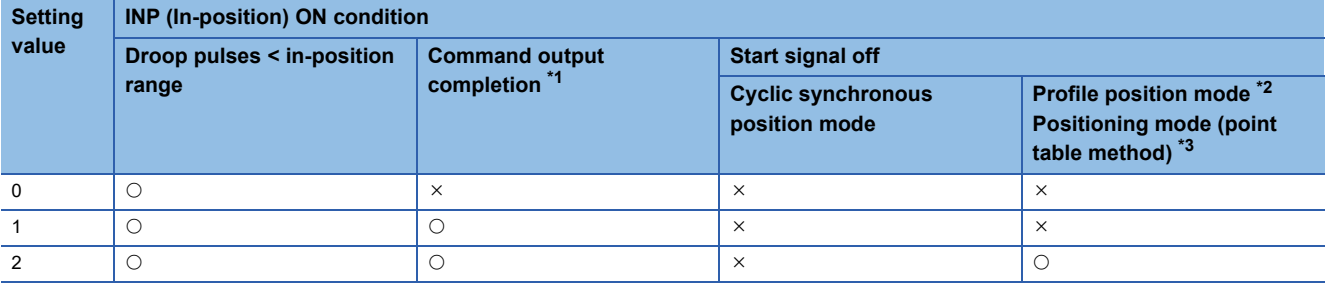

#### O: Required

: Not required

<span id="page-82-0"></span>\*1 The condition for completing a command output depends on the operation mode.

<Cyclic synchronous position mode>

When a position command is not input for approximately 1 ms, the command output is considered to have been completed. <Profile position mode or positioning mode (point table method)>

When the command remaining distance is 0, the command output is considered to have been completed.

<span id="page-82-1"></span>\*2 Available on servo amplifiers with firmware version B2 or later.

<span id="page-82-2"></span>\*3 Available on servo amplifiers with firmware version B8 or later.

**1**

# **[Pr. PD14\_Function selection D-3 (\*DOP3)]**

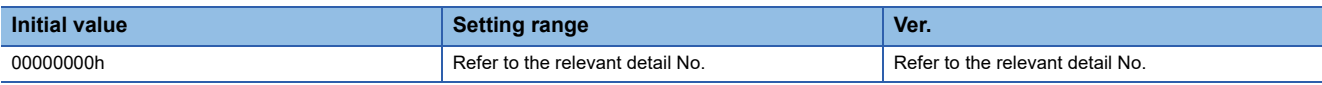

### **[Pr. PD14.1\_Output device status at warning occurrence]**

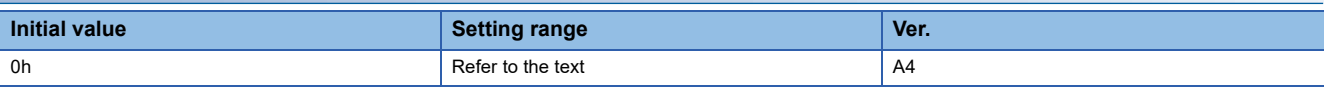

Select ALM (Malfunction) output status at warning occurrence.

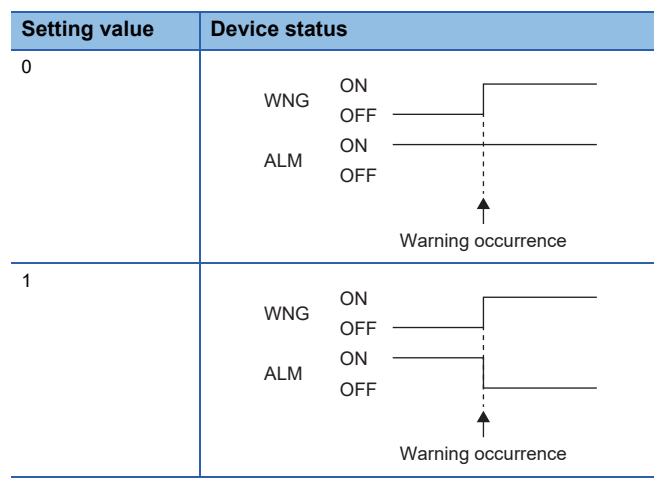

## **[Pr. PD38\_Input device selection 4 (\*DI4)]**

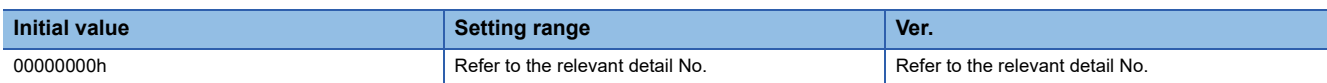

Assign a device to the input signal of the CN3 connector. The touch probe function can be used by setting this servo parameter to TPR1 to TPR3.

The connector pin numbers to be assigned are as follows.

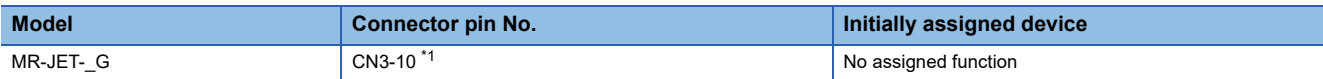

<span id="page-83-0"></span>\*1 Available on servo amplifiers with firmware version C0 or later and manufactured in July 2022 or later.

For servo amplifiers manufactured before July 2022, setting [Pr. PD38.0-1 Device selection] to any other value than "00" (no assigned function) triggers [AL. 037 Parameter error].

If duplicated input devices (TPR1 to TPR3) exist in [Pr. PD38 Input device selection 4] and [Pr. PD39 Input device selection 5], [AL. 037 Parameter error] occurs.

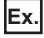

When TPR1 is duplicated, such as when [Pr. PD38.0-1] = "2Ch" (TPR1) and [Pr. PD39.0-1] = "2Ch" (TPR1)

#### **[Pr. PD38.0-1\_Device selection]**

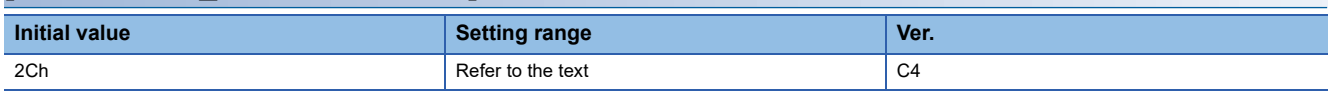

Refer to the following for setting values.

Fage 76 [Pr. PD03 Input device selection 1 (\*DI1)]

# **[Pr. PD39\_Input device selection 5 (\*DI5)]**

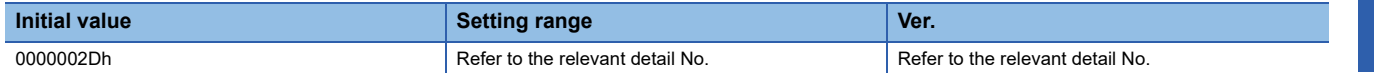

Assign a device to the input signal of the CN3 connector. The touch probe function can be used by setting this servo parameter to TPR1 to TPR3.

The connector pin numbers to be assigned are as follows.

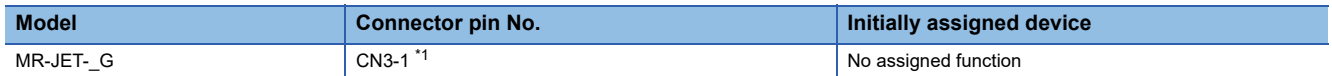

<span id="page-84-0"></span>\*1 Available on servo amplifiers with firmware version C0 or later and manufactured in July 2022 or later.

For servo amplifiers manufactured before July 2022, setting [Pr. PD39.0-1 Device selection] to any other value than "00" (no assigned function) triggers [AL. 037 Parameter error].

If duplicated input devices (TPR1 to TPR3) exist in [Pr. PD38 Input device selection 4] and [Pr. PD39 Input device selection 5], [AL. 037 Parameter error] occurs.

#### **Ex.**

When TPR1 is duplicated, such as when [Pr. PD38.0-1] = "2Ch" (TPR1) and [Pr. PD39.0-1] = "2Ch" (TPR1)

#### **[Pr. PD39.0-1\_Device selection]**

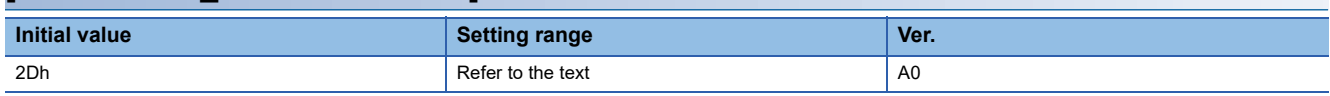

Refer to the following for setting values.

 $\Box$  Page 76 [Pr. PD03 Input device selection 1 (\*DI1)]

## **[Pr. PD41\_Function selection D-4 (\*DOP4)]**

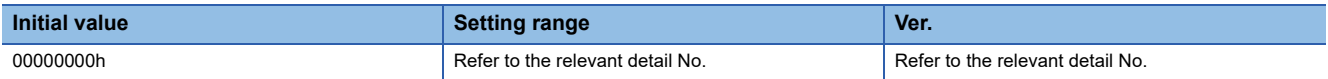

#### **[Pr. PD41.2\_Limit switch enabled status selection]**

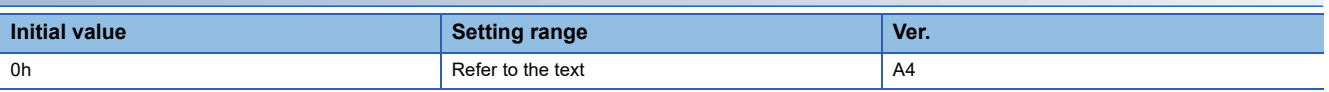

0: Limit switch always enabled

1: Enabled only for homing mode

If "1" is set, the limit switches during servo motor operation are disabled. To prevent a collision, do not use the limit switch unless the stroke limit is controlled from the controller. The status of the limit switches (S\_FLS and S\_RLS) is returned. Even if "1" is set, the limit switches are enabled during the test operation and at magnetic pole detection.

Set "1" if the controller is a Mitsubishi Electric motion module.

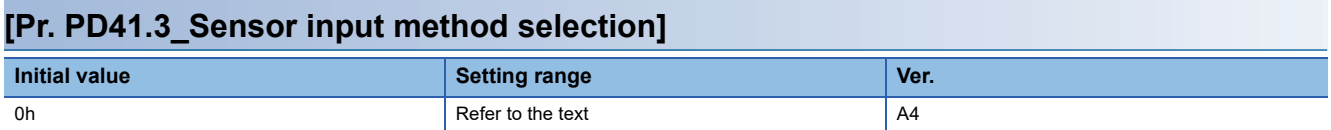

Select the input method for the proximity dog and limit switches.

0: Input from servo amplifier (LSP/LSN/DOG)

1: Input from controller (C\_FLS/C\_RLS/C\_DOG)

When selecting "0", wire the limit switch installed in CCW direction to LSP, and wire the limit switch installed in CW direction to LSN. If the limit switches are wired in the opposite direction, the servo motor will not stop with the limit switches.

When selecting "1", set the limit switch installed in position address increasing direction to C\_FLS, and the limit switch

installed in decreasing direction to C\_RLS. After that, input the limit signals from the controller. If the limit switches are wired in the opposite direction, the servo motor will not stop with the limit switches.

# **[Pr. PD60\_DI pin polarity selection (\*DIP)]**

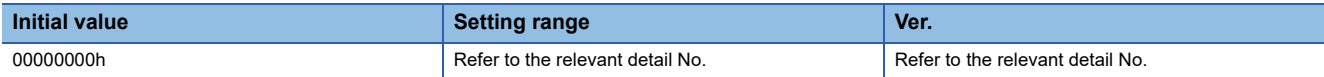

For DI pin numbers corresponding to setting digits, refer to the following table.

If this servo parameter is set incorrectly, [AL. 037 Parameter error] may occur.

If the setting digit (BIN) of the DI pin to which TPR1 to TPR3 are assigned is set to "1", [AL. 037] occurs.

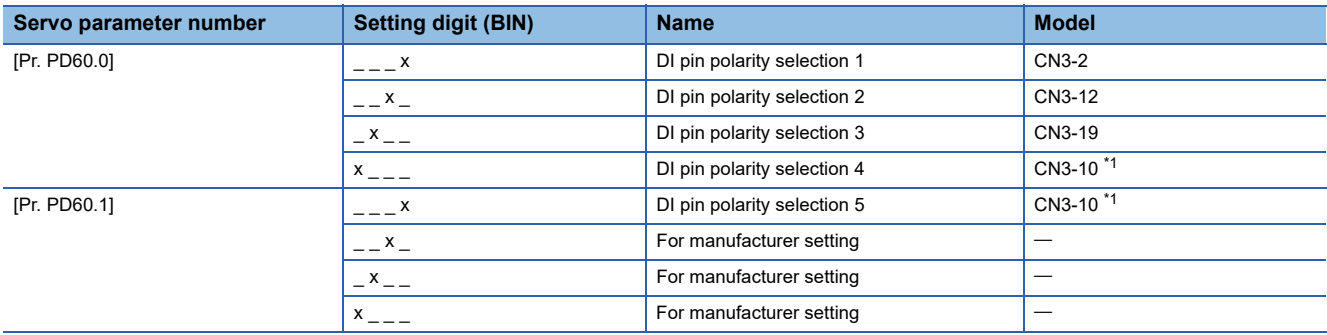

<span id="page-85-0"></span>\*1 Available on servo amplifiers with firmware version C0 or later and manufactured in July 2022 or later.

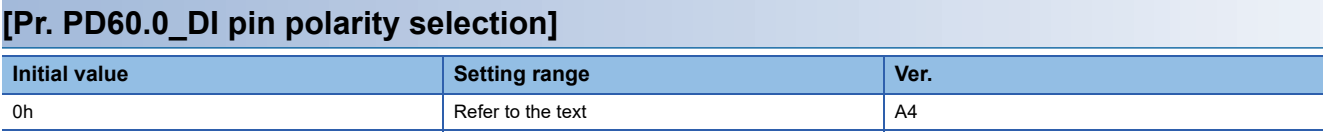

Select the DI pin polarity.

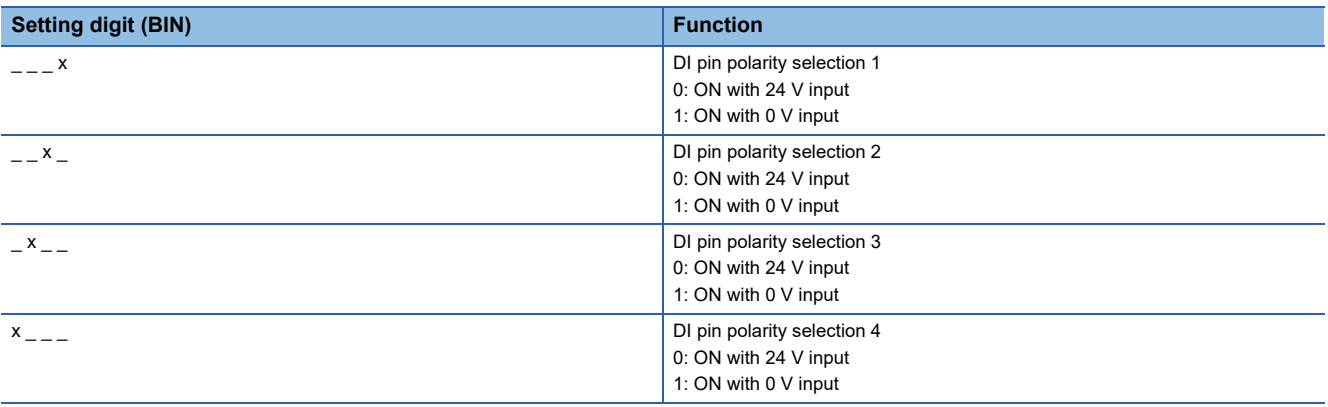

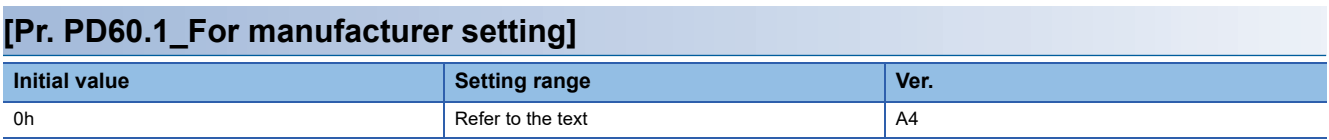

Select the DI pin polarity.

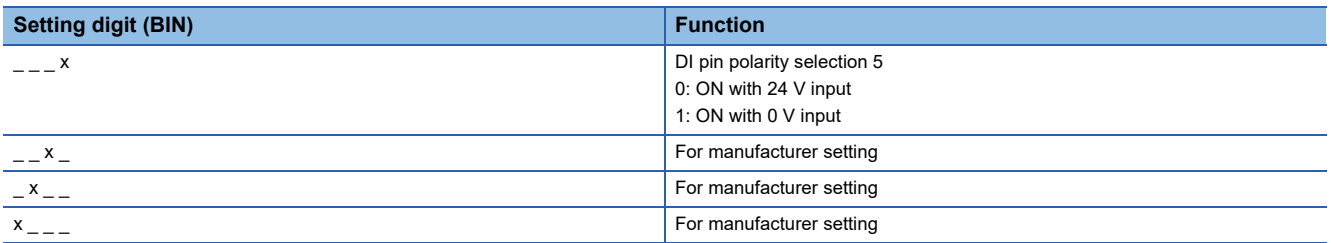

### **[Pr. PD60.2\_For manufacturer setting]**

This servo parameter is for manufacturer setting.

#### **[Pr. PD60.3\_For manufacturer setting]**

This servo parameter is for manufacturer setting.

#### **[Pr. PD60.4\_For manufacturer setting]**

This servo parameter is for manufacturer setting.

#### **[Pr. PD60.5\_For manufacturer setting]**

This servo parameter is for manufacturer setting.

#### **[Pr. PD60.6\_For manufacturer setting]**

This servo parameter is for manufacturer setting.

### **[Pr. PD60.7\_For manufacturer setting]**

This servo parameter is for manufacturer setting.

# **1.6 Extension setting 2 servo parameters group ([Pr. PE\_ \_ ])**

# **[Pr. PE01\_Fully closed loop control function selection 1 (\*\*FCT1)]**

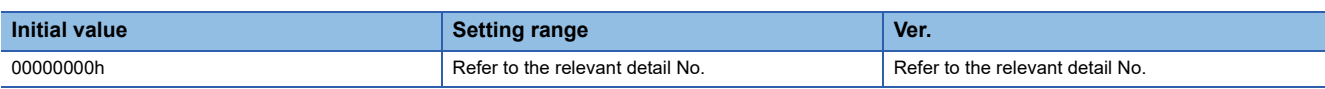

#### **[Pr. PE01.0\_Fully closed loop function selection]**

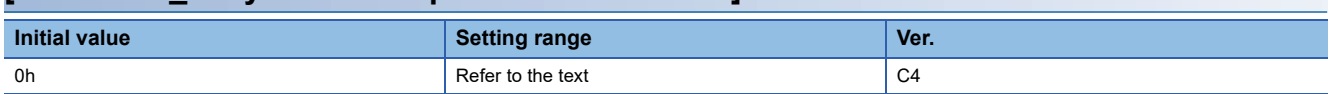

Select the fully closed loop function.

This servo parameter is enabled when [Pr. PA01.4 Fully closed loop operation mode selection] is set to "1" (enabled (fully closed loop control mode)).

If this servo parameter is set to "1" while [Pr. PA03.0 Absolute position detection system selection] has been set to "1" (enabled (absolute position detection system)), [AL. 037 Parameter error].

If semi-closed loop control/fully closed loop control switching is performed during operation in the homing mode or the profile position mode while this servo parameter is set to "1", [AL. 0F4.A Fully closed loop control - Switching warning] occurs. In this case, the control method does not switch to the selected control method while the operation is in progress.

When the positioning mode (point table method) is selected, setting this servo parameter to "1" triggers [AL. 037].

0: Always enabled

1: Switching by "fully closed loop selection" from the controller (C\_CLD) and by the input device "fully closed loop selection" (CLD)

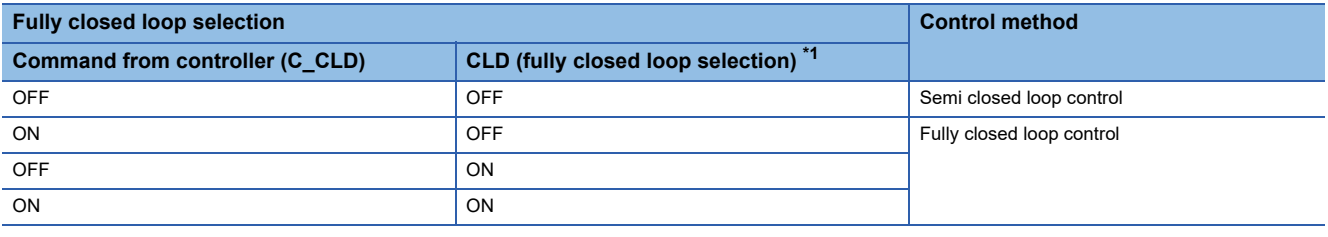

<span id="page-87-0"></span>\*1 This is always off if CLD (fully closed loop selection) is not assigned to an input device pin.

### **[Pr. PE01.4\_Fully closed loop control - Droop pulse clear selection]**

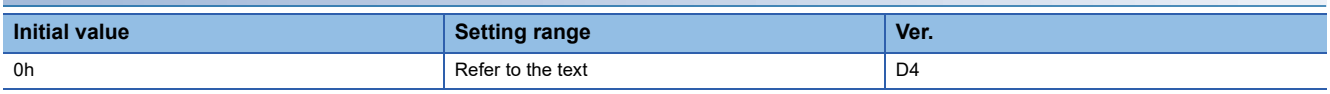

When switching between semi closed loop control and fully closed loop control is performed, select whether to clear droop pulses.

0: Enabled

1: Disabled

When the setting value of this servo parameter is "0" (enabled), switching the semi closed loop control to the fully closed loop control clears the load-side droop pulses. In addition, switching the fully closed loop control to the semi closed loop control clears the motor-side droop pulses. For these reasons, shock is reduced at switching between semi closed loop control and fully closed loop control.

When the setting value of this servo parameter is "1" (disabled), perform switching between semi closed loop control and fully closed loop control with the motor-side and the load-side connected. If the switching between semi closed loop control and fully closed loop control is performed when the motor-side and the load-side are not connected, the servo motor may cause an unexpected operation such as sudden acceleration.

# **[Pr. PE03\_Fully closed loop control function selection 2 (\*FCT2)]**

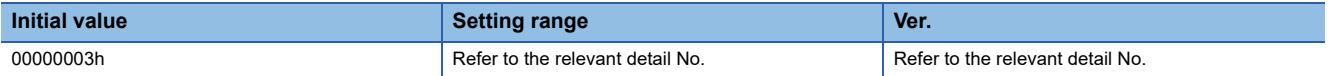

### <span id="page-88-0"></span>**[Pr. PE03.0\_Fully closed loop control error - Detection function selection]**

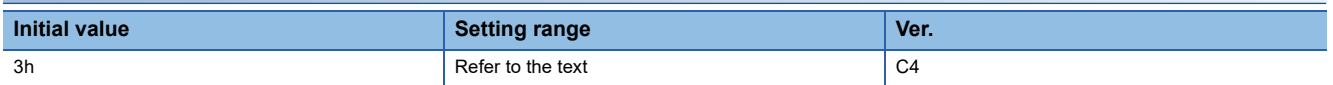

0: Disabled

1: Speed deviation error detection

2: Position deviation error detection

3: Speed deviation error detection and position deviation error detection

Refer to the following table for the combination with [Pr. PE03.1 Position deviation error - Detection method selection].  $\bigcirc$ : Error detection enabled  $\rightarrow$ : Error detection disabled

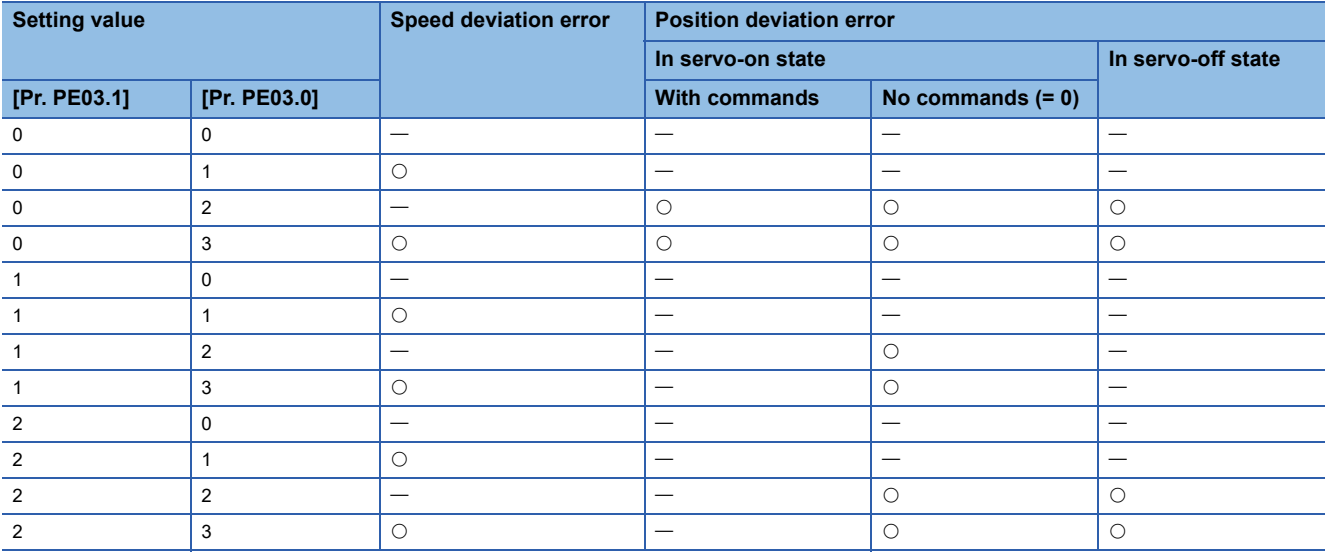

#### **[Pr. PE03.1\_Position deviation error - Detection method selection]**

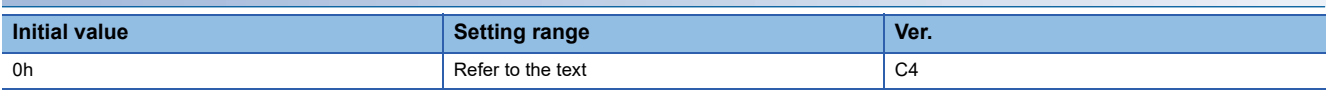

0: Continuous detection

1: Detection only at stop (An error is detected if the command is "0".)

2: Detection only at stop 2 (An error is detected during servo-off or if the command is "0" while in servo-on state.)

Refer to the following table for the combination with [Pr. PE03.0 Fully closed loop control error - Detection function selection]. Fage 87 [Pr. PE03.0\_Fully closed loop control error - Detection function selection]

#### **[Pr. PE03.3\_Fully closed loop control error - Reset selection]**

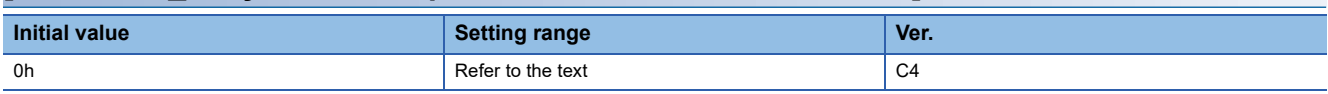

0: Reset disabled (reset by cycling the power or software reset)

1: Reset enabled

## **[Pr. PE04\_Fully closed loop control - Feedback pulse electronic gear 1 - Numerator (\*\*FBN)]**

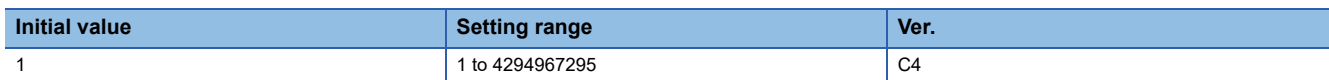

If using the fully closed loop control, set the electronic gear numerator to the servo motor encoder pulses.

Set the electronic gear so that the number of the servo motor encoder pulses per servo motor revolution is converted into load-side encoder resolution.

If the reduced electronic gear numerator exceeds 2147483648 (31 bits), [AL. 037 Parameter error] occurs.

### **[Pr. PE05\_Fully closed loop control - Feedback pulse electronic gear 1 - Denominator (\*\*FBD)]**

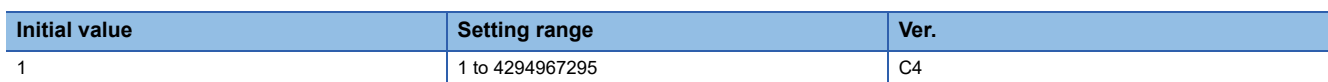

If using the fully closed loop control, set the electronic gear denominator to the servo motor encoder pulses.

Set the electronic gear so that the number of the servo motor encoder pulses per servo motor revolution is converted into load-side encoder resolution.

If the reduced electronic gear denominator exceeds 1073741824 (30 bits), [AL. 037 Parameter error] occurs.

### **[Pr. PE06\_Fully closed loop control - Speed deviation error detection level (BC1)]**

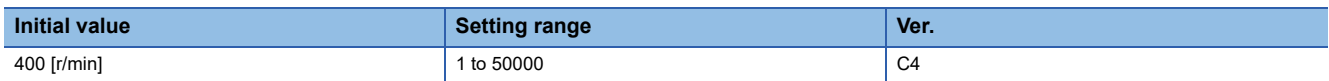

Set the detection level for triggering [AL. 042.9 Fully closed loop control error based on speed deviation] of the fully closed loop control error detection. If the difference between the speed calculated by the servo motor encoder and the speed calculated by the load-side encoder exceeds the value of this servo parameter, the alarm occurs.

### **[Pr. PE07\_Fully closed loop control - Position deviation error detection level (BC2)]**

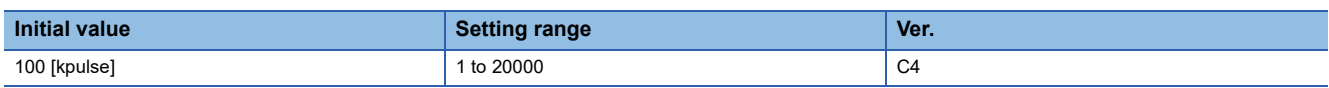

Set the detection level for triggering [AL. 042.8 Fully closed loop control error based on position deviation] of the fully closed loop control error detection. If the difference between the position of the servo motor encoder and the position of the load-side encoder exceeds the value of this servo parameter, the alarm occurs.

# **[Pr. PE08\_Fully closed loop dual feedback filter (DUF)]**

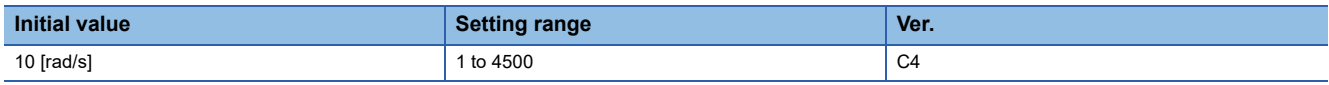

Set a dual feedback filter band.

# **[Pr. PE10\_Fully closed loop function selection 3 (FCT3)]**

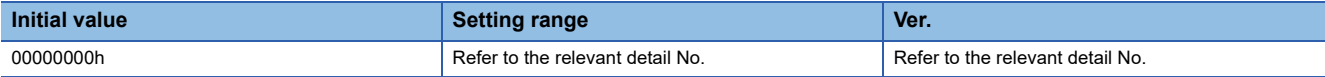

### **[Pr. PE10.1\_Fully closed loop control - Position deviation error detection level - Unit selection]**

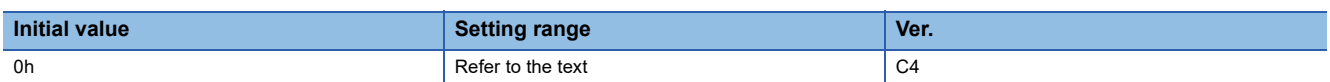

0: 1 kpulse unit

1: 1 pulse unit

# **[Pr. PE41\_Function selection E-3 (EOP3)]**

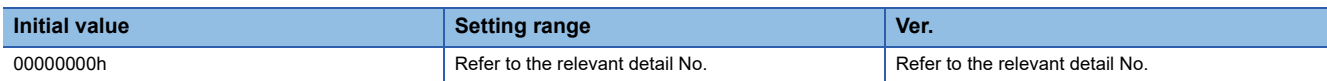

| [Pr. PE41.0 Robust filter selection] |                      |      |
|--------------------------------------|----------------------|------|
| <b>Initial value</b>                 | <b>Setting range</b> | Ver. |
| 0h                                   | Refer to the text    | A4   |

<sup>0:</sup> Disabled

1: Enabled

When this setting value is set to "Enabled", the machine resonance suppression filter 5 set in [Pr. PB51 Notch shape selection 5] cannot be used.

#### **[Pr. PE41.6\_Unbalanced torque offset setting selection]**

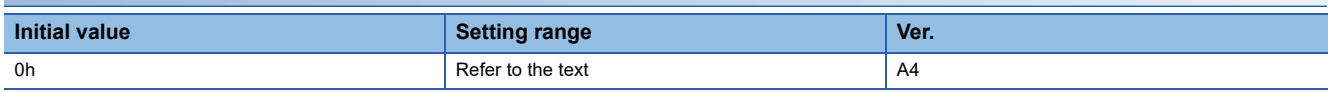

0: Manual setting

1: Automatic setting

If "1" (automatic setting) has been set and friction estimation by the machine diagnosis function has completed for both the forward and reverse rotations, the value of [Pr. PE47 Unbalanced torque offset] will be set automatically according to the estimated friction value. After [Pr. PE47] is set automatically, this servo parameter changes to "0" (Manual setting). The value of [Pr. PE47] will not be set automatically and this servo parameter keeps the value "1" (automatic setting) until friction estimation completes for both the forward and reverse rotations.

## **[Pr. PE44\_Lost motion compensation positive-side compensation value selection (LMCP)]**

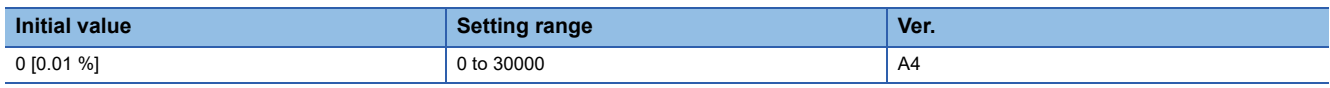

Set the lost motion compensation for when negative speed switches to positive speed in increments of 0.01 % in relation to the rated torque as 100 %.

This function is enabled in the position mode and positioning mode.

## **[Pr. PE45\_Lost motion compensation negative-side compensation value selection (LMCN)]**

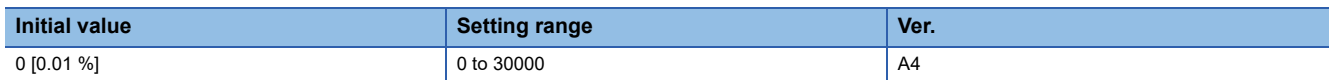

Set the lost motion compensation for when positive speed switches to negative speed in increments of 0.01 % in relation to the rated torque as 100 %.

This function is enabled in the position mode and positioning mode.

# **[Pr. PE46\_Lost motion filter setting (LMFLT)]**

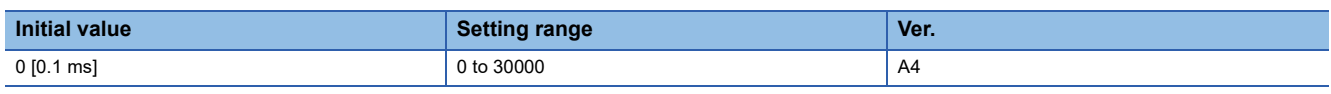

When "0" is set, the value is compensated with the compensation amount of the value that was set in [Pr. PE44 Lost motion

compensation positive-side compensation value selection] and [Pr. PE45 Lost motion compensation negative-side compensation value selection]. When a value other than "0" is set, the torque is compensated with the high-pass filter output

value of the set time constant, and the lost motion compensation will continue.

This function is enabled in the position mode and positioning mode.

## **[Pr. PE47\_Unbalanced torque offset (TOF)]**

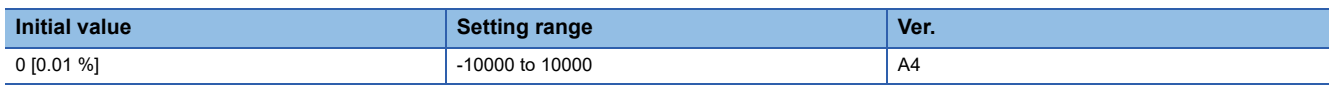

Set this to cancel the unbalanced torque of a vertical axis. Set this in relation to the rated torque of the servo motor as 100 %.

The torque offset does not need to be set for a machine that does not generate unbalanced torque. This servo parameter can be used in applications where an unbalanced torque is generated constantly, such as when a linear servo motor is operated horizontally with tension applied in one direction.

The torque offset that has been set with this servo parameter is enabled in any control mode. In the torque mode, input commands taking the torque offset into account.

This servo parameter is suitable when the torque offset does not need to be changed dynamically.

## **[Pr. PE48\_Lost motion compensation function selection (\*LMOP)]**

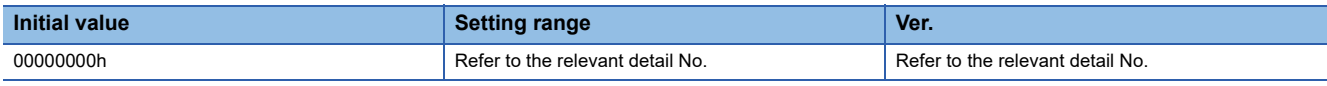

This function is enabled in the position mode and positioning mode.

## **[Pr. PE48.0\_Lost motion compensation type selection]**

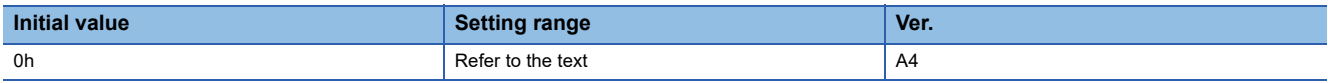

0: Lost motion compensation disabled

1: Lost motion compensation enabled

#### **[Pr. PE48.1\_Lost motion compensation dead band unit setting]**

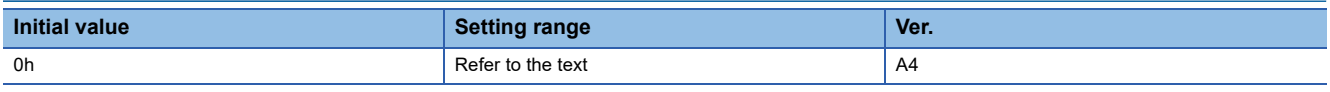

0: 1 pulse unit

1: 1 kpulse unit

# **[Pr. PE49\_Lost motion compensation timing (LMCD)]**

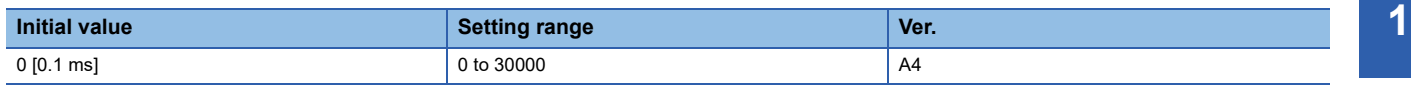

Set the lost motion compensation timing in units of 0.1 ms.

The timing to perform the lost motion compensation function can be delayed by a set time.

This function is enabled in the position mode and positioning mode.

## **[Pr. PE50\_Lost motion compensation dead band (LMCT)]**

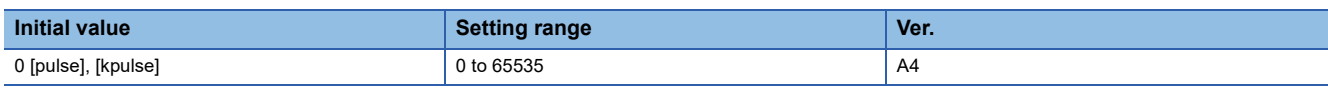

Set the lost motion compensation dead band. When the fluctuation of droop pulses is equal to or less than the setting value, the speed is recognized as 0. The setting unit can be changed with [Pr. PE48 Lost motion compensation function selection]. Set the servo parameter per encoder unit.

This function is enabled in the position mode and positioning mode.

## **[Pr. PE53\_Maximum torque limit 1 (TLMX1)]**

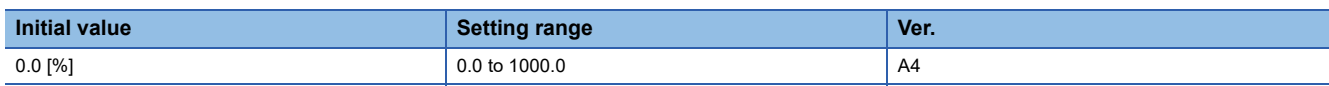

The torque or thrust generated by the servo motor can be limited.

When [Pr. PC78.1 Maximum torque limit 1 selection] is set to "0" (the maximum torque limit 1 is disabled)

The torque limit function using this servo parameter or [Max torque (Obj. 6072h)] is disabled.

The setting value of this servo parameter does not match the setting value of [Max torque (Obj. 6072h)].

[Max torque (Obj. 6072h)] returns the maximum torque of the servo motor.

When [Pr. PC78.1] is set to "1" (the maximum torque limit 1 is enabled)

The torque limit function using this servo parameter or [Max torque (Obj. 6072h)] is enabled.

Set this servo parameter in relation to the rated torque or continuous thrust  $(= 100.0 \%)$ .

If this servo parameter is set to "0.0", the servo motor does not generate torque or thrust.

This servo parameter corresponds to [Max torque (Obj. 6072h)].

When the object is mapped to the cyclic communication, do not write values with engineering tools because the controller overwrites the servo parameter values written with engineering tools.

# **1.7 Extension setting 3 servo parameters group ([Pr. PF\_ \_ ])**

# **[Pr. PF02\_Function selection F-2 (\*FOP2)]**

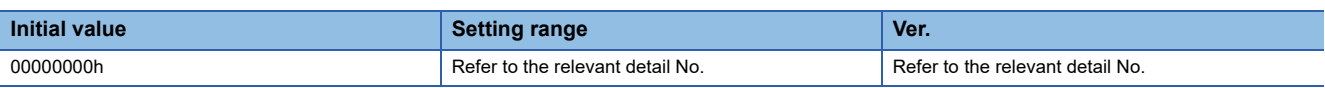

### **[Pr. PF02.4\_Memory writing frequency warning enable/disable selection]**

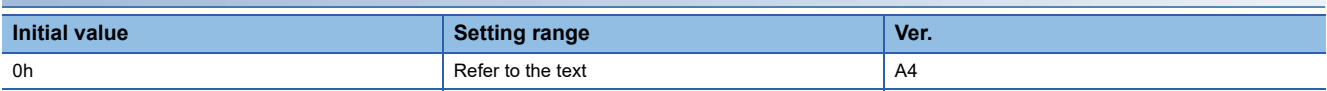

Enable or disable [AL. 1F8.1 Memory writing frequency warning].

[AL. 1F8.1] indicates that the memory writing frequency has exceeded the guaranteed number of times.

If the servo amplifier continues to be used while the alarm is disabled with this servo parameter, the memory may be

corrupted and restoration of the data, such as servo parameters, may fail.

0: Enabled

1: Disabled

### **[Pr. PF02.5\_Memory free space warning enable/disable selection]**

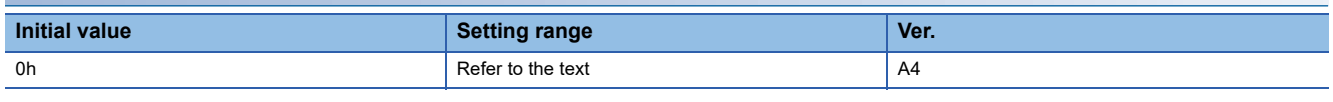

Select whether to enable or disable [AL. 1F8.2 Memory free space warning].

[AL. 1F8.2] indicates that the memory free space is running low.

If the servo amplifier continues to be used while the alarm is disabled with this servo parameter, [AL. 119.7 Memory free space

4-1] may occur and data restoration may fail.

0: Enabled

1: Disabled

# **[Pr. PF06\_Function selection F-5 (\*FOP5)]**

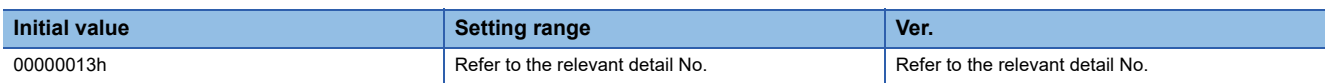

### **[Pr. PF06.0\_Electronic dynamic brake selection]**

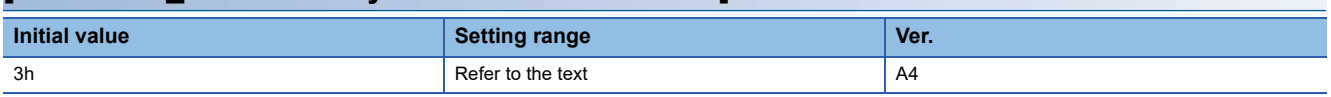

Enable or disable the electronic dynamic brake.

2: Disabled

3: Enabled only for specific servo motors

For specific servo motors, refer to "Precautions relating to the dynamic brake characteristics" in the User's Manual (Hardware).

# **[Pr. PF12\_Electronic dynamic brake operating time (DBT)]**

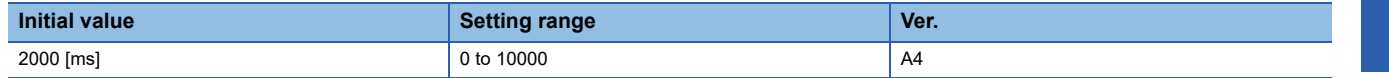

Set an operating time for the electronic dynamic brake.

# **[Pr. PF21\_Drive recorder switching time setting (DRT)]**

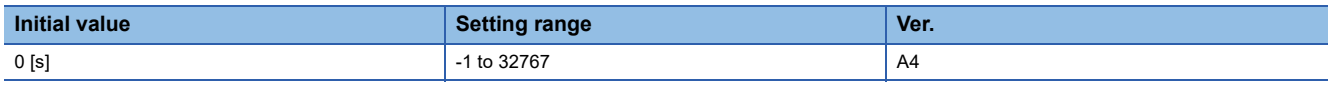

Set the drive recorder switching time.

When communication is shut off during the use of a graph function, the function will be switched to the drive recorder function after the time set in this servo parameter has passed.

In the following cases during the use of a graph function, the function may be automatically switched to the drive recorder function after the time set in this servo parameter has passed.

- The trigger waiting time is longer than the time set in this servo parameter.
- The waveform data reading time is longer than the time set in this servo parameter.
- In the following cases, review the setting value of this servo parameter.

• A communication error occurs after the start of graph measurement.

• The graph measurement is not finished.

When any value of "10" to "32767" is set, the drive recorder function will be switched after the time set in this servo parameter has passed.

When any value of "0" to "9" is set, the drive recorder function will be switched after 10 s.

When "-1" is set, the drive recorder function is disabled.

### **[Pr. PF23\_Vibration tough drive - Oscillation detection level (OSCL1)]**

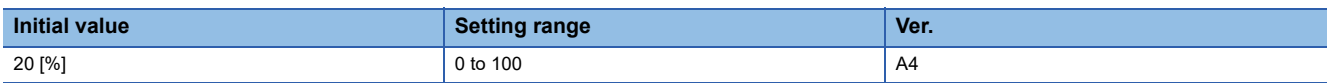

Set the oscillation detection level for readjusting the machine resonance suppression filter while the vibration tough drive is enabled.

When the oscillation level is higher than the setting value of this servo parameter, reset [Pr. PB13 Machine resonance suppression filter 1] or [Pr. PB15 Machine resonance suppression filter 2].

When "0" is set, the oscillation detection level is 20 %.

## **[Pr. PF24\_Function selection F-9 (\*FOP9)]**

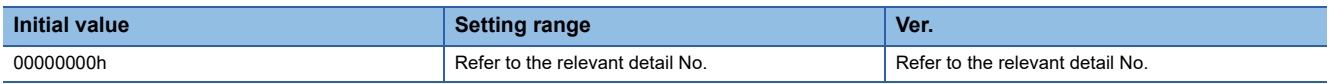

#### **[Pr. PF24.0\_Oscillation detection alarm selection]**

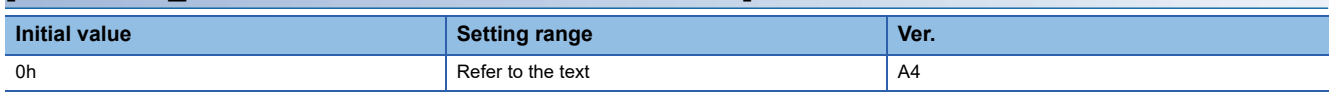

Select the alarm output at oscillation detection.

Select whether to generate an alarm or a warning when an oscillation continues at a level set in [Pr. PF23 Vibration tough drive - Oscillation detection level].

This function is enabled regardless of the setting of [Pr. PA20.1 Vibration tough drive selection].

0: Alarm ([AL. 054 Oscillation detection])

- 1: Warning ([AL. 0F3.1 Oscillation detection warning])
- 2: Oscillation detection function disabled (oscillation detection not processed)

## **[Pr. PF25\_Instantaneous power failure tough drive detection time (CVAT)]**

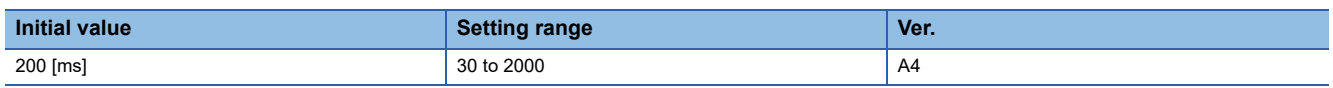

Set the time until the occurrence of [AL. 010.1 Voltage drop in the control circuit power].

When the instantaneous power failure time exceeds 200 ms, and the instantaneous power failure voltage is less than 70 % of the rated input voltage, the power may be turned off normally even if a value larger than 200 ms is set in this servo parameter. This function is disabled when [Pr. PA20.2 Instantaneous power failure tough drive selection] is set to "0" (disabled).

# **[Pr. PF29\_Function selection F-10 (\*FOP10)]**

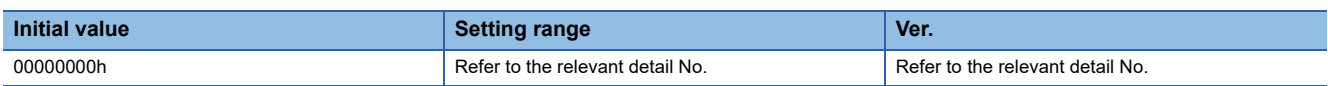

### **[Pr. PF29.1\_State selection with forced stop in progress]**

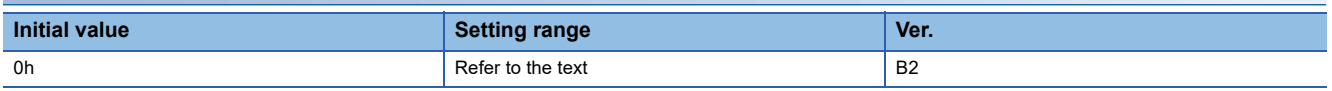

Select the PDS state transition for when the forced stop is in progress.

When the servo amplifier detects the forced stop signal off during servo motor rotation, the PDS state transition destination can be selected.

0: Operation enabled

1: Quick stop active

### **[Pr. PF31\_Machine diagnosis function - Friction estimate area judgment speed at low speed (FRIC)]**

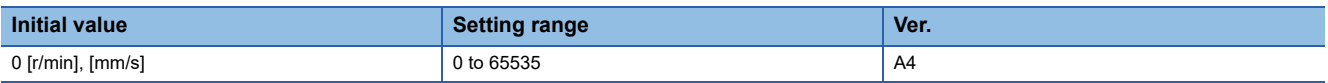

Set the servo motor speed to divide the friction estimation area between low-speed and high-speed in the friction estimation process of machine diagnosis.

When the maximum operation speed is under the rated speed, it is recommended to set half the value of the maximum operation speed.

When "0" is set, the judgment speed is half of the rated speed.

The setting value will be clamped at the maximum speed. When changing the speed to the permissible speed, set the speed in [Pr. PA28.4 Speed range limit selection].

By setting [Pr. PF34.6 Friction estimate area judgment speed setting] to "1" (automatic setting), this servo parameter value will be automatically calculated from the operation pattern during servo motor driving and overwrite the value.

Set a value larger than [Pr. PC07 Zero speed] for this servo parameter. If the value is equal to or lower than zero speed, the friction estimation process does not function.

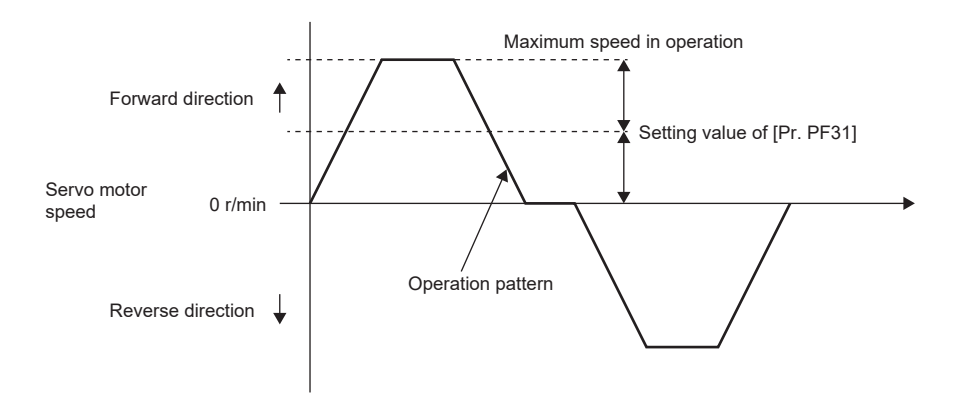

# **[Pr. PF32\_Oscillation detection alarm time (\*VIBT)]**

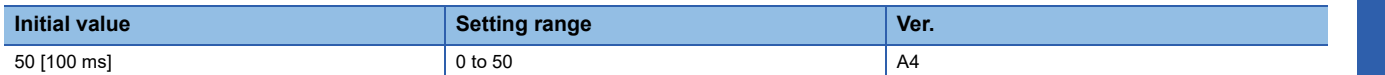

Set the time from when oscillation is detected until the occurrence of an alarm or warning.

When "0" is set, the time until the occurrence of the alarm or warning is 5000 ms.

When an oscillation detection alarm or warning is generated during normal operation, set a value larger than "10" (1000 ms).

# **[Pr. PF34\_Machine diagnosis function selection (\*MFP)]**

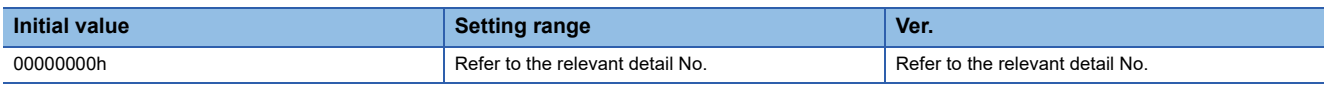

#### **[Pr. PF34.6\_Friction estimate area judgment speed setting]**

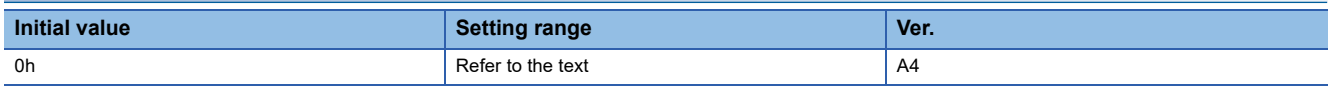

Select the setting method of "Machine diagnosis function - Friction estimate area judgment speed at low speed".

0: Manual setting

1: Automatic setting

When "1" (automatic setting) is set, [Pr. PF31 Machine diagnosis function - Friction estimate area judgment speed at low speed] will be calculated according to the servo motor operation pattern. After the calculation, [Pr. PF31] is rewritten to the calculation result, and the servo parameter will change to "0" (manual setting).

When "1" (automatic setting) is set, friction estimation stops.

## **[Pr. PF63\_Function selection F-15 (\*FOP15)]**

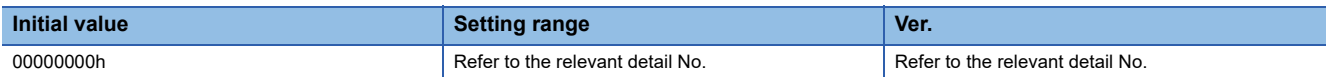

#### **[Pr. PF63.0\_[AL. 01A.5 Servo motor combination error 3] selection]**

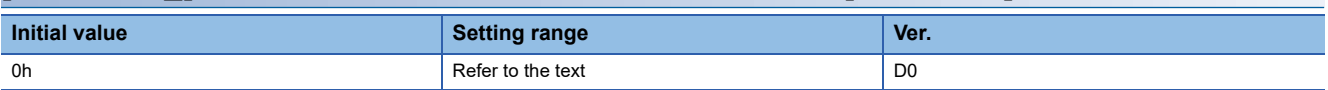

Select whether to enable or disable [AL. 01A.5 Servo motor combination error 3] for when a servo motor with a batteryless absolute position encoder is replaced.

0: Enabled

1: Disabled

With "1" (disabled) selected, connecting a servo motor that had not been connected at the startup of the absolute position detection system triggers [AL. 025.1 Servo motor encoder absolute position erased] instead of [AL. 01A.5 Servo motor combination error 3].

Connecting a servo motor other than the ones with a batteryless absolute position encoder triggers [AL. 01A.5].

## **[Pr. PF80\_Drive recorder - Operation condition selection (DRMC)]**

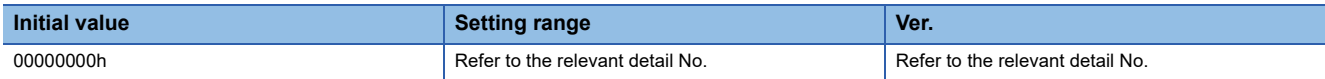

#### **[Pr. PF80.0\_Drive recorder - Operation mode selection]**

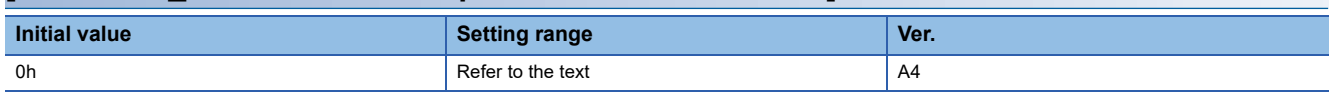

0: Automatic setting mode

1: Manual setting mode

When "0" (automatic setting mode) is set, the setting values of [Pr. PF81 Drive recorder - Sampling operation selection] to [Pr. PF94 Drive recorder - Digital channel setting 4] are disabled. The drive recorder will be activated automatically at the same time as an alarm occurs.

When obtaining desired analog data from the drive recorder, set this servo parameter to "1" (manual setting mode) to set the trigger conditions and sampling cycle, and then start sampling with [Pr. PF81.0 Drive recorder - Sampling start selection]. To disable the drive recorder, set [Pr. PF21 Drive recorder switching time setting] to "-1" (drive recorder function disabled).

### **[Pr. PF80.2-3\_Drive recorder - Sampling cycle selection]**

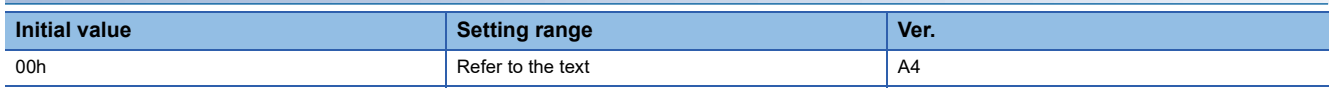

Set the sampling cycle of the drive recorder.

When [Pr. PF80.0] is set to "0" (automatic setting mode), the setting value of this servo parameter is disabled.

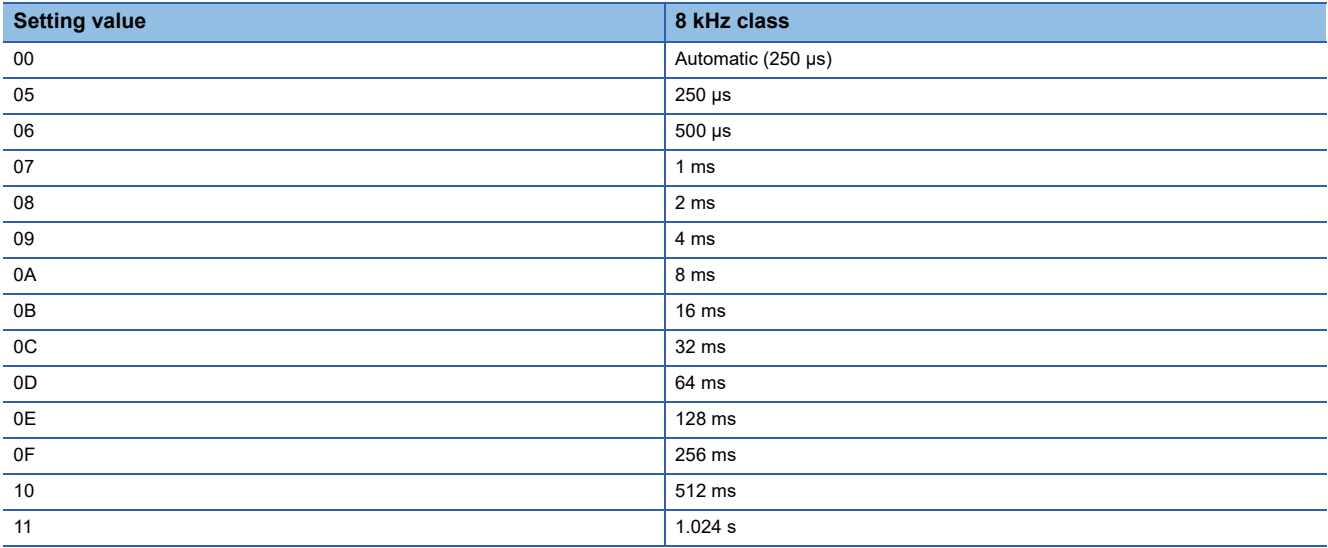

## **[Pr. PF81\_Drive recorder - Sampling operation selection (DRMS)]**

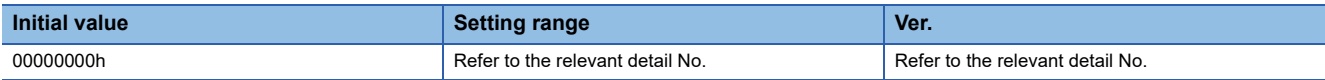

#### **[Pr. PF81.0\_Drive recorder - Sampling start selection]**

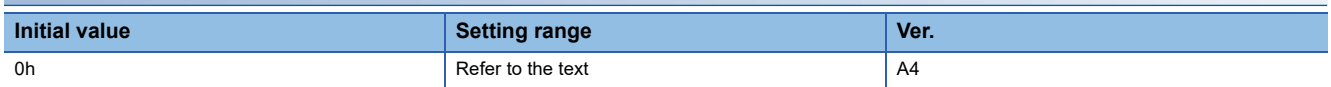

Set this servo parameter to start drive recorder sampling.

When [Pr. PF80.0 Drive recorder - Operation mode selection] is set to "0" (automatic setting mode), the setting value of the servo parameter is disabled.

When this servo parameter is set to "1" or "2", if the settings of [Pr. PF80.2-3 Drive recorder - Sampling cycle selection] and [Pr. PF82 Drive recorder - Trigger operation selection] to [Pr. PF94 Drive recorder - Digital channel setting 4] are changed, the changed settings are not applied to the drive recorder. To apply the settings, cycle the power, reset the software, or set this servo parameter to "0" (stop sampling), then set "1" or "2" again.

The storage area of the servo amplifier has a limit for the number of writings. If the trigger conditions that have been set in [Pr. PF82] are frequently met, do not continue using this servo parameter when it is set to "2" (continuous sampling).

- 0: Stop sampling
- 1: Start a single sampling
- 2: Start a consecutive sampling

When "1" (start a single sampling) is set, if the trigger conditions are fulfilled after sampling starts, the drive recorder will operate to save data once. After the data has been saved, this servo parameter will be "0" automatically.

When "2" (start a consecutive sampling) is set, if the trigger conditions are fulfilled after sampling starts, the drive recorder will operate to save data. After that, sampling will start again.

## **[Pr. PF82\_Drive recorder - Trigger operation selection (DRTM)]**

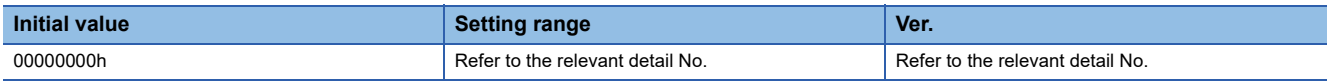

### **[Pr. PF82.0\_Drive recorder - Trigger mode selection]**

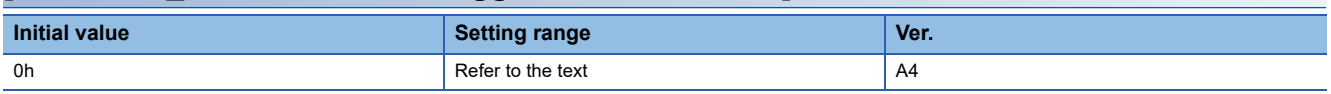

Select the trigger mode for the drive recorder.

When IPr. PF80.0 Drive recorder - Operation mode selection] is set to "0" (automatic setting mode), the setting value of the servo parameter is disabled.

0: Alarm trigger

1: Analog trigger/digital trigger

When "0" (alarm trigger) is set, trigger settings other than [Pr. PA23 Drive recorder desired alarm trigger setting] and [Pr. PF84.4-5 Drive recorder - Trigger position setting] are disabled. Refer to the following table for the unavailable servo parameters.

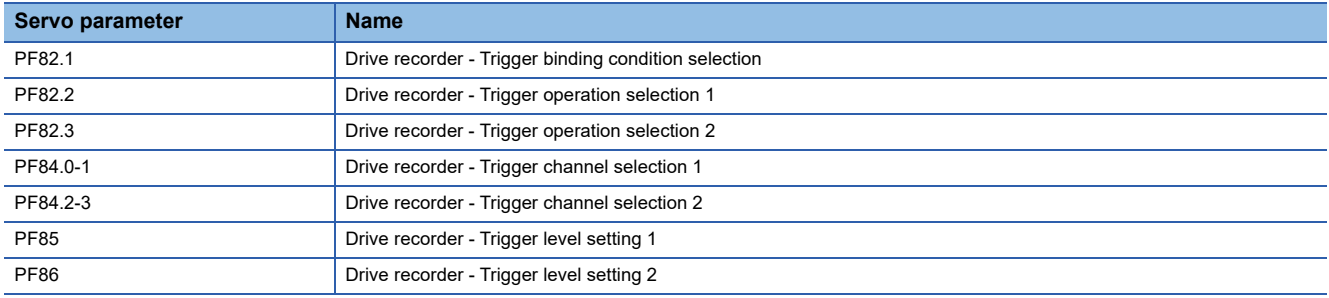

#### **[Pr. PF82.1\_Drive recorder - Trigger binding condition selection]**

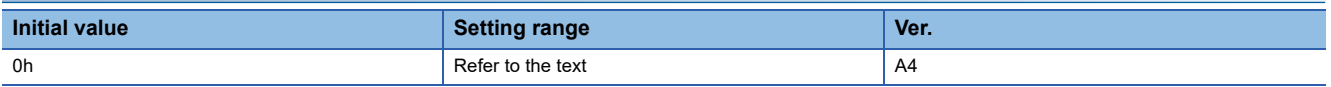

Select the trigger binding condition for the drive recorder.

When this servo parameter is set to "0" (disabled), the settings of [PF84.2-3 Drive recorder - Trigger channel selection 2] and [PF86 Drive recorder - Trigger level setting 2] are disabled.

When [Pr. PF80.0 Drive recorder - Operation mode selection] is set to "0" (automatic setting mode), or [Pr. PF80.0] is set to "1" and [Pr. PF82.0 Drive recorder - Trigger mode selection] is set to "0" (alarm trigger), the setting value of this servo parameter is disabled.

0: Disabled

1: Logical AND of trigger signals

2: Logical OR of trigger signals

### **[Pr. PF82.2\_Drive recorder - Trigger operation selection 1]**

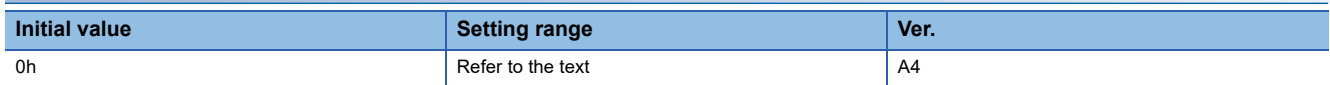

Select whether sampling starts when the signal output for the drive recorder channel set in [Pr. PF84.0-1 Drive recorder -Trigger channel selection 1] exceeds or falls below the set trigger level.

When [Pr. PF80.0 Drive recorder - Operation mode selection] is set to "0" (automatic setting mode), or [Pr. PF80.0] is set to "1" and [Pr. PF82.0] is set to "0", the setting value of this servo parameter is disabled.

- 0: Rising
- 1: Falling

#### **[Pr. PF82.3\_Drive recorder - Trigger operation selection 2]**

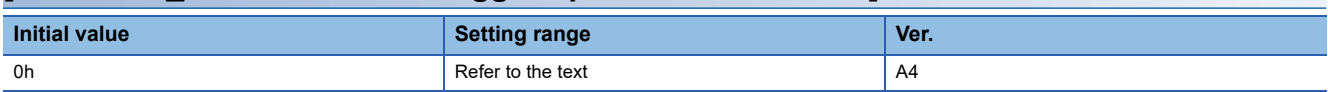

Select whether sampling starts when the signal output for the drive recorder channel set in [Pr. PF84.2-3 Drive recorder -

Trigger channel selection 2] exceeds or falls below the set trigger level. The servo parameter is disabled in the following conditions.

• [Pr. PF80.0 Drive recorder - Operation mode selection] is set to "0" (automatic setting mode)

• [Pr. PF82.0 Drive recorder - Trigger mode selection] is set to "0" (alarm trigger)

• [Pr. PF82.1 Drive recorder - Trigger binding condition selection] is set to "0" (disabled)

- 0: Rising
- 1: Falling

## **[Pr. PF84\_Drive recorder - Trigger channel selection (DRTC)]**

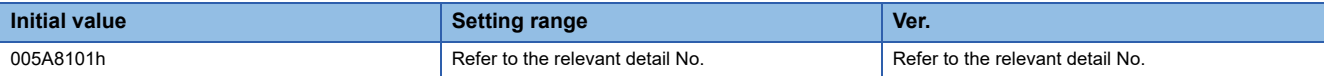

#### **[Pr. PF84.0-1\_Drive recorder - Trigger channel selection 1]**

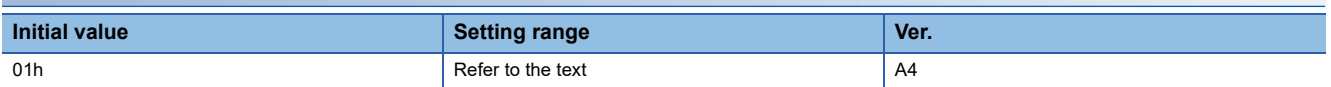

Set the trigger channel No. 1 of the drive recorder.

The servo parameter is disabled in the following conditions.

- [Pr. PF80.0 Drive recorder Operation mode selection] is set to "0" (automatic setting mode)
- [Pr. PF82.0 Drive recorder Trigger mode selection] is set to "0" (alarm trigger)

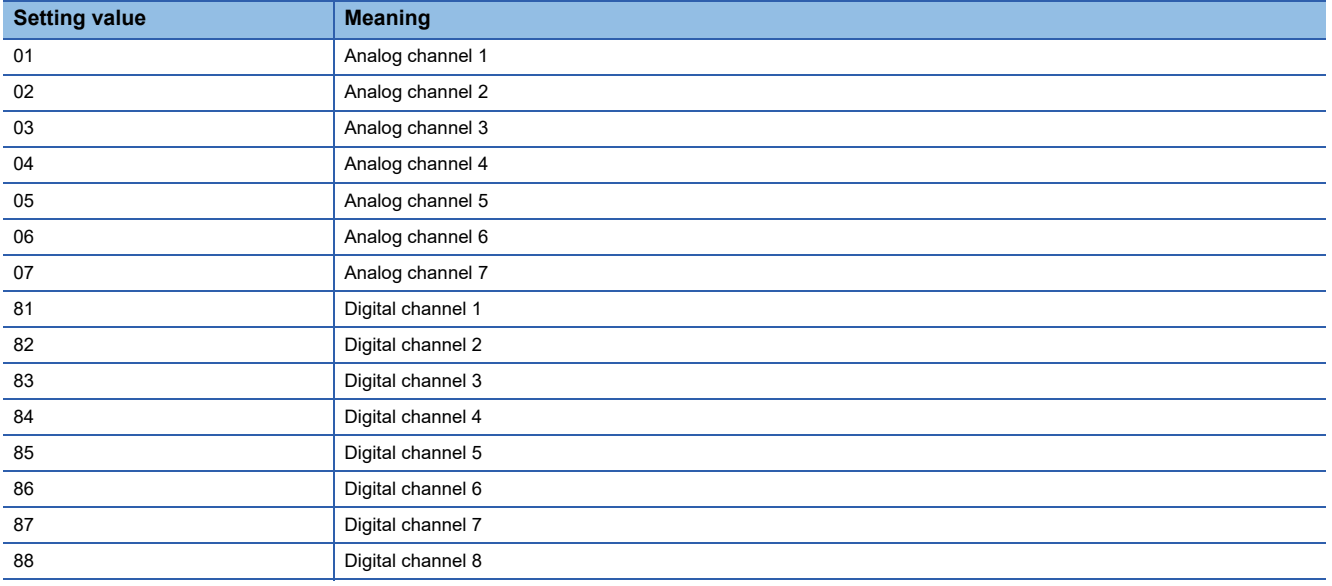

#### **[Pr. PF84.2-3\_Drive recorder - Trigger channel selection 2]**

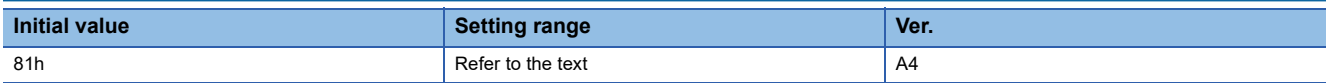

Set the trigger channel No. 2 of the drive recorder. The setting value is the same as that of [Pr. PF84.0-1].

The servo parameter is disabled in the following conditions.

- [Pr. PF80.0 Drive recorder Operation mode selection] is set to "0" (automatic setting mode)
- [Pr. PF82.0 Drive recorder Trigger mode selection] is set to "0" (alarm trigger)
- [Pr. PF82.1 Drive recorder Trigger binding condition selection] is set to "0" (disabled)

#### **[Pr. PF84.4-5\_Drive recorder - Trigger position setting]**

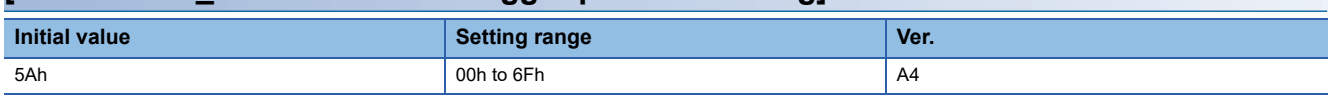

Convert trigger position 1 (0 % to 100 % of the total sampling time of the drive recorder) to a hexadecimal value, and set the value. When trigger position 1 exceeds 100 %, the value will be clamped to 100 %.

For example, to set the trigger position to 30 %, set "1Eh" in this servo parameter.

# **[Pr. PF85\_Drive recorder - Trigger level setting 1 (DRTL1)]**

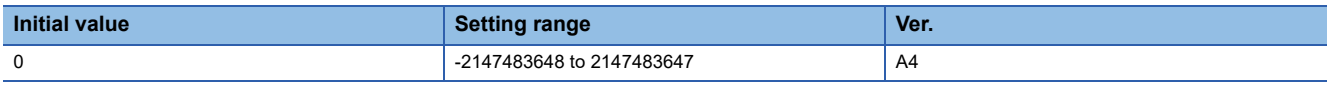

Set the trigger level of trigger channel No. 1 of the drive recorder in decimal.

Set the value considering the decimal point.

For example, if setting a torque of 100.0 [%] for the trigger level, set this servo parameter to "1000" because the torque unit is [0.1 %].

The servo parameter is disabled in the following conditions.

- [Pr. PF80.0 Drive recorder Operation mode selection] is set to "0" (automatic setting mode)
- [Pr. PF80.0] is set to "1" (manual setting mode) and [Pr. PF82.0 Drive recorder Trigger mode selection] is set to "0" (alarm trigger)
- A digital channel is set in the first trigger of [Pr. PF84.0-1 Drive recorder Trigger channel selection 1]

# **[Pr. PF86\_Drive recorder - Trigger level setting 2 (DRTL2)]**

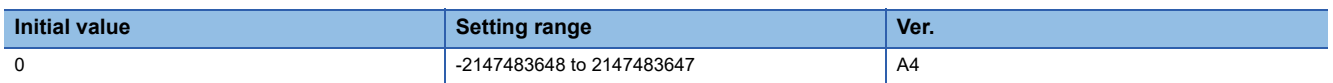

Set the trigger level of trigger channel No. 2 of the drive recorder in decimal.

Set the value considering the decimal point.

For example, if setting a torque of 100.0 [%] for the trigger level, set this servo parameter to "1000" because the torque unit is [0.1 %].

The servo parameter is disabled in the following conditions.

- [Pr. PF80.0 Drive recorder Operation mode selection] is set to "0" (automatic setting mode)
- [Pr. PF80.0] is set to "1" (manual setting mode) and [Pr. PF82.0 Drive recorder Trigger mode selection] is set to "0" (alarm trigger)
- [Pr. PF82.1 Drive recorder Trigger binding condition selection] is set to "0" (disabled)
- A digital channel is set in the second trigger of [Pr. PF84.2-3 Drive recorder Trigger channel selection 2].

## **[Pr. PF87\_Drive recorder - Analog channel setting 1 (DRAC1)]**

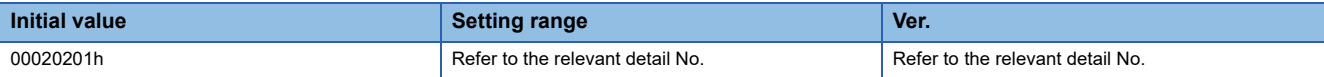

### <span id="page-102-0"></span>**[Pr. PF87.0-2\_Drive recorder - Analog channel 1 selection]**

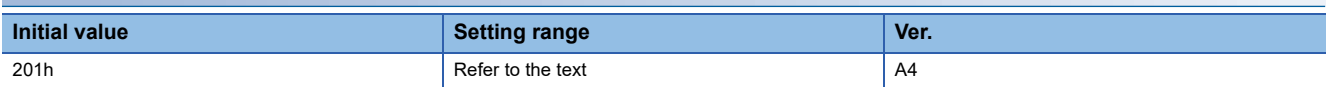

Select the data to be assigned to analog channel 1 of the drive recorder.

The servo parameter is disabled in the following conditions.

• [Pr. PF80.0 Drive recorder - Operation mode selection] = "0" (automatic setting mode)

Refer to the following table for setting values.

Values not listed below are undefined. Only set the values that are listed in the following table.

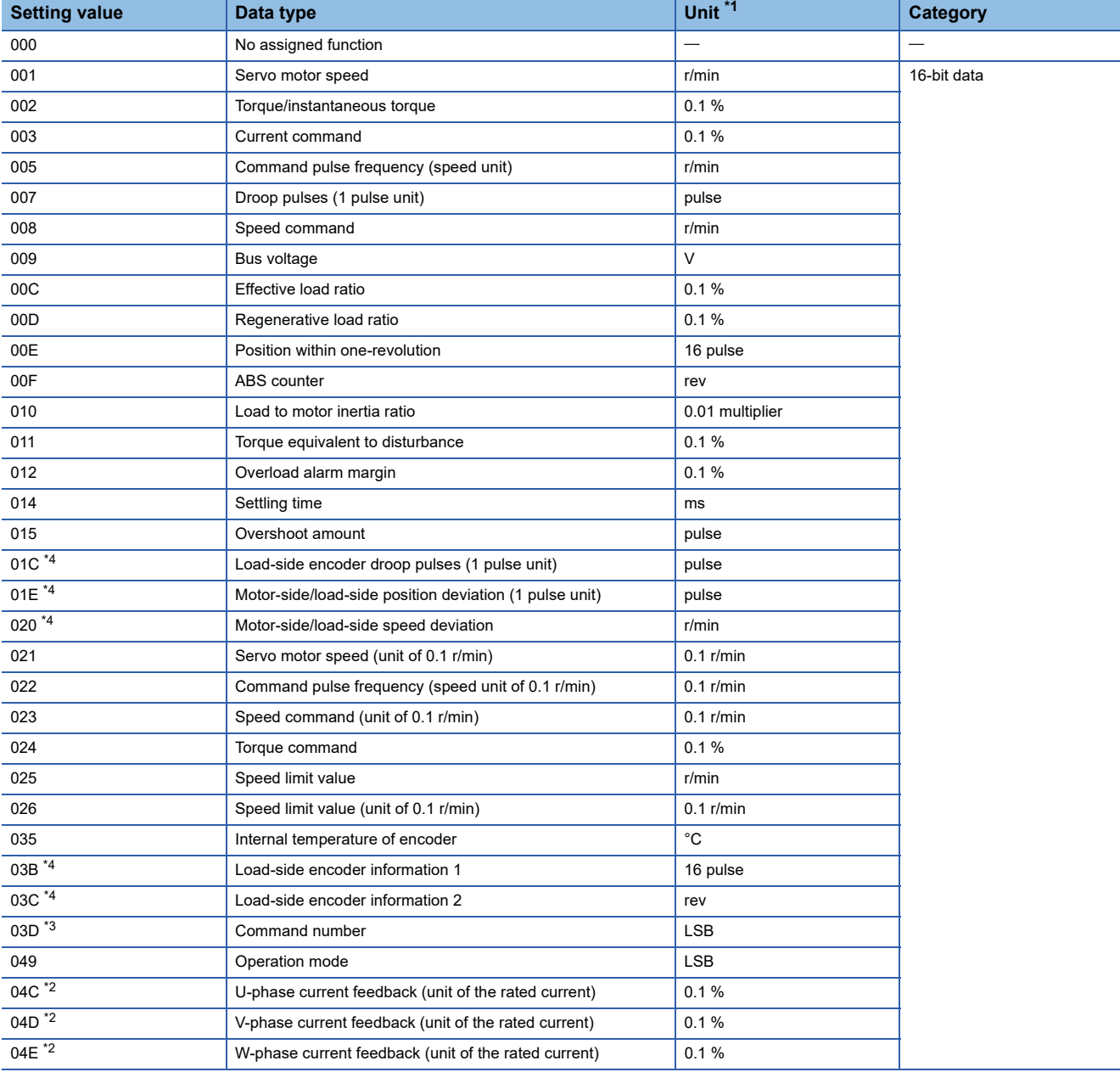

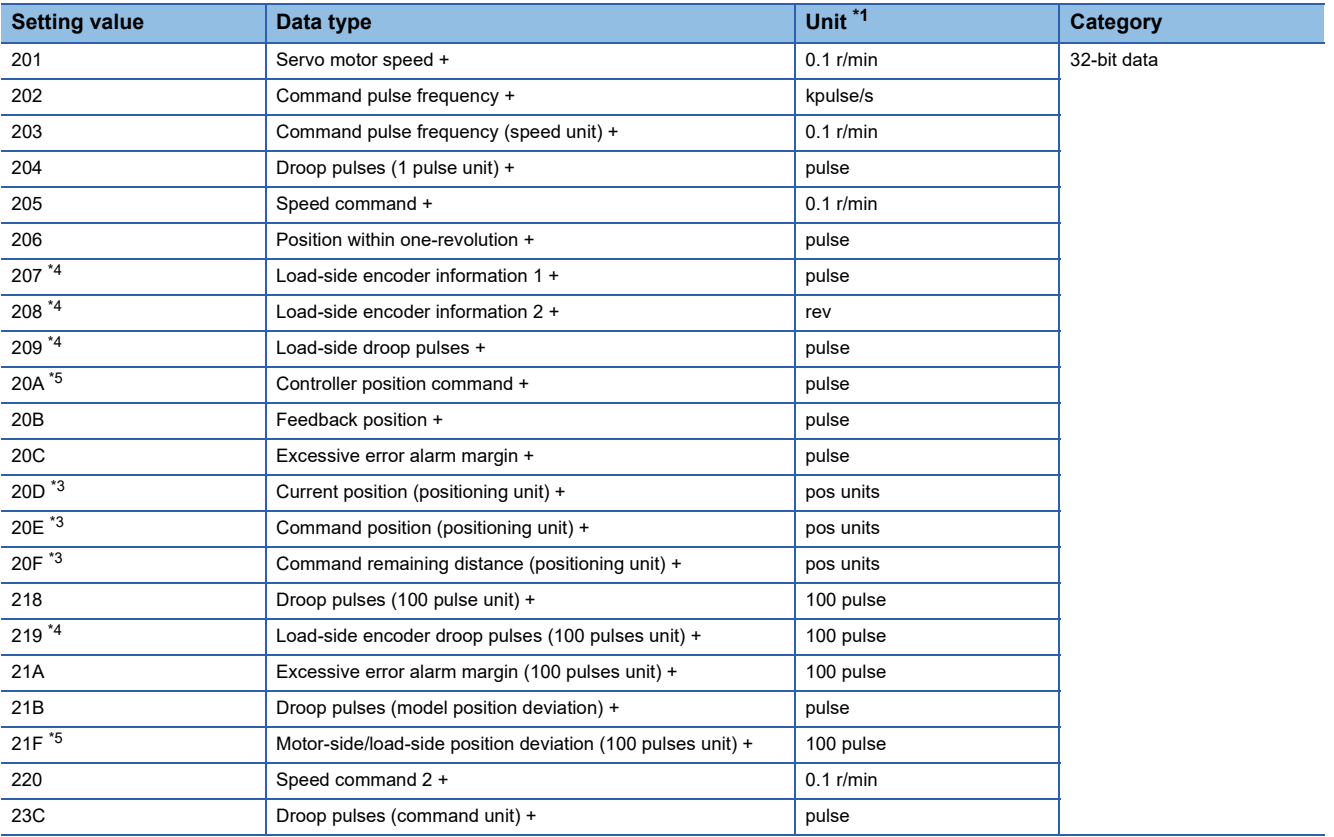

<span id="page-103-0"></span>\*1 "mm/s" is used instead of "r/min" for linear servo motors.

<span id="page-103-3"></span>\*2 Available on servo amplifiers with firmware version B0 or later.

<span id="page-103-2"></span>\*3 Available on servo amplifiers with firmware version B8 or later.

<span id="page-103-1"></span>\*4 Available on servo amplifiers with firmware version C4 or later.

<span id="page-103-4"></span>\*5 Available on servo amplifiers with firmware version D4 or later.

### **[Pr. PF87.4-6\_Drive recorder - Analog channel 2 selection]**

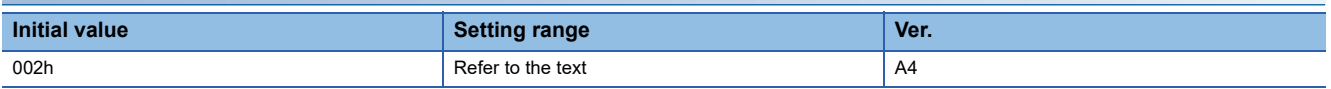

Select the analog channel 2 of the drive recorder.

The servo parameter is disabled in the following conditions.

• [Pr. PF80.0 Drive recorder - Operation mode selection] is set to "0" (automatic setting mode)

Refer to the following for values that can be assigned.

Fage 101 [Pr. PF87.0-2\_Drive recorder - Analog channel 1 selection]

## **[Pr. PF88\_Drive recorder - Analog channel setting 2 (DRAC2)]**

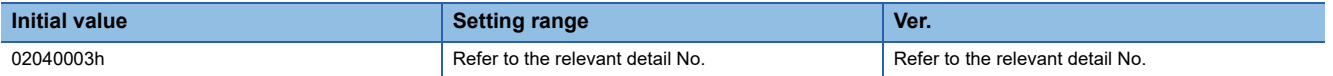

#### **[Pr. PF88.0-2\_Drive recorder - Analog channel 3 selection]**

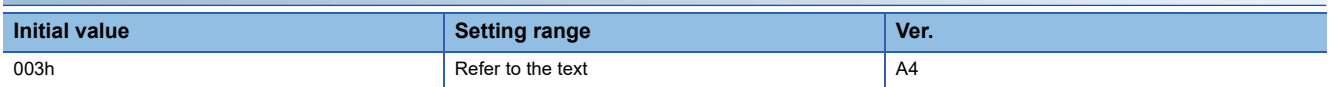

Select the analog channel 3 of the drive recorder.

The servo parameter is disabled in the following conditions.

• [Pr. PF80.0 Drive recorder - Operation mode selection] is set to "0" (automatic setting mode)

Refer to the following for values that can be assigned.

Fage 101 [Pr. PF87.0-2\_Drive recorder - Analog channel 1 selection]

### **[Pr. PF88.4-6\_Drive recorder - Analog channel 4 selection]**

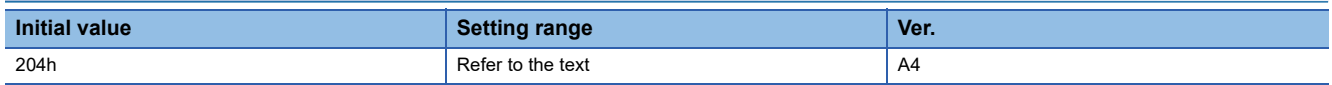

Select the analog channel 4 of the drive recorder.

The servo parameter is disabled in the following conditions.

• [Pr. PF80.0 Drive recorder - Operation mode selection] is set to "0" (automatic setting mode)

Refer to the following for values that can be assigned.

Fage 101 [Pr. PF87.0-2 Drive recorder - Analog channel 1 selection]

## **[Pr. PF89\_Drive recorder - Analog channel setting 3 (DRAC3)]**

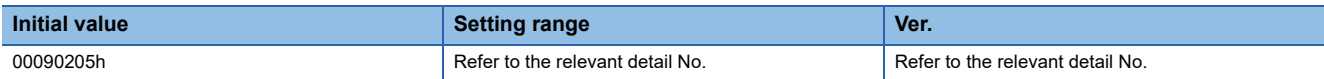

### **[Pr. PF89.0-2\_Drive recorder - Analog channel 5 selection]**

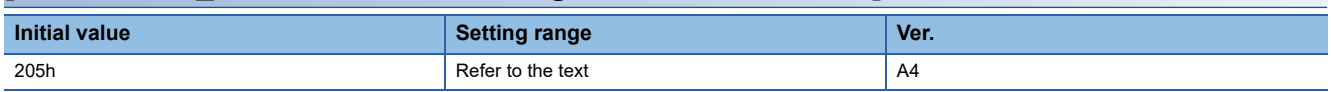

Select the analog channel 5 of the drive recorder.

The servo parameter is disabled in the following conditions.

• [Pr. PF80.0 Drive recorder - Operation mode selection] is set to "0" (automatic setting mode)

Refer to the following for values that can be assigned.

Fage 101 [Pr. PF87.0-2\_Drive recorder - Analog channel 1 selection]

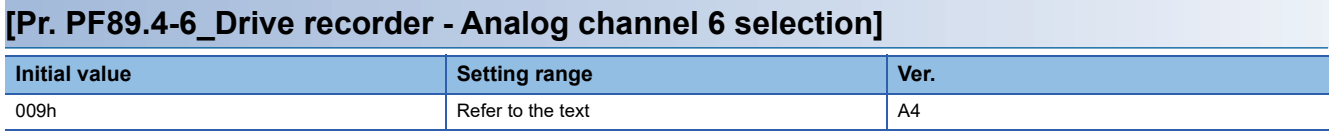

Select the analog channel 6 of the drive recorder.

The servo parameter is disabled in the following conditions.

• [Pr. PF80.0 Drive recorder - Operation mode selection] is set to "0" (automatic setting mode)

Refer to the following for values that can be assigned.

Fage 101 [Pr. PF87.0-2 Drive recorder - Analog channel 1 selection]

## **[Pr. PF90\_Drive recorder - Analog channel setting 4 (DRAC4)]**

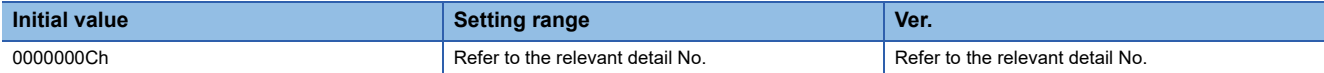

#### **[Pr. PF90.0-2\_Drive recorder - Analog channel 7 selection]**

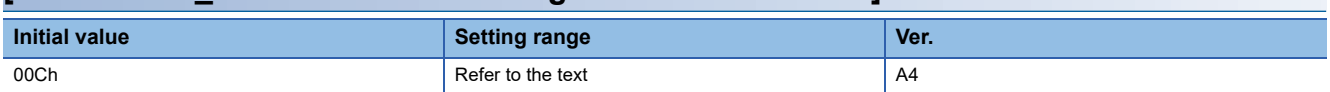

Select the analog channel 7 of the drive recorder.

The servo parameter is disabled in the following conditions.

• [Pr. PF80.0 Drive recorder - Operation mode selection] is set to "0" (automatic setting mode)

Refer to the following for values that can be assigned.

Fage 101 [Pr. PF87.0-2\_Drive recorder - Analog channel 1 selection]

# **[Pr. PF91\_Drive recorder - Digital channel setting 1 (DRDC1)]**

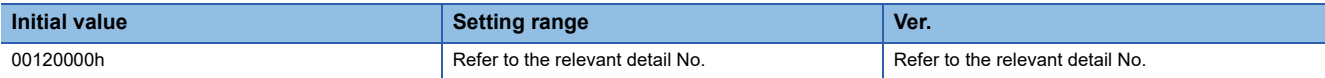

### <span id="page-106-0"></span>**[Pr. PF91.0-3\_Drive recorder - Digital channel 1 selection]**

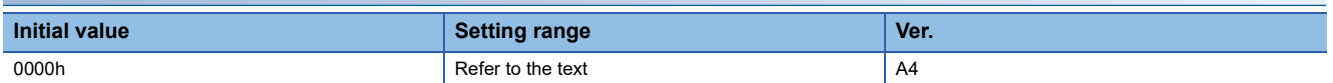

Refer to the following table for setting values.

Values not listed below are undefined. Only set the values that are listed in the following table.

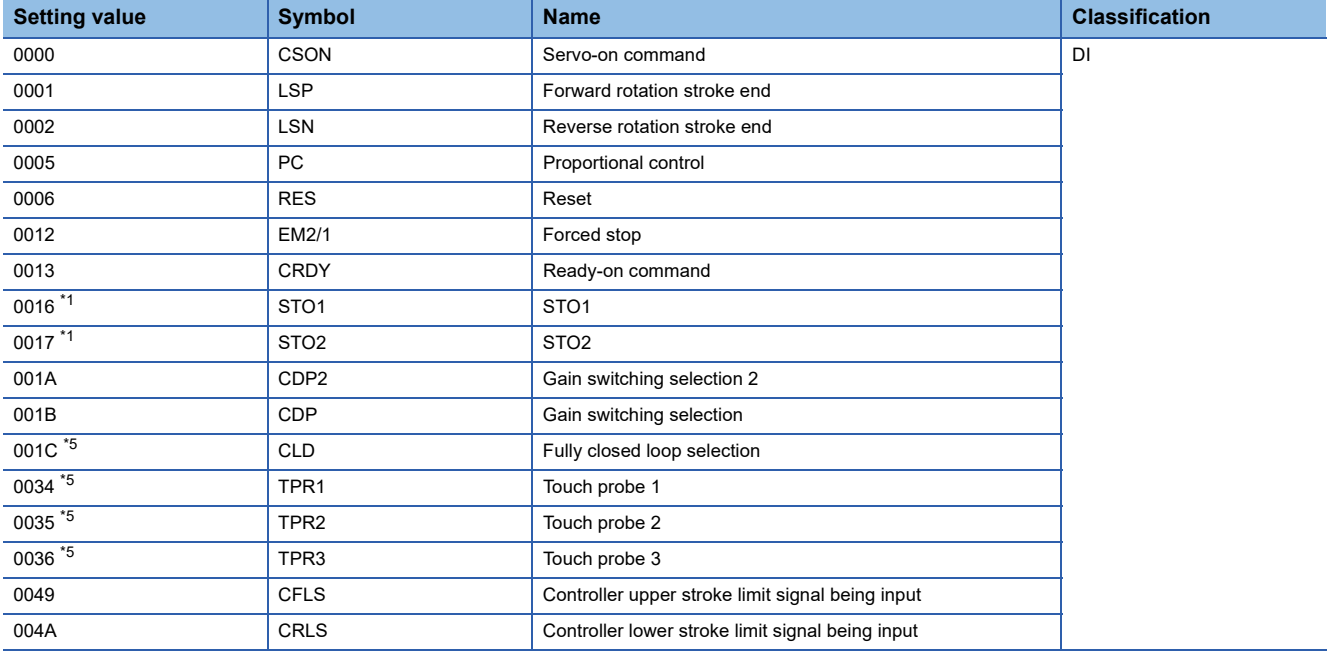

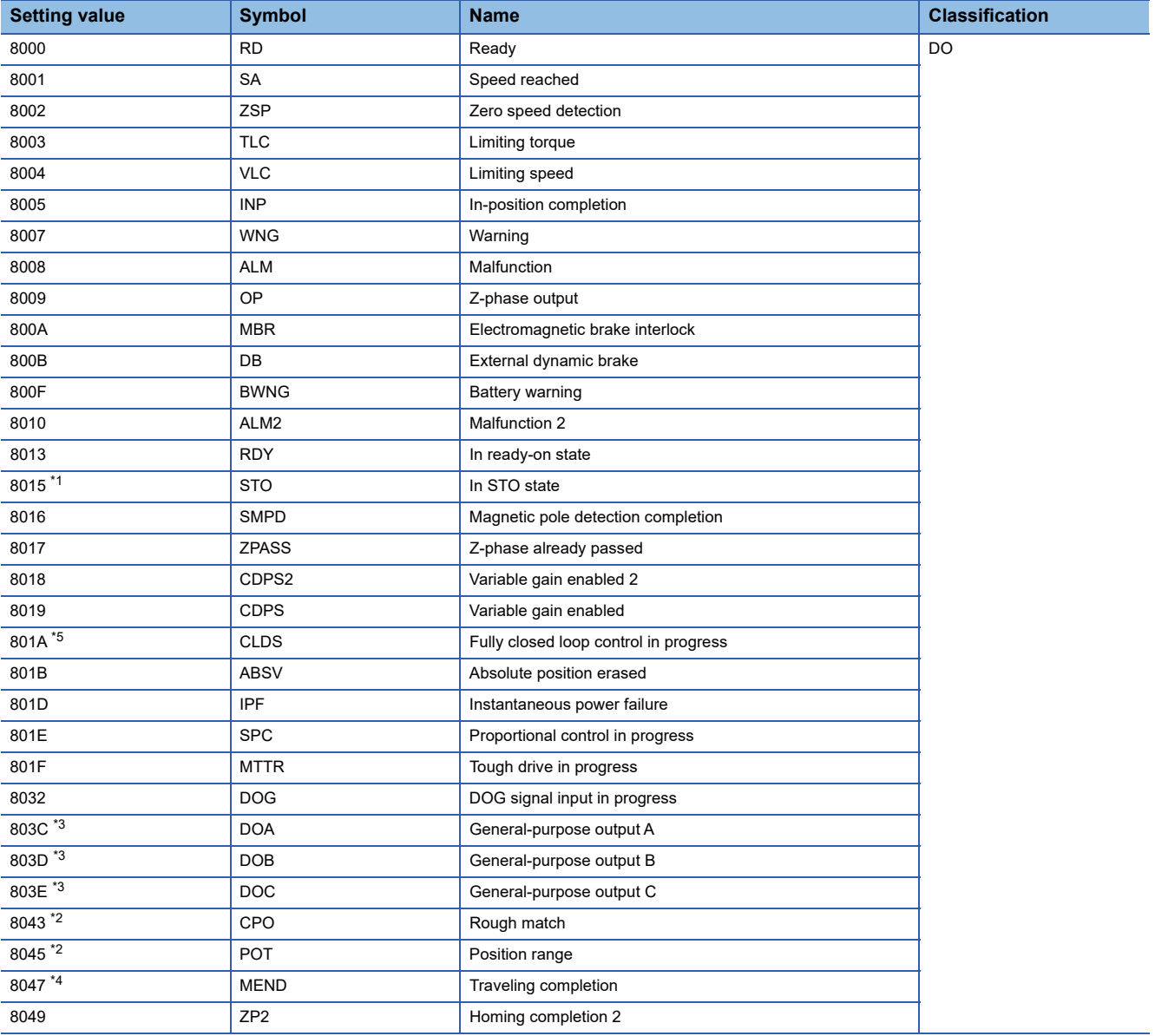

<span id="page-107-0"></span>\*1 This signal cannot be used.

<span id="page-107-3"></span>\*2 Available on servo amplifiers with firmware version B2 or later.

<span id="page-107-2"></span>\*3 Available on servo amplifiers with firmware version B6 or later.

<span id="page-107-4"></span>\*4 Available on servo amplifiers with firmware version B8 or later.

<span id="page-107-1"></span>\*5 Available on servo amplifiers with firmware version C4 or later.

### **[Pr. PF91.4-7\_Drive recorder - Digital channel 2 selection]**

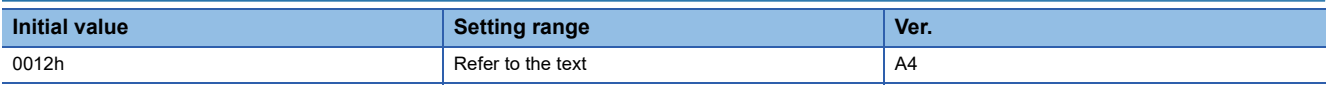

Refer to the following for values that can be assigned.

Fage 105 [Pr. PF91.0-3\_Drive recorder - Digital channel 1 selection]
### **[Pr. PF92\_Drive recorder - Digital channel setting 2 (DRDC2)]**

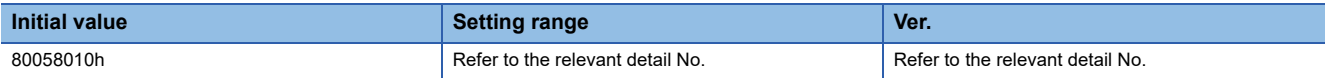

#### **[Pr. PF92.0-3\_Drive recorder - Digital channel 3 selection]**

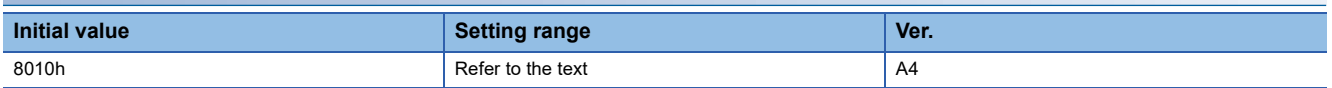

Refer to the following for values that can be assigned.

Fage 105 [Pr. PF91.0-3\_Drive recorder - Digital channel 1 selection]

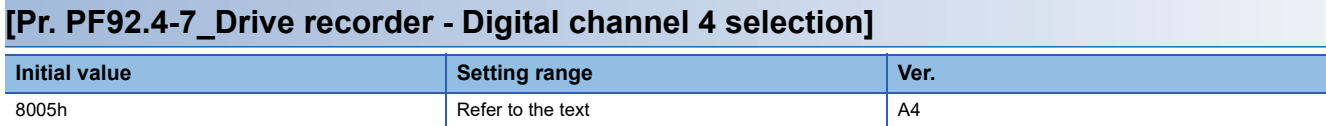

Refer to the following for values that can be assigned.

**Page 105 [Pr. PF91.0-3 Drive recorder - Digital channel 1 selection]** 

### **[Pr. PF93\_Drive recorder - Digital channel setting 3 (DRDC3)]**

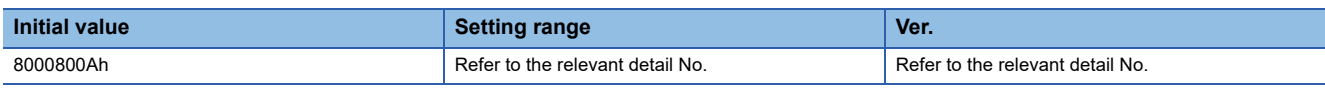

#### **[Pr. PF93.0-3\_Drive recorder - Digital channel 5 selection]**

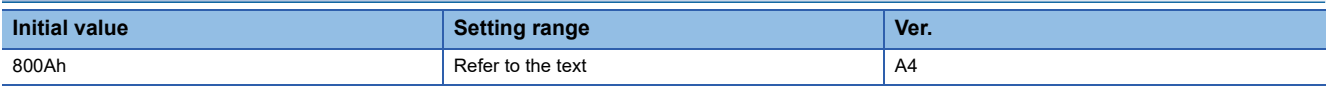

Refer to the following for values that can be assigned.

Fage 105 [Pr. PF91.0-3\_Drive recorder - Digital channel 1 selection]

#### **[Pr. PF93.4-7\_Drive recorder - Digital channel 6 selection]**

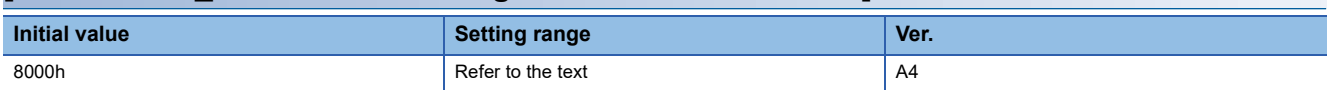

Refer to the following for values that can be assigned.

Fage 105 [Pr. PF91.0-3\_Drive recorder - Digital channel 1 selection]

# **[Pr. PF94\_Drive recorder - Digital channel setting 4 (DRDC4)]**

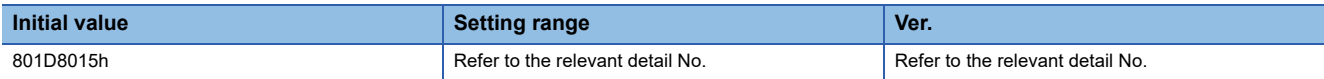

#### **[Pr. PF94.0-3\_Drive recorder - Digital channel 7 selection]**

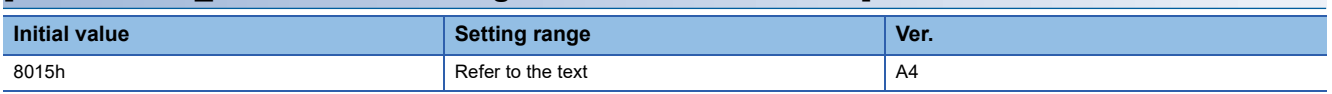

Refer to the following for values that can be assigned.

Fage 105 [Pr. PF91.0-3\_Drive recorder - Digital channel 1 selection]

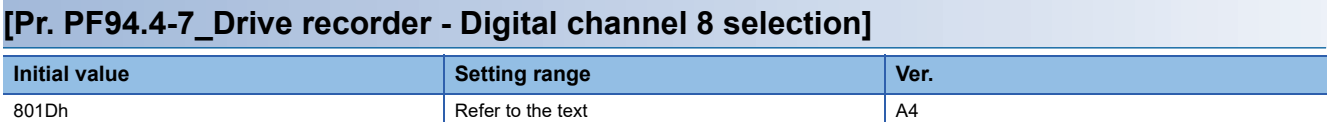

Refer to the following for values that can be assigned.

**Page 105 [Pr. PF91.0-3 Drive recorder - Digital channel 1 selection]** 

### **[Pr. PF95\_Drive recorder - Clear history (\*\*DRCLR)]**

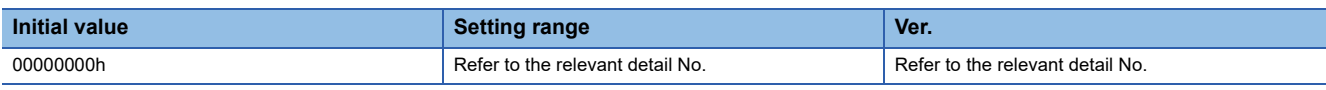

#### **[Pr. PF95.0\_Drive recorder - Clear history selection]**

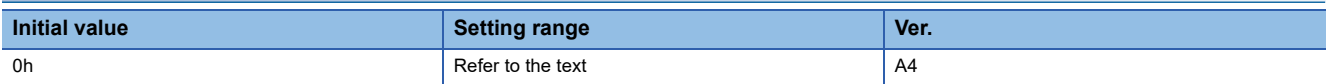

0: Disabled

1: Enabled

When "0" (enabled) is set, the drive recorder history will be cleared at the next power-on or software reset. After the drive recorder history is cleared, "0" (disabled) will be set to this servo parameter automatically.

# **1.8 Motor extension setting servo parameters group ([Pr. PL\_ \_ ])**

# **[Pr. PL01\_Function selection L-1 (\*\*LIT1)]**

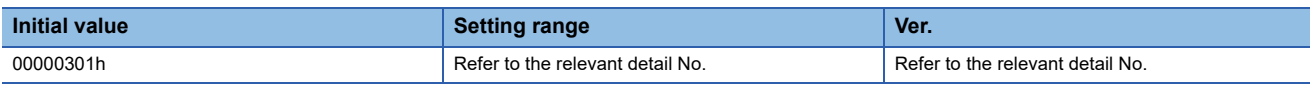

Select a function of the linear servo motor.

#### **[Pr. PL01.0\_Servo motor magnetic pole detection selection]**

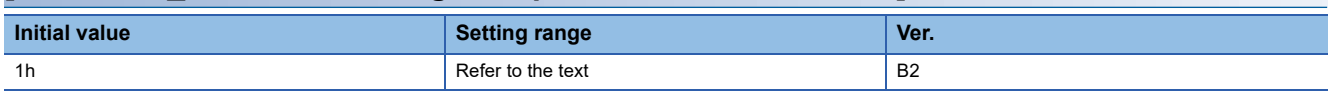

Select the magnetic pole detection method for the linear servo motor.

0: Magnetic pole detection disabled

1: Magnetic pole detection at initial servo-on after cycling the power or after resetting the communication

5: Magnetic pole detection at every servo-on

The setting value "0" is enabled only with absolute position linear encoders.

Do not set any value other than "0", "1", and "5".

#### **[Pr. PL01.2\_Homing stop interval setting]**

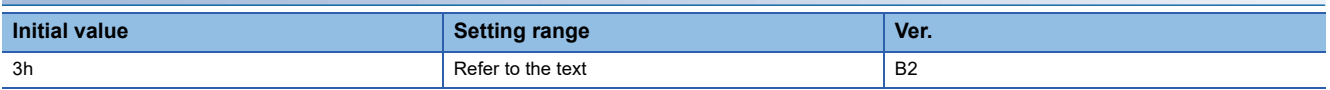

Select the stop interval at dog type homing.

This servo parameter is enabled only for linear servo motors.

0:  $2^{13}$  (= 8192) pulses

1:  $2^{17}$  (= 131072) pulses

2:  $2^{18}$  (= 262144) pulses

3:  $2^{20}$  (= 1048576) pulses

4:  $2^{22}$  (= 4194304) pulses

- 5:  $2^{24}$  (= 16777216) pulses
- 6:  $2^{26}$  (= 67108864) pulses

### **[Pr. PL02\_Linear encoder resolution setting - Numerator (\*\*LIM)]**

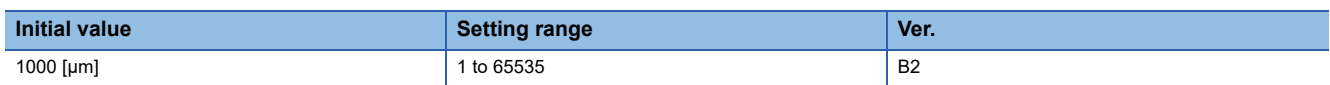

Set the linear encoder resolution with [Pr. PL02] and [Pr. PL03].

Set a numerator in [Pr. PL02].

This servo parameter is enabled for linear servo motors.

### **[Pr. PL03\_Linear encoder resolution setting - Denominator (\*\*LID)]**

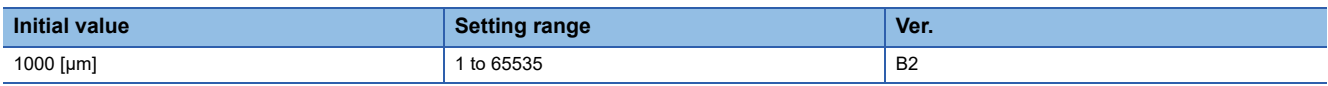

Set the linear encoder resolution with [Pr. PL02] and [Pr. PL03].

Set a denominator in [Pr. PL03].

This servo parameter is enabled for linear servo motors.

# **[Pr. PL04\_Function selection L-2 (\*LIT2)]**

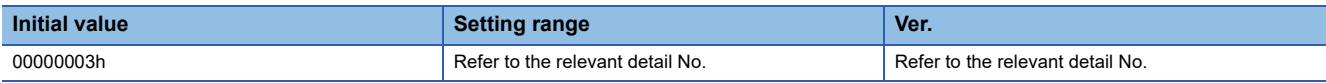

Select a function of the linear servo motor.

#### **[Pr. PL04.0\_[AL. 042 Servo control error] detection function selection]**

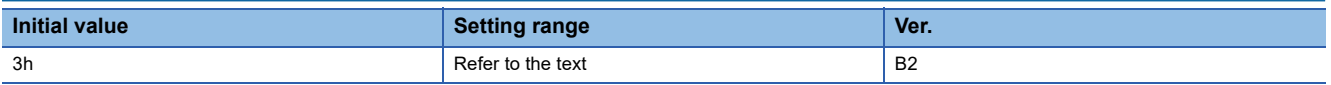

Refer to the following table for setting values.

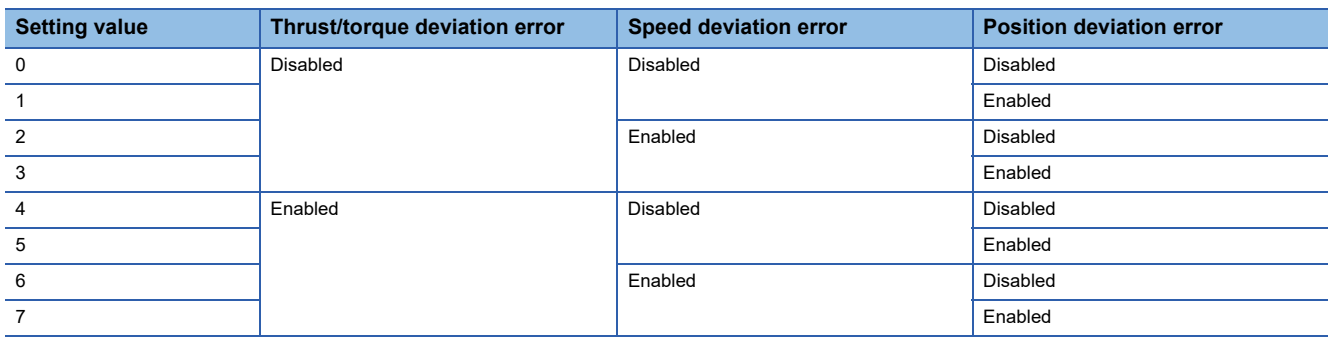

#### **[Pr. PL04.3\_[AL. 042 Servo control error] detection controller reset condition selection]**

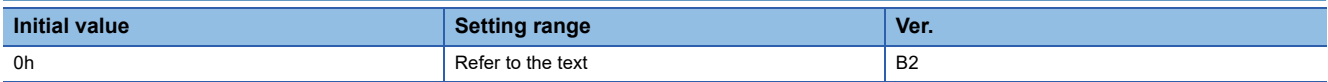

0: Reset disabled (reset by powering off/on or software reset enabled)

1: Reset enabled

### **[Pr. PL05\_Position deviation error detection level (LB1)]**

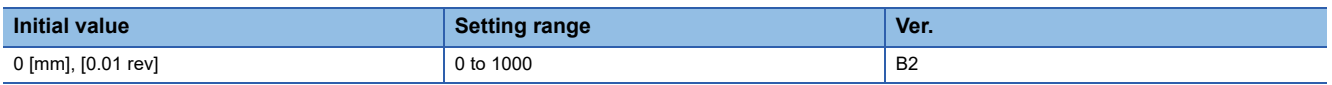

Set a position deviation error detection level of the servo control error detection.

When the difference between a model feedback position and actual feedback position is larger than the setting value, [AL. 042.1 Servo control error based on position deviation] will occur.

Note that when "0" is set, the level varies depending on the setting value in [Pr. PA01.1 Operation mode selection]. When a linear servo motor is used: 50 mm

# **[Pr. PL06\_Speed deviation error detection level (LB2)]**

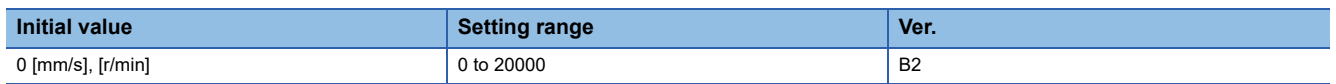

Set the speed deviation error detection level of the servo control error detection.

When the difference between a model feedback speed and actual feedback speed is larger than the setting value, [AL. 042.2 Servo control error based on speed deviation] will occur.

Note that when "0" is set, the level varies depending on the setting value in [Pr. PA01.1 Operation mode selection].

When a linear servo motor is used: 1000 mm/s

# **[Pr. PL07\_Torque deviation error detection level (LB3)]**

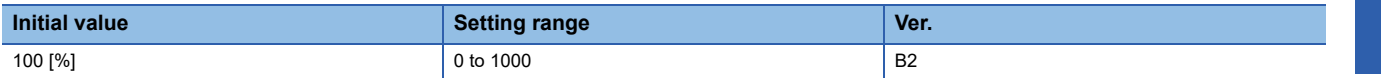

Set the torque/thrust deviation error detection level of the servo control error detection.

When the difference between a current command and current feedback is larger than the setting value, [AL. 042.3 Servo control error based on torque/thrust deviation] occurs.

### **[Pr. PL08\_Function selection L-3 (\*LIT3)]**

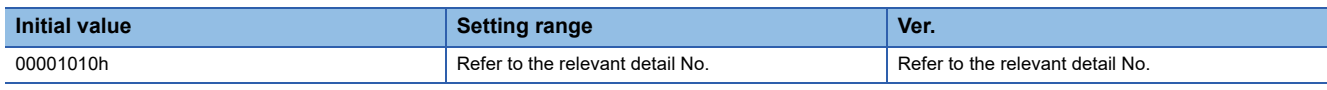

Select a function of the linear servo motor.

#### **[Pr. PL08.0\_Magnetic pole detection method selection]**

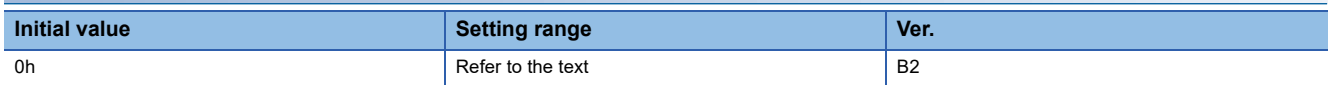

0: Position detection method

4: Minute position detection method

If detecting magnetic poles in a vertical axis, configure a system with equipment such as a counterweight to prevent the linear servo motor from moving with the force of gravity.

#### **[Pr. PL08.2\_Magnetic pole detection - Stroke limit enabled/disabled selection]**

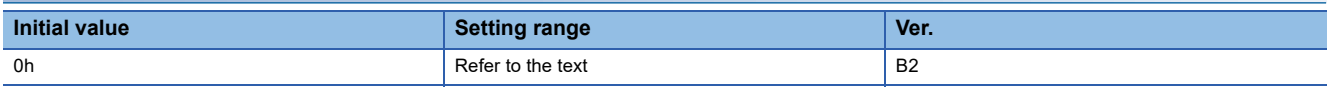

0: Enabled

1: Disabled

### **[Pr. PL09\_Magnetic pole detection voltage level (LPWM)]**

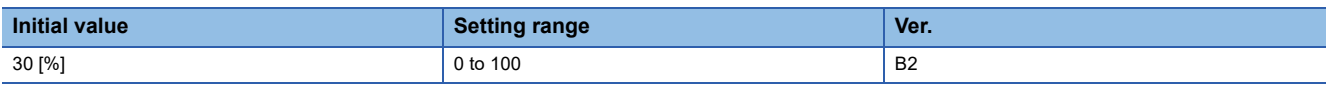

Set a direct current exciting voltage level in the magnetic pole detection.

If [AL. 032 Overcurrent], [AL. 050 Overload 1], or [AL. 051 Overload 2] occurs during the magnetic pole detection, set a smaller value.

If [AL. 027 Initial magnetic pole detection error] occurs during the magnetic pole detection, set a larger value.

### **[Pr. PL17\_Magnetic pole detection - Minute position detection method - Function selection (LTSTS)]**

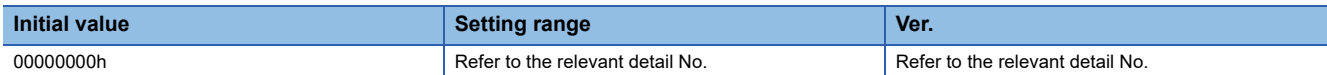

This servo parameter is enabled when [Pr. PL08.0 Magnetic pole detection method selection] is set to "4" (minute position detection method).

#### **[Pr. PL17.0\_Response selection]**

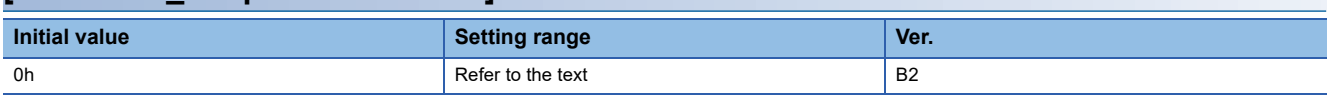

Select the responsiveness of the minute position detection method.

To make the travel distance at the magnetic pole detection smaller, set a larger value.

Refer to the following table for setting values.

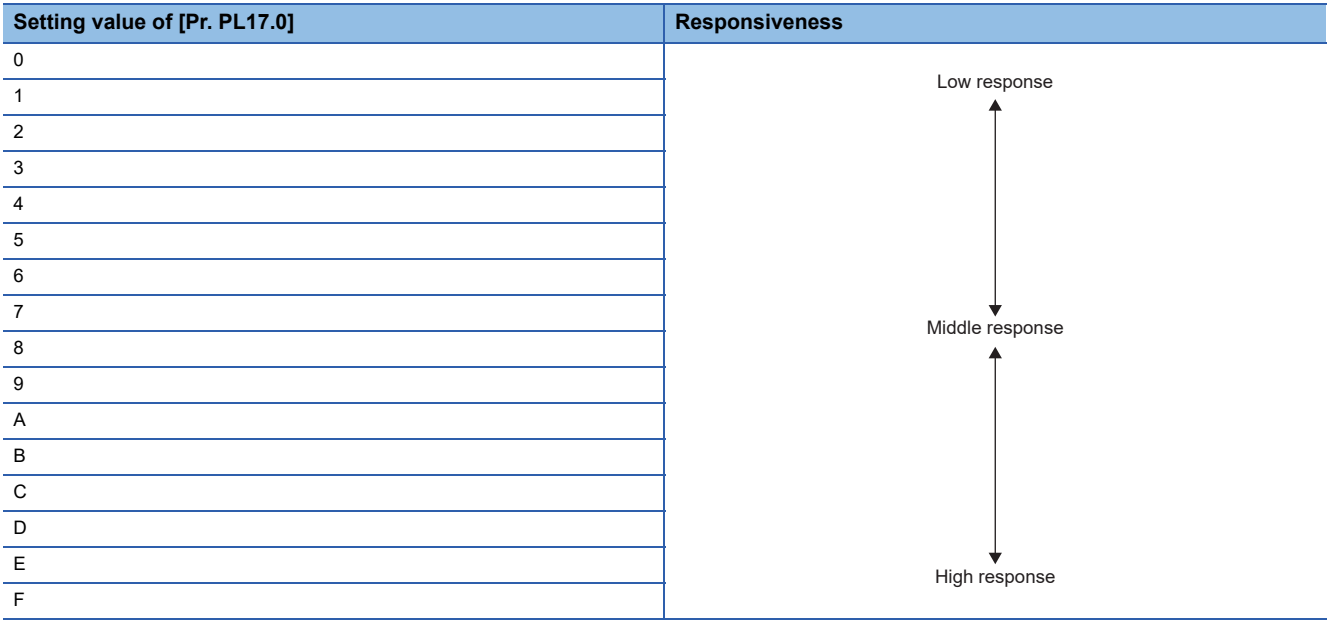

#### **[Pr. PL17.1\_Load to motor mass ratio/load to motor inertia ratio selection]**

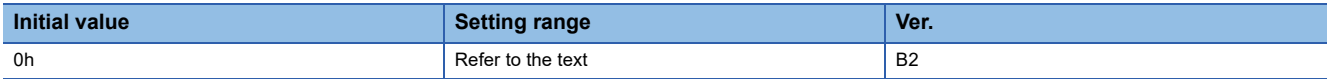

Select the load to mass of the linear servo motor primary-side ratio used for the minute position detection method. Select a value closest to the actual load.

Refer to the following table for setting values.

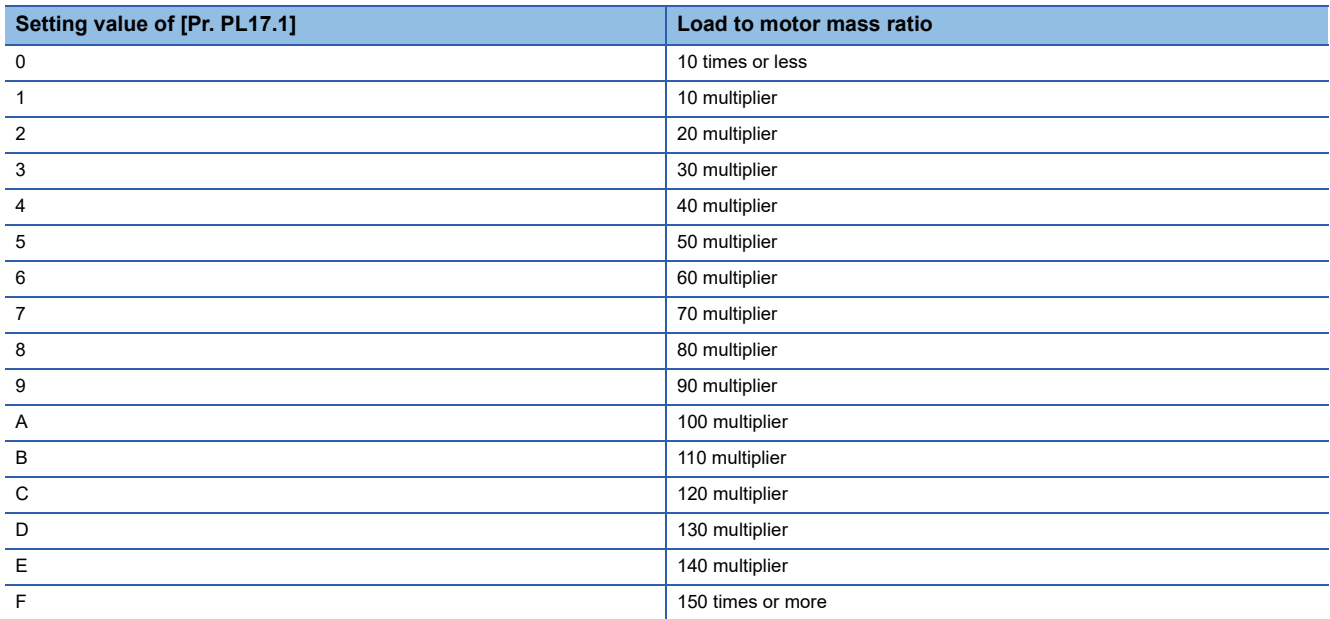

### **[Pr. PL18\_Magnetic pole detection - Minute position detection method - Identification signal amplitude (IDLV)]**

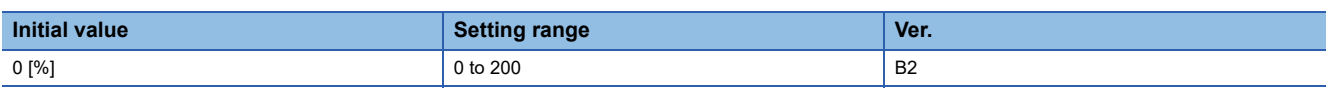

Set an identification signal amplitude to be used in the minute position detection method.

This servo parameter is enabled when [Pr. PL08.0 Magnetic pole detection method selection] is set to "4".

When the setting value of this servo parameter is set to "0", the amplitude will be 100 [%].

# **1.9 Positioning control setting servo parameters group ([Pr. PT\_ \_ ])**

### **[Pr. PT01\_Command mode selection (\*\*CTY)]**

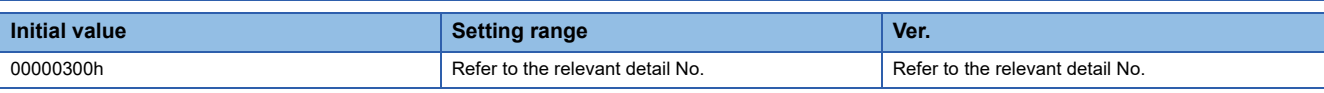

#### **[Pr. PT01.1\_Speed/acceleration/deceleration unit selection]**

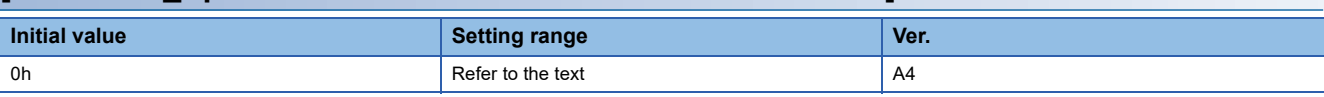

Select the unit of speed and the unit of acceleration/deceleration.

This function is enabled in the cyclic synchronous mode, profile mode, and positioning mode (point table method).

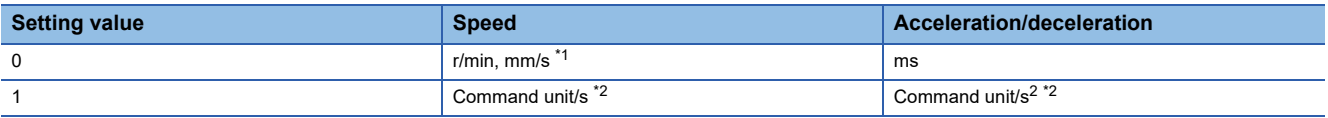

<span id="page-115-0"></span>\*1 In the linear servo motor control mode, the unit is mm/s.

<span id="page-115-1"></span>\*2 The command unit can be changed to 0.001 mm, 0.0001 inch, 0.001 degree, or pulse with [Pr. PT01.2 Unit for position data]. The actual servo motor speed (encoder pulse unit) is calculated by multiplying the set speed data by the electronic gear ratio.

The speed of point table and the unit of acceleration/deceleration are changed depending on the setting value of this servo parameter. When the unit is changed, review and reset the point table setting value.

Enabled servo parameters vary depending on whether the setting value of this servo parameter is "0" or "1". Refer to the following table.

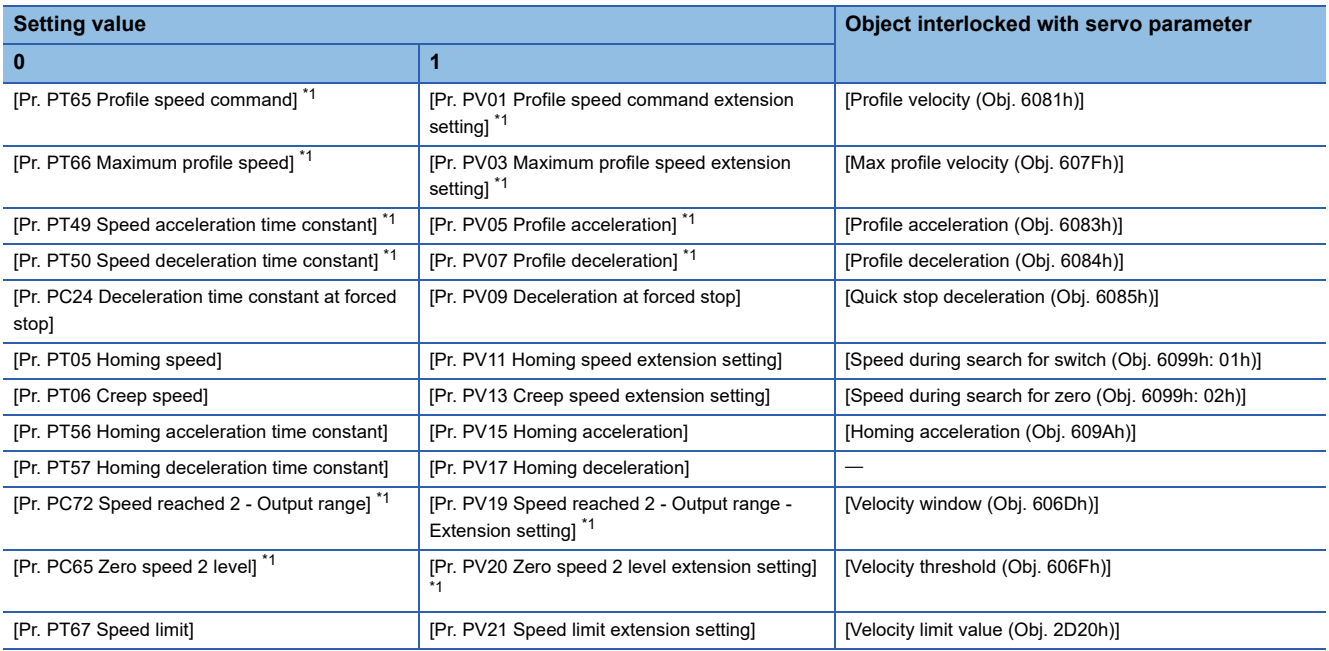

<span id="page-115-2"></span>\*1 Available on servo amplifiers with firmware version B2 or later.

<span id="page-116-4"></span>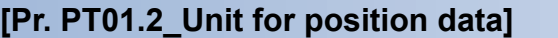

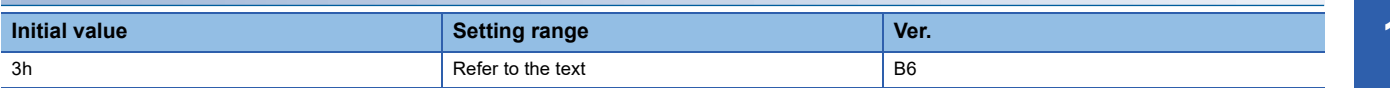

0: mm

1: inch

2: degree

3: pulse

If this servo parameter is changed, perform homing.

Refer to the following for the supported control modes and firmware versions.

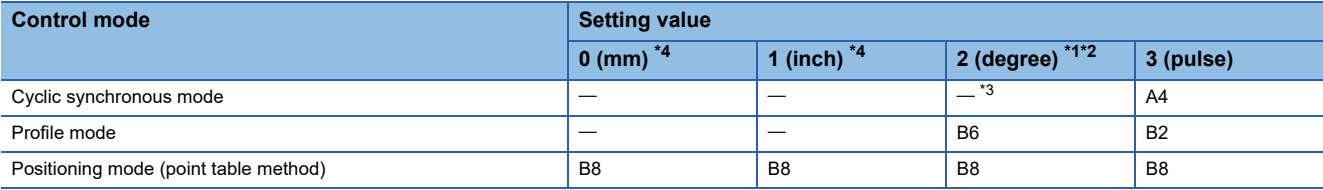

<span id="page-116-1"></span>\*1 When [Pr. PA01.4 Fully closed loop operation mode selection] is set to "1" (enabled), use a rotary encoder as the load-side encoder. Connecting a linear encoder will trigger [AL. 037 Parameter error].

<span id="page-116-2"></span>\*2 If [Pr. PA01.1 Operation mode selection] is set to "4" (linear servo motor control mode), [AL. 037] will occur.

<span id="page-116-3"></span>\*3 When this servo parameter is set to "2", the control mode cannot be switched to the cyclic synchronous mode.

<span id="page-116-0"></span>\*4 If this value is set in a mode other than the positioning mode (point table method), [AL. 037] will occur.

# **[Pr. PT02\_Function selection T-1 (\*TOP1)]**

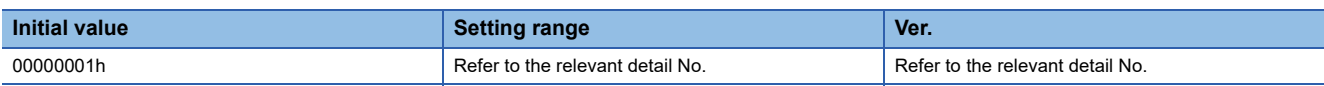

#### **[Pr. PT02.7\_Internal position command - Process speed selection]**

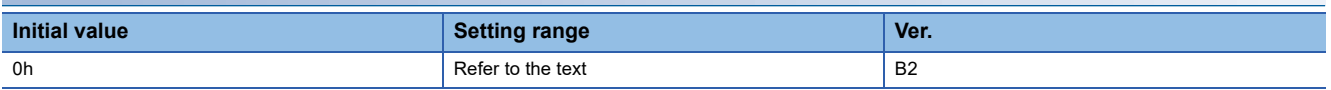

Select the process speed of the position commands generated in the servo amplifier.

0: Standard

1: High speed

# **[Pr. PT03\_Feed function selection (\*FTY)]**

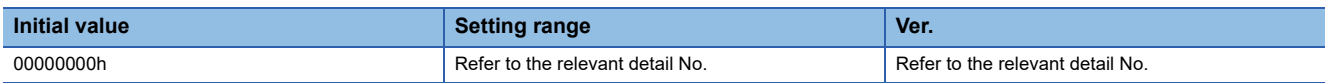

#### **[Pr. PT03.2\_Degree unit rotation direction selection]**

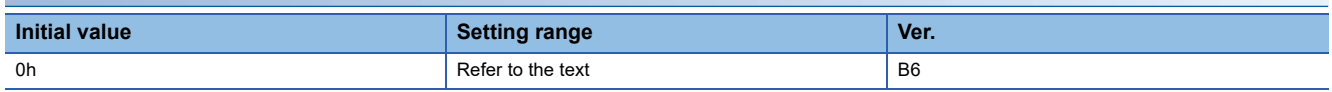

Select the rotation direction for when [Pr. PT01.2 Unit for position data] is set to "2" (degree).

- 0: Specified rotation direction
- 1: Rotation in the direction with the shortest distance
- 2: Rotation in the address decreasing direction
- 3: Rotation in the address increasing direction

This function is enabled in the profile position mode and positioning mode (point table method).

When [Pr. PT01.2] is set to a value other than "2", this parameter is disabled.

This servo parameter corresponds to [Positioning option code (Obj. 60F2h)].

Once this servo parameter is changed, the setting will be enabled immediately

When the object is mapped to the cyclic communication, do not write values with engineering tools because the controller overwrites the servo parameter values written with engineering tools.

When the relative position command is set for the auxiliary function of the point table in the positioning mode (point table method), this servo parameter is disabled.

# **[Pr. PT05\_Homing speed (ZRF)]**

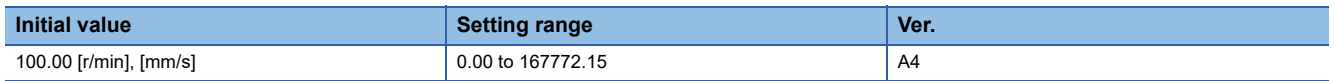

Set the servo motor speed for homing.

The servo motor speed is clamped at the maximum speed. When changing the speed to the permissible speed, set the speed in [Pr. PA28.4 Speed range limit selection].

If the set speed exceeds 8000 r/min (mm/s), the speed is clamped at 8000 r/min (mm/s). However, the set speed is clamped when [Pr. PT02.7 Internal position command - Process speed selection] is set to "0".

This function corresponds to [Speed during search for switch (Obj. 6099h: 01h)].

When the object is mapped to the cyclic communication, do not write values with engineering tools because the controller overwrites the servo parameter values written with engineering tools.

This function is enabled when [Pr. PT01.1 Speed/acceleration/deceleration unit selection] is set to "0". This function and [Pr. PV11 Homing speed extension setting] are mutually exclusive.

# **[Pr. PT06\_Creep speed (CRF)]**

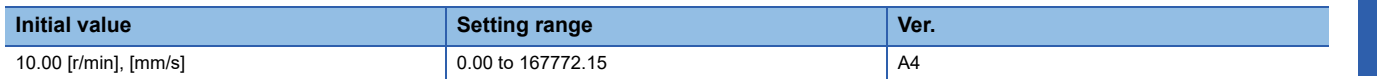

When performing a homing, set the servo motor speed after proximity dog.

The servo motor speed is clamped at the maximum speed. When changing the speed to the permissible speed, set the speed in [Pr. PA28.4 Speed range limit selection].

If the set speed exceeds 8000 r/min (mm/s), the speed is clamped at 8000 r/min (mm/s). However, the set speed is clamped when IPr. PT02.7 Internal position command - Process speed selection is set to "0".

This function corresponds to [Speed during search for zero (Obj. 6099h: 02h)].

When the object is mapped to the cyclic communication, do not write values with engineering tools because the controller overwrites the servo parameter values written with engineering tools.

This function is enabled when [Pr. PT01.1] is set to "0". This function and [Pr. PV13 Creep speed extension setting] are mutually exclusive.

### **[Pr. PT07\_Home position shift distance (ZST)]**

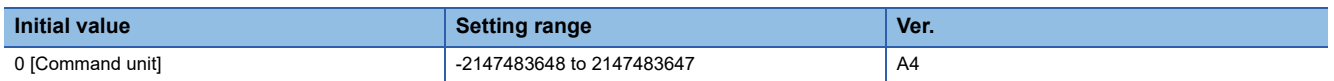

Set the home position shift travel distance at homing.

The command unit can be changed to 0.001 mm, 0.0001 inch, 0.001 degree, or pulse with [Pr. PT01.2 Unit for position data]. **Fage 115 [Pr. PT01.2 Unit for position data]** 

The setting range is -359.999 to 359.999 degrees for the degree unit. If a value exceeding 360.000 degrees or less than - 360.000 degrees is set, the value will be converted into the remainder obtained by dividing the setting value by 360.000. -214748364 to -1 can be set on servo amplifiers with firmware version D0 or later.

# **[Pr. PT08\_Homing position data (ZPS)]**

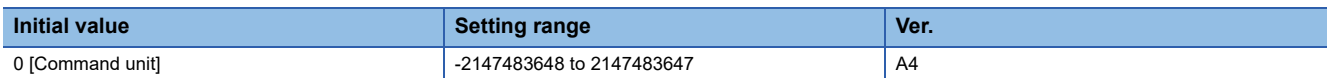

Set the address that is to be the reference point of the machine coordinate system.

Subtracting the setting value of this servo parameter from the machine home position gives the coordinate of the home

position. The value in [Position actual value (Obj. 6064h)] changes at the same time as the homing completion.

The setting value of this servo parameter is reflected at completion of homing or when the servo amplifier is connected to a network.

This function is enabled in the cyclic synchronous position mode, profile position mode, and positioning mode (point table method).

The command unit can be changed to 0.001 mm, 0.0001 inch, 0.001 degree, or pulse with [Pr. PT01.2 Unit for position data]. **Fage 115 [Pr. PT01.2\_Unit for position data]** 

If [Pr. PT01.2] is changed, the homing position data will also be changed. Execute homing again.

This function corresponds to [Home offset (Obj. 607Ch)]. The relation between [Home offset] and this servo parameter is as follows.

[Home offset] = - [Pr. PT08]

The value that is set in this servo parameter is not reflected when the homing is incomplete.

Setting this servo parameter will compensate the software position limit.

After compensation, [Max position range limit (607Dh: 02h)] = [Max position range limit] - [Home offset] After compensation, [Min position range limit (607Dh: 01h)] = [Min position range limit] - [Home offset]

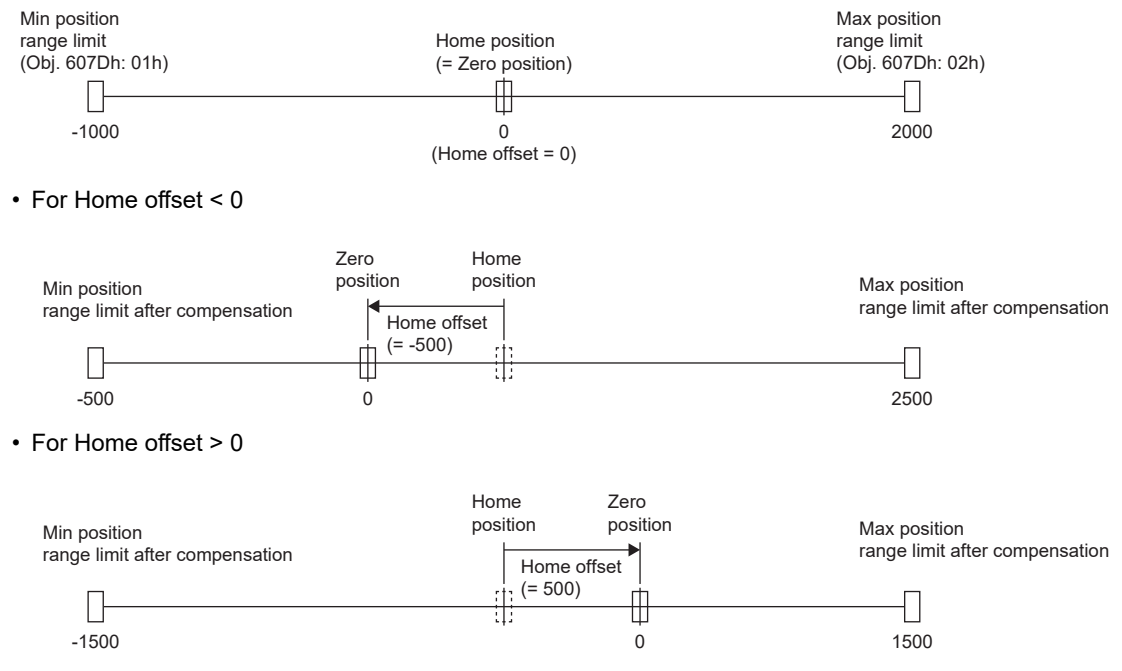

The setting range is 0 to 359.999 degrees for the degree unit. If a value out of the setting range is set, the value will be converted as shown in the table below.

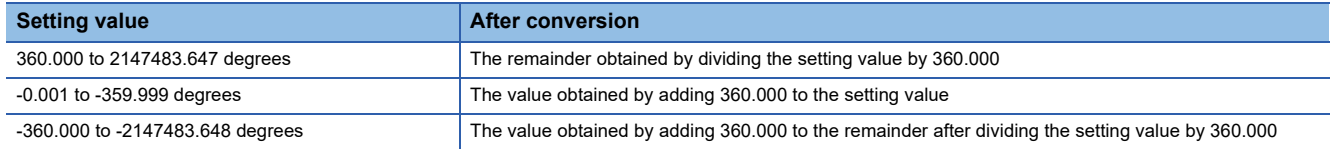

## **[Pr. PT09\_Travel distance after proximity dog (DCT)]**

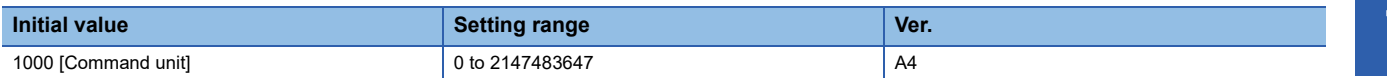

Set a travel distance after proximity dog at homing for the count type (Front end detection Z-phase reference) (Homing method -2, -34) and dog reference.

The following shows the homing of the dog reference.

- Dog type rear end reference homing (Homing method -6, -38)
- Count type homing (Front end reference) (Homing method -7, -39)
- Dog type front end reference homing (Homing method -10, -42)
- Homing without index pulse (Homing method 19, 20, 21, 22, 23, 24, 27, 28)

The command unit can be changed to 0.001 mm, 0.0001 inch, 0.001 degree, or pulse with [Pr. PT01.2 Unit for position data]. **F** [Page 115 \[Pr. PT01.2\\_Unit for position data\]](#page-116-4)

The setting range is 0 to 359.999 degrees for the degree unit. If a value exceeding 360.000 degrees is set, the value will be converted into the remainder obtained by dividing the setting value by 360.000.

# **[Pr. PT10\_Stopper type homing - Stopping time (ZTM)]**

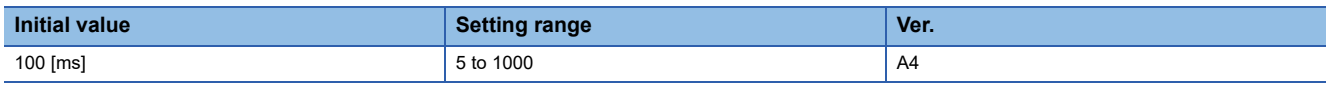

Set a time from a moving part touches the stopper and torques reach to the torque limit of [Pr. PT11 Stopper type homing -Torque limit value] to a home position is set for the stopper type homing.

This function is enabled in the cyclic synchronous position mode, profile mode, and positioning mode (point table method).

# **[Pr. PT11\_Stopper type homing - Torque limit value (ZTT)]**

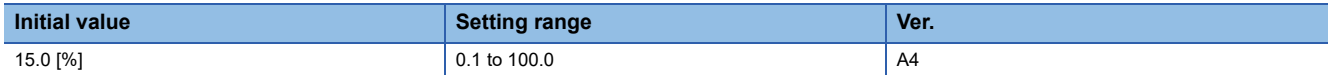

Set a torque limit value with [%] unit to the rated torque at stopper type homing.

This function is enabled in the cyclic synchronous position mode, profile mode, and positioning mode (point table method).

# **[Pr. PT12\_Rough match output range (CRP)]**

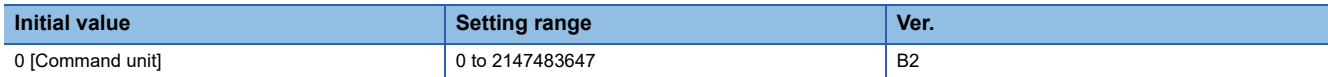

Set the range of the command remaining distance to output the rough match.

This function is enabled in the profile position mode and positioning mode (point table method).

The command unit can be changed to 0.001 mm, 0.0001 inch, 0.001 degree, or pulse with [Pr. PT01.2 Unit for position data]. **Page 115 [Pr. PT01.2 Unit for position data]** 

# **[Pr. PT15\_Software position limit + (LMP)]**

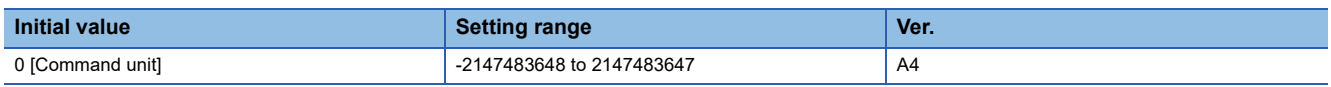

Set the address increasing side of the software position limit.

This function is enabled in the cyclic synchronous position mode, profile position mode, and positioning mode (point table method). The setting is disabled during homing.

The command unit can be changed to 0.001 mm, 0.0001 inch, 0.001 degree, or pulse with [Pr. PT01.2 Unit for position data]. **Page 115 [Pr. PT01.2 Unit for position data]** 

Change this function during servo-off, in the homing mode, velocity mode, or torque mode.

When the setting is changed during servo-on in the position mode and positioning mode, [AL. 035 Command frequency error], [AL. 069 Command error], and [AL. 098 Software position limit warning] may occur, depending on the setting order of [Pr. PT15] and [Pr. PT17 Software position limit -].

This function corresponds to [Max position limit (Obj. 607Dh: 02h)].

When the object is mapped to the cyclic communication, do not write values with engineering tools because the controller overwrites the servo parameter values written with engineering tools.

The enabling/disabling conditions of the software position limit are shown in the table below.

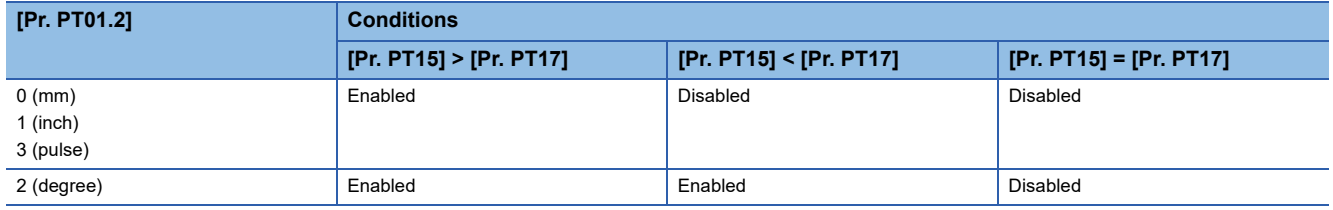

### **[Pr. PT17\_Software position limit - (LMN)]**

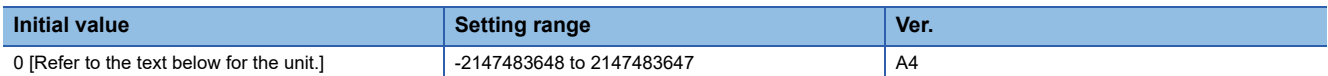

Set the address decreasing side of the software position limit.

The other specifications are the same as [Pr. PT15].

### **[Pr. PT19\_Position range output 1 address + (\*LPP1)]**

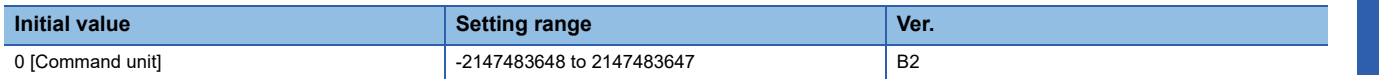

Set the address increasing side of the position range output 1 address.

Use this servo parameter and [Pr. PT21 Position range output 1 address -] to set the range where position range 1 (POT1) turns on.

This function is enabled in the profile position mode and positioning mode (point table method).

The command unit can be changed to 0.001 mm, 0.0001 inch, 0.001 degree, or pulse with [Pr. PT01.2 Unit for position data]. **Fage 115 [Pr. PT01.2 Unit for position data]** 

If [Pr. PT19] is set to a value less than [Pr. PT21] while [Pr. PT01.2] is set to "3" (pulse), [AL. 037 Parameter error] occurs.

When [Pr. PT01.2] is set to "2" (degree), set [Pr. PT21] as the starting point and [Pr. PT19] as the ending point.

An example setting of the degree unit is as follows.

The output range is the section where the servo motor moves from "-" to "+" in the CCW direction.

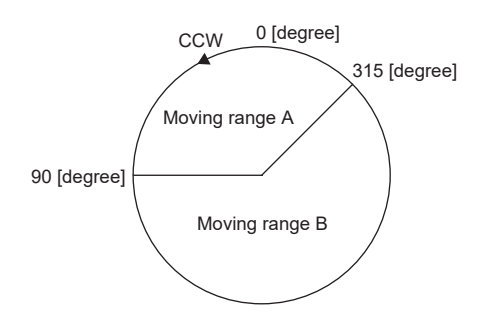

Set the output range of moving range A as follows:

- [Pr. PT21] = 315.000 degrees
- [Pr. PT19] = 90.000 degrees

Set the output range of moving range B as follows:

- [Pr. PT21] = 90.000 degrees
- [Pr. PT19] = 315.000 degrees

The setting range is 0 to 359.999 degrees. If a value out of the setting range is set, the value will be converted as shown in the table below.

The values of the output range shown above will be the values after conversion.

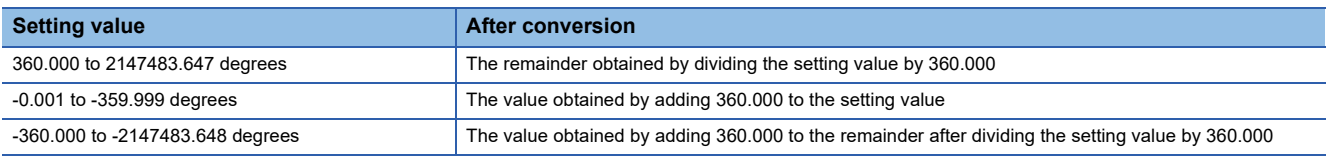

### **[Pr. PT21\_Position range output 1 address - (\*LNP1)]**

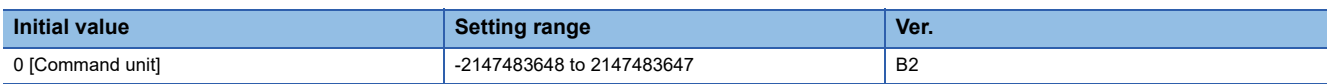

Set the address decreasing side of the position range output 1 address.

The other specifications are the same as [Pr. PT19 Position range output 1 address +].

**1**

# **[Pr. PT26\_Function selection T-2 (\*TOP2)]**

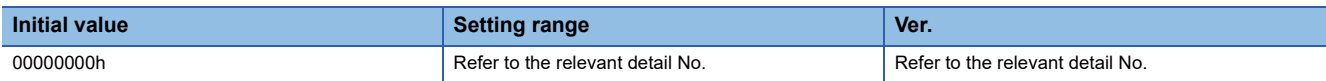

#### **[Pr. PT26.4\_Touch probe latch position selection]**

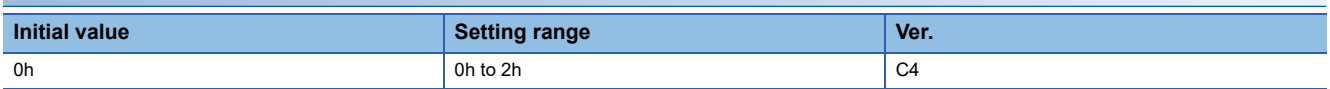

Select the reflecting patterns of [Pr. PA14 Travel direction selection] and [Pr. PT08 Homing position data] to the latch position in the touch probe function.

0: Reflect only some of the patterns of [Pr. PA14]

2: Reflect all the patterns of [Pr. PA14] and [Pr. PT08]

The reflecting patterns are as follows.

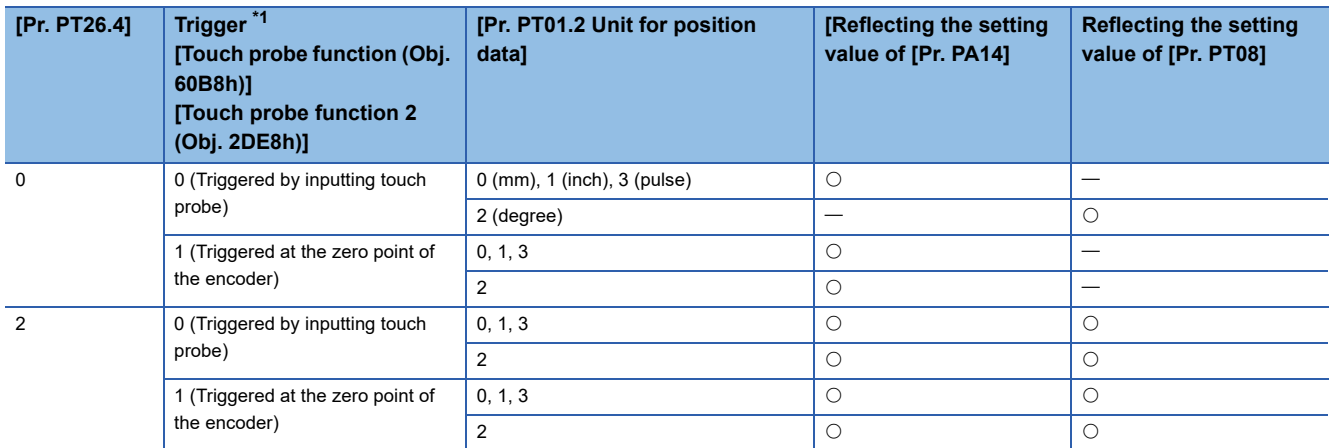

<span id="page-123-0"></span>\*1 The trigger corresponds to bit 2 or bit 10 of [Touch probe function (Obj. 60B8h)] or bit 2 of [Touch probe function 2 (Obj. 2DE8h)]. The applicable object differs depending on the touch probe device being used.

# **[Pr. PT29\_Function selection T-3 (\*TOP3)]**

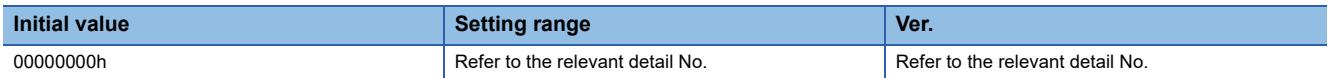

#### **[Pr. PT29.0\_Device input polarity 1]**

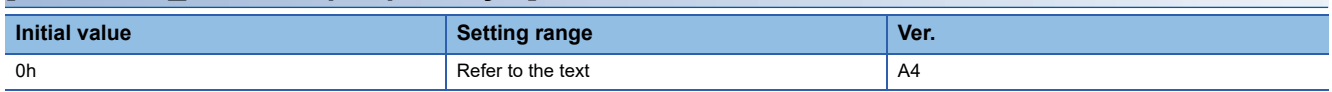

Select the proximity dog input polarity.

0: Dog detection with off

1: Dog detection with on

# **[Pr. PT34\_Positioning operation data default (\*\*PDEF)]**

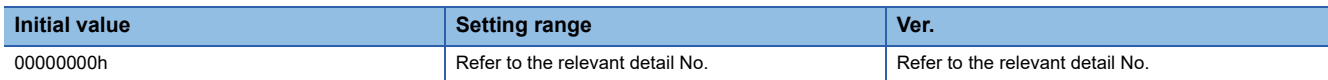

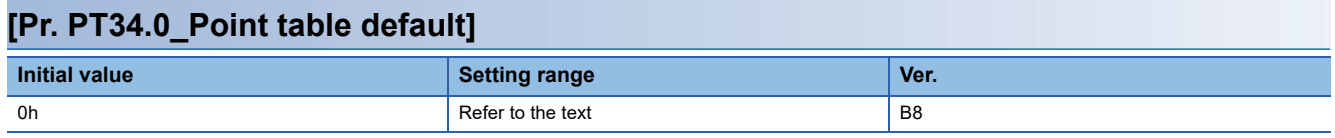

0: Disabled

1: Enabled

When initializing the point table, set "1".

After setting [Pr. PT34.0] = "1" and [Pr. PT34.3 Default availability] = "5" (permitted), cycle the power or reset the software to initialize the point table.

After the initialization is completed, the setting value of [Pr. PT34] is automatically set to "00000000h".

#### **[Pr. PT34.3\_Default availability]**

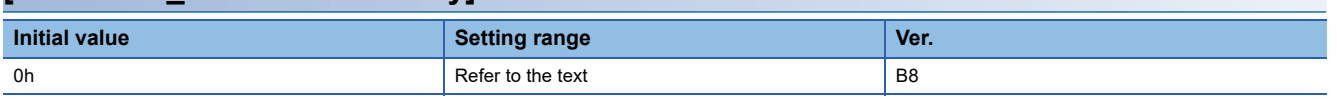

0: Prohibited

5: Permitted

When initializing the point table, set "5".

After the initialization is completed, the setting value of [Pr. PT34] is automatically set to "00000000h".

# **[Pr. PT38\_Function selection T-7 (\*\*TOP7)]**

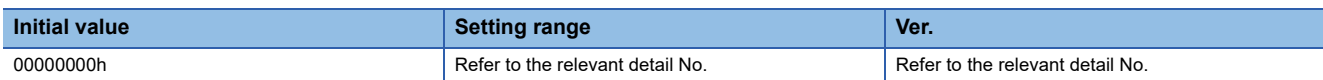

#### **[Pr. PT38.1\_Override selection]**

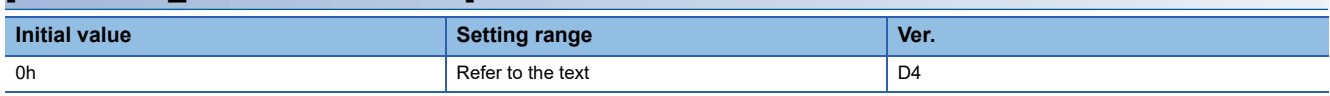

Select the override function.

0: The override function is disabled.

3: The override function is enabled.

When the setting value of this servo parameter is "3" (the override function is enabled), the override function can be used in the profile position mode (pp), point table mode (pt), JOG operation mode (jg), and homing mode (hm).

#### **[Pr. PT38.4\_Limit switch release position assessment function selection]**

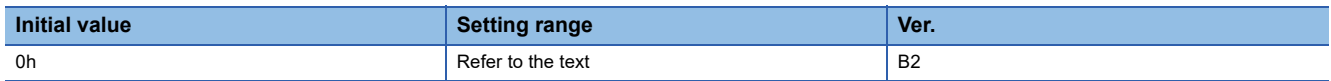

Set the limit switch release position assessment function.

This function is enabled in the cyclic synchronous position mode or the cyclic synchronous speed mode.

Refer to the following table for the combinations available for the assessment function.

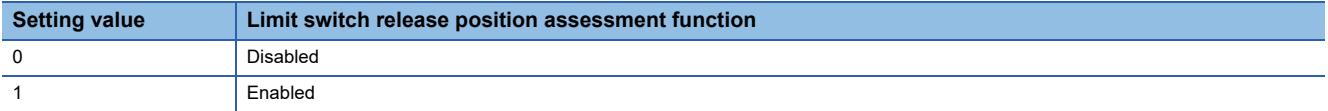

### **[Pr. PT41\_Function selection T-8 (TOP8)]**

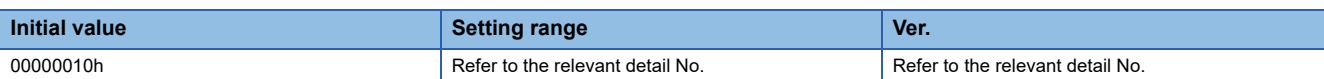

#### **[Pr. PT41.0\_Homing prohibition selection]**

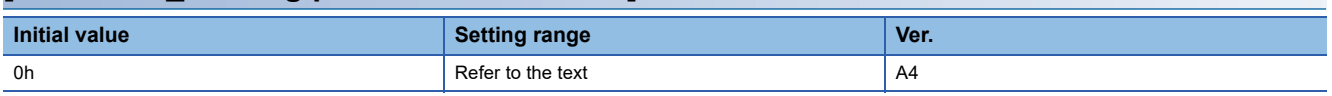

0: Disabled

When "1" is set, the homing is not performed even if the start signal is turned on in the homing mode.

# **[Pr. PT45\_Homing method (HMM)]**

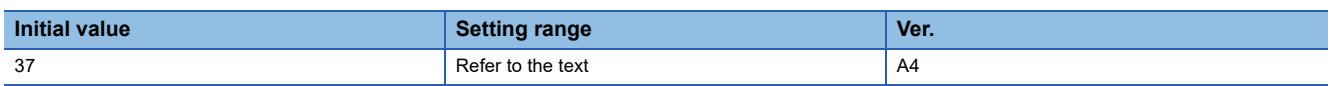

Set a homing method.

An attempt to execute homing with an unsupported method triggers "Homing error". At this time, homing cannot be executed. This function corresponds to [Homing method (Obj. 6098h)].

When the object is mapped to the cyclic communication, do not write values with engineering tools because the controller overwrites the servo parameter values written with engineering tools.

For servo amplifiers with firmware version D4 or later, the setting of [Pr. PA14 Travel direction selection (\*POL)] can be reflected to the homing direction depending on the setting value of [Pr. PT55.1 Homing POL reflection selection]. For details of the homing direction, refer to "Homing mode (hm)" in the MR-JET User's Manual (Function).

<sup>1:</sup> Enabled

#### • Homing methods

For details of the homing method, refer to "Homing mode (hm)" in the MR-JET User's Manual (Function).

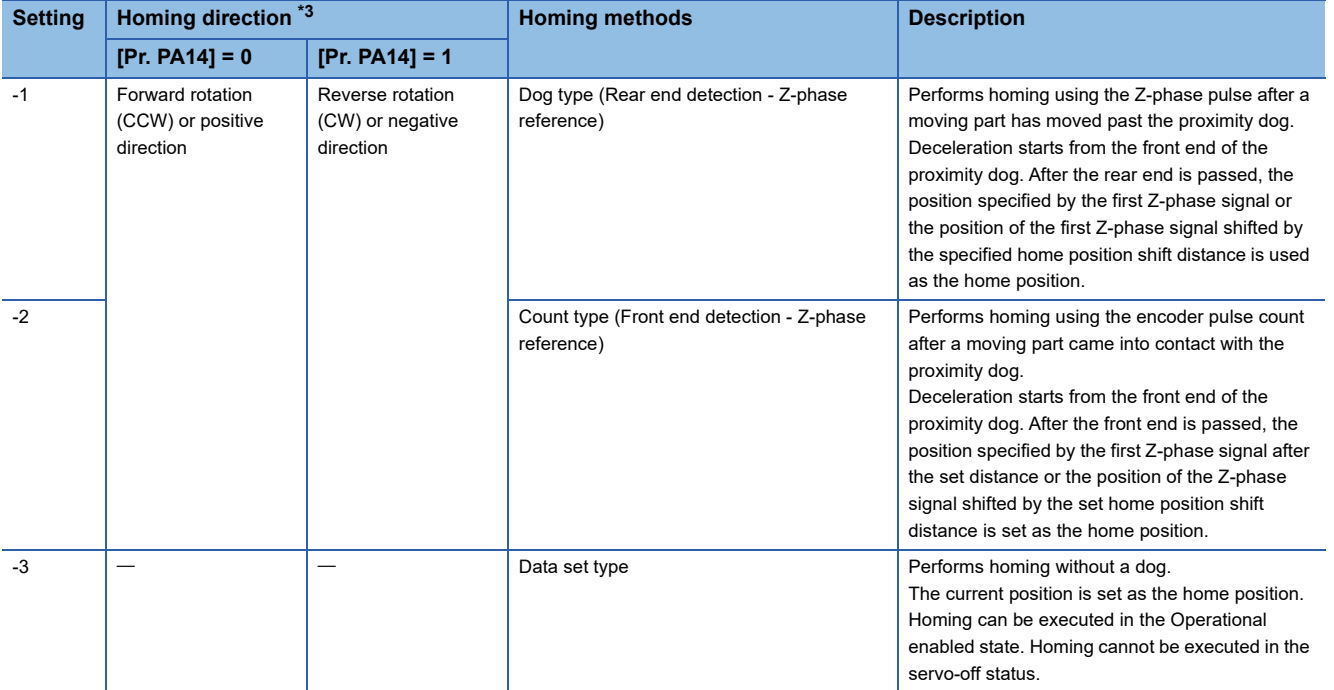

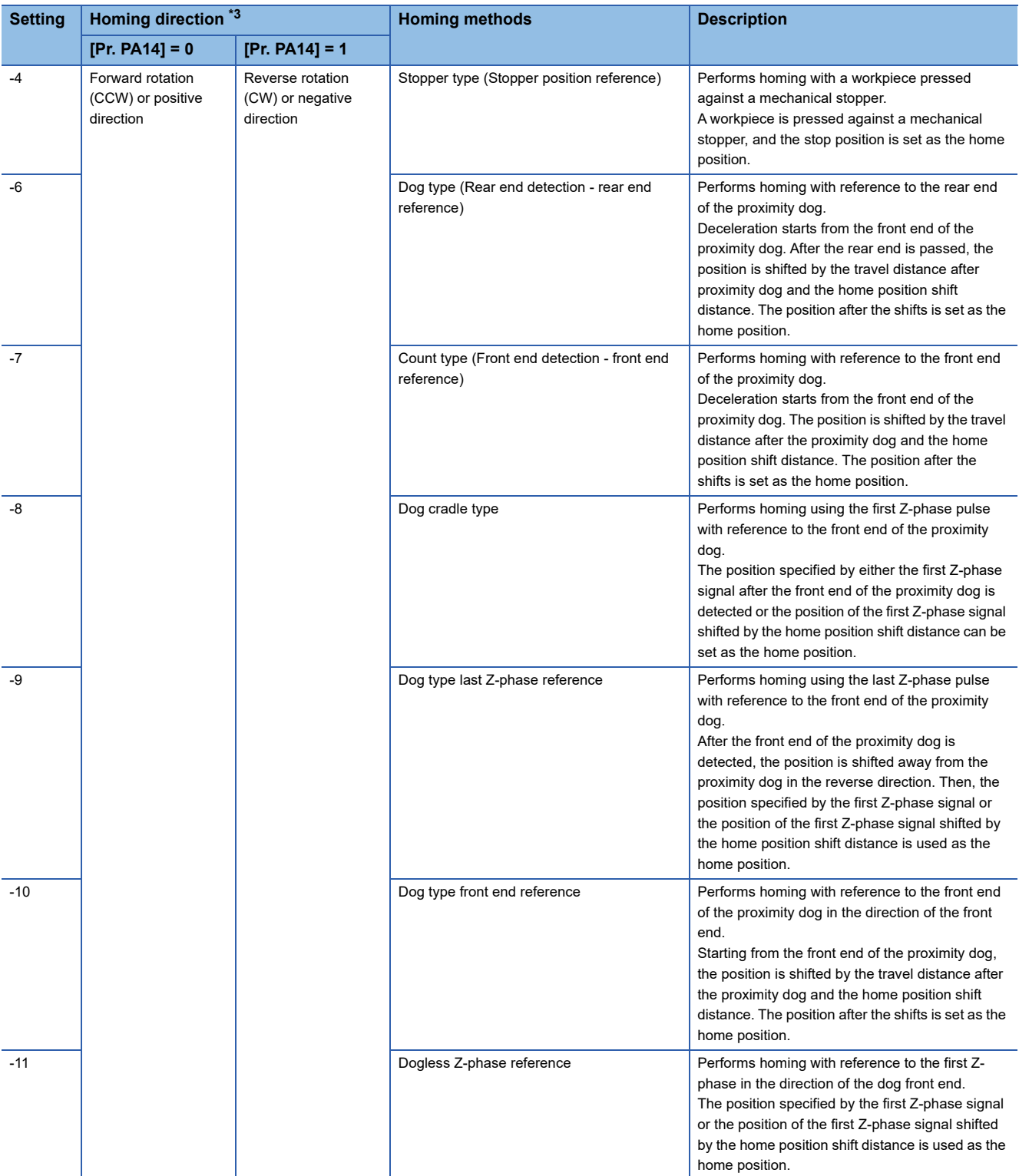

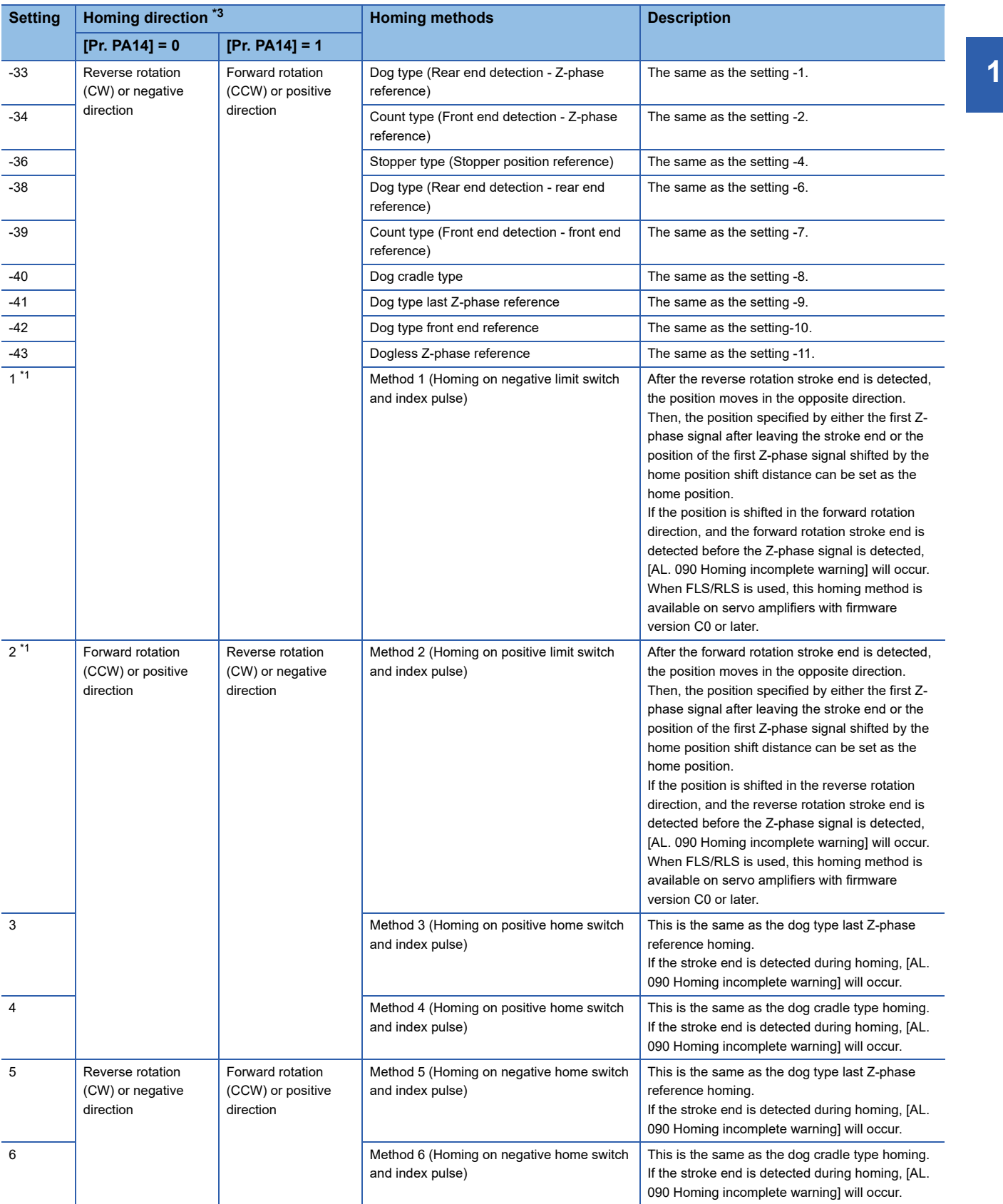

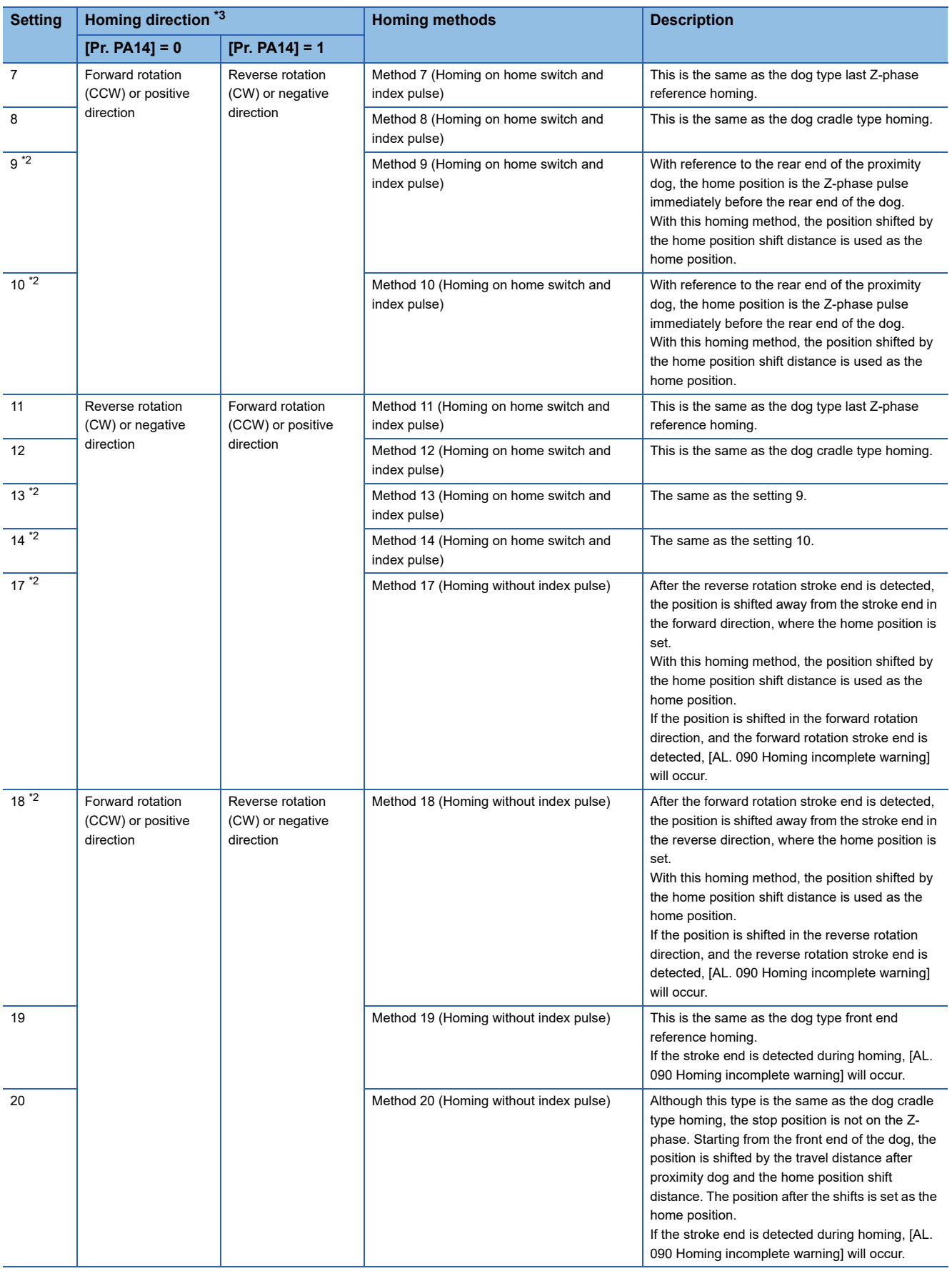

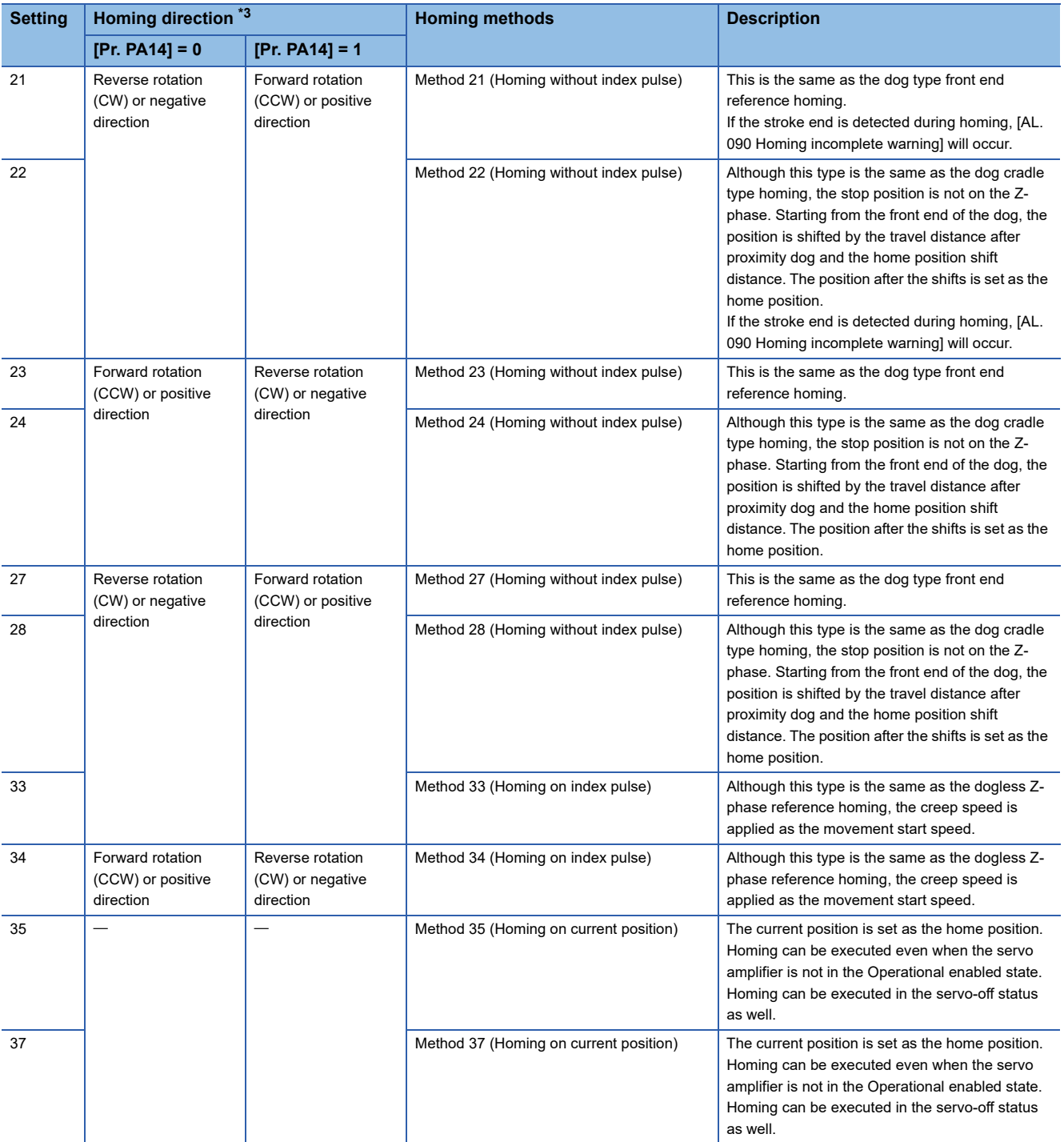

<span id="page-130-1"></span>\*1 Available on servo amplifiers with firmware version B2 or later.

<span id="page-130-2"></span>\*2 Available on servo amplifiers with firmware version C0 or later.

<span id="page-130-0"></span>\*3 When "1" is set in [Pr. PT55.1 Homing POL reflection selection] for servo amplifiers with firmware version D4 or later, the setting value of [Pr. PA14 Travel direction selection (\*POL)] is reflected at homing.

### **[Pr. PT49\_Speed acceleration time constant (STA)]**

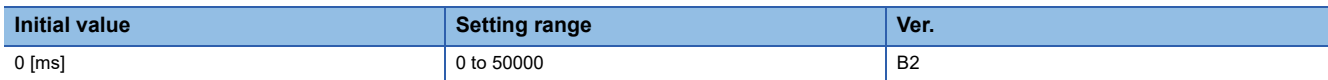

Set the acceleration time taken by the motor to reach the rated speed from a full stop for the command.

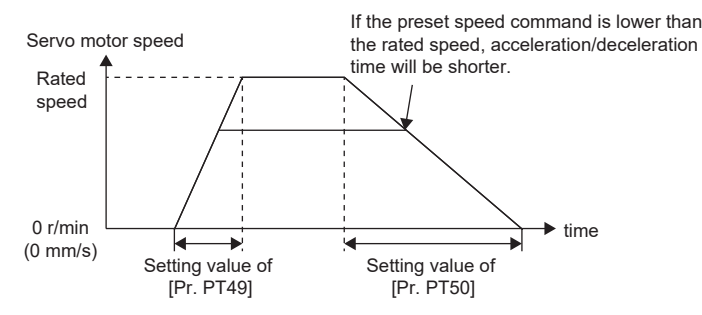

For example, for a servo motor with a rated speed of 3000 [r/min], set 3000 [ms] to accelerate from 0 [r/min] to 1000 [r/min] in 1000 [ms].

This function corresponds to [Profile acceleration (Obj. 6083h)].

When the object is mapped to the cyclic communication, do not write values with engineering tools because the controller overwrites the servo parameter values written with engineering tools.

This function is enabled when [Pr. PT01.1 Speed/acceleration/deceleration unit selection] is set to "0". This function and [Pr. PV05 Profile acceleration] are mutually exclusive.

When "1" is set in [Pr. PT01.1] in the point table mode (pt), the servo motor accelerates in accordance with the setting value of this servo parameter if "0" is set in the acceleration ([Acceleration (Obj. 2801h to 28FFh: 03h)]).

• Profile mode

This function is enabled in the profile position mode and profile velocity mode.

If a value larger than 20000 [ms] is set in the position mode, [AL. 0F4 Positioning warning] occurs.

• Positioning mode (point table method)

This function is enabled in the JOG operation mode.

If a value larger than 20000 [ms] is set in the JOG operation mode, [AL. 0F4 Positioning warning] occurs.

### **[Pr. PT50\_Speed deceleration time constant (STB)]**

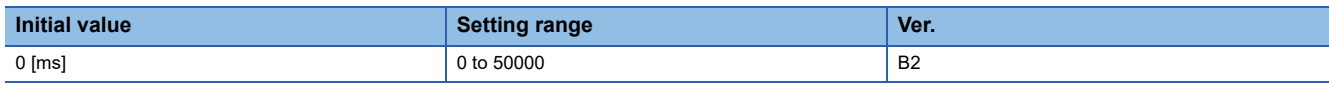

Set the deceleration time from the rated speed to a motor stop for the command.

This function corresponds to [Profile deceleration (Obj. 6084h)].

When the object is mapped to the cyclic communication, do not write values with engineering tools because the controller overwrites the servo parameter values written with engineering tools.

This function is enabled when [Pr. PT01.1 Speed/acceleration/deceleration unit selection] is set to "0". This function and [Pr. PV07 Profile deceleration] are mutually exclusive.

When "1" is set in [Pr. PT01.1] in the point table mode (pt), the servo motor decelerates in accordance with the setting value of this servo parameter if "0" is set in the deceleration ([Deceleration (Obj. 2801h to 28FFh: 04h)]).

• Profile mode

This function is enabled in the profile position mode and profile velocity mode.

If a value larger than 20000 [ms] is set in the position mode, [AL. 0F4 Positioning warning] occurs.

• Positioning mode (point table method)

This function is enabled in the JOG operation mode.

If a value larger than 20000 [ms] is set in the JOG operation mode, [AL. 0F4 Positioning warning] occurs.

### **[Pr. PT51\_S-pattern acceleration/deceleration time constants (STC)]**

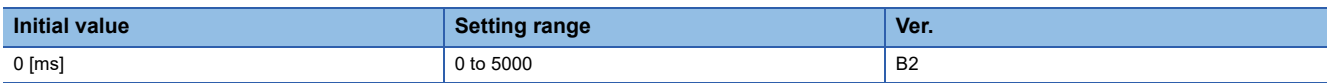

Set the time of the arc part for S-pattern acceleration/deceleration time constants.

This setting enables smooth start/stop of the servo motor.

When "0" is set, linear acceleration/deceleration is performed.

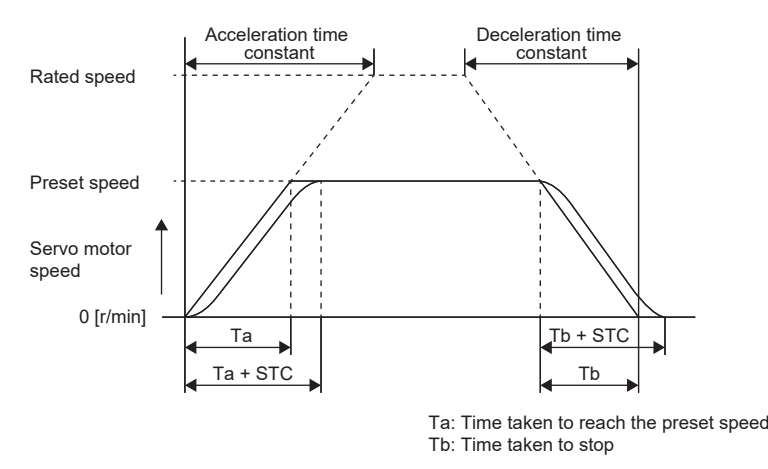

This function is enabled in the profile position mode, profile velocity mode, and positioning mode (point table method). This function is disabled during homing.

In the profile velocity mode, if a long acceleration or deceleration time is set, a timing error may occur on the arc part against the setting of the S-pattern acceleration deceleration time constants.

The upper limit of the actual time for the arc part is limited to 2000000/acceleration time during acceleration and 2000000/ deceleration time during deceleration.

**Ex.**

At the setting of STA ([Pr. PT49 Speed acceleration time constant]) = 20000, STB ([Pr. PT50 Speed deceleration time constant]) = 5000, and STC = 200, the actual time for the arc part is as follows.

During acceleration: 100 [ms]

2000000/20000 = 100 [ms] < 200 [ms]

Therefore, the time is limited to 100 [ms].

During deceleration: 200 [ms]

2000000/5000 = 400 [ms] > 200 [ms]

Therefore, it will be 200 [ms] as set.

• Profile position mode and positioning mode (point table method)

If a value of 1000 [ms] or more is set, the value is clamped to 1000 [ms].

The setting is enabled at the next operation start.

# **[Pr. PT53\_Torque slope (TQS)]**

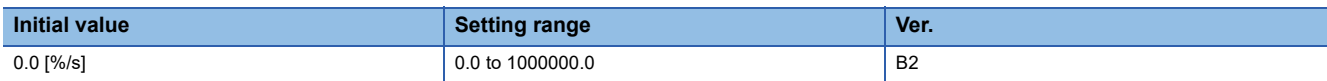

Set the rate of change in the torque command per second.

When "0.0" is set, the torque slope is disabled.

This function is enabled in the profile torque mode.

This function corresponds to [Torque slope (Obj. 6087h)].

When the object is mapped to the cyclic communication, do not write values with engineering tools because the controller overwrites the servo parameter values written with engineering tools.

# **[Pr. PT55\_Function selection T-10 (\*TOP10)]**

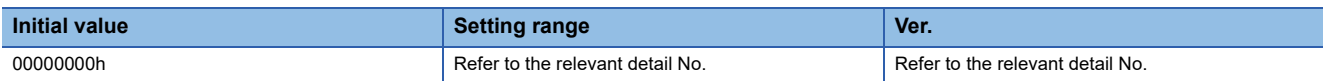

#### **[Pr. PT55.0\_Homing deceleration time constant selection]**

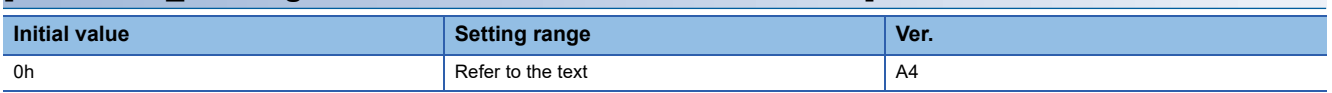

Set a value to be used for the acceleration time constant and deceleration time constant at homing.

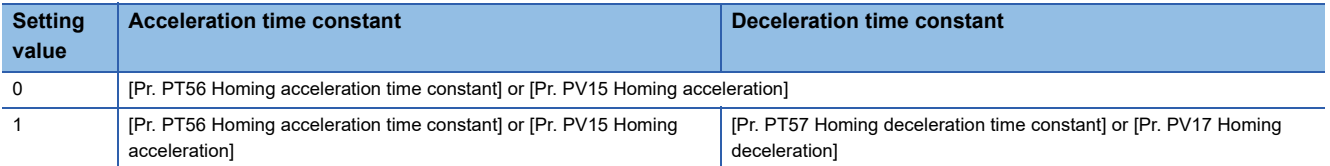

#### **[Pr. PT55.1\_Homing POL reflection selection]**

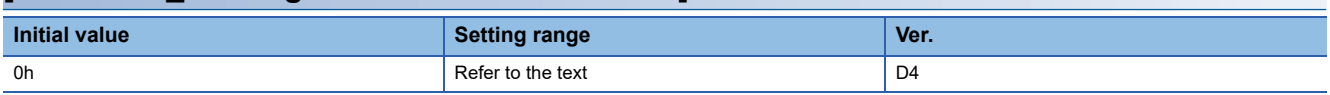

When the setting value of this servo parameter is "1" (enabled) and the setting value of [Pr. PA14 Travel direction selection] is "1", the homing direction changes. For details of the homing direction, refer to "Homing mode (hm)" in the MR-JET User's Manual (Function).

- 0: Disabled
- 1: Enabled

### **[Pr. PT56\_Homing acceleration time constant (HMA)]**

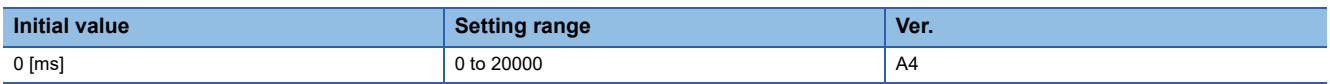

Set the acceleration time constant for the homing.

Set the acceleration time taken for the motor to reach the rated speed from a full stop.

When [Pr. PT55.0 Homing deceleration time constant selection] is set to "0", this servo parameter is used as the deceleration time constant at homing.

This function corresponds to [Homing acceleration (Obj. 609Ah)].

When the object is mapped to the cyclic communication, do not write values with engineering tools because the controller overwrites the servo parameter values written with engineering tools.

This function is enabled when [Pr. PT01.1 Speed/acceleration/deceleration unit selection] is set to "0". This function and [Pr. PV15 Homing acceleration] are mutually exclusive.

# **[Pr. PT57\_Homing deceleration time constant (HMB)]**

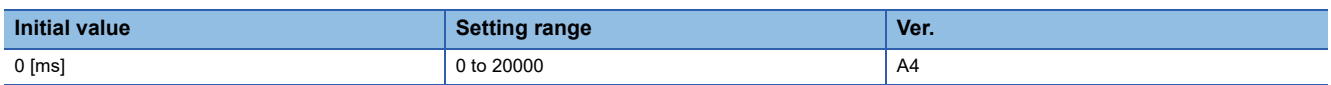

Set the deceleration time constant at homing.

Set the deceleration time from the rated speed to a motor stop.

This servo parameter is enabled when [Pr. PT55.0 Homing deceleration time constant selection] is set to "1".

This function is enabled when [Pr. PT01.1 Speed/acceleration/deceleration unit selection] is set to "0". This function and [Pr. PV17 Homing deceleration] are mutually exclusive.

# **[Pr. PT65\_Profile speed command (PVC)]**

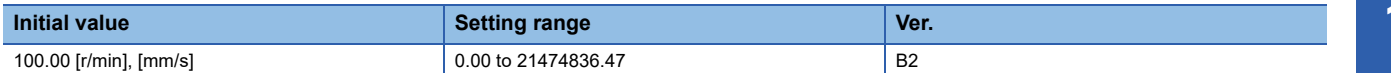

This function is enabled in the profile position mode and positioning mode (point table method).

This function corresponds to [Profile velocity (Obj. 6081h)].

When the object is mapped to the cyclic communication, do not write values with engineering tools because the controller overwrites the servo parameter values written with engineering tools.

This function is enabled when [Pr. PT01.1 Speed/acceleration/deceleration unit selection] is set to "0". This function and [Pr. PV01 Profile speed command extension setting] are mutually exclusive.

• Profile mode

Set the profile speed command.

If the set speed exceeds 8000 r/min (mm/s), the speed is clamped at 8000 r/min (mm/s).

However, the set speed is clamped when [Pr. PT02.7 Internal position command - Process speed selection] is set to "0" (standard).

• Positioning mode (point table method)

Set the JOG speed command.

### **[Pr. PT66\_Maximum profile speed (MPVC)]**

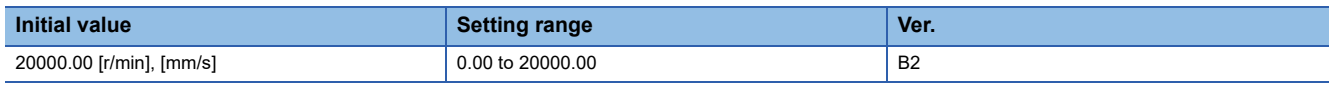

Set the maximum profile speed.

This function is enabled in the profile position mode and profile velocity mode.

This function corresponds to [Max profile velocity (Obj. 607Fh)].

When the object is mapped to the cyclic communication, do not write values with engineering tools because the controller overwrites the servo parameter values written with engineering tools.

This function is enabled when [Pr. PT01.1 Speed/acceleration/deceleration unit selection] is set to "0". This function and [Pr. PV03 Maximum profile speed extension setting] are mutually exclusive.

### **[Pr. PT67\_Speed limit (VLMT)]**

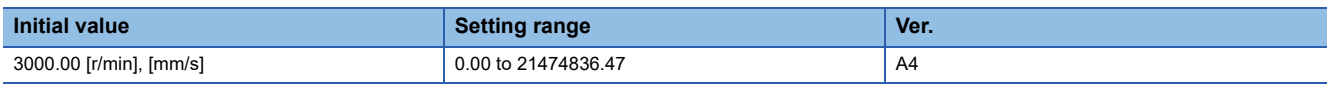

Set the maximum speed in the torque control.

This function is enabled in the cyclic synchronous torque mode, the profile torque mode, and the continuous operation to torque control mode.

This function corresponds to [Velocity limit value (Obj. 2D20h)].

When the object is mapped to the cyclic communication, do not write values with engineering tools because the controller overwrites the servo parameter values written with engineering tools.

The speed is 3000 r/min in the initial setting. Change the setting value according to the intended use.

This function is enabled when [Pr. PT01.1 Speed/acceleration/deceleration unit selection] is set to "0". This function and [Pr. PV21 Speed limit extension setting] are mutually exclusive.

# **[Pr. PT68\_Function selection T-11 (TOP11)]**

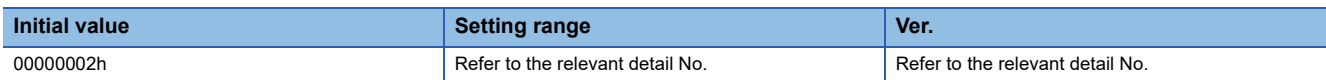

#### **[Pr. PT68.0\_Quick stop method selection]**

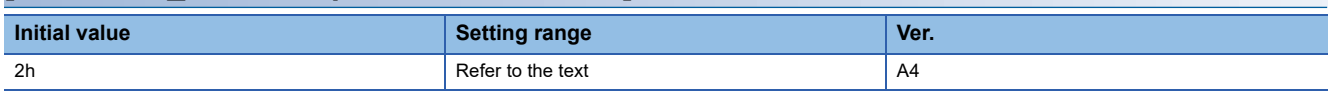

Select the quick stop method.

Forced stop deceleration by turning off EM2 (Forced stop 2) is the same as "2" regardless of the setting value of this servo parameter.

When [Pr. PA04.3 Forced stop deceleration function selection] is set to "0" (forced stop deceleration function disabled), the servo motor stops with the dynamic brake regardless of the setting value of this servo parameter.

This function corresponds to [Quick stop option code (Obj. 605Ah)].

When the object is mapped to the cyclic communication, do not write values with engineering tools because the controller overwrites the servo parameter values written with engineering tools.

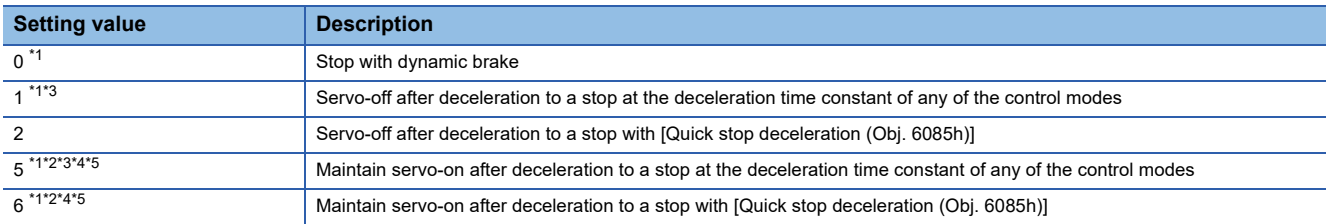

<span id="page-135-0"></span>\*1 Available on servo amplifiers with firmware version D0 or later.

- <span id="page-135-2"></span>\*2 Not available for CC-Link IE Field Network Basic.
- <span id="page-135-1"></span>\*3 For the deceleration time constants of the control modes, refer to "[Quick stop option code (Obj.605Ah)]" in the User's Manual (Object Dictionary).
- <span id="page-135-3"></span>\*4 When the controller being used cannot perform follow-up in the "Quick stop active" state (during servo-on), do not use this setting value in the cyclic synchronous position mode (csp). For information on whether the controller being used can perform follow-up in the "Quick stop active" state, refer to the manual for the controller.
- <span id="page-135-4"></span>\*5 When canceling Quick stop in the cyclic synchronous position mode (csp), cancel it after servo-off or perform position follow-up with the controller. If Quick stop is canceled without performing position follow-up, the servo motor may suddenly accelerate.

#### **[Pr. PT68.2\_Temporary stop method selection]**

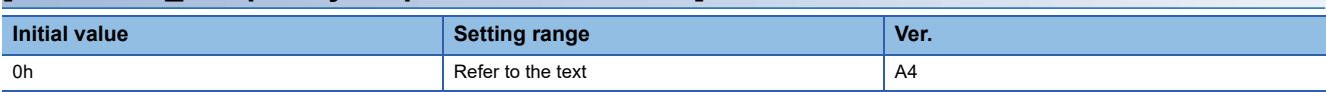

Select a temporary stop method.

0: Automatic selection (deceleration to a stop method)

1: Deceleration to a stop method

This function corresponds to [Halt option code (Obj. 605Dh)].

When the object is mapped to the cyclic communication, do not write values with engineering tools because the controller overwrites the servo parameter values written with engineering tools.

# **[Pr. PT83\_Positioning function selection (\*MOTOP)]**

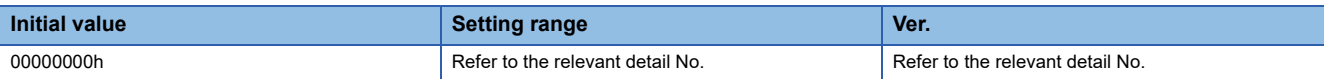

### **[Pr. PT83.2\_Positioning function selection 2]**

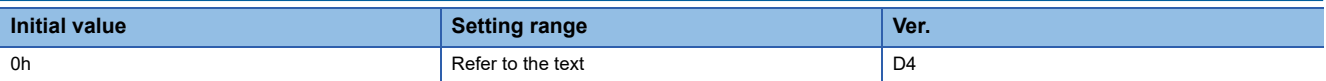

Select the positioning function.

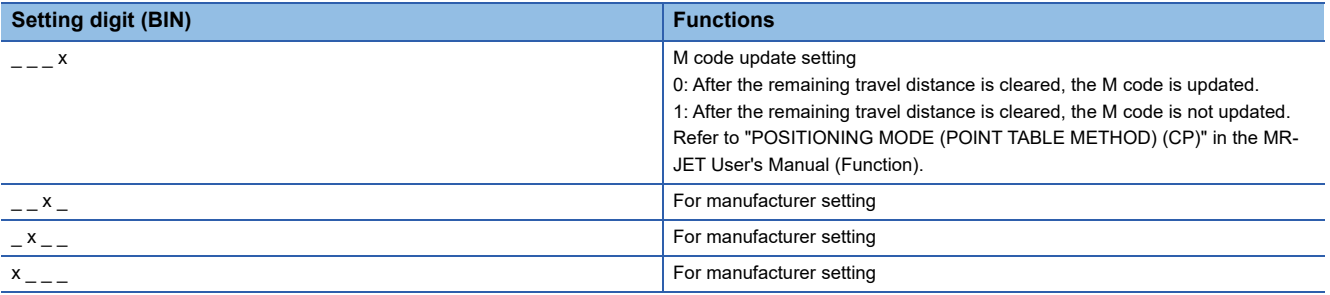

# **1.10 Network setting servo parameters group ([Pr. PN\_ \_ ])**

### **[Pr. PN02\_Communication error - Detection time (CERT)]**

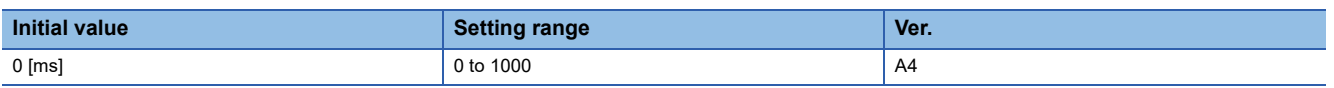

• For CC-Link IE TSN Class B

Set the threshold until network disconnecting and [AL. 086.2 Network communication error 2] are detected.

The maximum setting range is 1000 ms.

When "0" is set, the detection time is 10 ms.

• For CC-Link IE TSN Class A

Set the threshold until network disconnecting is detected.

When "0" is set, the detection time is 1000 ms.

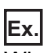

When "1000" is set, the set value becomes 1000 ms.

When [Pr. PD41.2 Limit switch enabled status selection] is set to "1" and [Pr. PD41.3 Sensor input method selection] is set to "1", setting a large value in this parameter prevents the limit switch from working at an occurrence of a communication error, which may result in a collision.

This servo parameter does not guarantee the time until network disconnecting. If an error such as an alive error occurs, network disconnecting may be executed before the time that is set in this servo parameter.

• For CC-Link IE Field Network Basic

Set the threshold until [AL. 086.1 Network communication error 1] is detected.

When "0" is set, the detection time is 1000 ms.

### **[Pr. PN03\_Communication mode setting (\*\*NWMD)]**

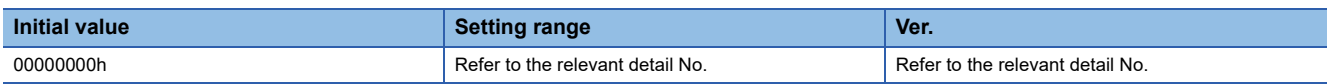

#### **[Pr. PN03.1\_Network protocol setting]**

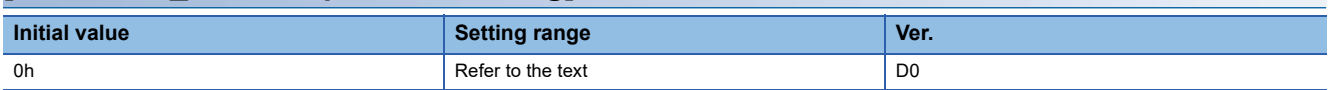

Select a CC-Link IE TSN Class.

0: Class B ver. 1.0/2.0

1: Class A ver. 2.0

### **[Pr. PN05\_Communication error - Detection frequency setting (CERI)]**

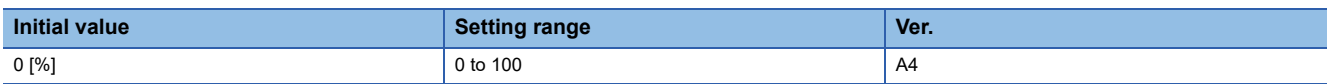

Set the frequency until [AL. 086.5 Network communication error 5] and [AL. 086.6 Network communication error 6] are detected.

The maximum setting range is 100 %.

When "0" is set, the frequency is 8 %.

### **[Pr. PN13\_Network protocol setting (\*\*NPS)]**

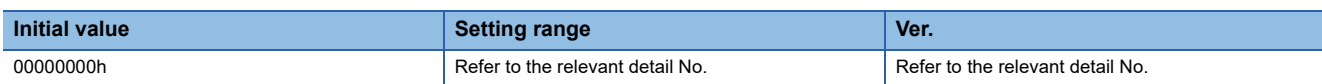

#### **[Pr. PN13.0-3\_Network protocol setting]**

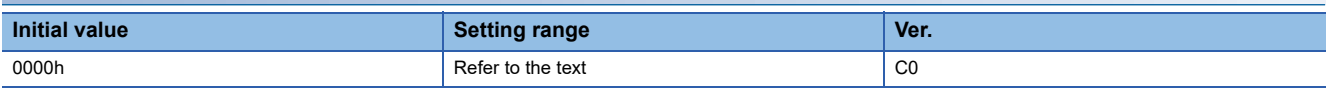

Set the network to be used.

Setting a value other than the following triggers [AL. 037 Parameter error].

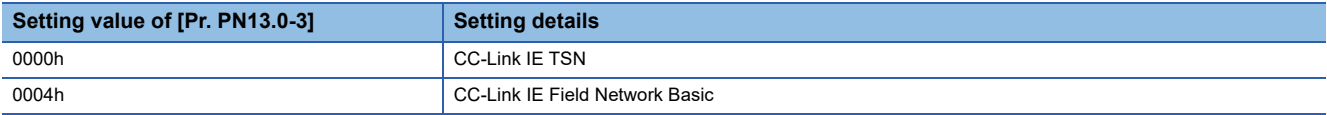

### **[Pr. PN19\_Function selection N-4 (\*\*NOP4)]**

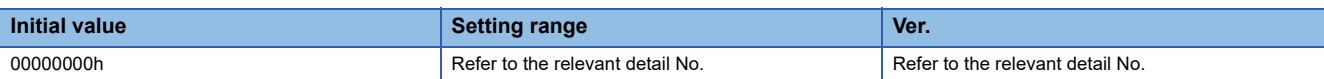

#### **[Pr. PN19.1\_Parameter automatic setting - Forced transmission mode setting]**

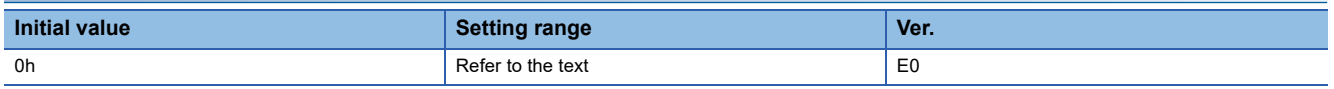

This servo parameter can be used only with CC- Link IE TSN.

If this servo parameter is set to "1" (enabled), servo parameters are transmitted when the servo amplifier is connected to a controller whose parameter automatic setting is enabled.

If this servo parameter is set to "1" (enabled), the time until the communication state of the servo amplifier transitions to Pre-Operational depends on the number of axes whose automatic parameter setting is enabled.

0: Disabled

1: Enabled

## **[Pr. PN20\_Parameter automatic backup update interval (\*\*PABI)]**

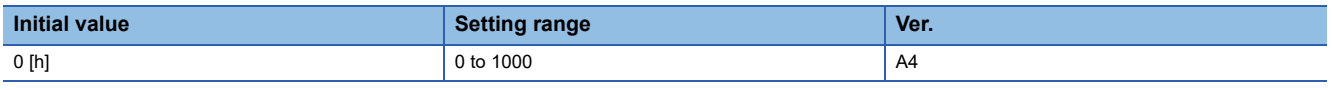

This servo parameter can be used only with CC-Link IE TSN.

Set the backup interval for a parameter automatic backup to be performed when the specified time passes on an hourly basis. When the value is set to "0", a parameter automatic backup when the specified time passes is not performed.

When the set backup time is reached while the servo amplifier is not connected to a controller, and the power of the servo amplifier is cycled, even if a connection is established with the controller, backup operation is not immediately performed.

There is a limit to the number of times to write to the data memory of the controller. When the number of connected axes is large and when backup operation is performed at short intervals, the maximum memory writing frequency of the controller may be reached earlier than the operating life.

Therefore, be careful about the frequency of writing when performing a backup.

You can check the frequency of writing so far with the special register in the CPU module.

For details, refer to the CPU module user's manual.

The estimated write interval per number of connected axes is as follows.

1 to 16 axes: Once every hour

17 to 32 axes: Once every two hours

33 to 64 axes: Once every four hours

65 or more axes: Once every six hours

**Ex.**

When "2" is set for the setting value of this servo parameter

After the power is turned on, whether there is any difference between the previously delivered servo parameter and the current servo parameter is checked every two hours. When there is a difference, backup operation is performed.

### **[Pr. PN22\_Function selection N-5 (\*\*NOP5)]**

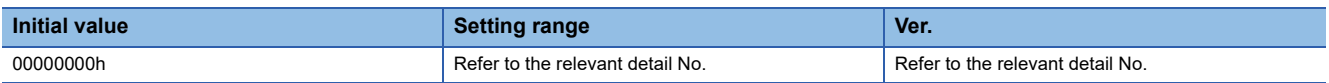

#### **[Pr. PN22.0\_Default mapping mode selection]**

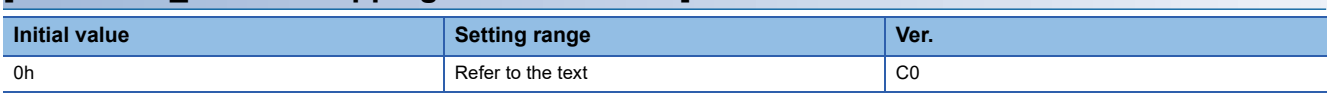

This servo parameter can be used only with CC-Link IE Field Network Basic.

Select a default mapping mode to be used with CC-Link IE Field Network Basic.

0: Mode 1

1: Mode 2

2: Mode 3

The setting value "2" can be set on servo amplifiers with firmware version D4 or later.

# **1.11 Positioning extension setting servo parameters group ([Pr. PV\_ \_ ])**

### **[Pr. PV01\_Profile speed command extension setting (PVC2)]**

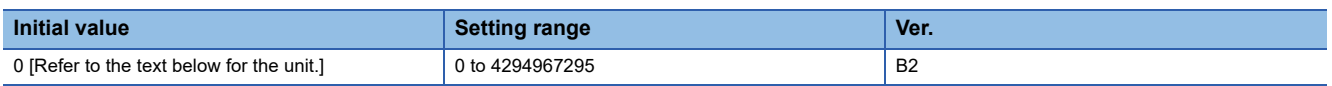

Set the speed command used in the profile position mode (pp) and JOG operation mode (jg).

The unit can be changed to 0.001 mm/s, 0.0001 inch/s, 0.001 degree/s, or pulse/s with [Pr. PT01.2 Unit for position data].

**Fage 115 [Pr. PT01.2 Unit for position data]** 

This function is enabled when [Pr. PT01.1 Speed/acceleration/deceleration unit selection] is set to "1". This function and [Pr. PT65 Profile speed command] are mutually exclusive.

The setting value will be clamped at the maximum speed. When changing the speed to the permissible speed, set the speed in [Pr. PA28.4 Speed range limit selection].

This function corresponds to [Profile velocity (Obj. 6081h)].

When the object is mapped to the cyclic communication, do not write values with engineering tools because the controller overwrites the servo parameter values written with engineering tools.

# **[Pr. PV03\_Maximum profile speed extension setting (MPVCE)]**

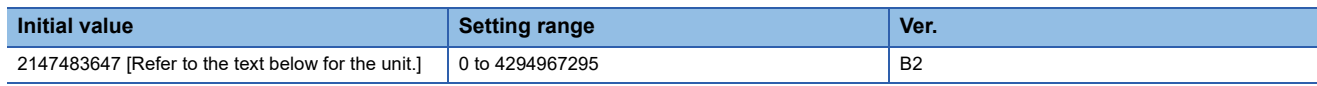

Set the speed limit value of the profile position mode (pp), profile velocity mode (pv), and JOG operation mode (jg).

The unit can be changed to 0.001 mm/s, 0.0001 inch/s, 0.001 degree/s, or pulse/s with [Pr. PT01.2 Unit for position data]. **Fage 115 [Pr. PT01.2\_Unit for position data]** 

This function is enabled when [Pr. PT01.1 Speed/acceleration/deceleration unit selection] is set to "1". This function and [Pr. PT66 Maximum profile speed] are mutually exclusive.

This function corresponds to [Max profile velocity (Obj. 607Fh)].

When the object is mapped to the cyclic communication, do not write values with engineering tools because the controller overwrites the servo parameter values written with engineering tools.

# **[Pr. PV05\_Profile acceleration (PACC)]**

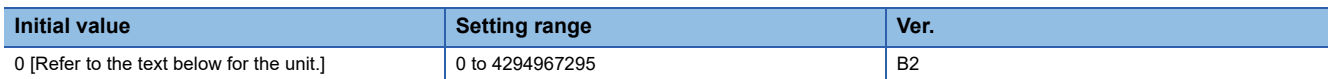

Set the acceleration used in the profile position mode (pp), profile velocity mode (pv), and JOG operation mode (ig).

The unit can be changed to 0.001 mm/s<sup>2</sup>, 0.0001 inch/s<sup>2</sup>, or 0.001 degree/s<sup>2</sup> or pulse/s<sup>2</sup> with [Pr. PT01.2 Unit for position data].

**Fage 115 [Pr. PT01.2 Unit for position data]** 

When the setting value of this servo parameter is "0", the servo motor accelerates in accordance with the time constant set in [Pr. PT49 Speed acceleration time constant].

This function is enabled when [Pr. PT01.1 Speed/acceleration/deceleration unit selection] is set to "1". This function and [Pr. PT49] are mutually exclusive.

This function corresponds to [Profile acceleration (Obj. 6083h)].

When the object is mapped to the cyclic communication, do not write values with engineering tools because the controller overwrites the servo parameter values written with engineering tools.

# **[Pr. PV07\_Profile deceleration (PDEC)]**

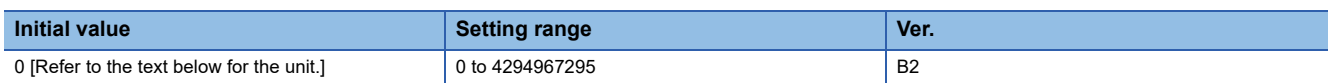

Set the deceleration used in the profile position mode (pp), profile velocity mode (pv), and JOG operation mode (jg). The unit can be changed to 0.001 mm/s<sup>2</sup>, 0.0001 inch/s<sup>2</sup>, or 0.001 degree/s<sup>2</sup> or pulse/s<sup>2</sup> with IPr. PT01.2 Unit for position data].

**Fage 115 [Pr. PT01.2 Unit for position data]** 

When the setting value of this servo parameter is "0", the servo motor decelerates in accordance with the time constant set in [Pr. PT50 Speed deceleration time constant].

This function is enabled when [Pr. PT01.1] is set to "1". This function and [Pr. PT50] are mutually exclusive.

This function corresponds to [Profile deceleration (Obj. 6084h)].

When the object is mapped to the cyclic communication, do not write values with engineering tools because the controller overwrites the servo parameter values written with engineering tools.

# **[Pr. PV09\_Deceleration at forced stop (RSBDEC)]**

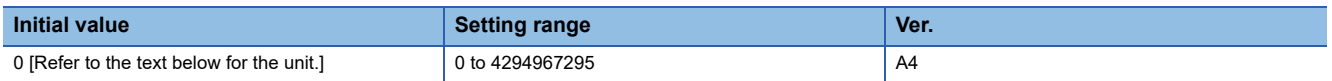

Set the deceleration to be used for the forced stop deceleration function.

The unit can be changed to 0.001 mm/s<sup>2</sup>, 0.0001 inch/s<sup>2</sup>, or 0.001 degree/s<sup>2</sup> or pulse/s<sup>2</sup> with IPr. PT01.2 Unit for position data].

**Fage 115 [Pr. PT01.2 Unit for position data]** 

When the setting value of this servo parameter is "0", the servo motor decelerates in accordance with the time constant set in [Pr. PC24 Deceleration time constant at forced stop].

This function is enabled when [Pr. PT01.1 Speed/acceleration/deceleration unit selection] is set to "1". This function and [Pr. PC24] are mutually exclusive.

This function corresponds to [Quick stop deceleration (Obj. 6085h)].

When the object is mapped to the cyclic communication, do not write values with engineering tools because the controller overwrites the servo parameter values written with engineering tools.

# **[Pr. PV11\_Homing speed extension setting (ZRFE)]**

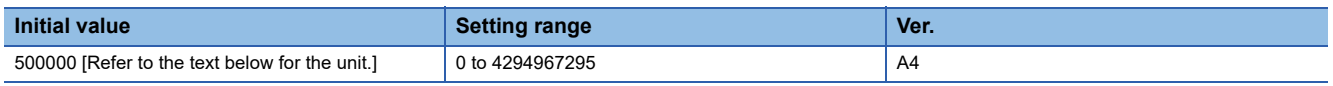

Set the servo motor speed for homing.

The unit can be changed to 0.001 mm/s, 0.0001 inch/s, 0.001 degree/s, or pulse/s with [Pr. PT01.2 Unit for position data].

**Fage 115 [Pr. PT01.2\_Unit for position data]** 

This function is enabled when [Pr. PT01.1 Speed/acceleration/deceleration unit selection] is set to "1". This function and [Pr. PT05 Homing speed] are mutually exclusive.

The setting value will be clamped at the maximum speed. When changing the speed to the permissible speed, set the speed in [Pr. PA28.4 Speed range limit selection].

This function corresponds to [Speed during search for switch (Obj. 6099h: 01h)].

When the object is mapped to the cyclic communication, do not write values with engineering tools because the controller overwrites the servo parameter values written with engineering tools.

# **[Pr. PV13\_Creep speed extension setting (CRFE)]**

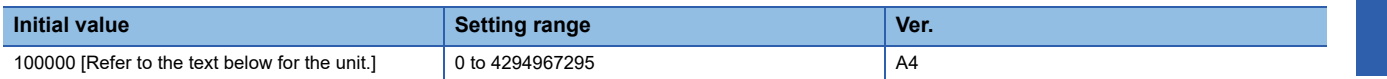

When performing a homing, set the servo motor speed after proximity dog.

The unit can be changed to 0.001 mm/s, 0.0001 inch/s, 0.001 degree/s, or pulse/s with [Pr. PT01.2 Unit for position data]. **Fage 115 [Pr. PT01.2 Unit for position data]** 

This function is enabled when [Pr. PT01.1 Speed/acceleration/deceleration unit selection] is set to "1". This function and [Pr. PT06 Creep speed] are mutually exclusive.

The setting value will be clamped at the maximum speed. When changing the speed to the permissible speed, set the speed in [Pr. PA28.4 Speed range limit selection].

This function corresponds to [Speed during search for zero (Obj. 6099h: 02h)].

When the object is mapped to the cyclic communication, do not write values with engineering tools because the controller overwrites the servo parameter values written with engineering tools.

# **[Pr. PV15\_Homing acceleration (HMACC)]**

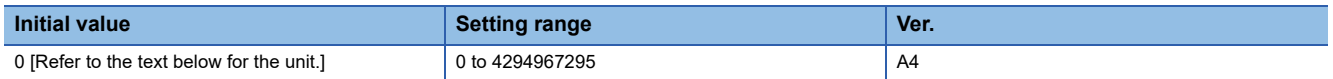

Set the acceleration for homing.

The unit can be changed to 0.001 mm/s<sup>2</sup>, 0.0001 inch/s<sup>2</sup>, or 0.001 degree/s<sup>2</sup> or pulse/s<sup>2</sup> with IPr. PT01.2 Unit for position data].

**Fage 115 [Pr. PT01.2 Unit for position data]** 

When the setting value of this servo parameter is "0", the servo motor accelerates in accordance with the time constant set in [Pr. PT56 Homing acceleration time constant].

This function is enabled when [Pr. PT01.1 Speed/acceleration/deceleration unit selection] is set to "1". This function and [Pr. PT56] are mutually exclusive.

When [Pr. PT55.0 Homing deceleration time constant selection] is set to "0", this function is used as the deceleration for homing.

This function corresponds to [Homing acceleration (Obj. 609Ah)].

When the object is mapped to the cyclic communication, do not write values with engineering tools because the controller overwrites the servo parameter values written with engineering tools.

# **[Pr. PV17\_Homing deceleration (HMDEC)]**

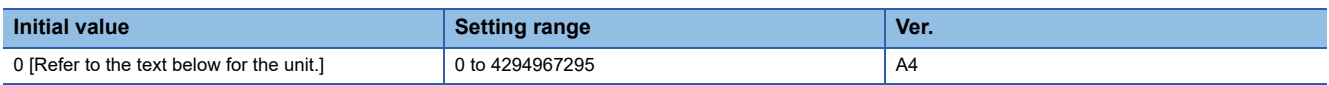

Set the deceleration for homing.

The unit can be changed to 0.001 mm/s<sup>2</sup>, 0.0001 inch/s<sup>2</sup>, or 0.001 degree/s<sup>2</sup> or pulse/s<sup>2</sup> with [Pr. PT01.2 Unit for position data].

**Fage 115 [Pr. PT01.2 Unit for position data]** 

When the setting value of this servo parameter is "0", the servo motor decelerates in accordance with the time constant set in [Pr. PT57 Homing deceleration time constant].

This function is enabled when [Pr. PT01.1 Speed/acceleration/deceleration unit selection] is set to "1". This function and [Pr. PT57] are mutually exclusive.

When "1" is selected for [Pr. PT55.0 Homing deceleration time constant selection], set the deceleration for homing. Selecting "0" in [Pr. PT55.0] will disable the setting value.

### **[Pr. PV19\_Speed reached 2 - Output range - Extension setting (SA2RE)]**

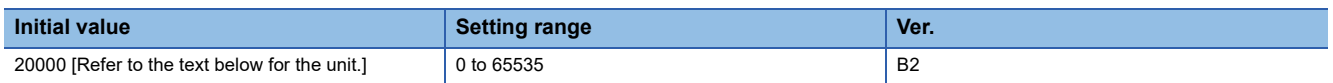

Set the speed range in which the speed reached 2 turns on in the profile velocity mode (pv).

If the state where the error between the command speed and the servo motor speed is within the setting value of this servo

parameter continues for the time set in [Pr. PC73 Speed reached 2 - Output filtering time] or longer, bit 10 (Target velocity reached) of [Statusword (Obj. 6041h)] turns on.

The unit can be changed to 0.001 degrees/s or pulses/s with [Pr. PT01.2 Unit for position data].

**Page 115 [Pr. PT01.2 Unit for position data]** 

This function is enabled when [Pr. PT01.1 Speed/acceleration/deceleration unit selection] is set to "1". This function and [Pr. PC72 Speed reached 2 - Output range] are mutually exclusive.

This function corresponds to [Velocity window (Obj. 606Dh)].

When the object is mapped to the cyclic communication, do not write values with engineering tools because the controller overwrites the servo parameter values written with engineering tools.

# **[Pr. PV20\_Zero speed 2 level extension setting (ZSP2LE)]**

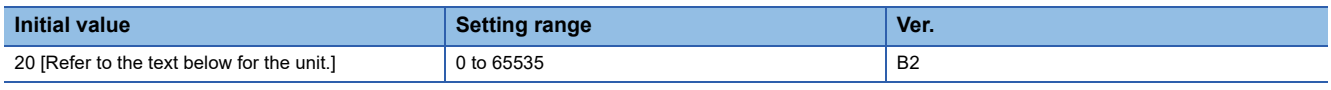

Set the speed level at which the zero speed 2 turns on in the profile velocity mode (pv).

If the state where the absolute value of the servo motor speed exceeds the setting value of this servo parameter continues for the time set in [Pr. PC66 Zero speed 2 filtering time] or longer, bit 12 (Speed) of [Statusword (Obj. 6041h)] turns off.

The unit can be changed to 0.001 degrees/s or pulses/s with [Pr. PT01.2 Unit for position data].

**Page 115 [Pr. PT01.2 Unit for position data]** 

This function is enabled when [Pr. PT01.1 Speed/acceleration/deceleration unit selection] is set to "1". This function and [Pr. PC65 Zero speed 2 level] are mutually exclusive.

This function corresponds to [Velocity threshold (Obj. 606Fh)].

When the object is mapped to the cyclic communication, do not write values with engineering tools because the controller overwrites the servo parameter values written with engineering tools.

# **[Pr. PV21\_Speed limit extension setting (VLMTE)]**

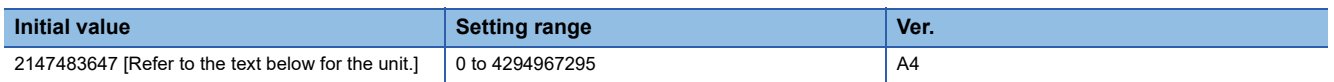

Set the speed limit value of the cyclic synchronous torque mode (cst), the profile torque mode (tq), and the continuous operation to torque control mode (ct).

The unit can be changed to 0.001 degrees/s or pulses/s with [Pr. PT01.2 Unit for position data].

**Fage 115 [Pr. PT01.2 Unit for position data]** 

This function is enabled when [Pr. PT01.1 Speed/acceleration/deceleration unit selection] is set to "1". This function and [Pr. PV67 Speed limit] are mutually exclusive.

This function corresponds to [Velocity limit value (Obj. 2D20h)].

When the object is mapped to the cyclic communication, do not write values with engineering tools because the controller overwrites the servo parameter values written with engineering tools.
#### **[Pr. PV23\_Speed unit conversion - Electronic gear numerator (\*VCMX)]**

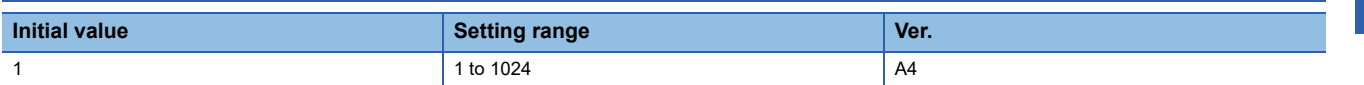

Set the electric gear numerator for converting the speed (command unit/s) into a value in speed units. This function is enabled when [Pr. PT01.1 Speed/acceleration/deceleration unit selection] is set to "1".

#### **[Pr. PV24\_Speed unit conversion - Electronic gear denominator (\*VCDV)]**

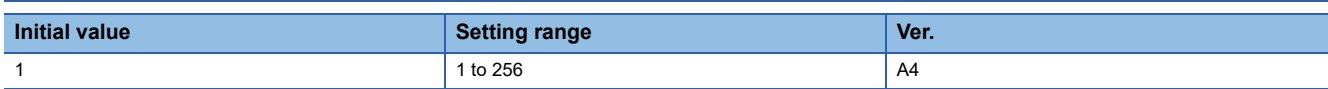

Set the electric gear denominator for converting the speed command (command unit/s) into a value in speed units.

This function is enabled when [Pr. PT01.1 Speed/acceleration/deceleration unit selection] is set to "1".

#### **[Pr. PV25\_Acceleration unit conversion - Electronic gear numerator (\*ACMX)]**

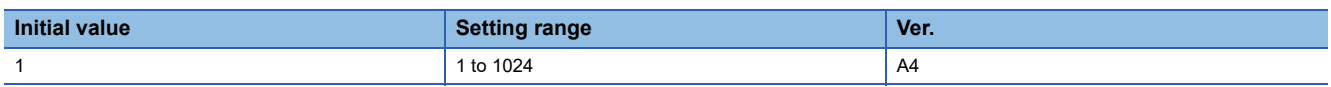

Set the electric gear numerator for converting the acceleration (command unit/s<sup>2</sup>) into a value in acceleration/deceleration units.

This function is enabled when [Pr. PT01.1 Speed/acceleration/deceleration unit selection] is set to "1".

#### **[Pr. PV26\_Acceleration unit conversion - Electronic gear denominator (\*ACDV)]**

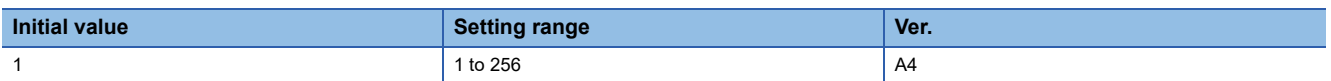

Set the electric gear denominator for converting the acceleration (command unit/s<sup>2</sup>) into a value in acceleration/deceleration units.

This function is enabled when [Pr. PT01.1 Speed/acceleration/deceleration unit selection] is set to "1".

#### **[Pr. PV29\_Acceleration limit (ACCLMT)]**

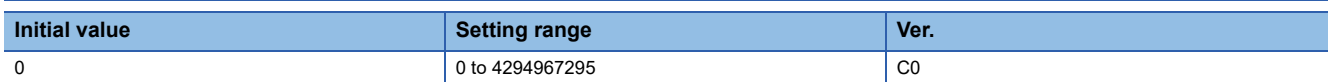

Set the acceleration limit value to be used in the profile position mode (pp), profile velocity mode (pv), homing mode (hm), and JOG operation mode (jg).

The unit can be changed to 0.001 mm/s<sup>2</sup>, 0.0001 inch/s<sup>2</sup>, or 0.001 degree/s<sup>2</sup> or pulse/s<sup>2</sup> with [Pr. PT01.2 Unit for position data].

**Page 115 [Pr. PT01.2 Unit for position data]** 

If this servo parameter is set to "0", the acceleration limit is disabled.

This function is enabled when [Pr. PT01.1 Speed/acceleration/deceleration unit selection] is set to "1".

The servo motor accelerates by the setting value of this servo parameter when the following conditions are met:

• The setting value of [Pr. PV05 Profile acceleration] is "0" in pp, pv, or jg mode

• The setting value of [Pr. PV15 Homing acceleration] is "0" in hm mode

This function corresponds to [Max acceleration (Obj. 60C5h)].

When the object is mapped to the cyclic communication, do not write values with engineering tools because the controller overwrites the servo parameter values written with engineering tools.

#### **[Pr. PV31\_Deceleration limit (DECLMT)]**

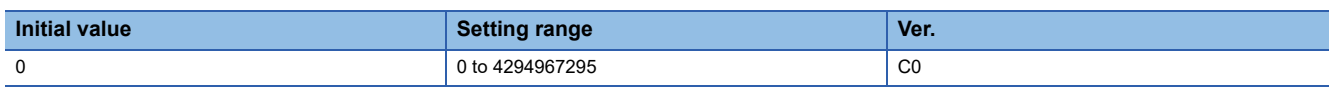

Set the deceleration limit value to be used in the profile position mode (pp), profile velocity mode (pv), homing mode (hm), and JOG operation mode (jg).

The unit can be changed to 0.001 mm/s<sup>2</sup>, 0.0001 inch/s<sup>2</sup>, or 0.001 degree/s<sup>2</sup> or pulse/s<sup>2</sup> with [Pr. PT01.2 Unit for position data].

Page 115 [Pr. PT01.2 Unit for position data]

If this servo parameter is set to "0", the deceleration limit is disabled.

This function is enabled when [Pr. PT01.1 Speed/acceleration/deceleration unit selection] is set to "1".

The servo motor decelerates by the setting value of this servo parameter when the following conditions are met:

• The setting value of [Pr. PV07 Profile deceleration] is "0" in pp, pv, or jg mode

• The setting value of [Pr. PV15 Homing acceleration] or [Pr. PV17 Homing deceleration] is "0" in hm mode

This function corresponds to [Max deceleration (Obj. 60C6h)].

When the object is mapped to the cyclic communication, do not write values with engineering tools because the controller overwrites the servo parameter values written with engineering tools.

# **2 LISTS OF SERVO PARAMETER SUPPORTED MODES**

# **2.1 Structure**

The following shows the meaning of each abbreviation used in the lists. " $\circ$ " indicates the modes that can be used, and "-" indicates the modes that cannot be used or modes that are not used even if set.

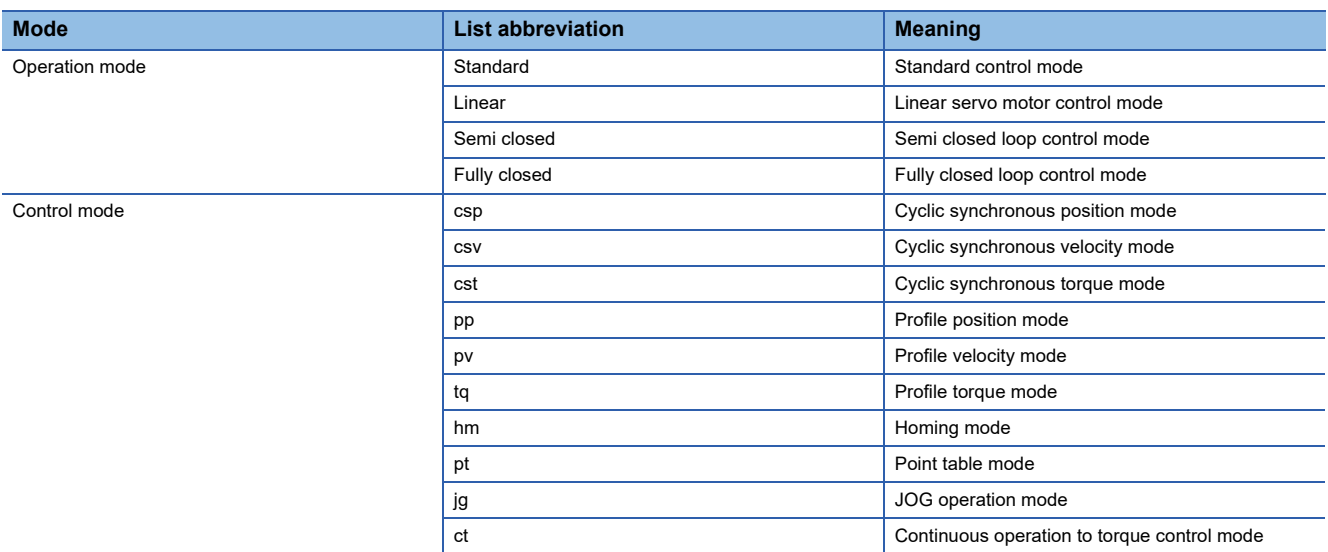

# **2.2 Lists of supported control modes**

#### **Basic setting servo parameters group ([Pr. PA\_ \_ ])**

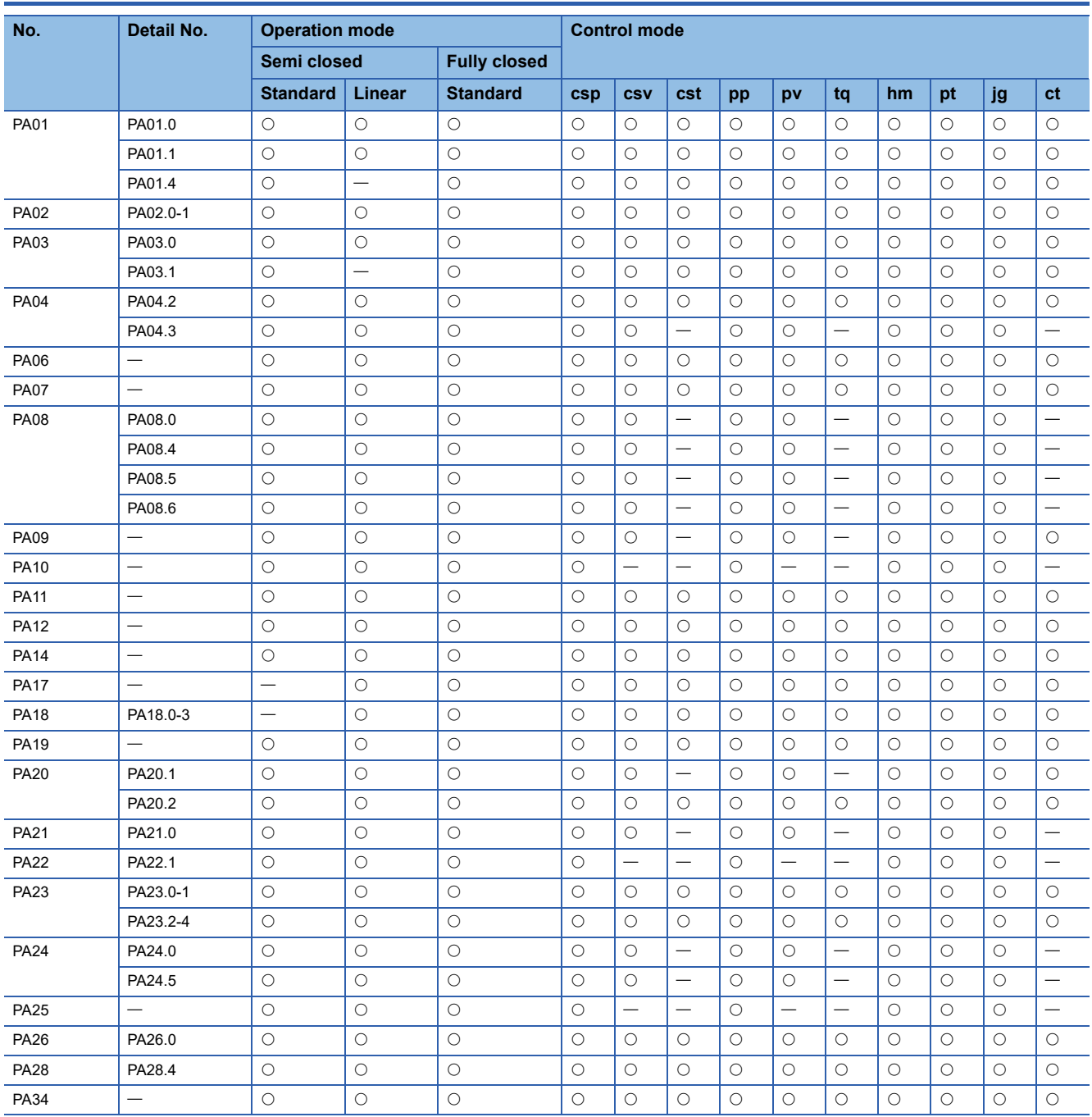

# **Gain/filter setting servo parameters group ([Pr. PB\_ \_ ])**

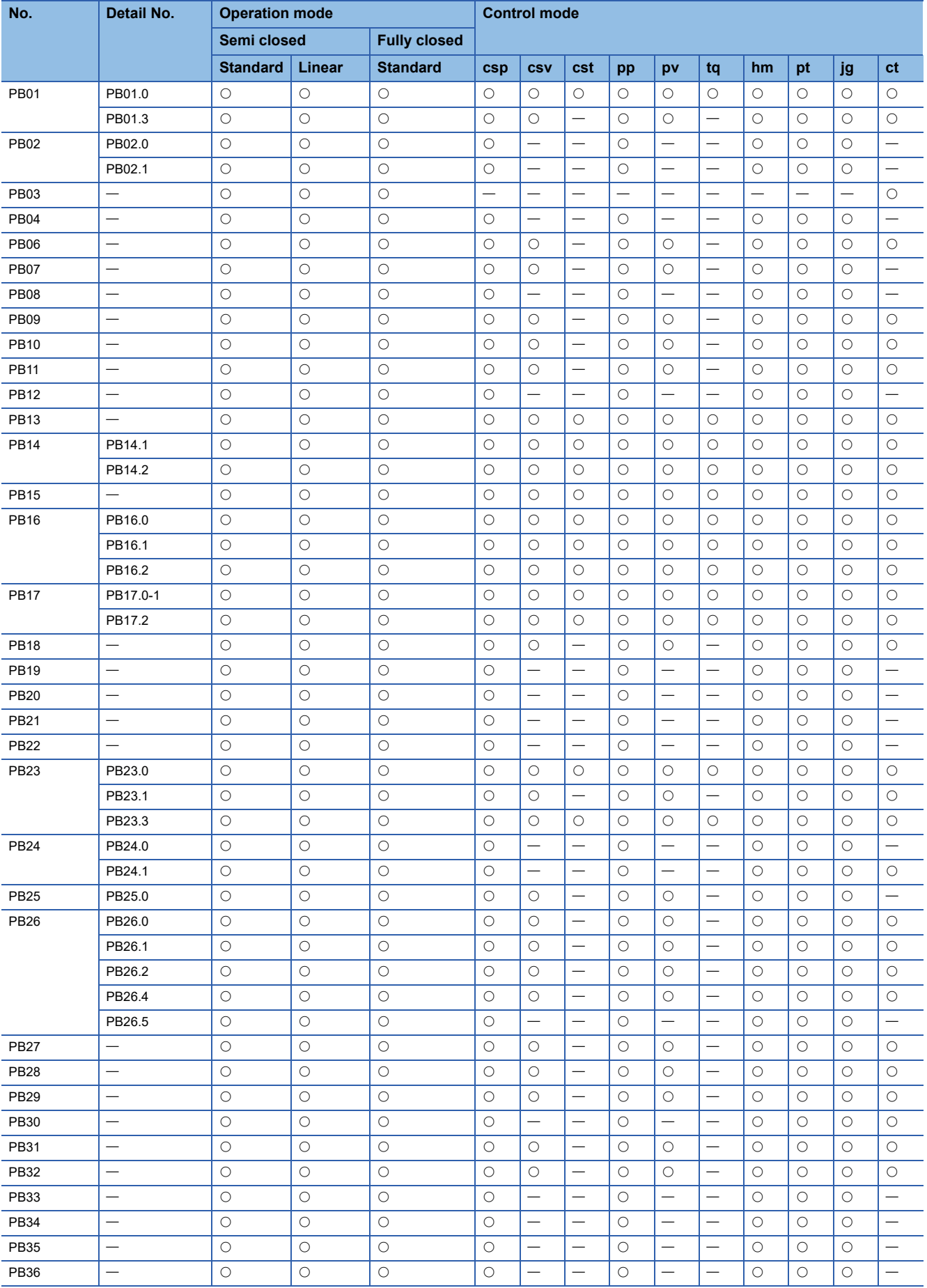

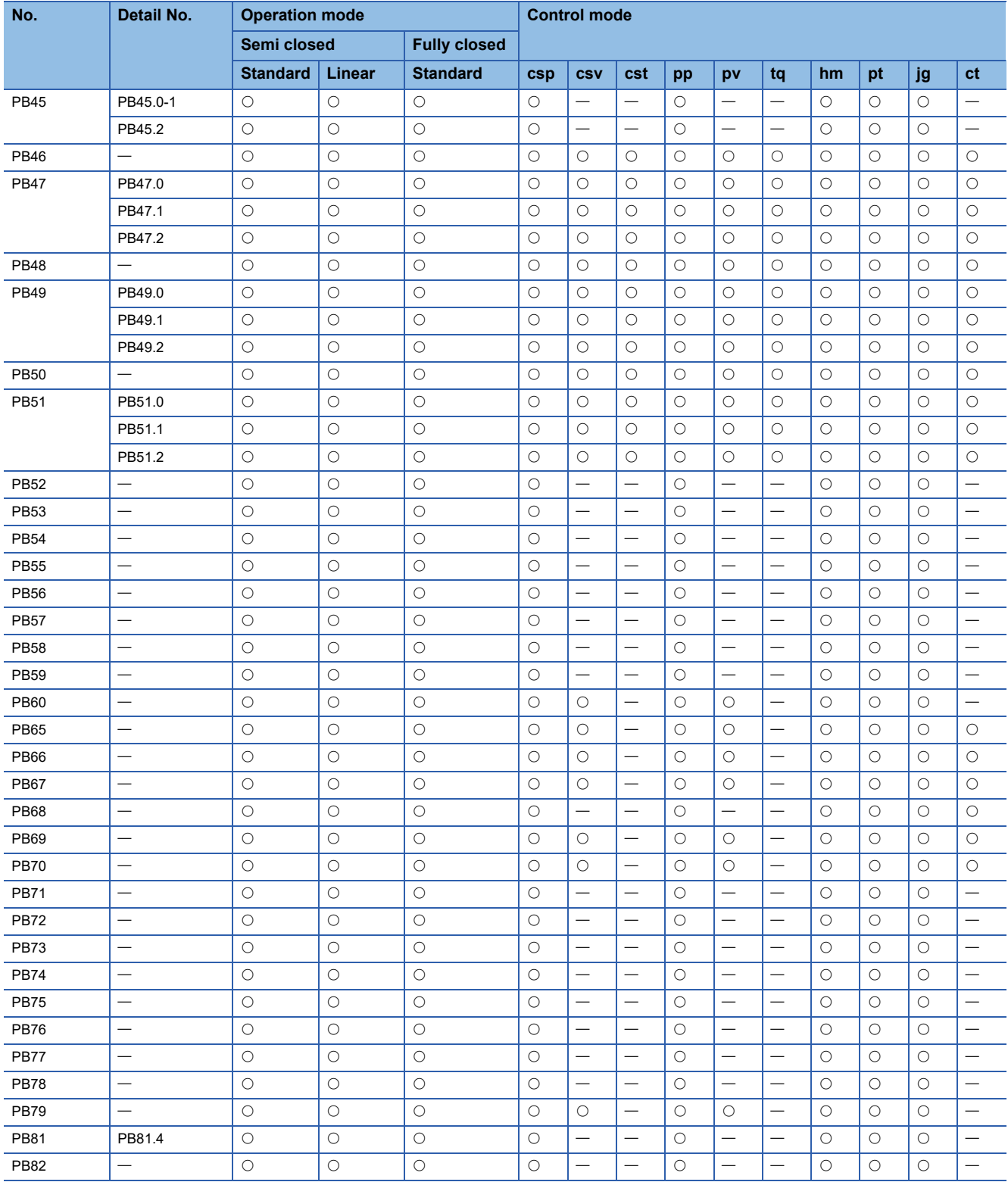

# Extension setting servo parameters group ([Pr. PC\_ \_ ])

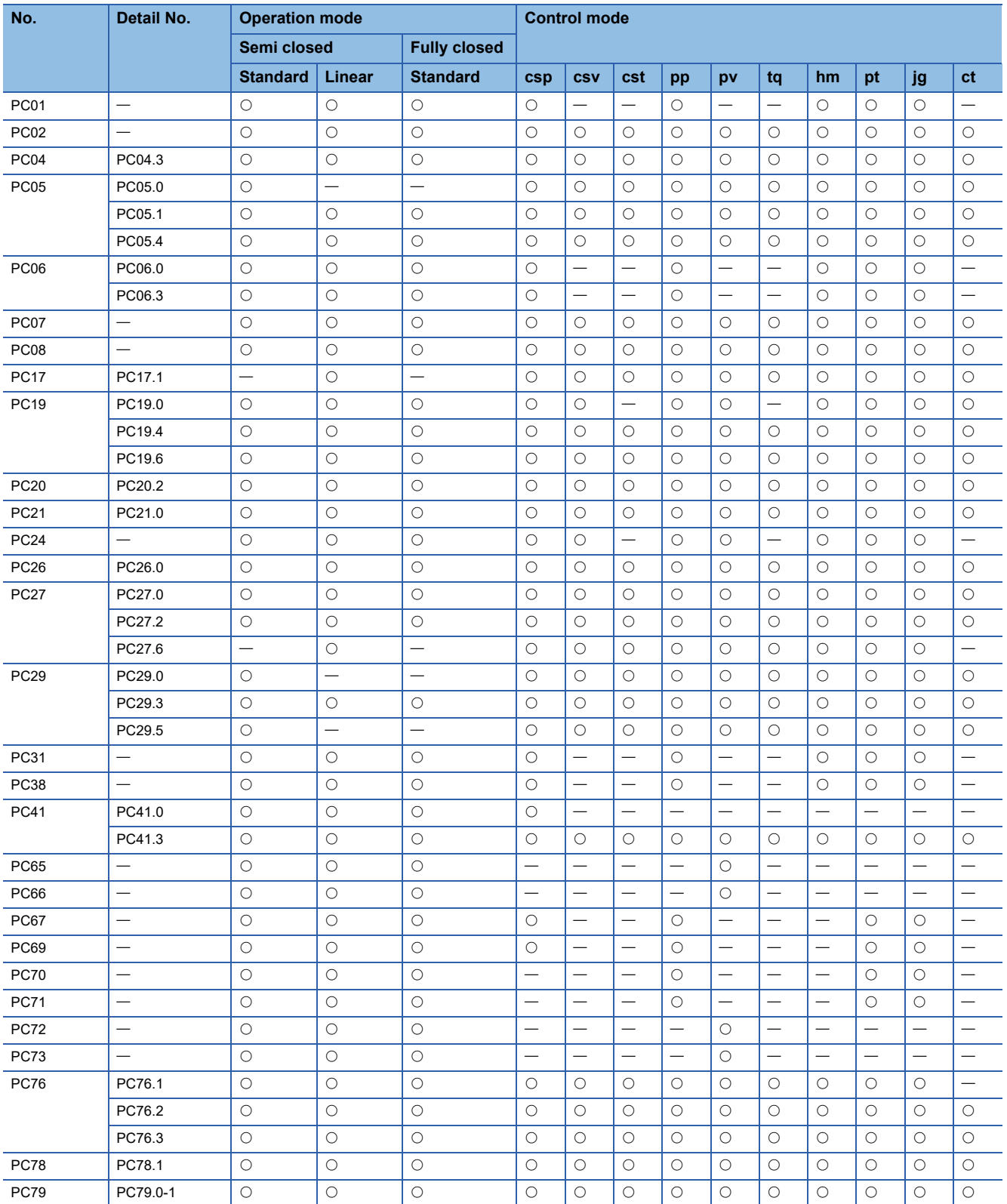

# **I/O setting servo parameters group ([Pr. PD\_ \_ ])**

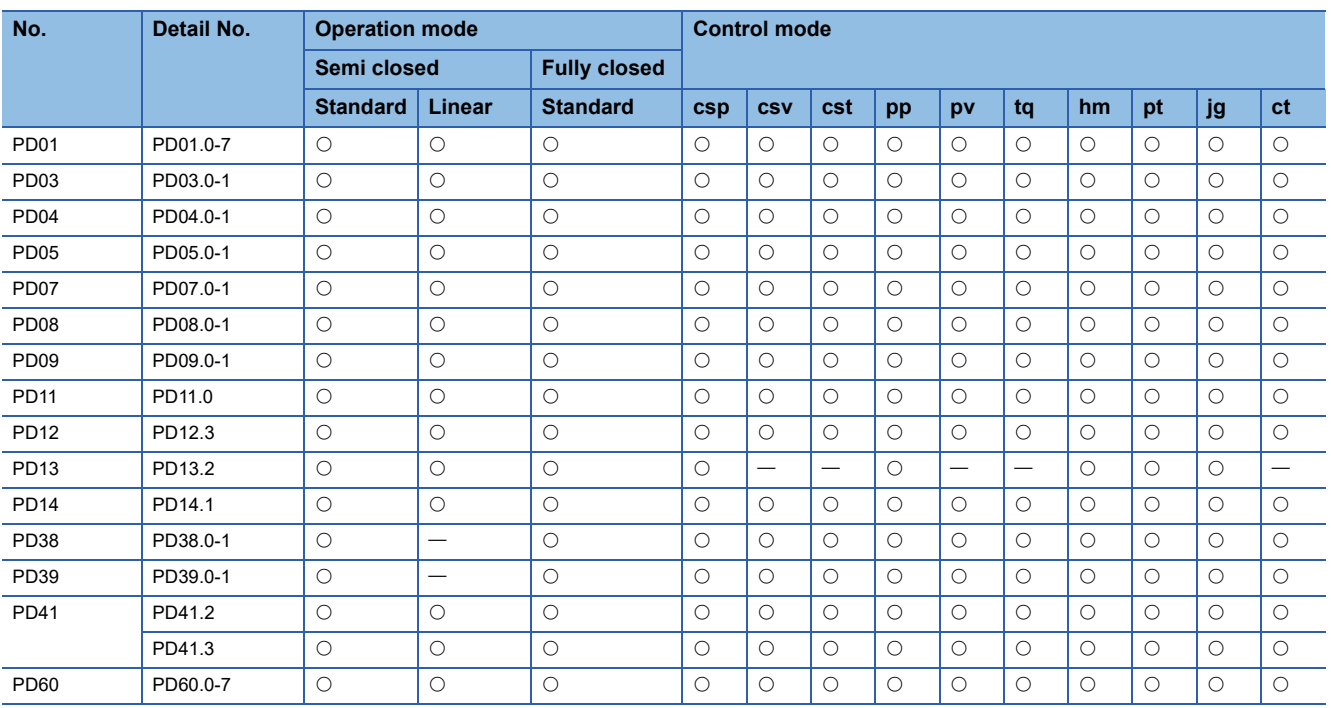

# Extension setting 2 servo parameters group ([Pr. PE\_ \_ ])

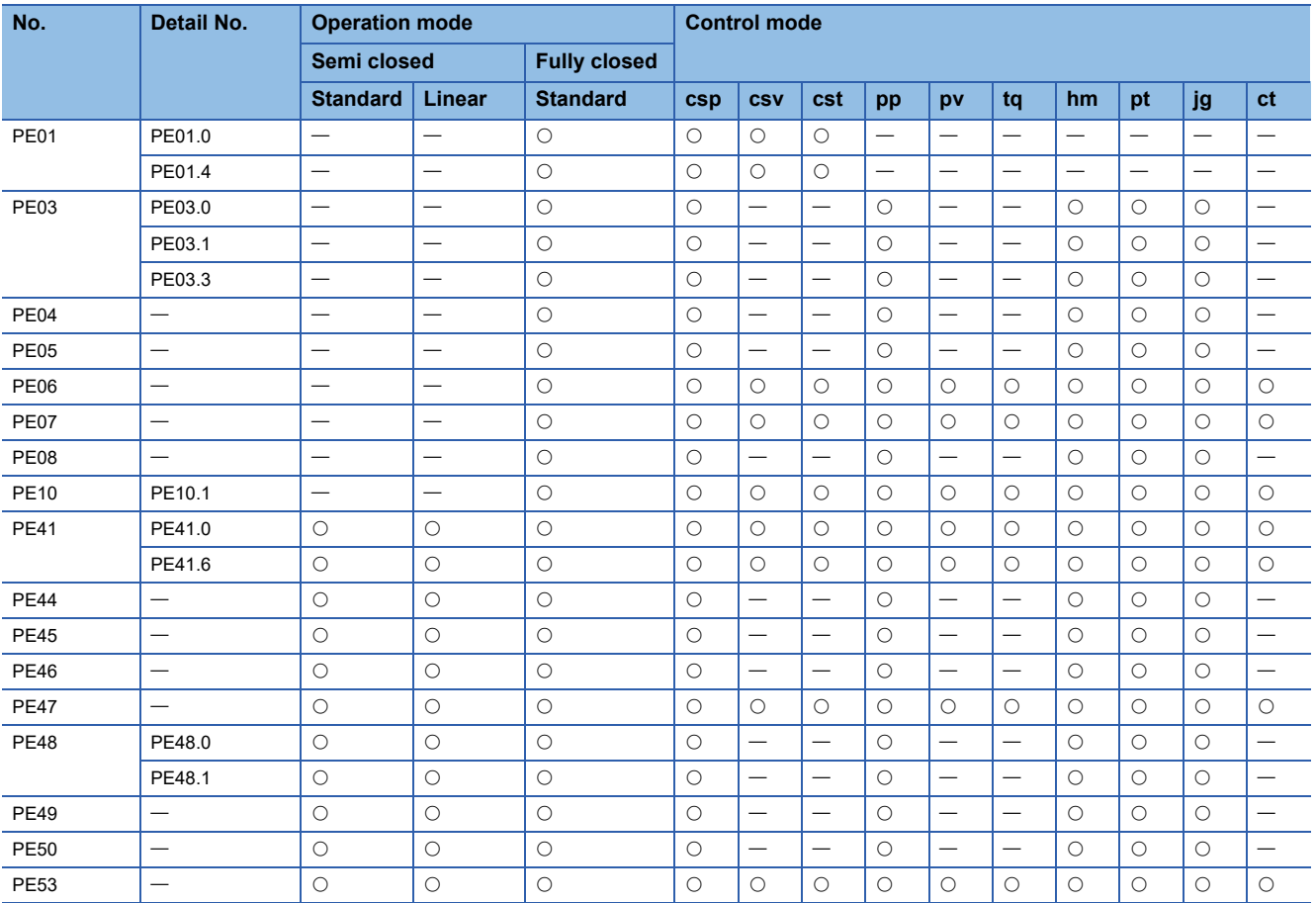

# **Extension setting 3 servo parameters group ([Pr. PF\_ \_ ])**

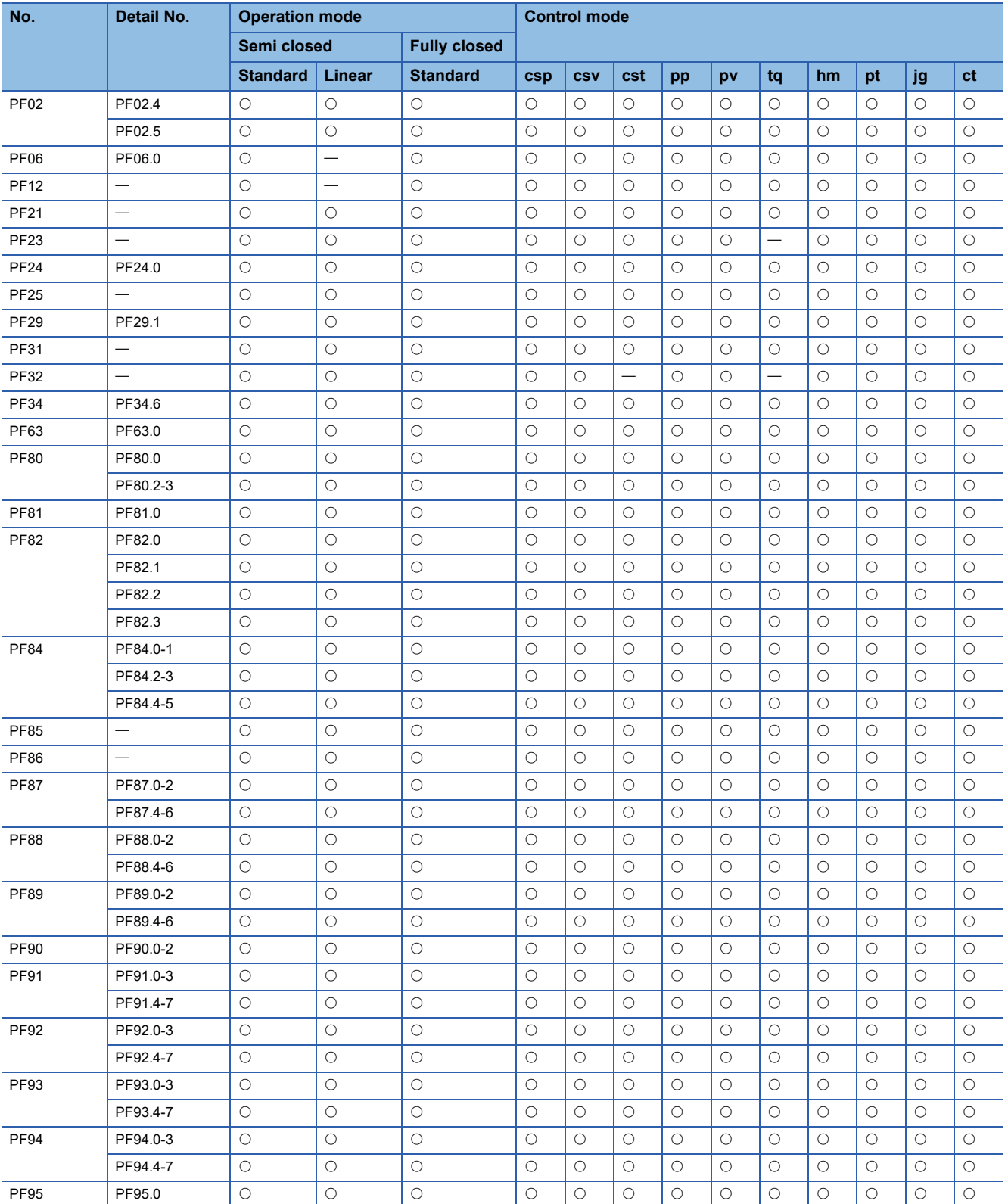

# **Motor extension setting servo parameters group ([Pr. PL\_ \_ ])**

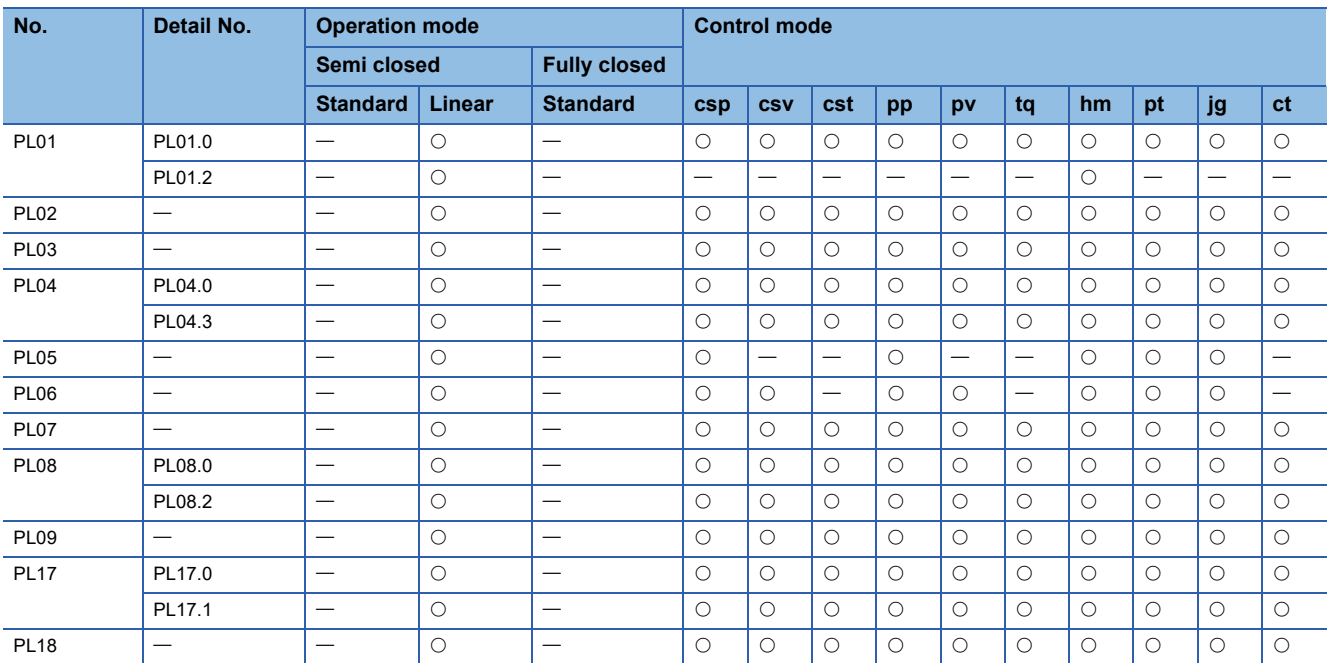

# **Positioning control setting servo parameters group ([Pr. PT\_ \_ ])**

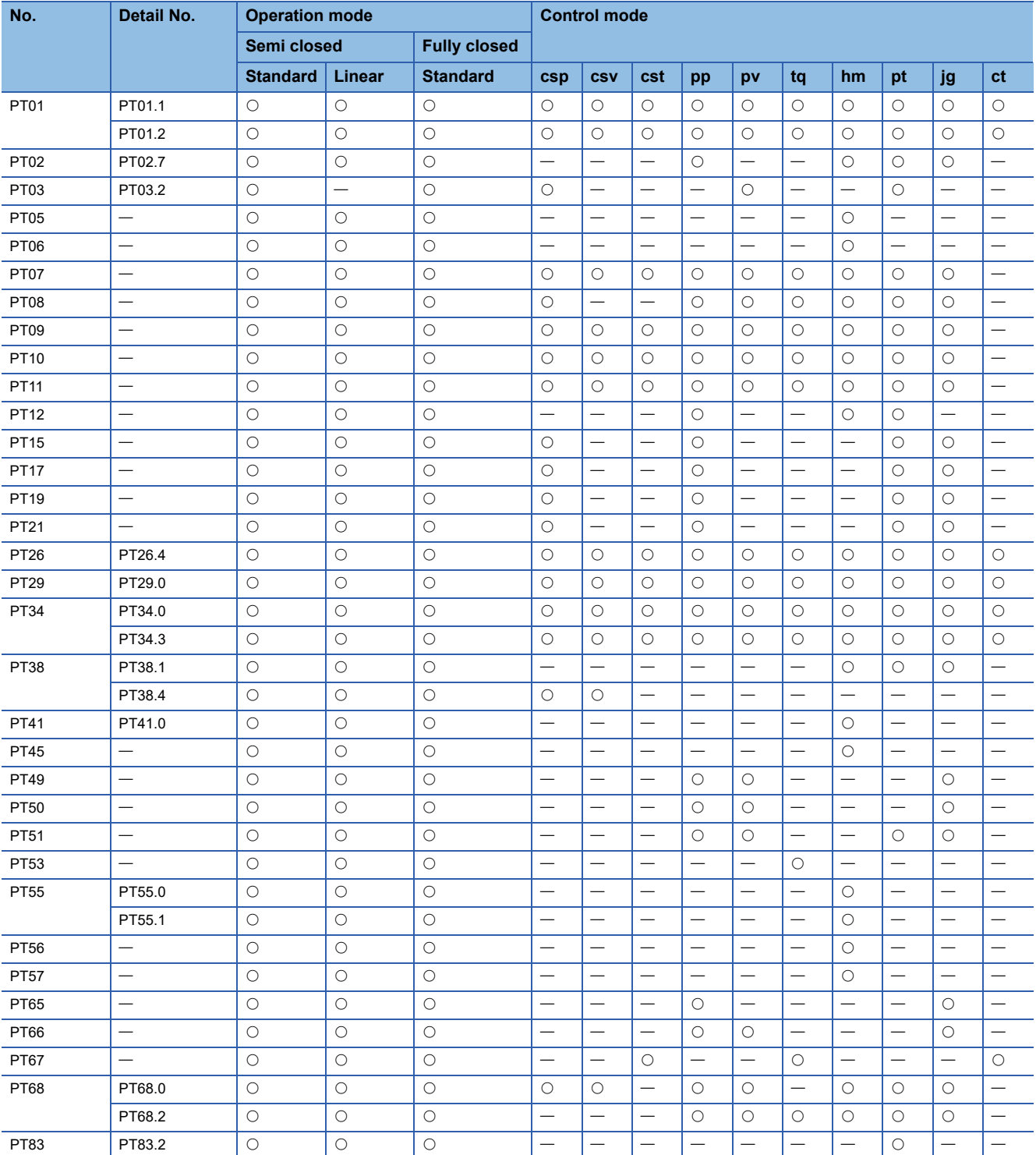

#### **Network setting servo parameters group ([Pr. PN\_ \_ ])**

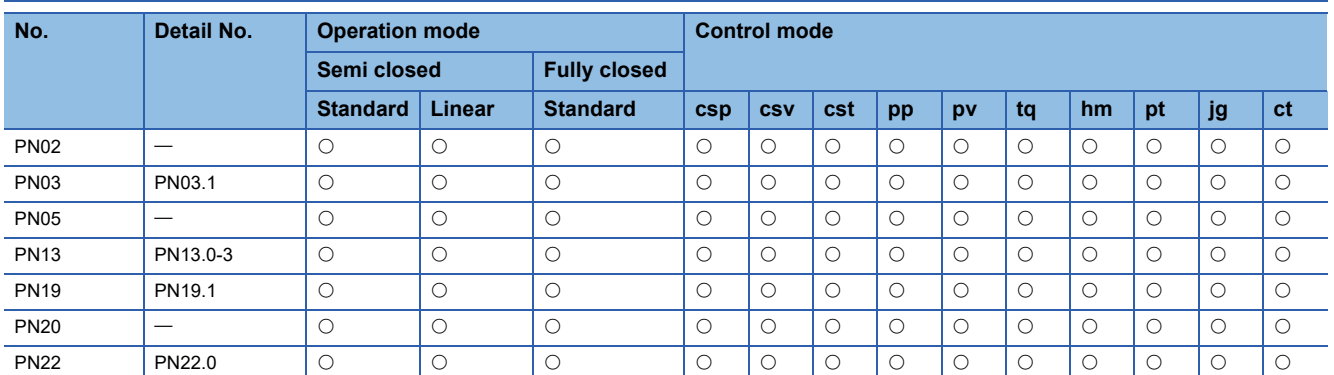

#### **Positioning extension setting servo parameters group ([Pr. PV\_ \_ ])**

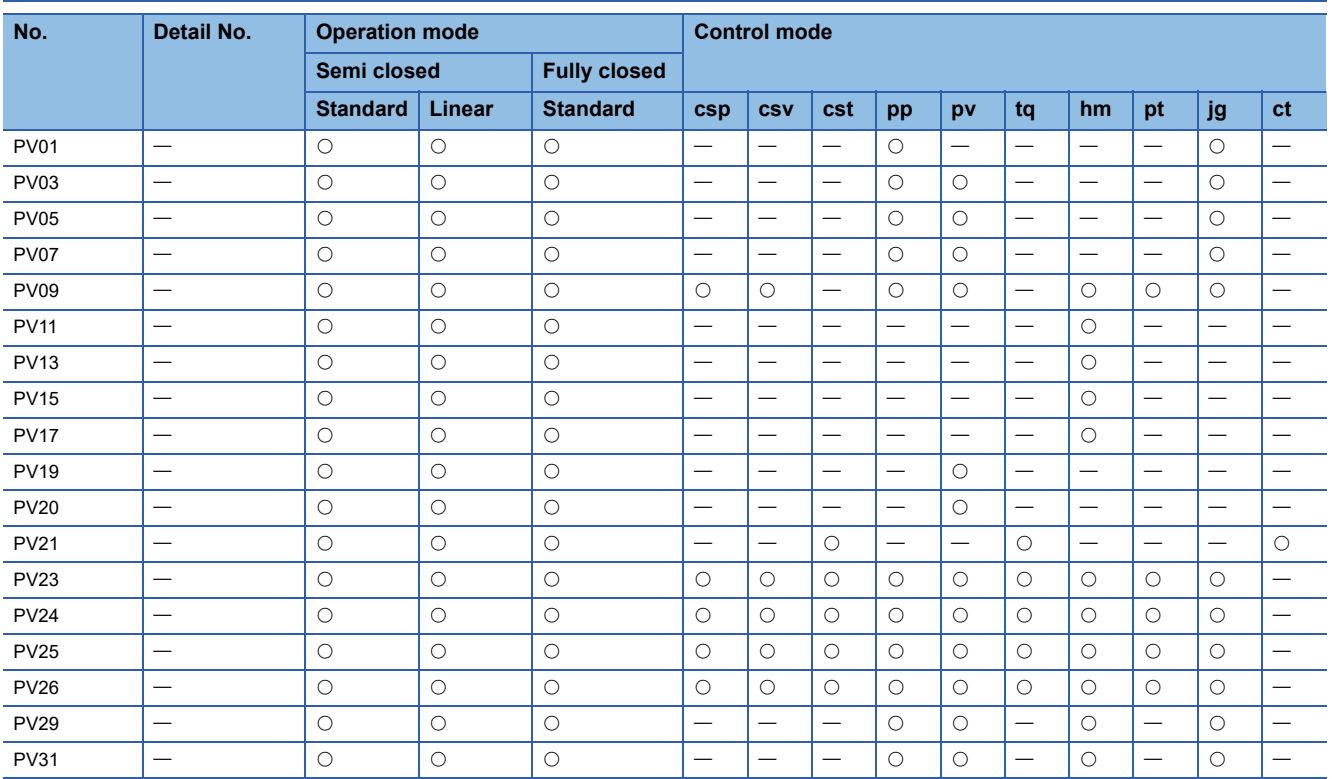

# **3 LISTS OF SERVO PARAMETER INITIAL VALUES**

# **3.1 Basic setting servo parameters group ([Pr. PA\_ \_ ])**

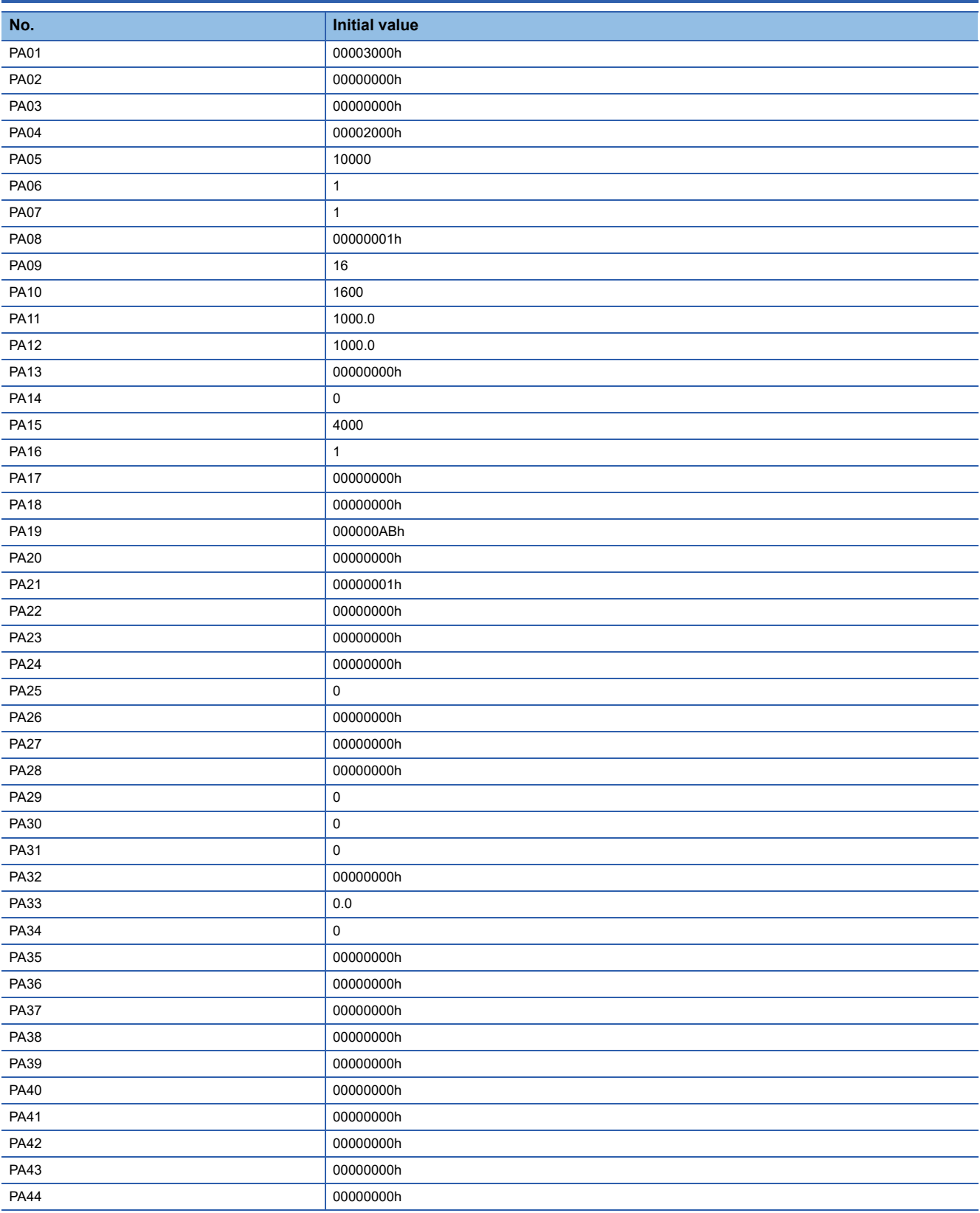

# **3.2 Gain/filter setting servo parameters group ([Pr. PB\_ \_ ])**

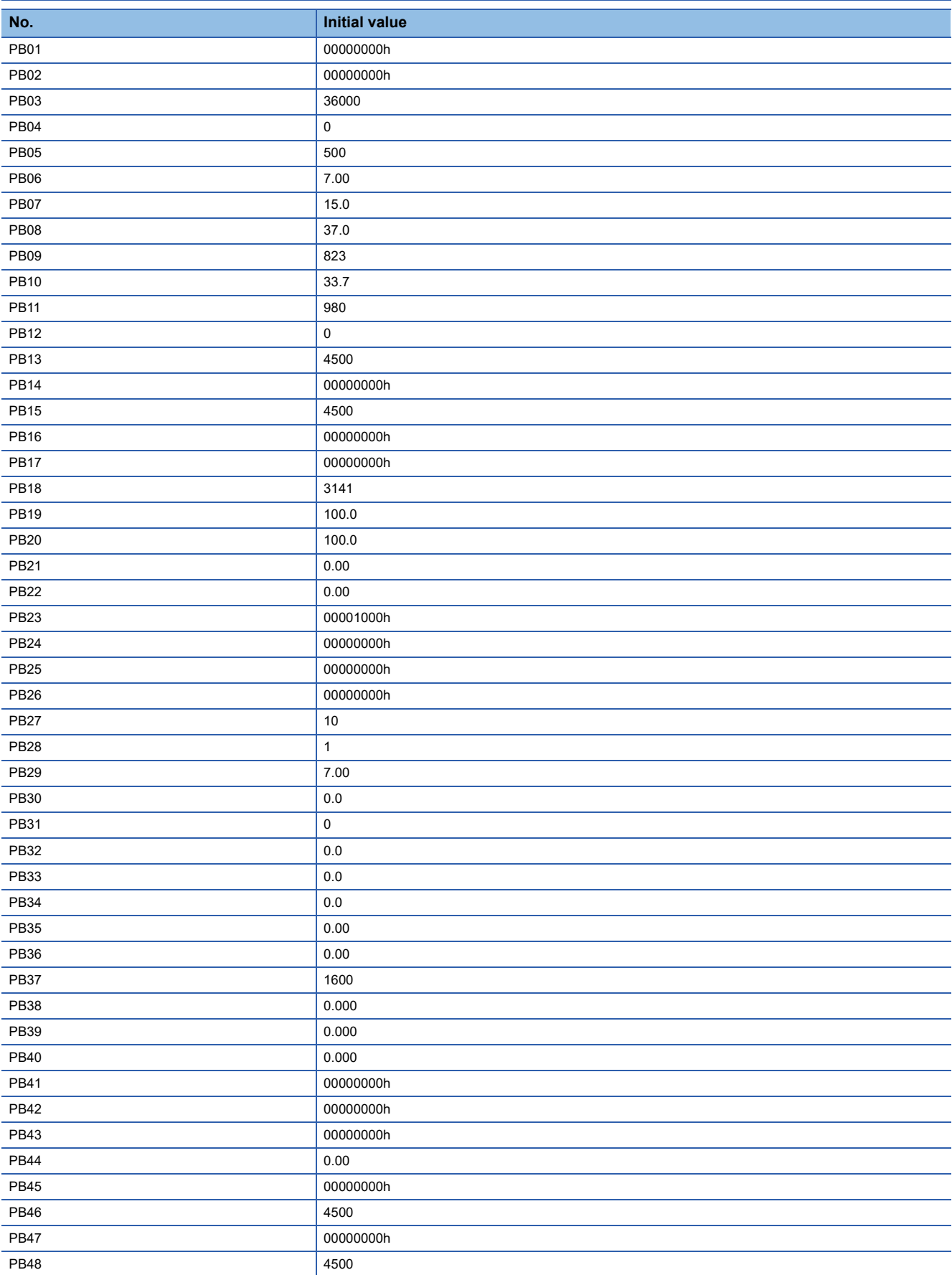

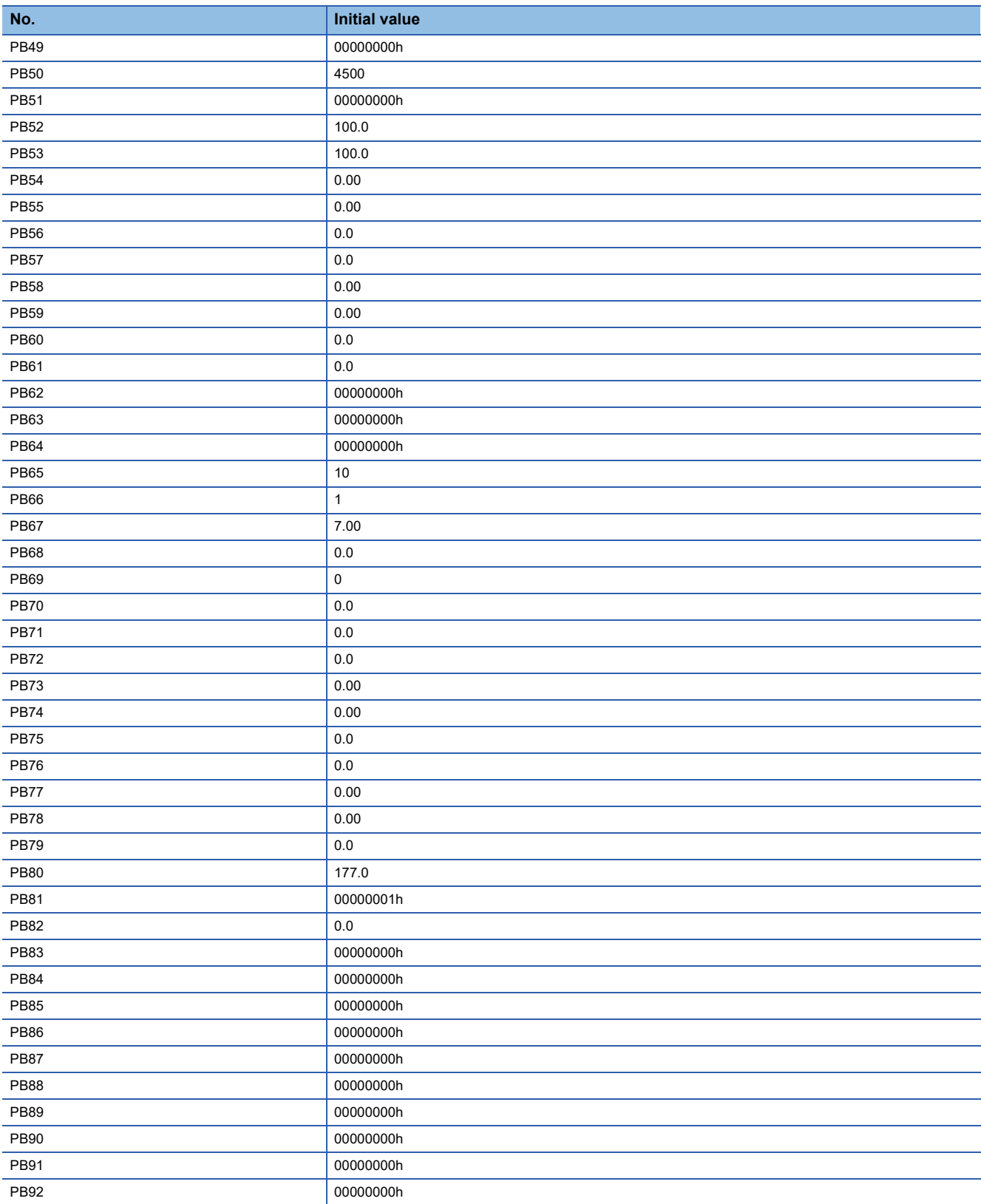

# **3.3 Extension setting servo parameters group ([Pr. PC\_ \_ ])**

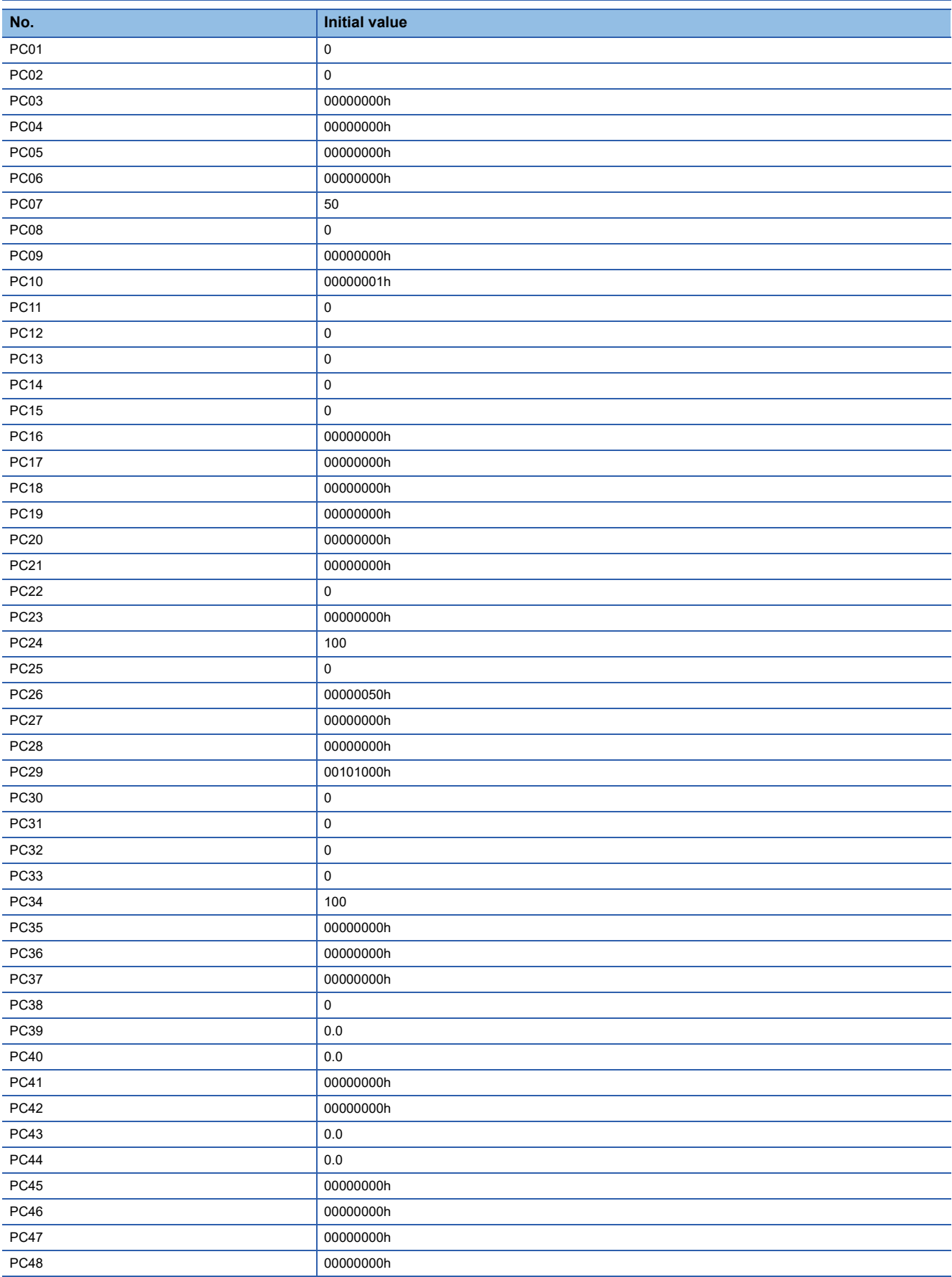

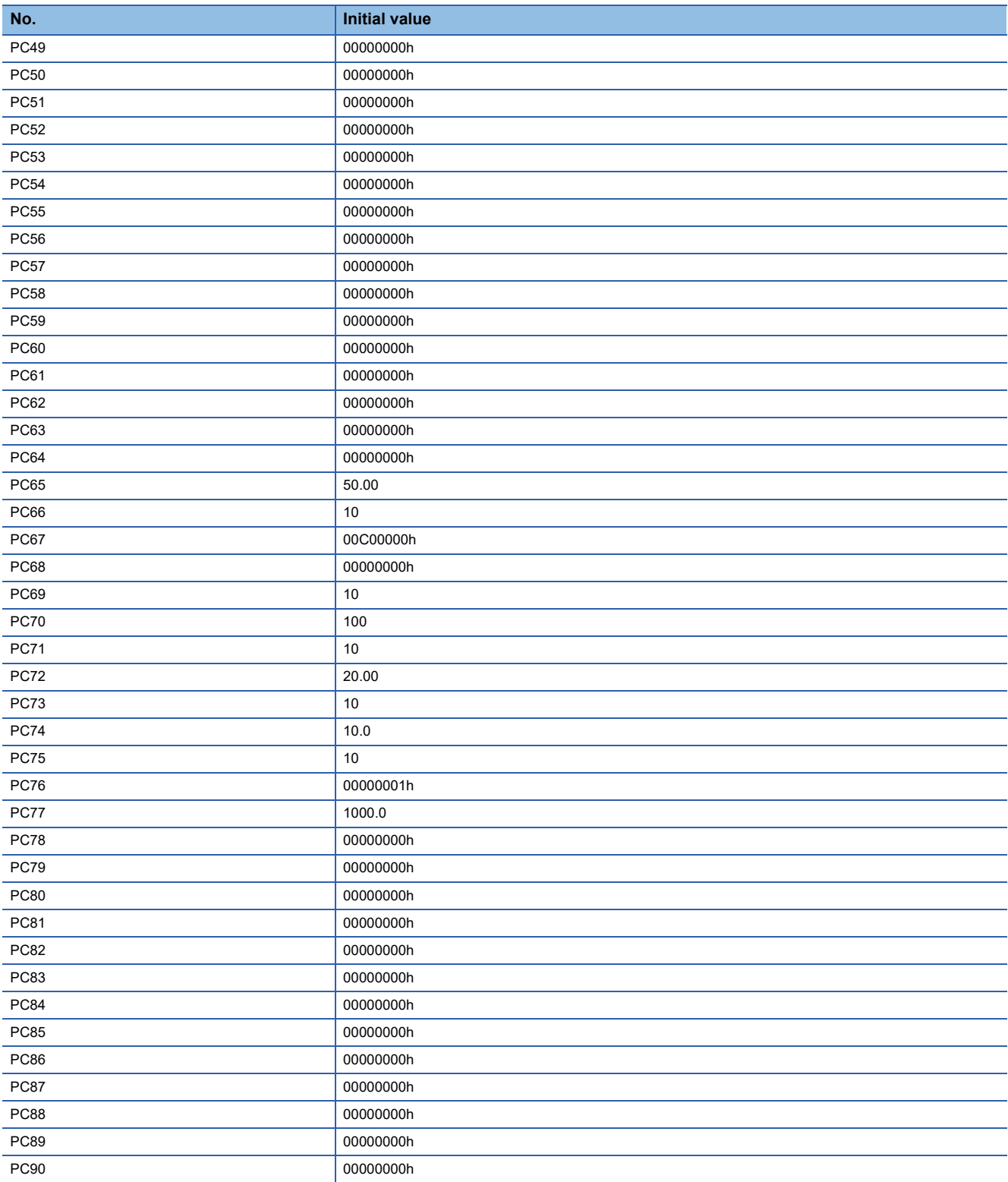

# **3.4 I/O setting servo parameters group ([Pr. PD\_ \_ ])**

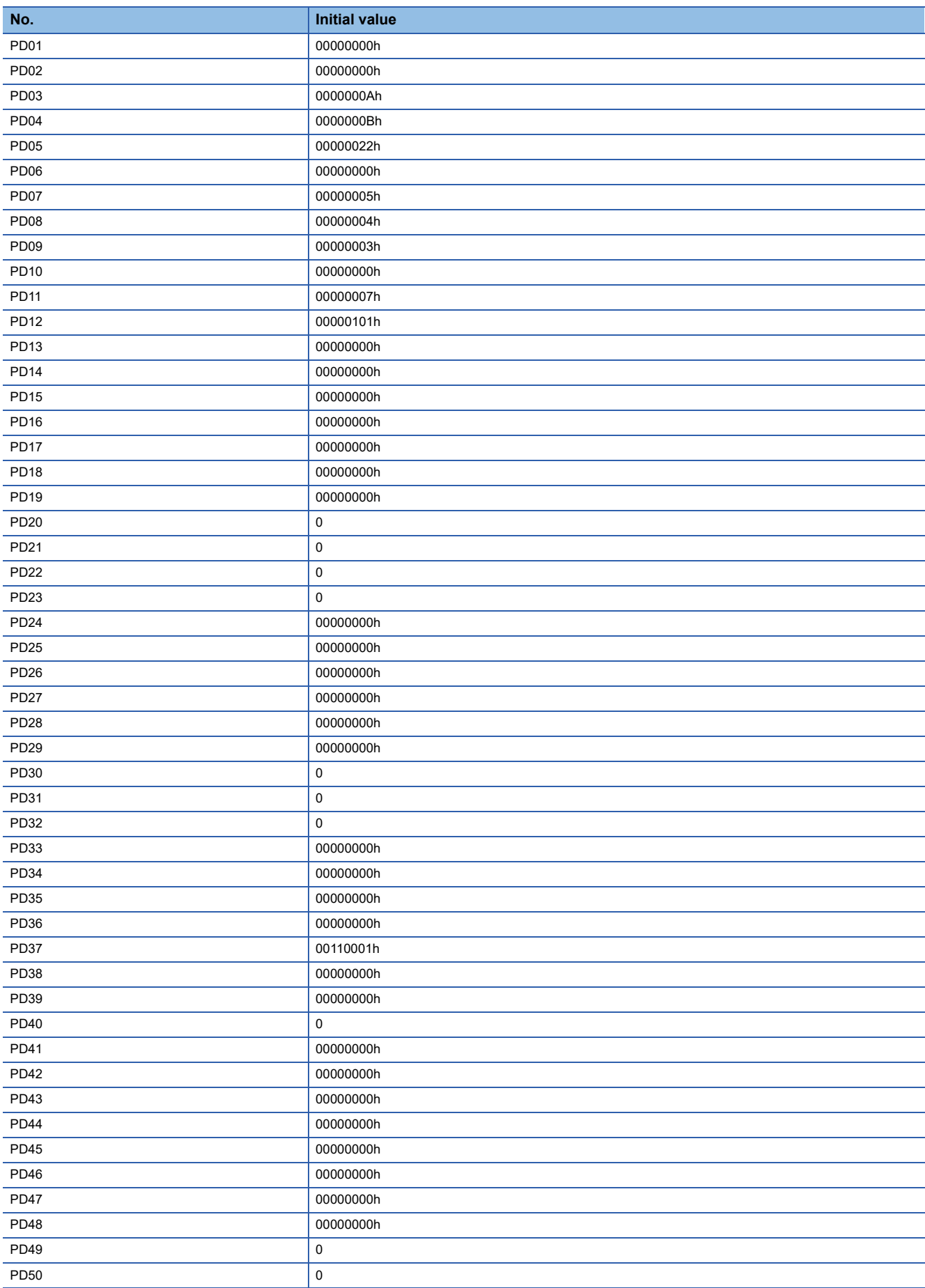

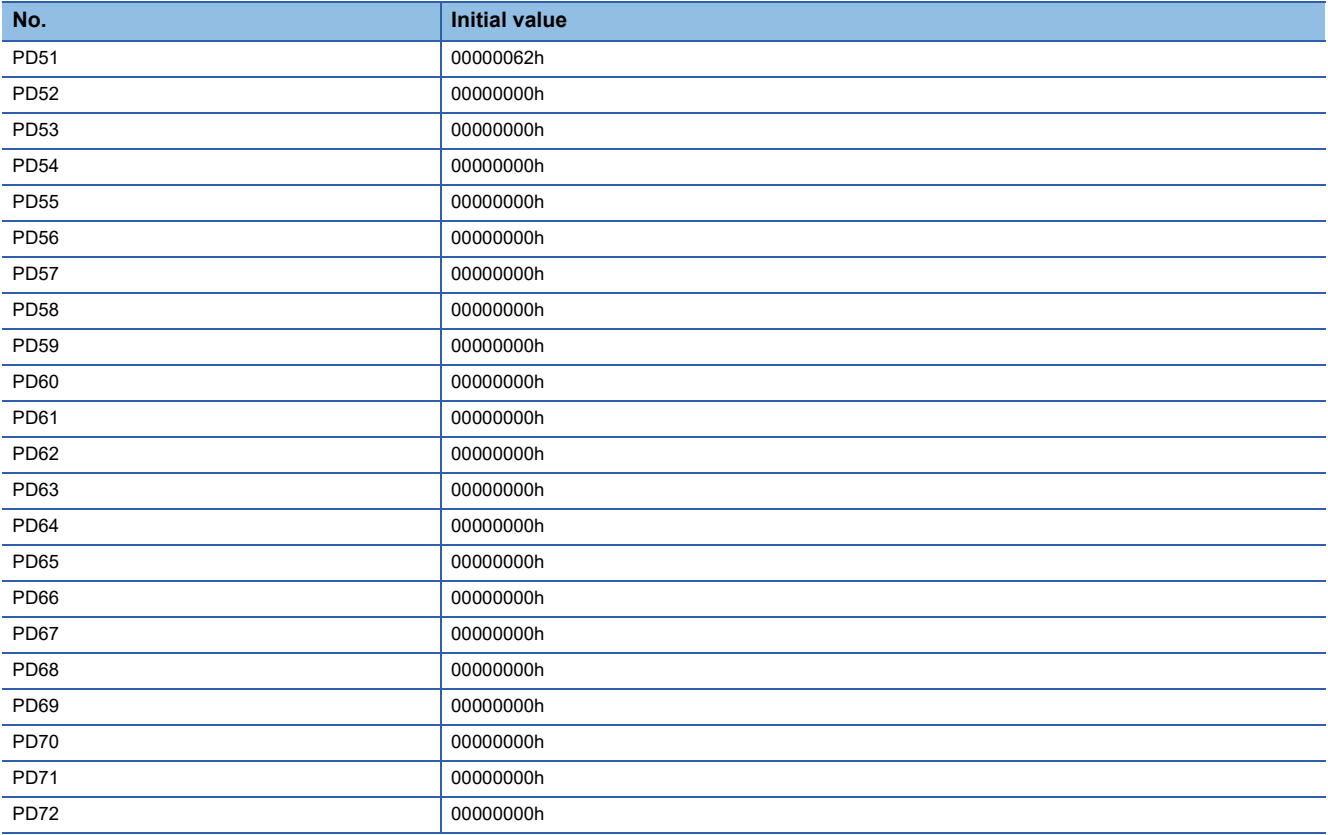

# **3.5 Extension setting 2 servo parameters group ([Pr. PE\_ \_ ])**

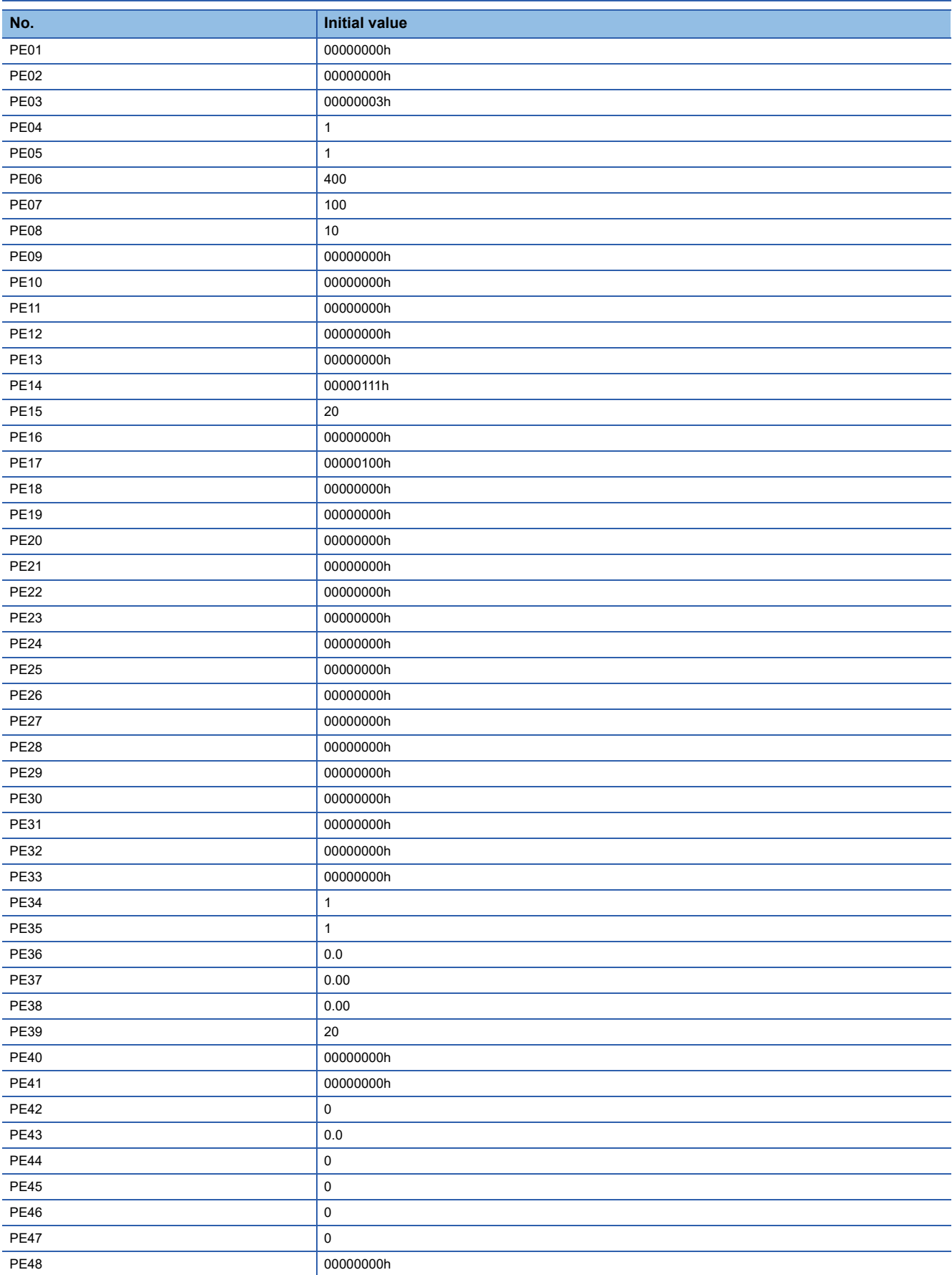

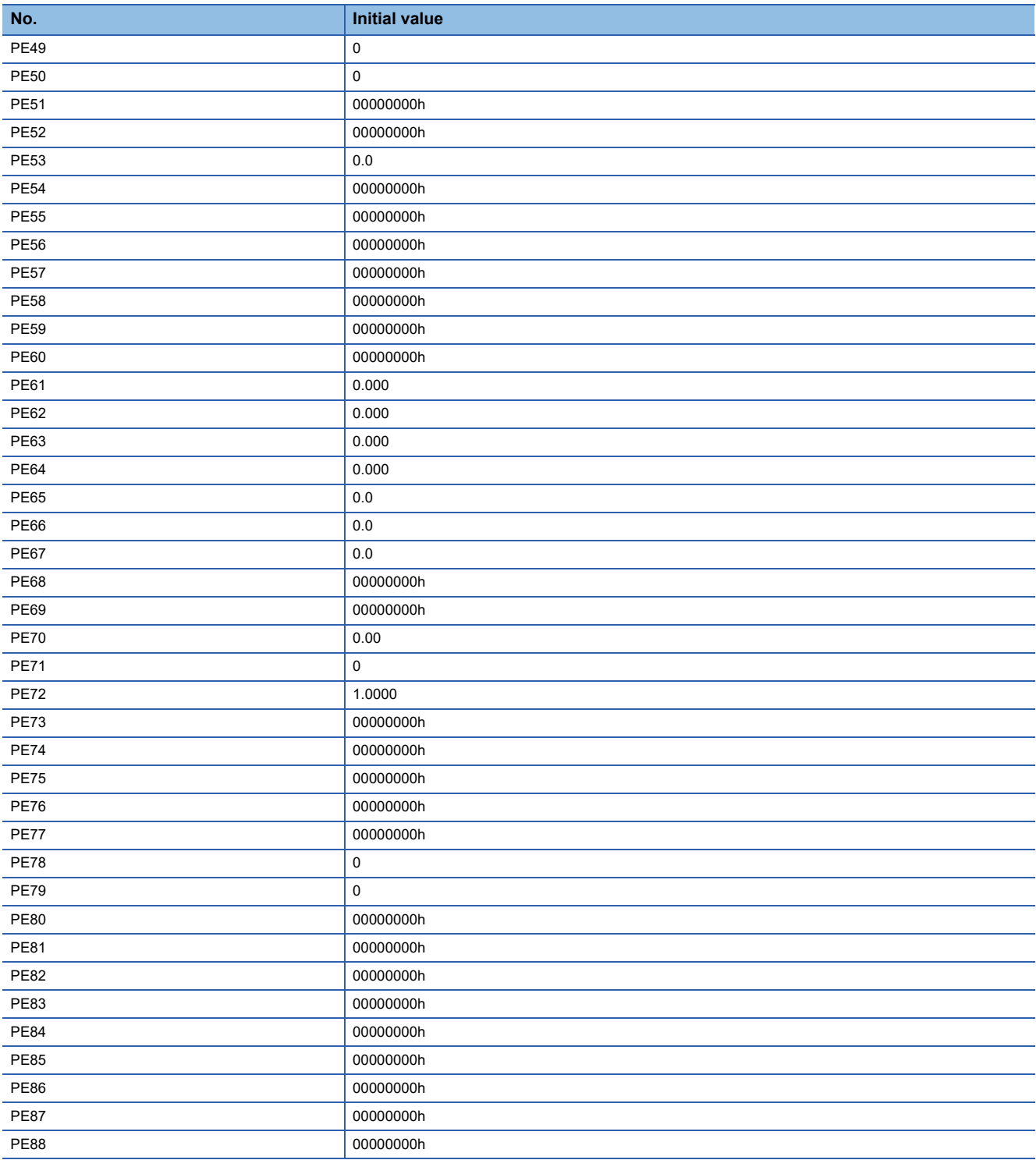

# **3.6 Extension setting 3 servo parameters group ([Pr. PF\_ \_ ])**

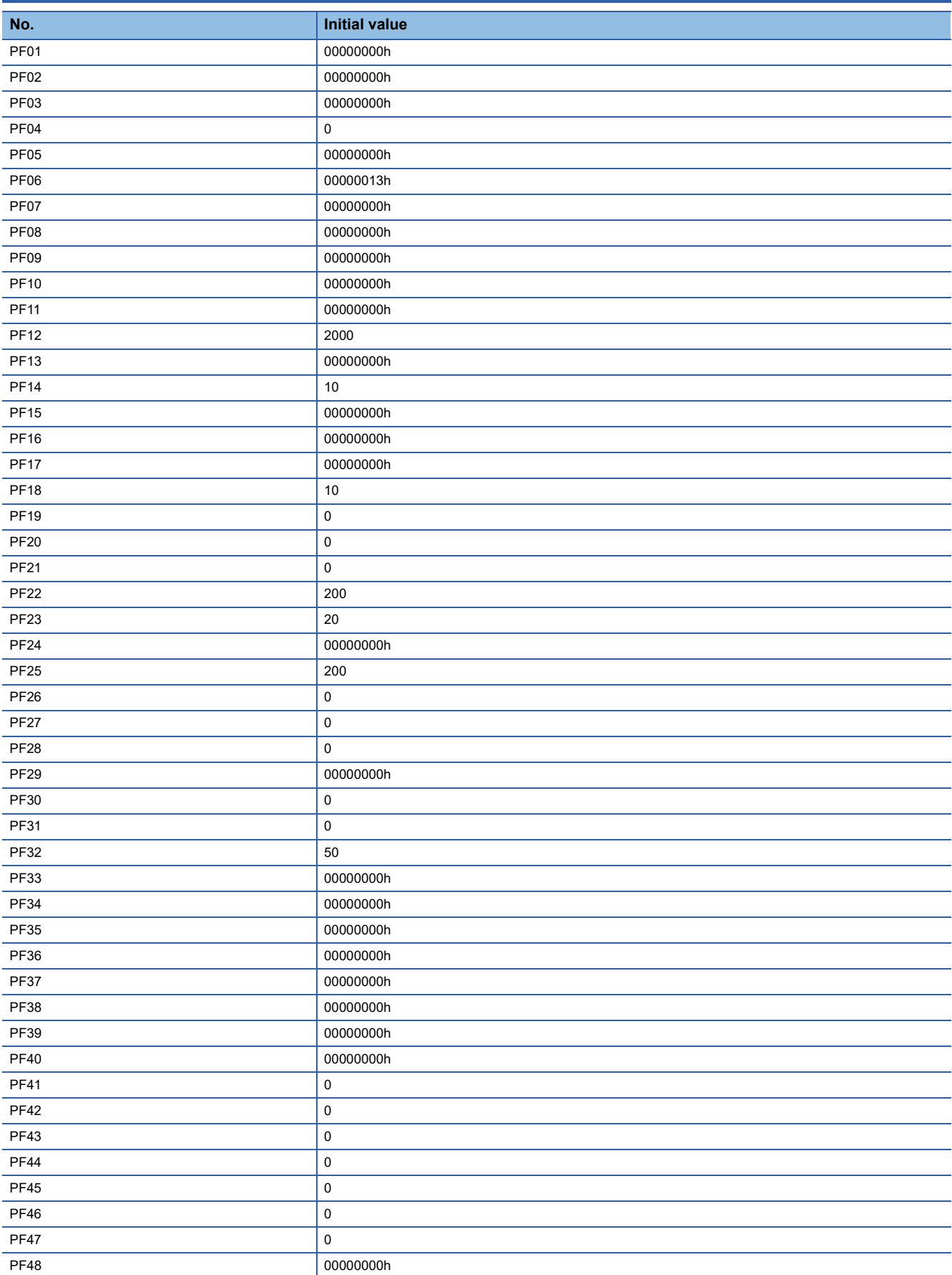

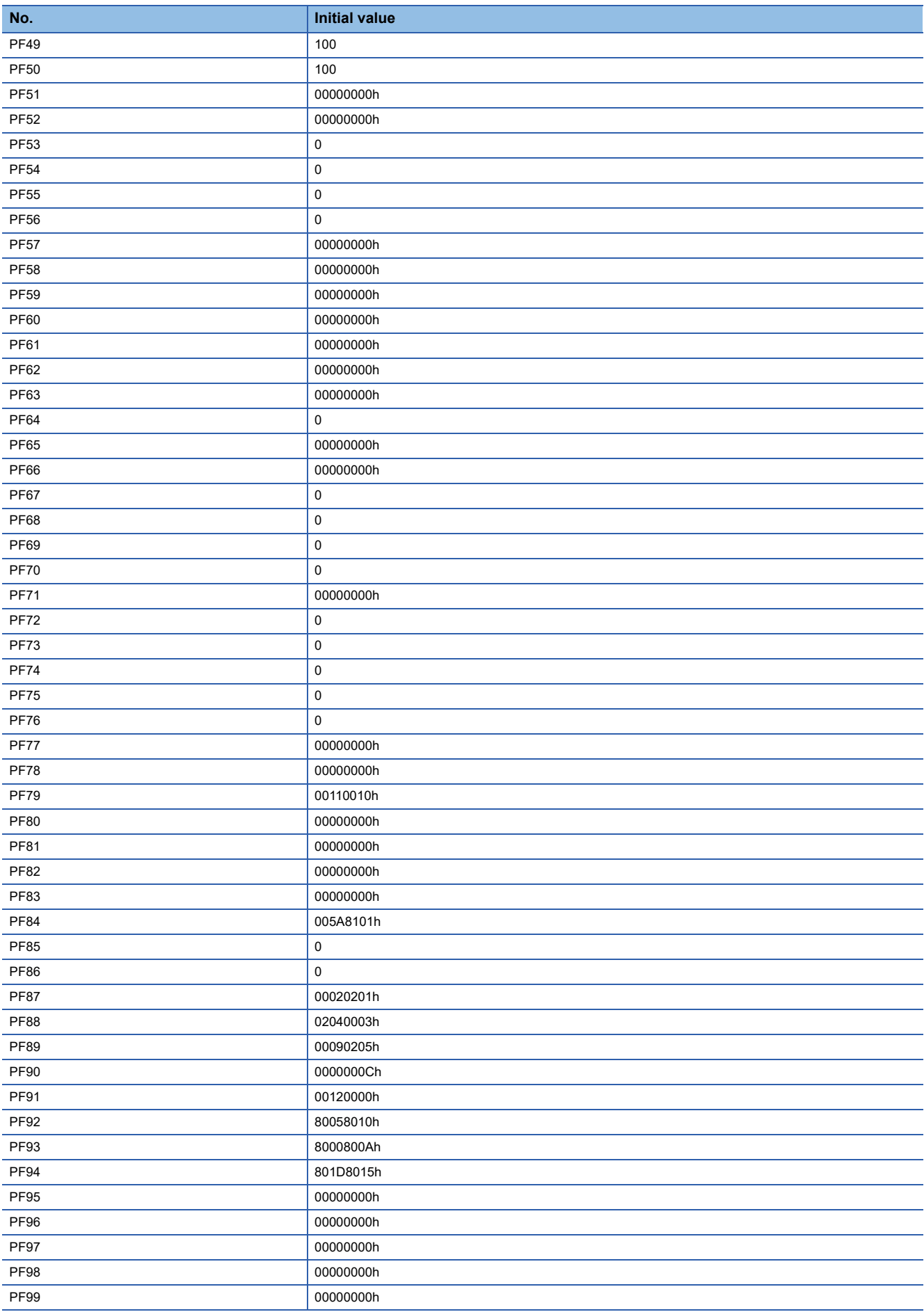

# **3.7 Motor extension setting servo parameters group ([Pr. PL\_ \_ ])**

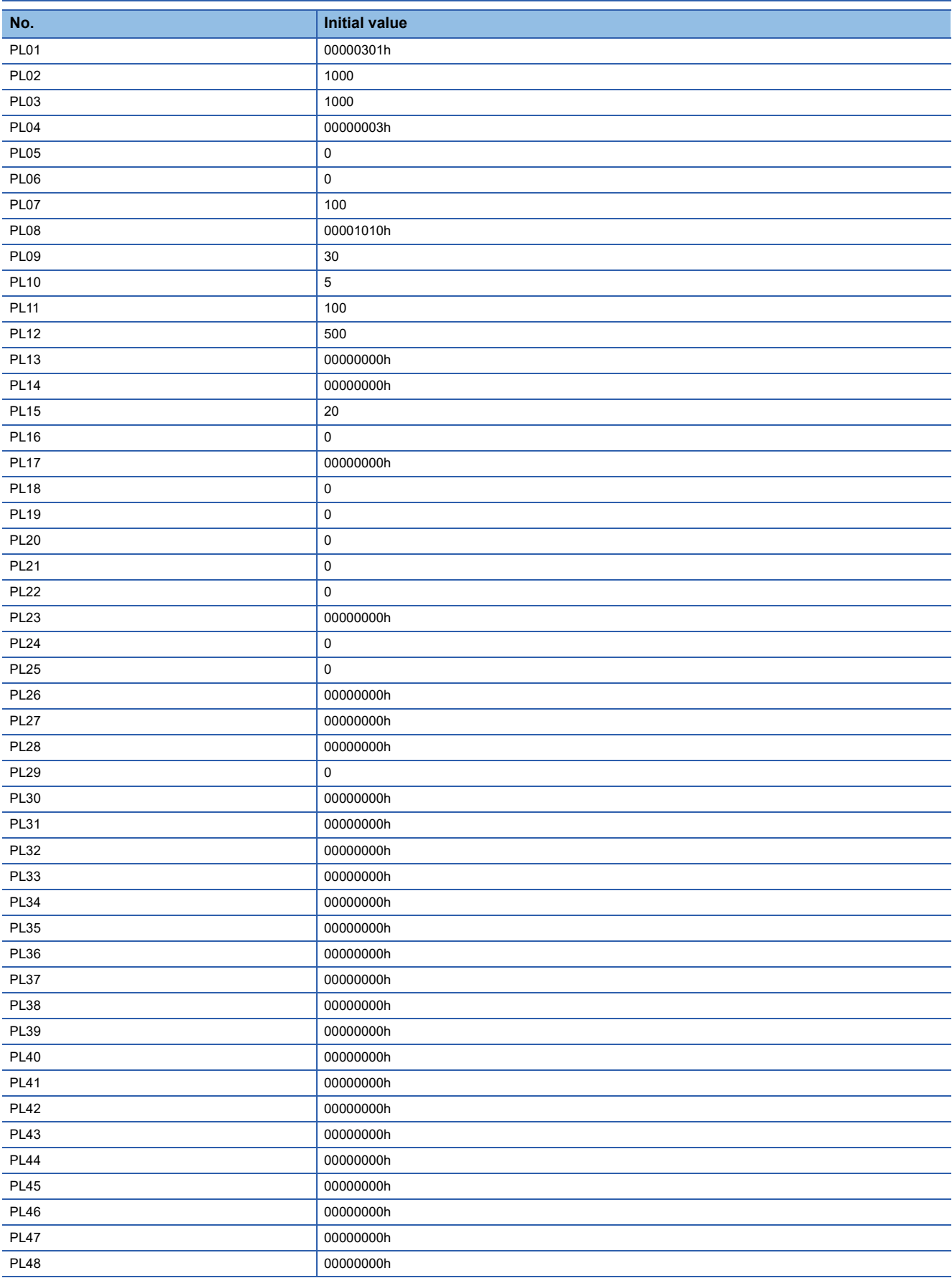

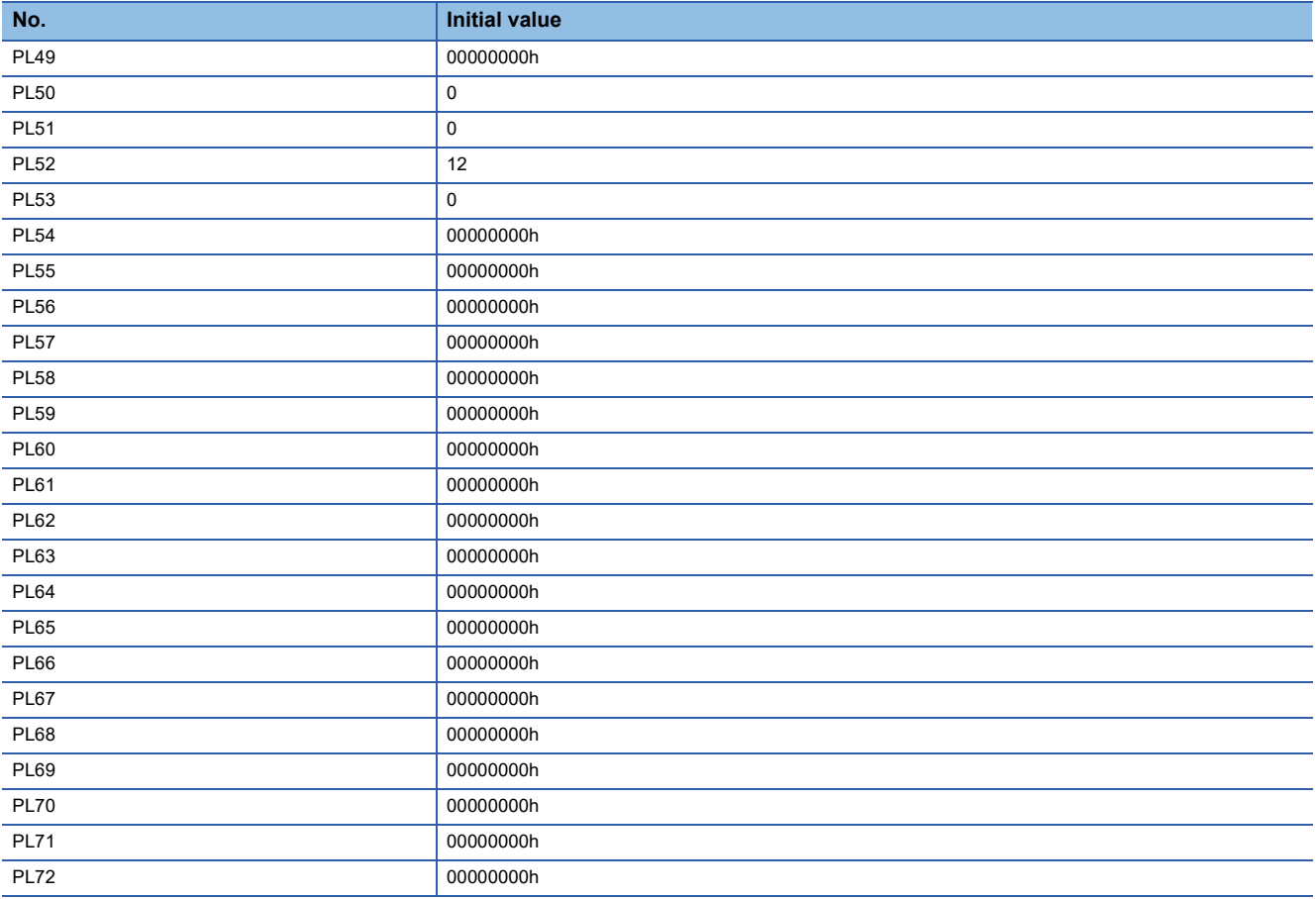

# **3.8 Positioning control setting servo parameters group ([Pr. PT\_ \_ ])**

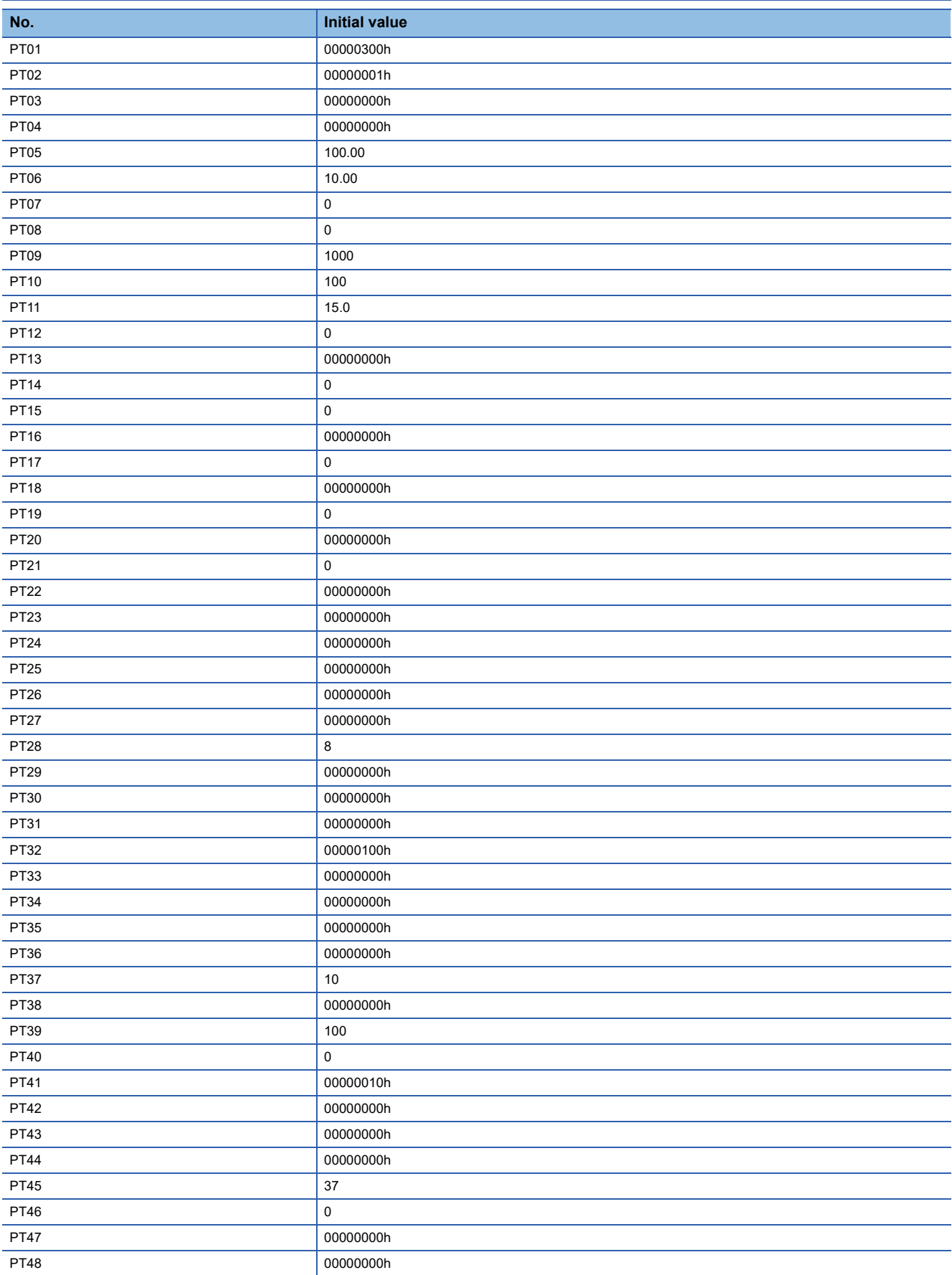

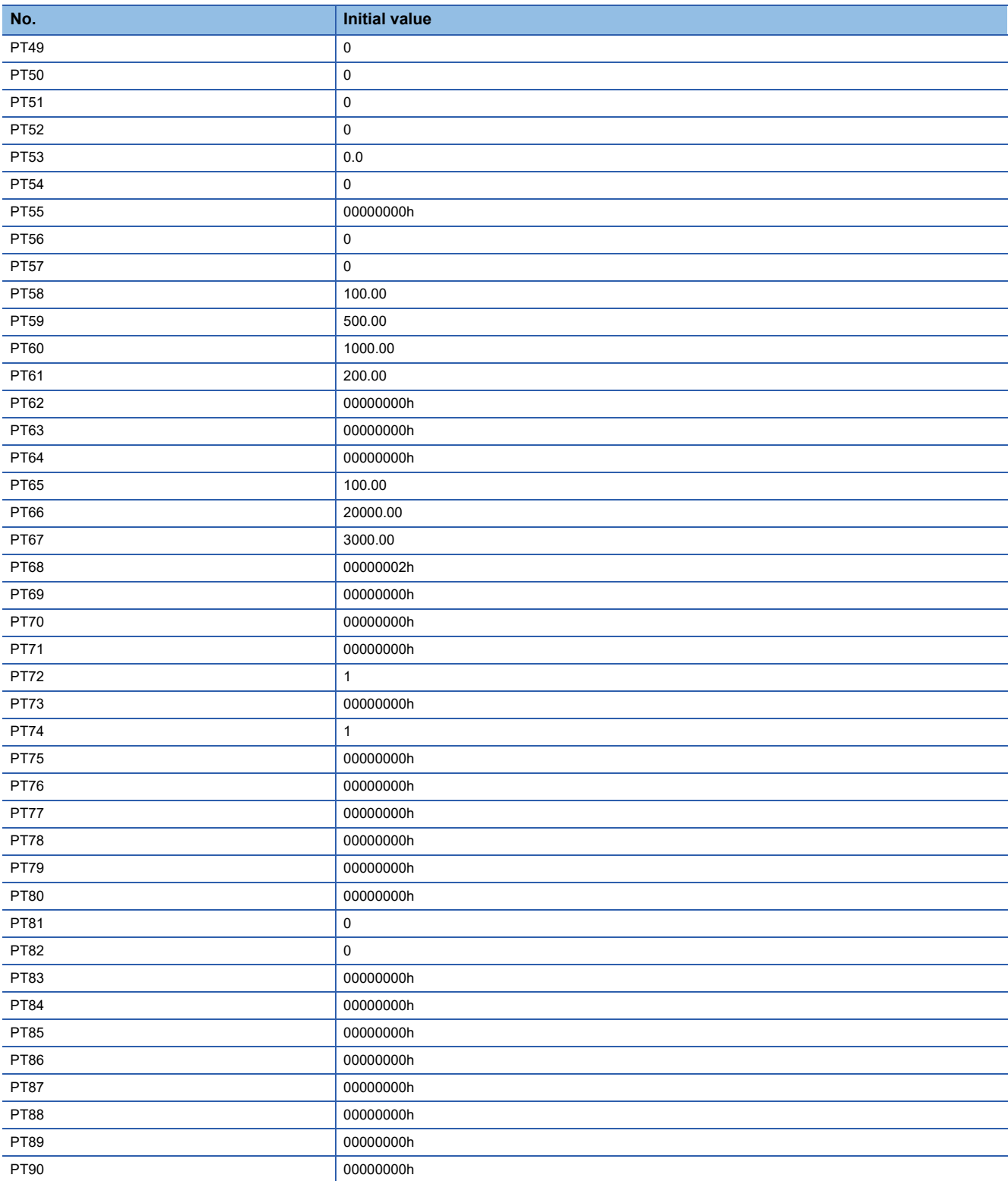

#### **3.9 Network setting servo parameters group ([Pr. PN\_ \_ ])**

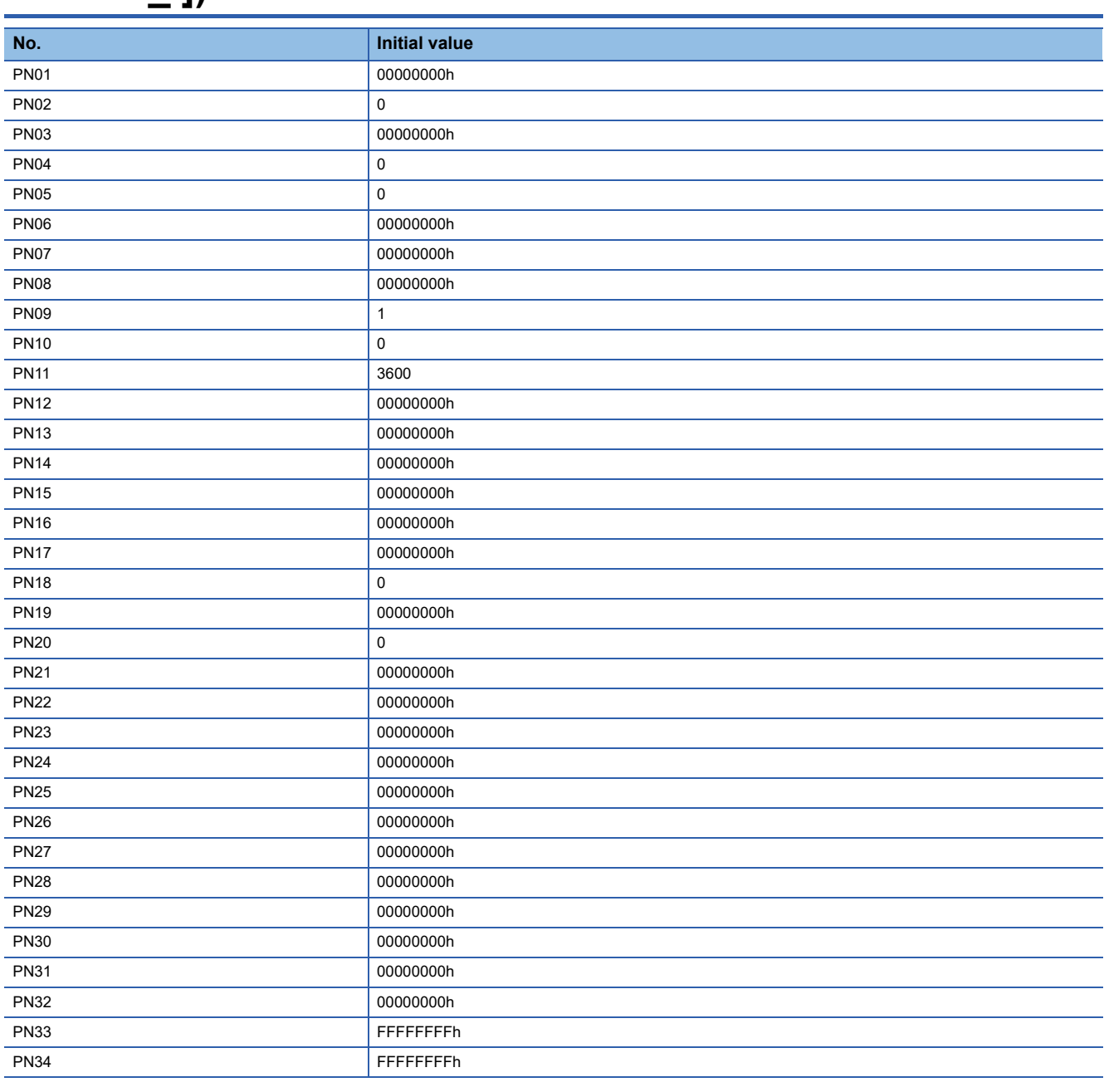

# **3.10 Positioning extension setting servo parameters group ([Pr. PV\_ \_ ])**

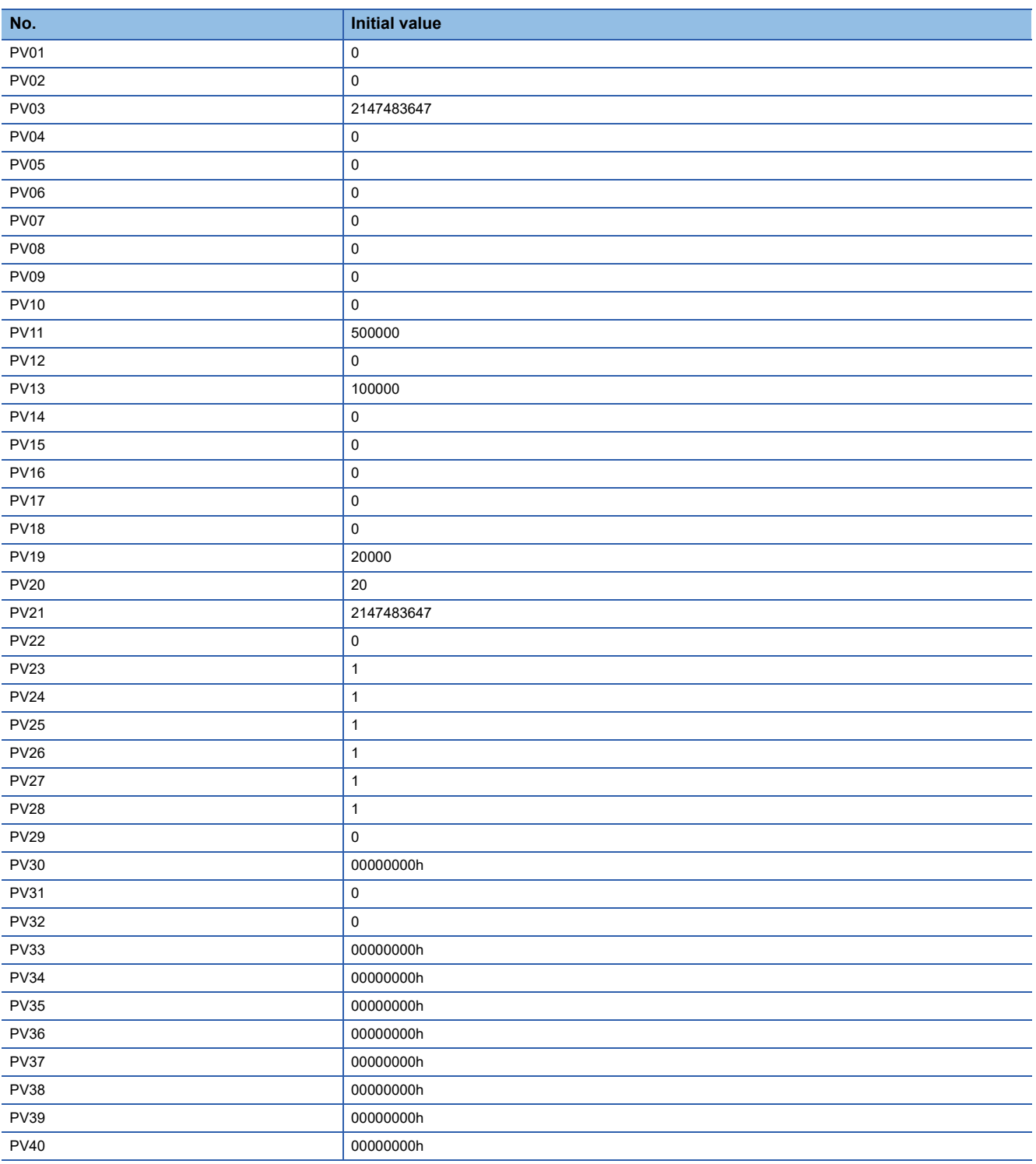

# <span id="page-173-0"></span>**4 SERVO PARAMETER SETTING METHOD**

Servo parameters can be set using the methods shown below. Set the servo parameters using one of these methods.

# **4.1 Engineering tool**

Servo parameters can be set using an engineering tool manufactured by Mitsubishi Electric such as MR Configurator2. Connect a personal computer and the servo amplifier via a USB cable or a network. For details on how to set servo parameters, refer to Help or the manual for the engineering tool.

# **4.2 Object dictionary**

The servo parameters can be changed by writing values on servo parameter objects. The servo parameters can also be changed with objects other than the servo parameter objects that interlock and change with the servo parameters. An example is shown in the table below. Note that if the power is cycled, the changed settings are not retained at the next startup. To retain the changed settings even after cycling the power, save the servo parameter setting value to the non-volatile memory by using [Store Parameters (Obj. 1010h)].

To change the setting of the parameters in which the setting changes are reflected by cycling the power or by resetting the software (parameters whose symbols are preceded by \*\*), change the value of the corresponding object, execute [Store Parameters (Obj. 1010h)], and then cycle the power or reset the software.

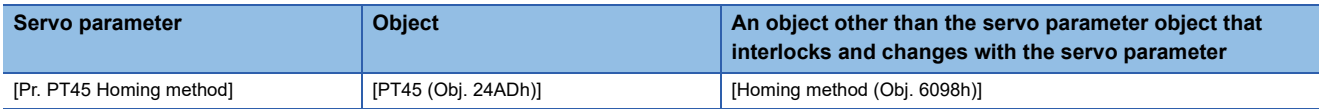

# **5 NETWORK PARAMETER DETAILS**

Network parameters are used to set IP addresses and other information necessary to connect the servo amplifier with the controllers and other network equipment. In this chapter, an outline of the network parameters and the contents of each setting are explained.

The network function of the servo amplifier is set with the network parameters. The network parameters are stored in the nonvolatile memory of the servo amplifier, and are set to the initial value when using the factory setting. Change the settings as necessary. Refer to the following for the setting methods.

**FF** [Page 172 SERVO PARAMETER SETTING METHOD](#page-173-0)

#### **Restrictions**

Depending on the model of the motion module, servo amplifier firmware version, and MR Configurator2 software version, some network parameters and ranges cannot be set. Refer to the Mitsubishi Electric FA site for the latest software version of MR Configurator2.

In addition, the firmware version of the servo amplifier can be checked with MR Configurator2, objects, or by other means.

#### **Precautions**

Do not change the network parameter settings as described below. Doing so may cause an unexpected condition, such as failing to start up the servo amplifier.

- Changing the values of the network parameters for manufacturer setting.
- Setting a value outside the range
- Changing the fixed value in each digit

If the method for reflecting the setting value of the network parameter is not stated, the value is enabled at the moment that it is changed.

Some of the network parameters support SLMP communication. For example, SLMP commands (IPAddressSet) are written to the IP addresses of the network parameters.

#### <span id="page-176-0"></span>**[Pr. NPA01\_IP address setting]**

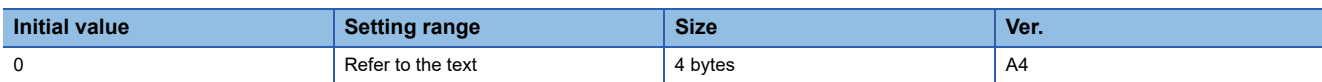

For the setting of IP addresses which are necessary for communication, select whether to use the rotary switches or to use network parameters to obtain the IP addresses.

To enable this network parameter, cycle the power or reset the software after setting.

This network parameter cannot be rewritten via the parameter automatic setting.

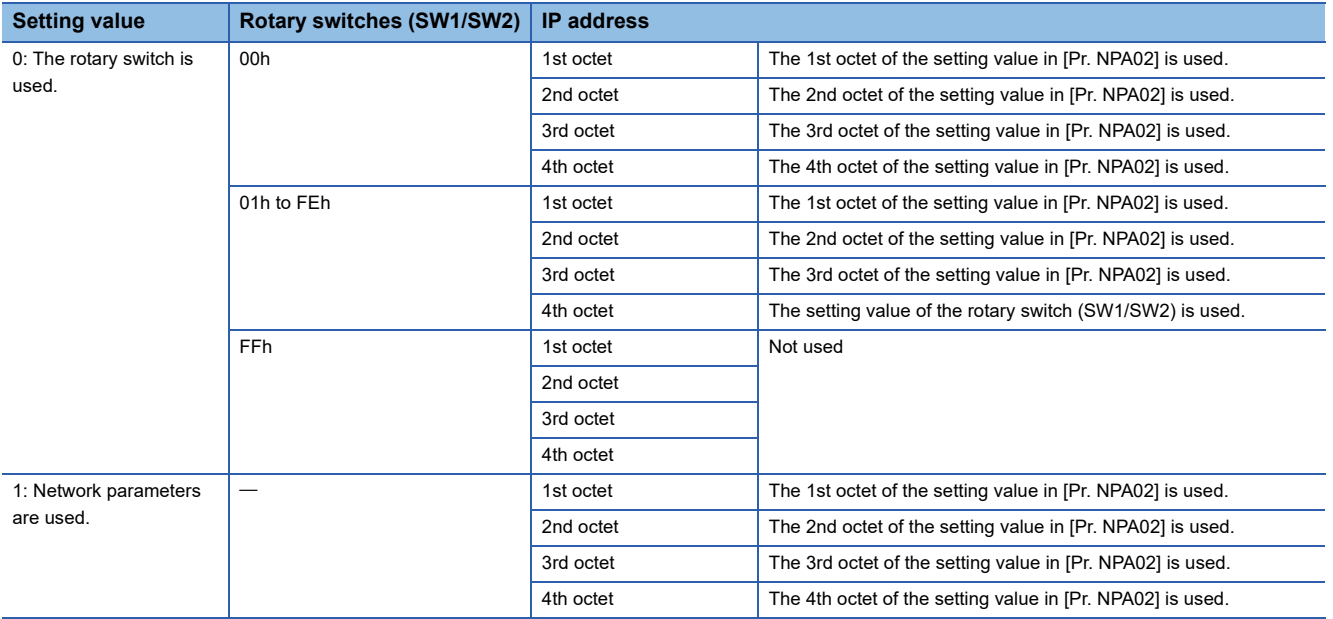

The initial value of the IP address is as follows.

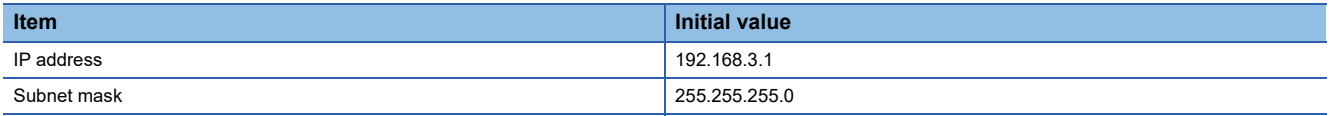

#### **[Pr. NPA02\_IP address]**

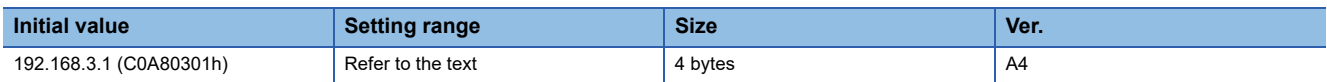

Set the IP address.

Set each octet to a value between 0 to 255.

In the eight digits of hexadecimal, the first to fourth octets are expressed with each pair of digits.

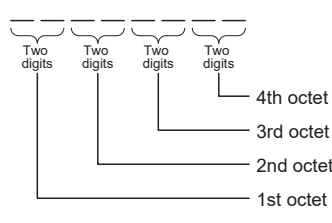

Set the IP address assigned by the network administrator.

Refer to the following for the relation to the rotary switch.

**Page 175 [Pr. NPA01 IP address setting]** 

When SLMP command (IPAddressSet) is received at the time of IP address delivery from the controller, this network parameter is overwritten with the received IP address.

To enable this network parameter, cycle the power or reset the software after setting.

This network parameter cannot be rewritten via the parameter automatic setting.

#### **[Pr. NPA04\_Subnet mask]**

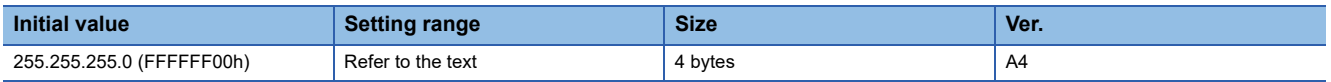

Set the subnet mask.

Set each octet to a value between 0 to 255.

In the eight digits of hexadecimal, the first to fourth octets are expressed with each pair of digits.

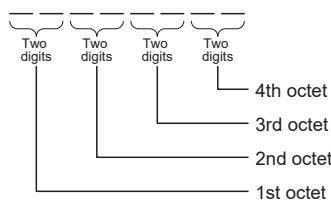

Set the subnet mask assigned by the network administrator.

When SLMP command (IPAddressSet) is received at the time of IP address delivery from the controller, this network parameter is overwritten with the received subnet mask.

To enable this network parameter, cycle the power or reset the software after setting.

This network parameter cannot be rewritten via the parameter automatic setting.

#### **[Pr. NPA08\_Host name]**

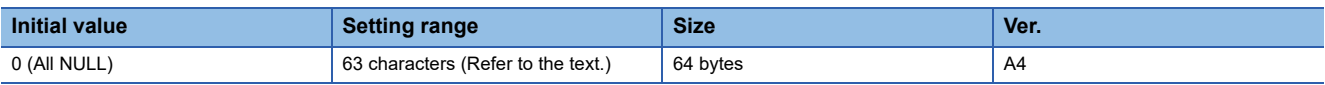

Select a host name.

Set a character string of up to 63 characters for the host name.

The characters that can be input as the host name are 0 to 9, A to Z, a to z, hyphen (-), period (.), colon (:), and underscore (\_).

This network parameter can be obtained with SLMP command (NodeSearch). The command is "0E30h" and subcommand is "0000h".

This network parameter can be set with SLMP command (IPAddressSet). The command is "0E31h" and subcommand is "0000h".

#### **[Pr. NPA12\_Communication speed]**

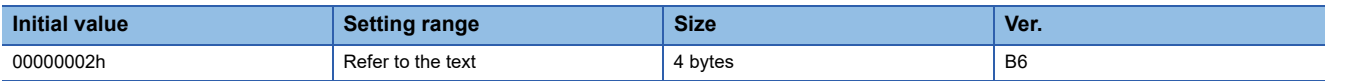

Set the communication speed.

1: 100 Mbps

2: Network automatic setting

To enable this network parameter, cycle the power or reset the software after setting.

Details of the communication speed are as follows:

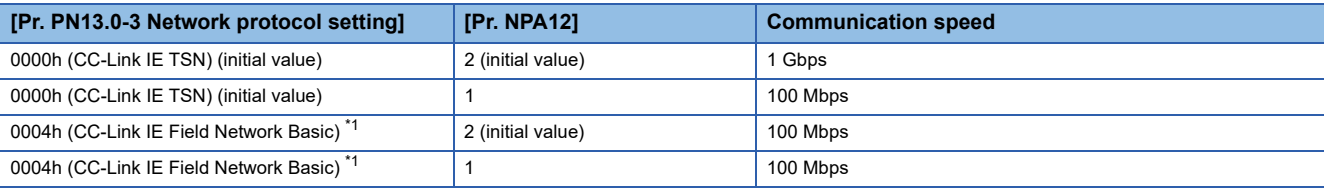

<span id="page-178-0"></span>\*1 Available on servo amplifiers with firmware version C0 or later.

# **5.2 User authentication parameters**

#### **[Pr. NPB01\_User authentication and authorization setting]**

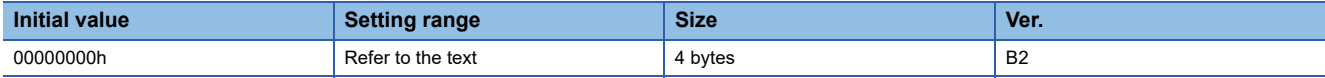

Set the connection method to use for setting the user authentication parameter.

To enable this network parameter, cycle the power or reset the software after setting.

When this network parameter is set to "1" (USB only), the user authentication parameter cannot be rewritten via the parameter automatic setting.

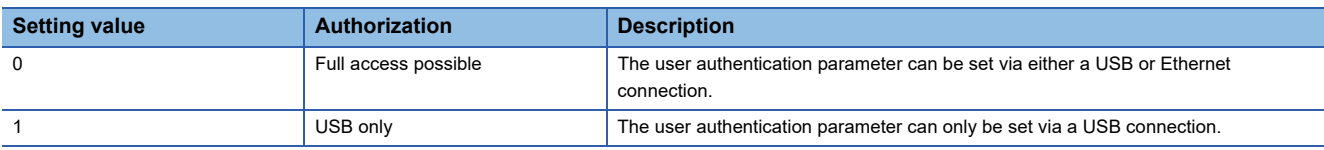

#### **[Pr. NPB04\_User name No.1]**

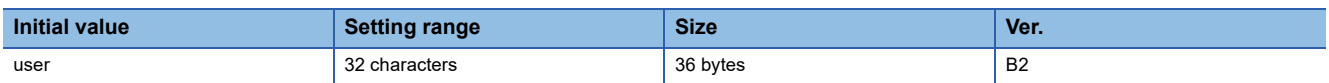

Set the user name to use when accessing the FTP server function of the servo amplifier.

Set the user name in accordance with the following restrictions. If a blank (0 character) user name is set, that account will be disabled.

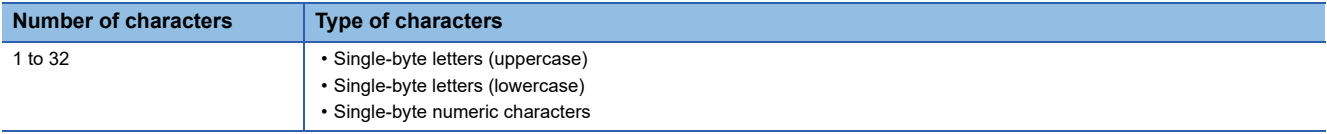

If the set user name is identical to an existing account, password and authorization level parameters linked to said user name may be disabled. Ensure that no duplicate user names are set.

#### **[Pr. NPB05\_Authorization level No.1]**

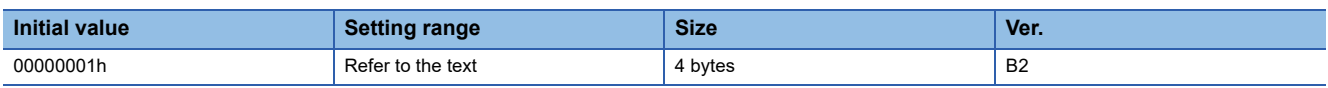

Set the authorization level for the user (No.1).

Refer to the following table for details.

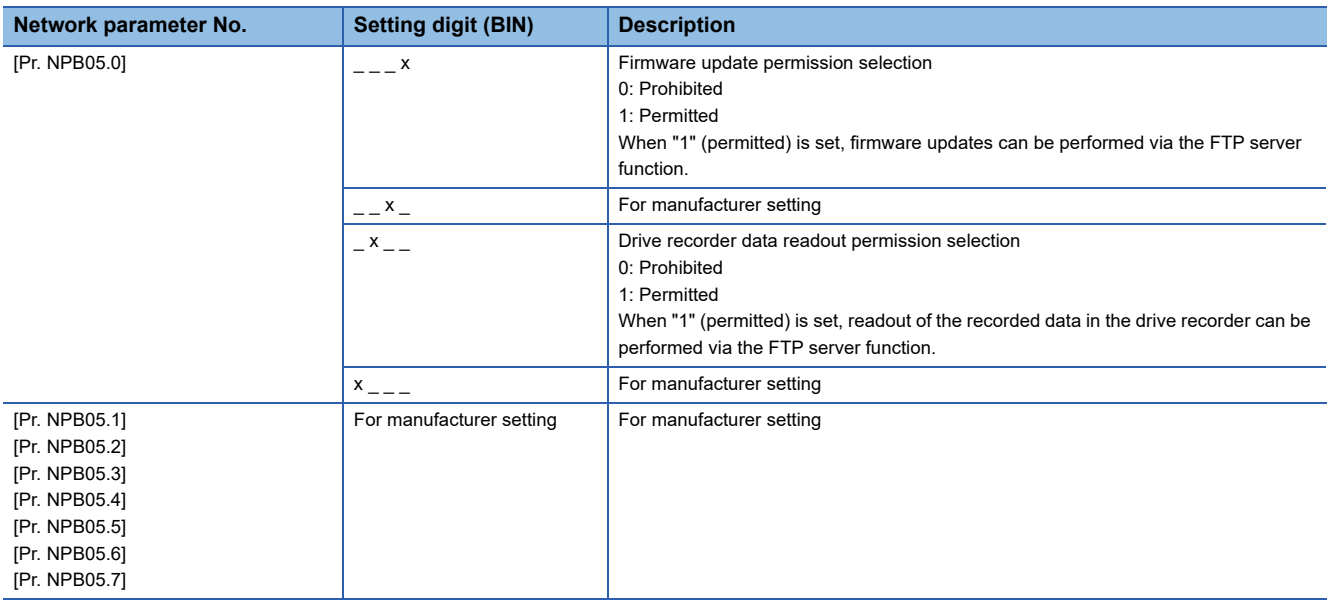
## <span id="page-180-0"></span>**[Pr. NPB06\_Password No.1]**

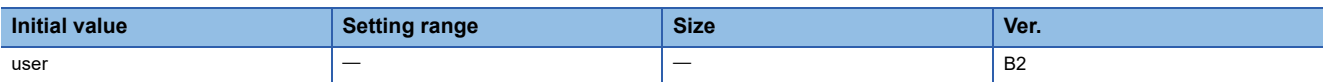

Set the password to use when accessing the FTP server function of the servo amplifier.

Set the password in accordance with the following restrictions.

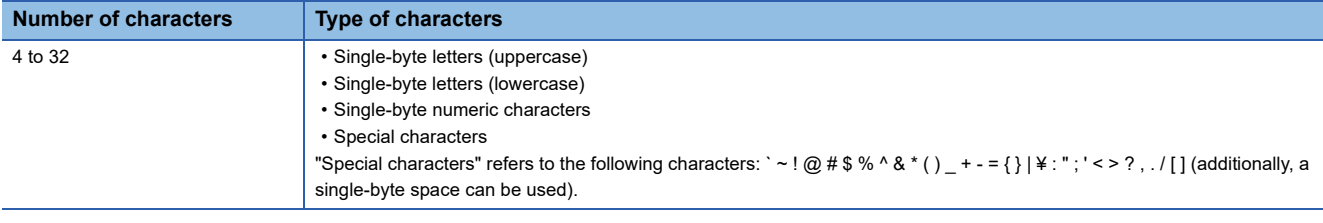

#### **[Pr. NPB07\_User name No.2]**

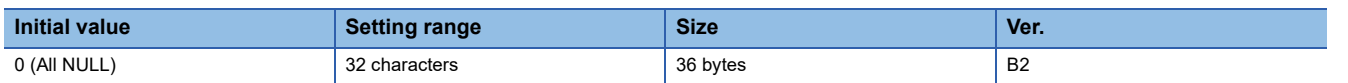

Set the user name (No.2) to use when accessing the FTP server function of the servo amplifier.

**Page 178 [Pr. NPB04 User name No.1]** 

#### **[Pr. NPB08\_Authorization level No.2]**

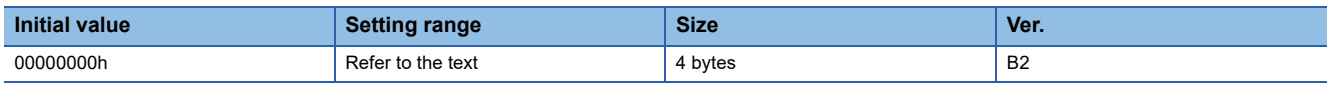

Set the authorization level for the user (No.2).

**For [Page 178 \[Pr. NPB05\\_Authorization level No.1\]](#page-179-1)** 

## **[Pr. NPB09\_Password No.2]**

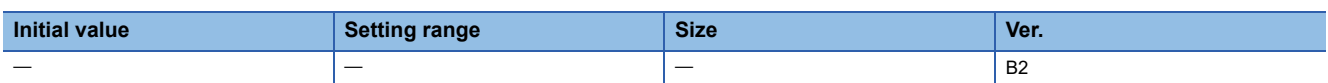

Set the password (No.2) to use when accessing the FTP server function of the servo amplifier.

**Fage 179 [Pr. NPB06 Password No.1]** 

#### **[Pr. NPB10\_User name No.3]**

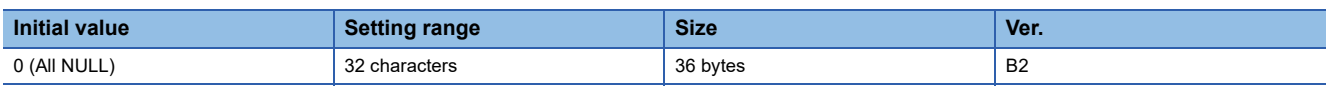

Set the user name (No.3) to use when accessing the FTP server function of the servo amplifier.

Page 178 [Pr. NPB04 User name No.1]

#### **[Pr. NPB11\_Authorization level No.3]**

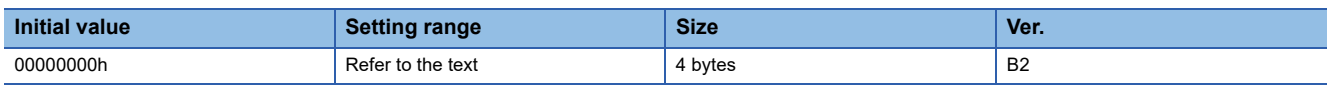

Set the authorization level for the user (No.3).

Fage 178 [Pr. NPB05\_Authorization level No.1]

#### **[Pr. NPB12\_Password No.3]**

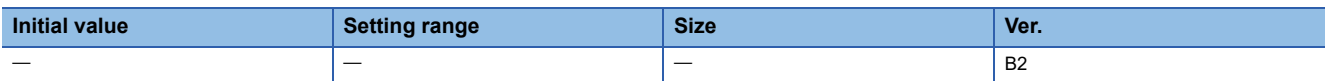

Set the password (No.3) to use when accessing the FTP server function of the servo amplifier.

**Fage 179 [Pr. NPB06\_Password No.1]** 

## **[Pr. NPB13\_User name No.4]**

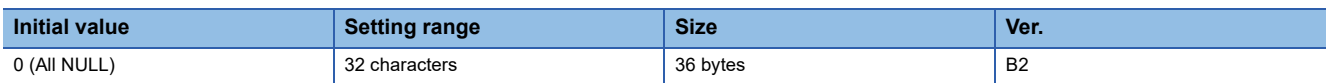

Set the user name (No.4) to use when accessing the FTP server function of the servo amplifier.

**Formula** Pr. NPB04 User name No.1]

### **[Pr. NPB14\_Authorization level No.4]**

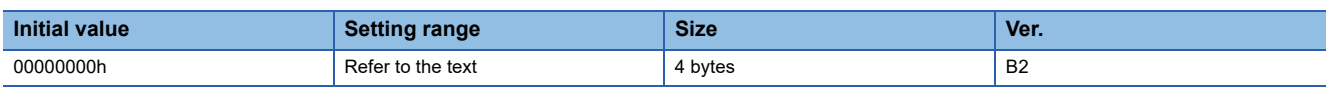

Set the authorization level for the user (No.4).

Page 178 [Pr. NPB05 Authorization level No.1]

#### **[Pr. NPB15\_Password No.4]**

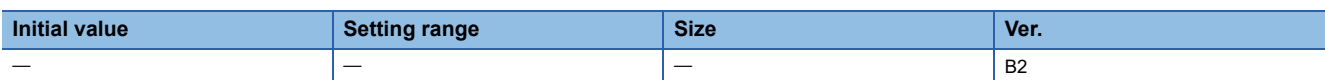

Set the password (No.4) to use when accessing the FTP server function of the servo amplifier.

**Fage 179 [Pr. NPB06 Password No.1]** 

#### **[Pr. NPB16\_User name No.5]**

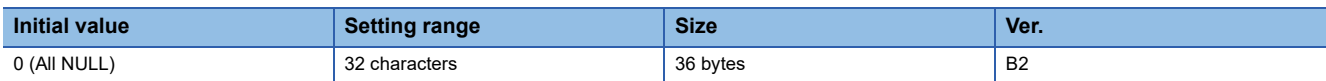

Set the user name (No.5) to use when accessing the FTP server function of the servo amplifier.

**Page 178 [Pr. NPB04 User name No.1]** 

#### **[Pr. NPB17\_Authorization level No.5]**

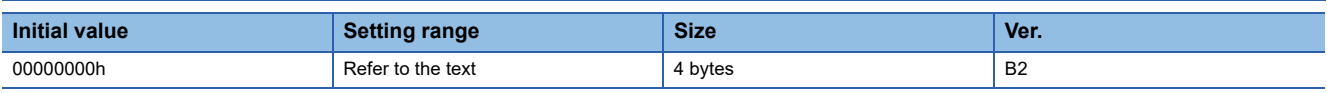

Set the authorization level for the user (No.5).

[Page 178 \[Pr. NPB05\\_Authorization level No.1\]](#page-179-1)

#### **[Pr. NPB18\_Password No.5]**

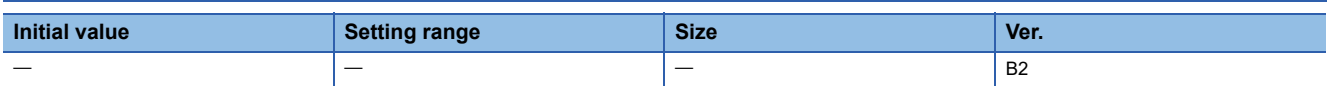

Set the password (No.5) to use when accessing the FTP server function of the servo amplifier. **Page 179 [Pr. NPB06 Password No.1]** 

### **[Pr. NPB19\_User name No.6]**

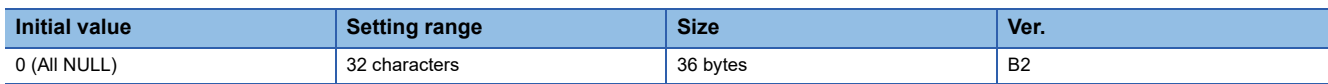

Set the user name (No.6) to use when accessing the FTP server function of the servo amplifier.

[Page 178 \[Pr. NPB04\\_User name No.1\]](#page-179-0)

## **[Pr. NPB20\_Authorization level No.6]**

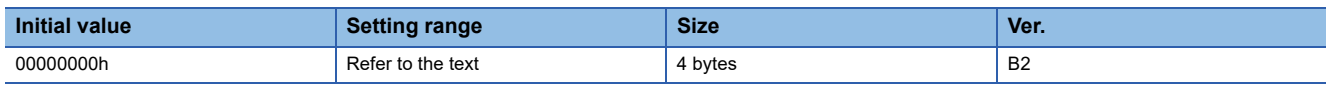

Set the authorization level for the user (No.6).

Page 178 [Pr. NPB05 Authorization level No.1]

### **[Pr. NPB21\_Password No.6]**

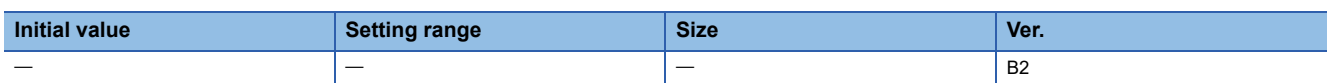

Set the password (No.6) to use when accessing the FTP server function of the servo amplifier.

**Fage 179 [Pr. NPB06 Password No.1]** 

#### **[Pr. NPB22\_User name No.7]**

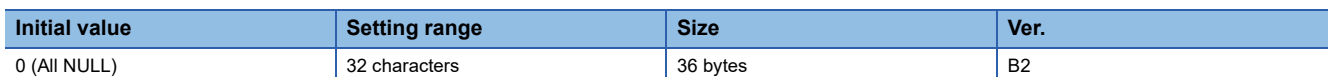

Set the user name (No.7) to use when accessing the FTP server function of the servo amplifier.

**For Page 178 [Pr. NPB04 User name No.1]** 

#### **[Pr. NPB23\_Authorization level No.7]**

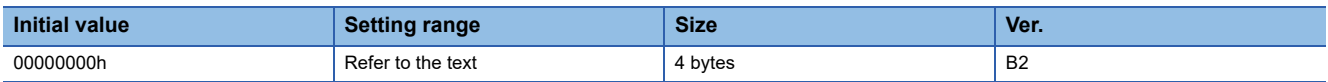

Set the authorization level for the user (No.7).

[Page 178 \[Pr. NPB05\\_Authorization level No.1\]](#page-179-1)

#### **[Pr. NPB24\_Password No.7]**

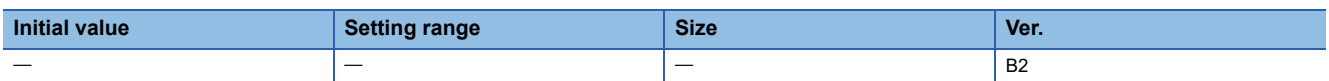

Set the password (No.7) to use when accessing the FTP server function of the servo amplifier.

**Formula** [Page 179 \[Pr. NPB06\\_Password No.1\]](#page-180-0)

#### **[Pr. NPB25\_User name No.8]**

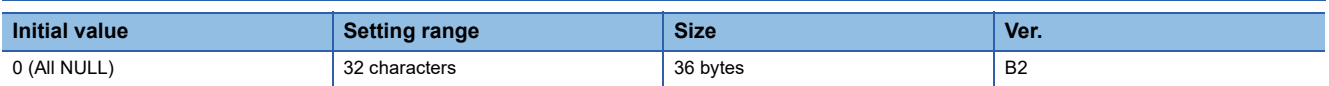

Set the user name (No.8) to use when accessing the FTP server function of the servo amplifier. **Page 178 [Pr. NPB04 User name No.1]** 

### **[Pr. NPB26\_Authorization level No.8]**

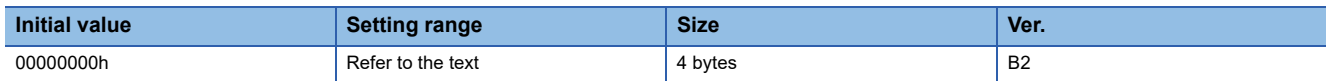

Set the authorization level for the user (No.8).

[Page 178 \[Pr. NPB05\\_Authorization level No.1\]](#page-179-1)

**5**

## **[Pr. NPB27\_Password No.8]**

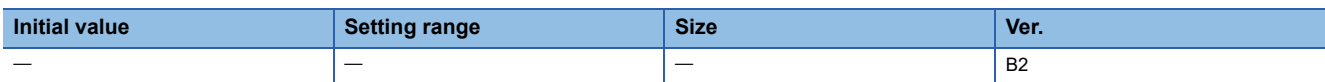

Set the password (No.8) to use when accessing the FTP server function of the servo amplifier.

E [Page 179 \[Pr. NPB06\\_Password No.1\]](#page-180-0)

# **6 NETWORK PARAMETER SETTING METHOD**

## **6.1 Engineering tool**

The network parameters can be set with MR Configurator2. Connect a personal computer and the servo amplifier via a USB cable or a network. For details on how to set servo parameters, refer to Help or the manual for the engineering tool.

## **REVISIONS**

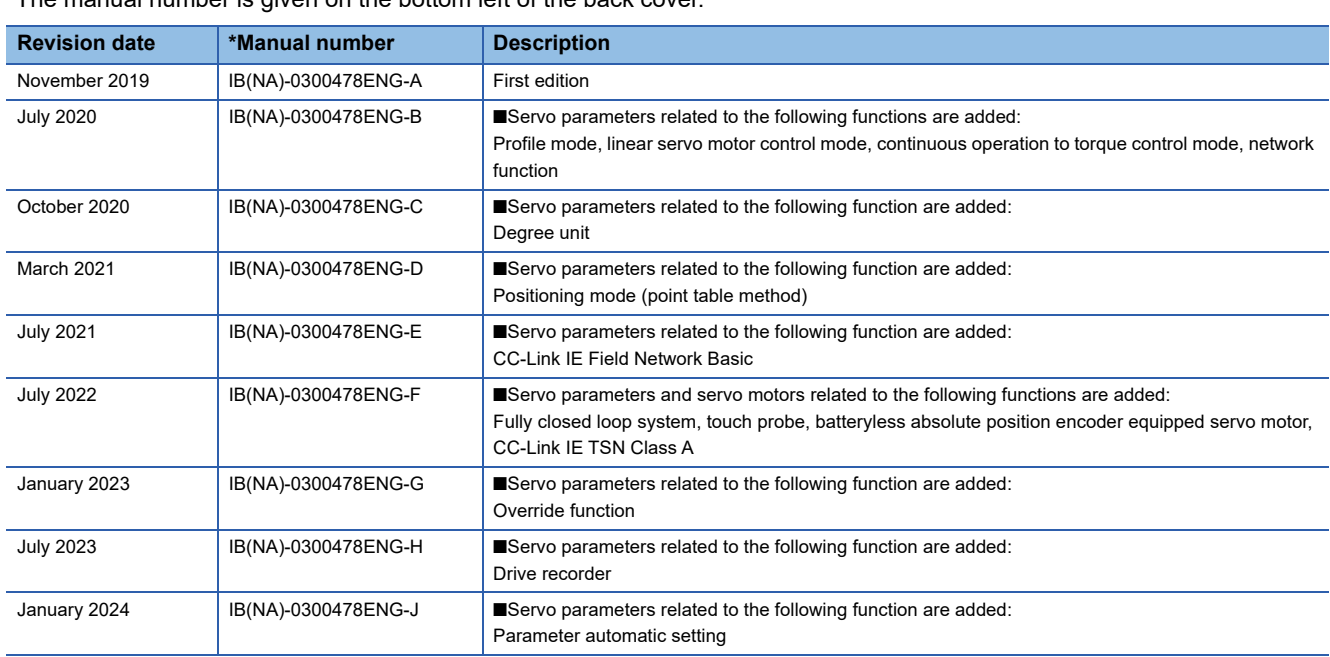

\*The manual number is given on the bottom left of the back cover.

<span id="page-187-0"></span>This manual confers no industrial property rights or any rights of any other kind, nor does it confer any patent licenses. Mitsubishi Electric Corporation cannot be held responsible for any problems involving industrial property rights which may occur as a result of using the contents noted in this manual.

2019 MITSUBISHI ELECTRIC CORPORATION

#### **Warranty**

#### **1. Warranty period and coverage**

We will repair any failure or defect hereinafter referred to as "failure" in our FA equipment hereinafter referred to as the "Product" arisen during warranty period at no charge due to causes for which we are responsible through the distributor from which you purchased the Product or our service provider. However, we will charge the actual cost of dispatching our engineer for an on-site repair work on request by customer in Japan or overseas countries. We are not responsible for any on-site readjustment and/or trial run that may be required after a defective unit are repaired or replaced.

[Term]

For terms of warranty, please contact your original place of purchase.

[Limitations]

- (1) You are requested to conduct an initial failure diagnosis by yourself, as a general rule.
	- It can also be carried out by us or our service company upon your request and the actual cost will be charged. However, it will not be charged if we are responsible for the cause of the failure.
- (2) This limited warranty applies only when the condition, method, environment, etc. of use are in compliance with the terms and conditions and instructions that are set forth in the instruction manual and user manual for the Product and the caution label affixed to the Product.
- (3) Even during the term of warranty, the repair cost will be charged on you in the following cases;
	- 1. a failure caused by your improper storing or handling, carelessness or negligence, etc., and a failure caused by your hardware or software problem
	- 2. a failure caused by any alteration, etc. to the Product made on your side without our approval
	- 3. a failure which may be regarded as avoidable, if your equipment in which the Product is incorporated is equipped with a safety device required by applicable laws and has any function or structure considered to be indispensable according to a common sense in the industry
	- 4. a failure which may be regarded as avoidable if consumable parts designated in the instruction manual, etc. are duly maintained and replaced
	- 5. any replacement of consumable parts (battery, fan, smoothing capacitor, etc.)
	- 6. a failure caused by external factors such as inevitable accidents, including without limitation fire and abnormal fluctuation of voltage, and acts of God, including without limitation earthquake, lightning and natural disasters
	- 7. a failure generated by an unforeseeable cause with a scientific technology that was not available at the time of the shipment of the Product from our company
	- 8. any other failures which we are not responsible for or which you acknowledge we are not responsible for

#### **2. Term of warranty after the stop of production**

- (1) We may accept the repair at charge for another seven (7) years after the production of the product is discontinued. The announcement of the stop of production for each model can be seen in our Sales and Service, etc.
- (2) Please note that the Product (including its spare parts) cannot be ordered after its stop of production.

#### **3. Service in overseas countries**

Our regional FA Center in overseas countries will accept the repair work of the Product. However, the terms and conditions of the repair work may differ depending on each FA Center. Please ask your local FA center for details.

#### **4. Exclusion of loss in opportunity and secondary loss from warranty liability**

- Regardless of the gratis warranty term, Mitsubishi shall not be liable for compensation to:
- (1) Damages caused by any cause found not to be the responsibility of Mitsubishi.
- (2) Loss in opportunity, lost profits incurred to the user by Failures of Mitsubishi products.
- (3) Special damages and secondary damages whether foreseeable or not, compensation for accidents, and compensation for damages to products other than Mitsubishi products.
- (4) Replacement by the user, maintenance of on-site equipment, start-up test run and other tasks.

#### **5. Change of Product specifications**

Specifications listed in our catalogs, manuals or technical documents may be changed without notice.

#### **6. Application and use of the Product**

- (1) For the use of our AC Servo, its applications should be those that may not result in a serious damage even if any failure or malfunction occurs in AC Servo, and a backup or fail-safe function should operate on an external system to AC Servo when any failure or malfunction occurs.
- (2) Our AC Servo is designed and manufactured as a general purpose product for use at general industries. Therefore, applications substantially influential on the public interest for such as atomic power plants and other power plants of electric power companies, and also which require a special quality assurance system, including applications for railway companies and government or public offices are not recommended, and we assume no responsibility for any failure caused by these applications when used.

In addition, applications which may be substantially influential to human lives or properties for such as airlines, medical treatments, railway service, incineration and fuel systems, man-operated material handling equipment, entertainment machines, safety machines, etc. are not recommended, and we assume no responsibility for any failure caused by these applications when used. We will review the acceptability of the abovementioned applications, if you agree not to require a specific quality for a specific application. Please contact us for consultation.

(3) Mitsubishi Electric shall have no responsibility or liability for any problems involving programmable controller trouble and system trouble caused by DoS attacks, unauthorized access, computer viruses, and other cyberattacks.

## **TRADEMARKS**

MELSERVO is a trademark or registered trademark of Mitsubishi Electric Corporation in Japan and/or other countries. All other product names and company names are trademarks or registered trademarks of their respective companies.

[IB\(NA\)-0300478ENG-J](#page-187-0)(2401)MEE MODEL: MODEL CODE:

## **MITSUBISHI ELECTRIC CORPORATION**

HEAD OFFICE: TOKYO BLDG., 2-7-3, MARUNOUCHI, CHIYODA-KU, TOKYO 100-8310, JAPAN NAGOYA WORKS: 1-14, YADA-MINAMI 5-CHOME, HIGASHI-KU, NAGOYA 461-8670, JAPAN

When exported from Japan, this manual does not require application to the Ministry of Economy, Trade and Industry for service transaction permission.

Specifications subject to change without notice.

Compliance with the indicated global standards and regulations is current as of the release date of this manual.